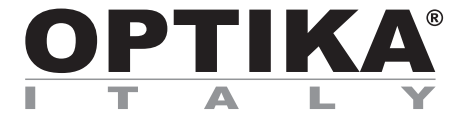

**SZR Series**

# **INSTRUCTION MANUAL**

**Model** SZR-180 + SZR-FLD

Ver. 1.1 2023

CE UK

# **Table of Contents**

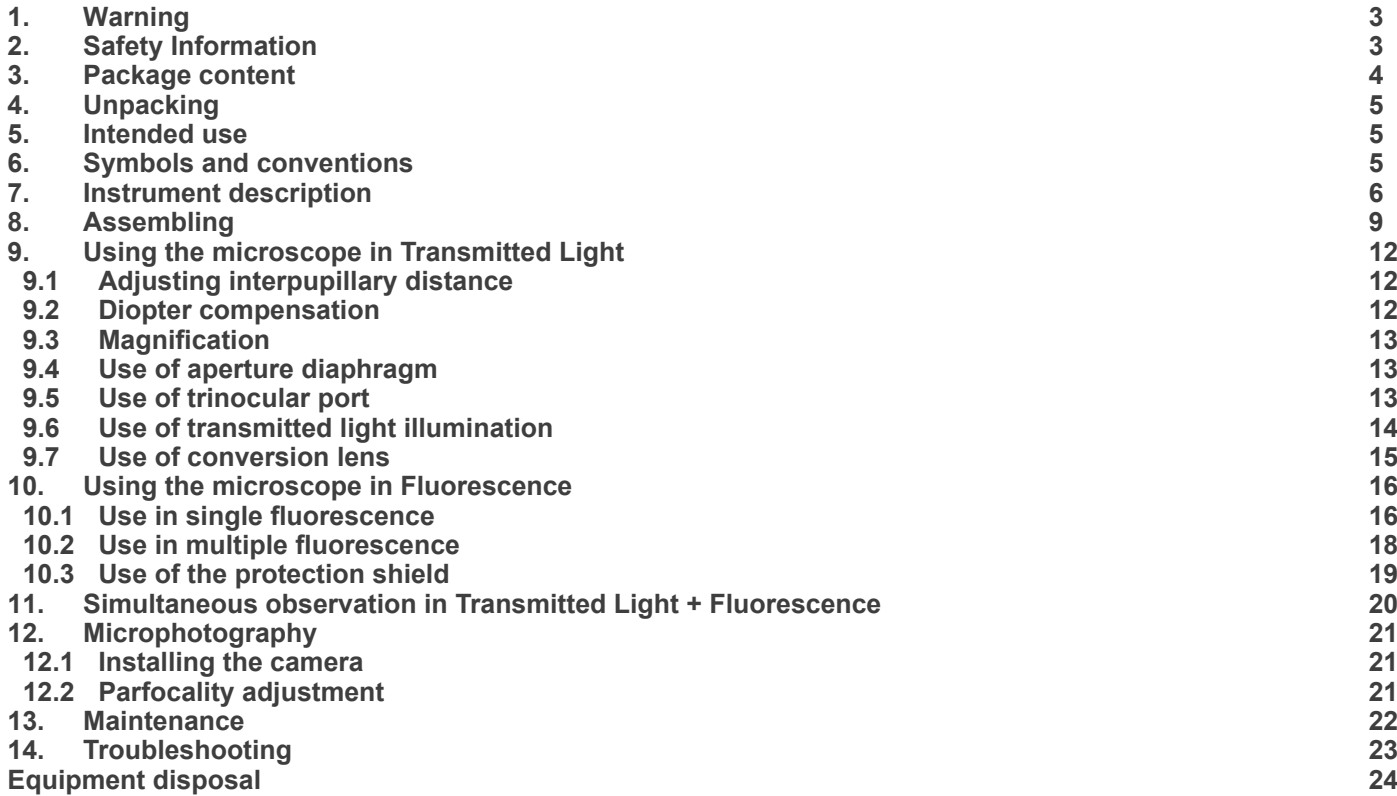

# **1. Warning**

This microscope is a scientific precision instrument designed to last for many years with a minimum of maintenance. It is built to high optical and mechanical standards and to withstand daily use. We remind you that this manual contains important information on safety and maintenance, and that it must therefore be made accessible to the instrument users. We decline any responsibility deriving from incorrect instrument use uses that does not comply with this manual.

# **2. Safety Information**

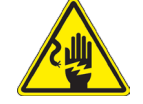

 **Avoiding Electrical Shock** 

Before plugging in the power supply, make sure that the supplying voltage of your region matches with the operation voltage of the equipment and that the lamp switch is in off position. Users should observe all safety regulations of the region. The equipment has acquired the CE safety label. However, users have full responsibility to use this equipment safely. Please follow the guidelines below, and read this manual in its entirety to ensure safe operation of the unit.

# **3. Package content**

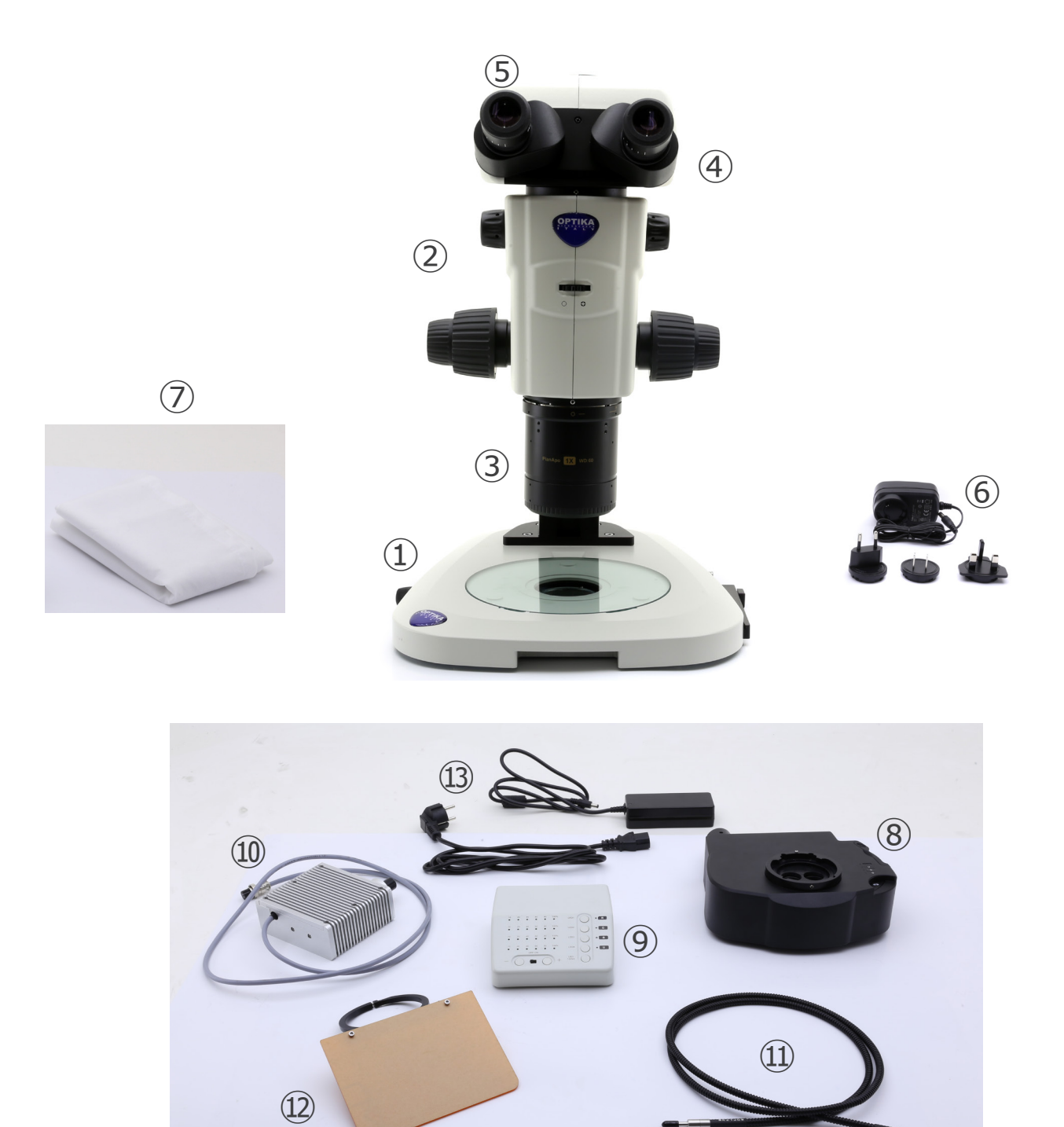

- ① Base
- ② Microscope body
- ③ Objective
- ④ Observation head
- ⑤ Eyepieces
- ⑥ Power supply
- ⑦ Dust cover
- ⑧ Fluorescence epi-illuminator
- ⑨ Fluorescence control box
- ⑩ Fluorescence light source
- ⑪ Light guide
- ⑫ UV protection shield
- ⑬ Power supply + power cord

# **4. Unpacking**

The microscope is housed in a moulded Styrofoam container. Remove the tape from the edge of the container and lift the top half of the container. Take some care to avoid that the optical items (objectives and eyepieces) fall out and get damaged. Using both hands (one around the arm and one around the base), lift the microscope from the container and put it on a stable desk.

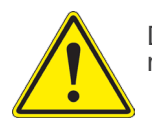

Do not touch with bare hands optical surfaces such as lenses, filters or glasses. Traces of grease or other residuals may deteriorate the final image quality and corrode the optics surface in a short time.

#### **5. Intended use**

#### **Standard models**

For research and teaching use only. Not intended for any animal or human therapeutic or diagnostic use.

#### **IVD Models**

Also for diagnostic use, aimed at obtaining information on the physiological or pathological situation of the subject.

### **6. Symbols and conventions**

The following chart is an illustrated glossary of the symbols that are used in this manual.

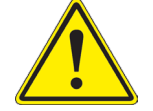

### **CAUTION**

This symbol indicates a potential risk and alerts you to proceed with caution.

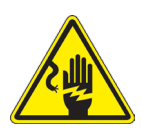

# **ELECTRICAL SHOCK**

This symbol indicates a risk of electrical shock.

# **7. Instrument description**

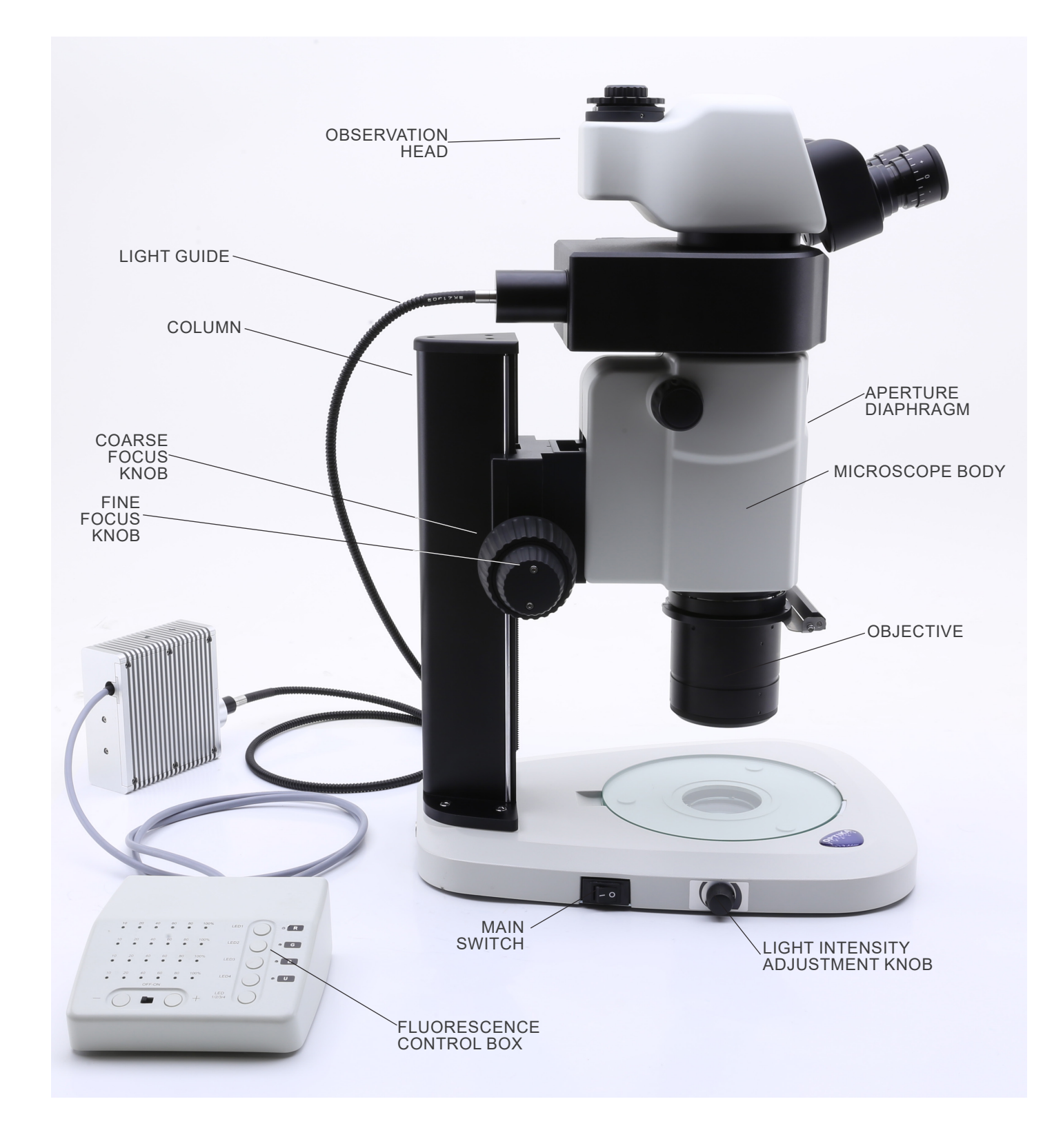

#### **Opposite side**

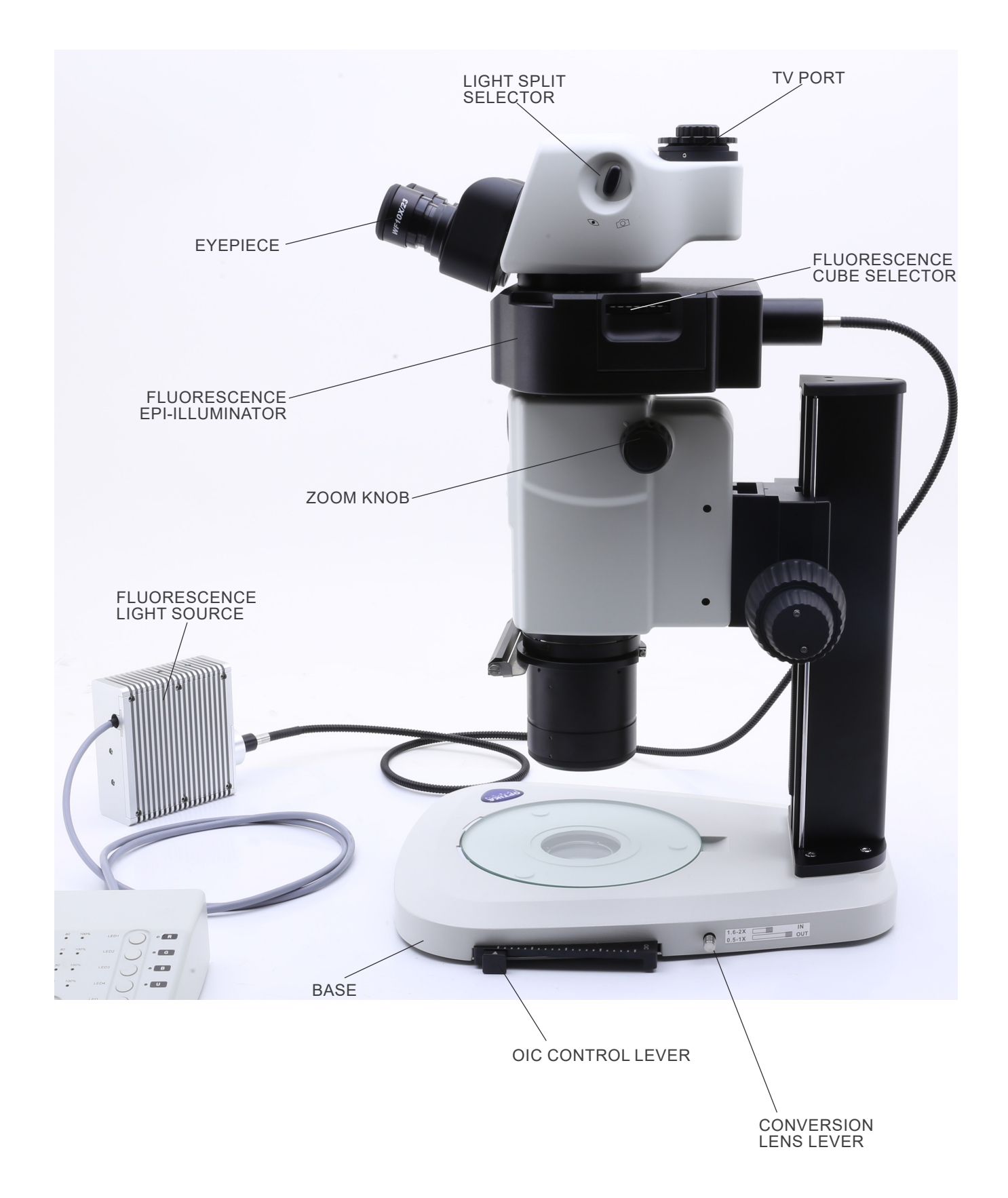

#### **Fluorescence control box**

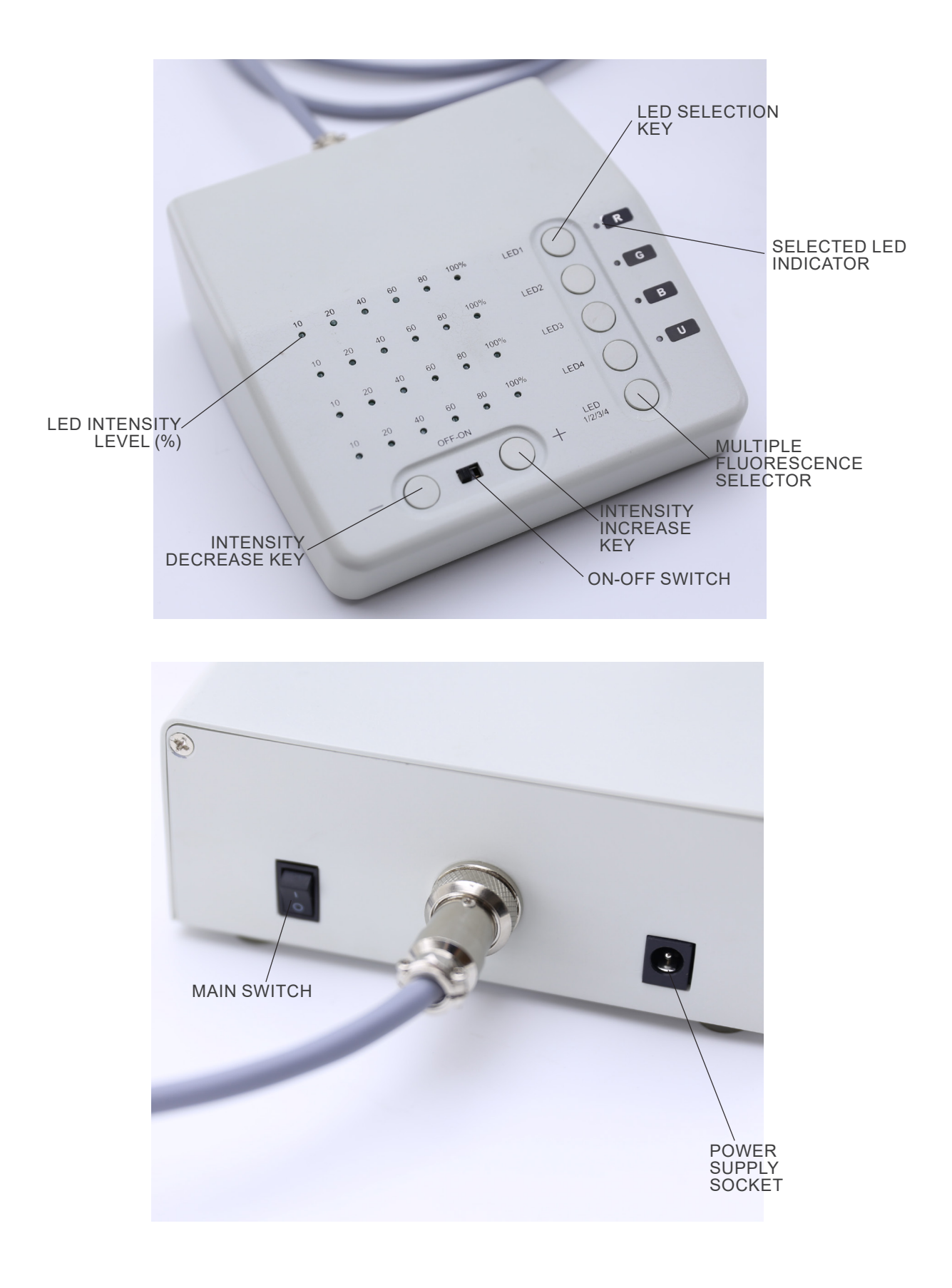

# **8. Assembling**

- 1. Put the microscope base ① flat on the workbench. (Fig. 1)
- 2. Align the holes of the connecting plate ② of the stand column with the holes of the microscope base.
- 3. Use the provided fixing screws to connect the base and the column firmly.

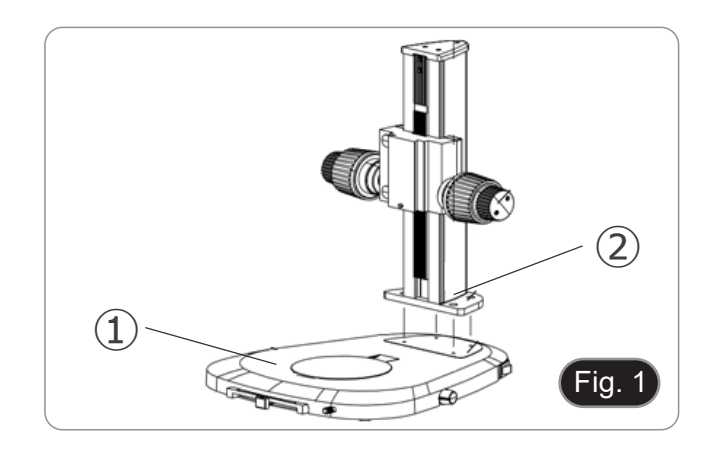

r.

- 4. Insert the zoom body dovetail ③ into the dovetail of the focus system ④. (Fig. 2).
- 5. Lock the fixing screws ⑤.

body. (Fig. 3)

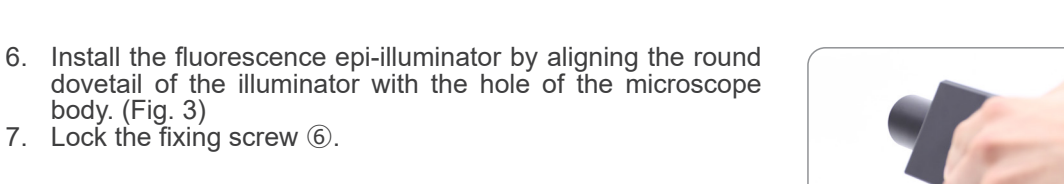

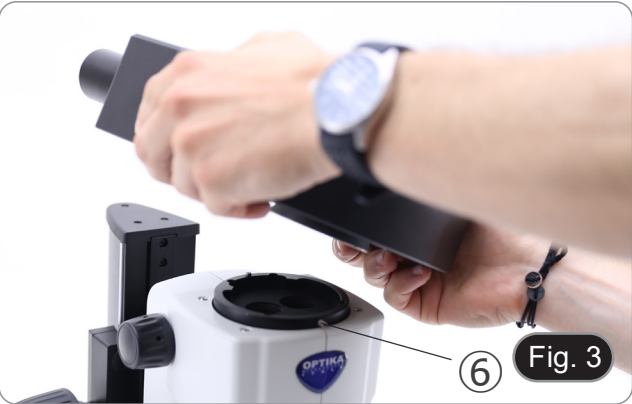

④

Fig.

 $\overline{5}$ 

③

- 8. Install the head by aligning the round dovetail of the head with the hole of the fluorescence epi-illuminator. (Fig. 4)
- 9. Lock the fixing screw  $\mathcal{D}$ .

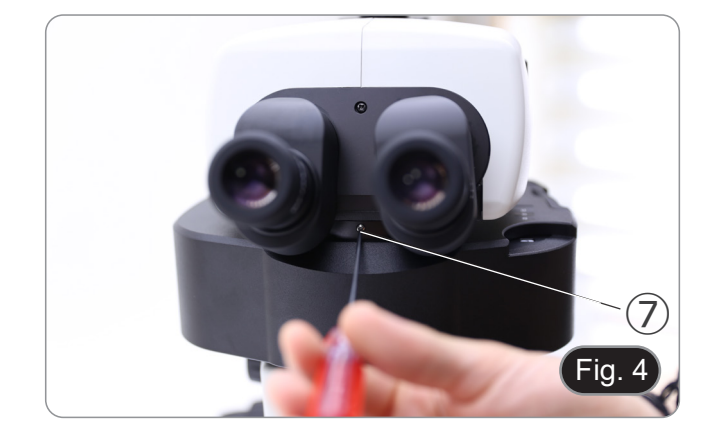

10. Insert eyepieces into empty eyepieces sleeves. (Fig. 5)

- 11. Screw the objective in the bottom part of the microscope body. (Fig. 6)
- 12. Lock the objective by screwing the fixing screw ⑧.

13. Remove the rubber protection caps ⑨ from the light guide. (Fig. 7)

14. Insert one end of the light guide into the epi-illuminator. (Fig.

8)

Page 10

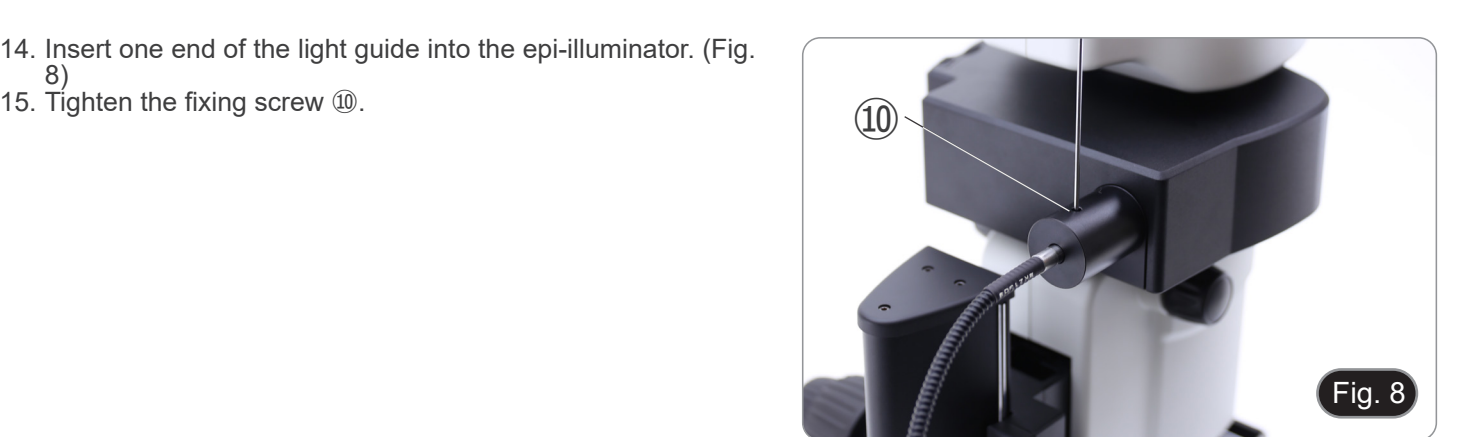

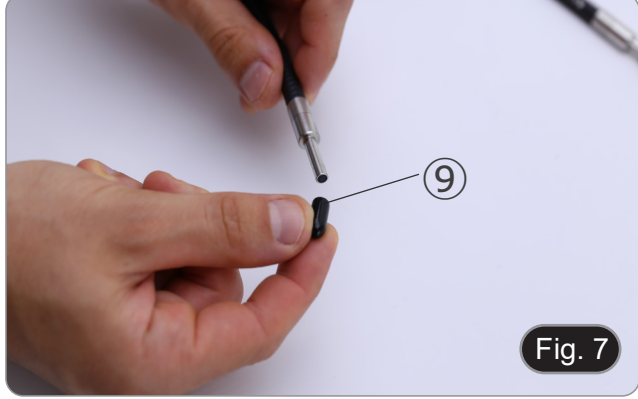

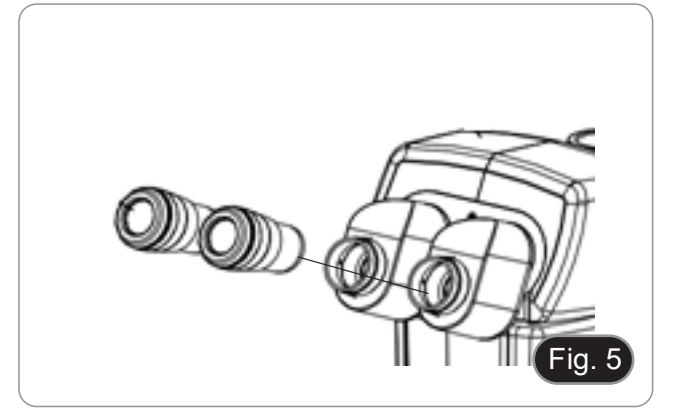

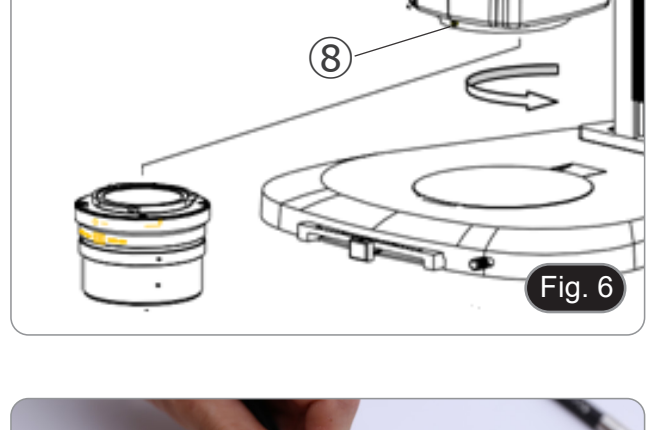

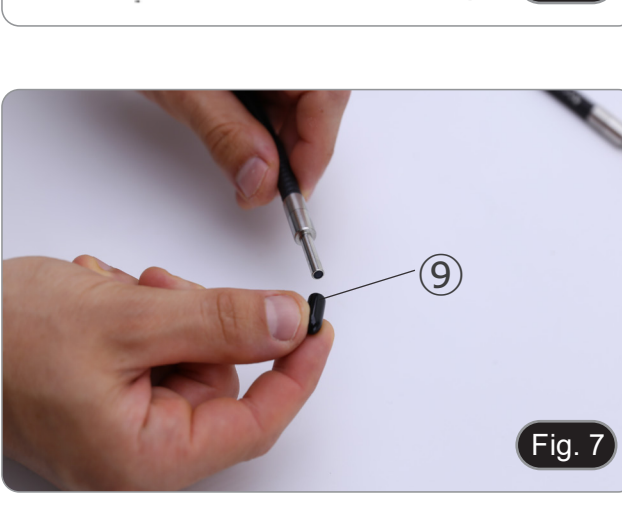

- 16. Insert the other one end of the light guide into the light source. (Fig. 9)
- 17. Tighten the fixing screw  $①$ .

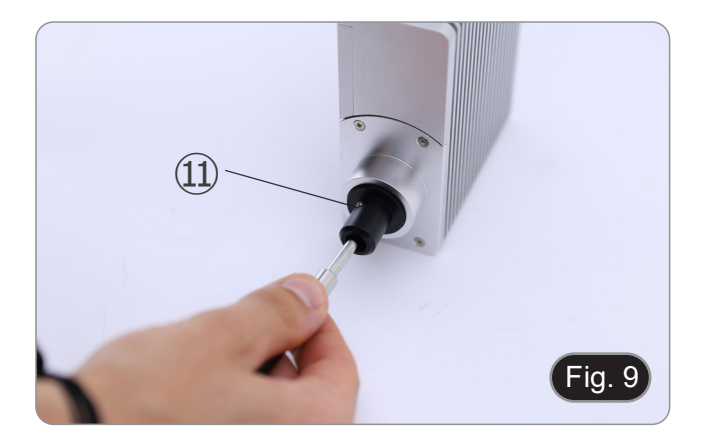

18. Plug the power cable ⑫ from the light source in the socket ⑬ in the fluorescence control box. (Fig. 10)

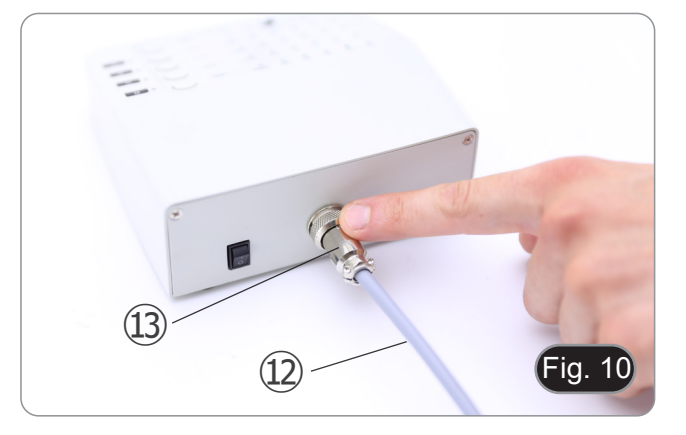

- 19. Plug the jack of the fluorescence power supply  $\circledA$  in the socket of the fluorescence control box. (Fig. 11)
- 20. Connect the power cord.

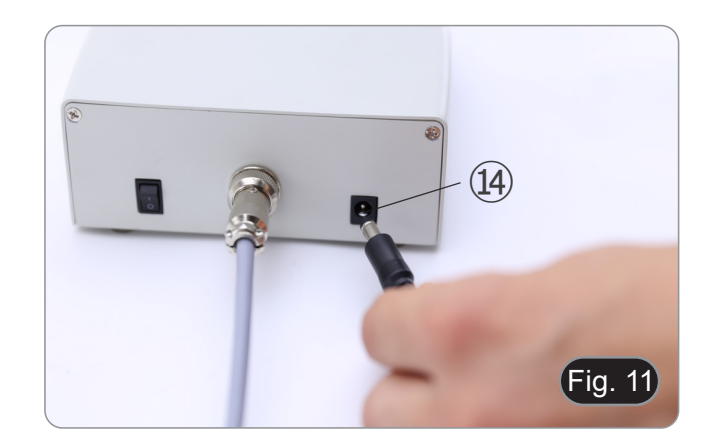

- 21. Plug the jack of the microscope power supply in the socket of the microscope base.
- **• Before connecting the power supplies make sure that all switches are in OFF position.**

# **9. Using the microscope in Transmitted Light**

#### **9.1 Adjusting interpupillary distance**

- 1. Hold the right and left eyepiece tube with both hands and ad- just the interpupillary distance by moving the two parts until
- If two circles appear, the interpupillary distance is too big.<br>If two overlapped circles appear, the interpupillary distance
- is too small.

#### **9.2 Diopter compensation**

- **• This compensation makes possible for people wearing glasses to adjust the microscope to their eyes and use the microscope without glasses.**
- 1. Put the zoom down to the lowest magnification ① and focus the specimen with the focusing knobs ②. (Fig. 13)
- 2. Put the zoom to the maximum magnification and repeat the focusing.
- 3. Return to the lowest magnification: the specimen will be out of focus.
- 4. Adjust the diopter compensation ring of the right eyepiece ③ (Fig. 14) until the image of the right eyepiece is clear and sharp. Repeat the procedure for the left eyepiece ④.
- 5. Check the focus of the image for the whole zoom range. It should be perfectly parfocal (focus is maintained during the change of magnification).

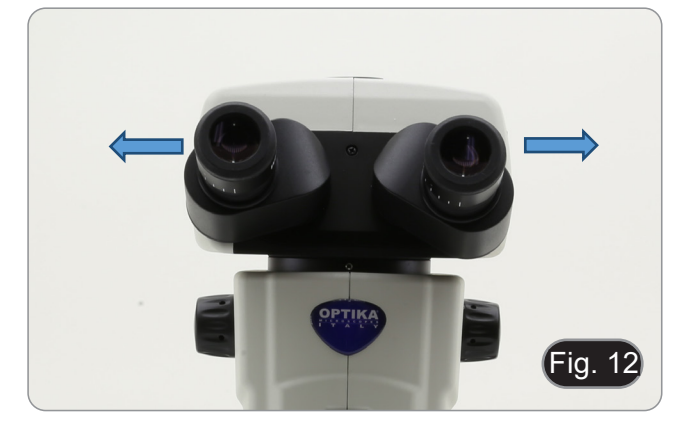

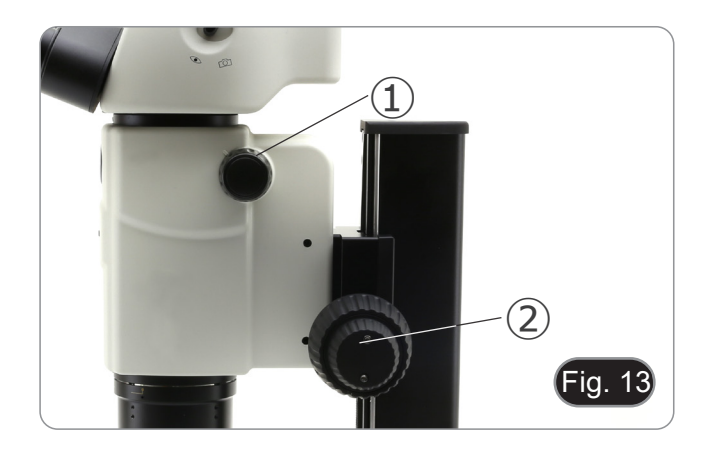

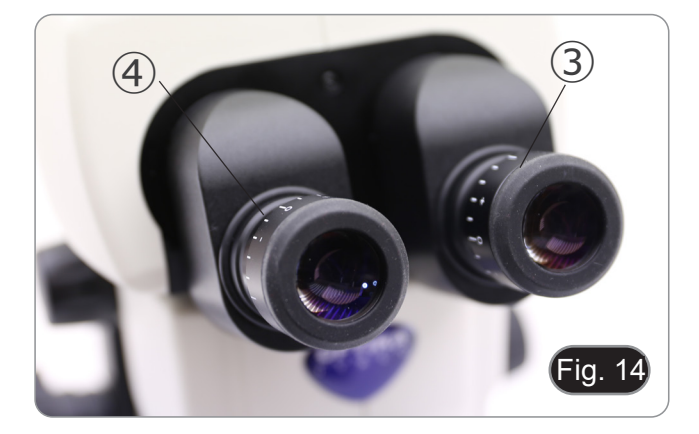

#### **9.3 Magnification**

- 1. Select the desired magnification by adjusting the zoom knob ①. (Fig. 15)
- Change the eyepieces if a different magnification range is needed.
- The microscope body is equipped with a "click-stop" function that allows to obtain a precise setting of the desired magnification.

• Total magnification used can be calculated as:

Eyepiece magnification \* Zoom magnification \* Objective lens magnification.

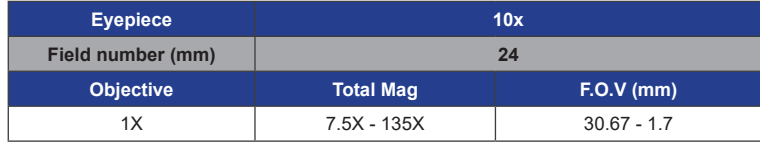

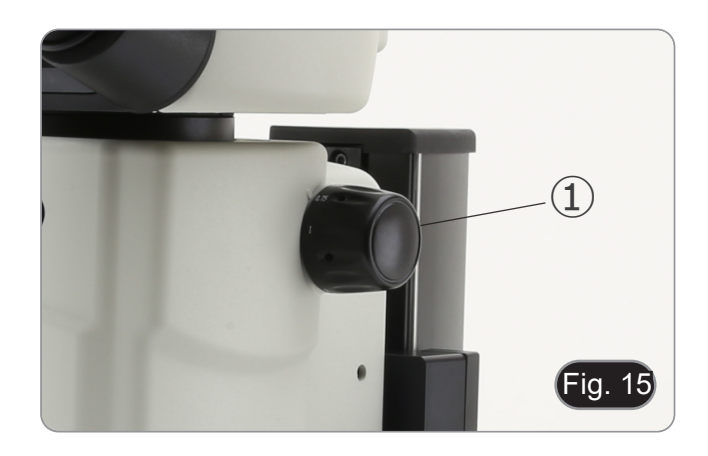

#### **9.4 Use of aperture diaphragm**

By varying the diaphragm aperture, the user can adjust the image to achieve better contrast and greater depth of field. (Fig. 16)

- 1. Move the aperture diaphragm lever ② to the right or left. Rotation towards " $\bigcirc$ " opens the diaphragm while rotation towards "營" closes it.
- 2. Adjust the diaphragm during observation to optimize the effect on contrast and depth of field.
- **• Do not close the diaphragm too tightly so as not to have a poor image quality and not to have an excessively dark image.**

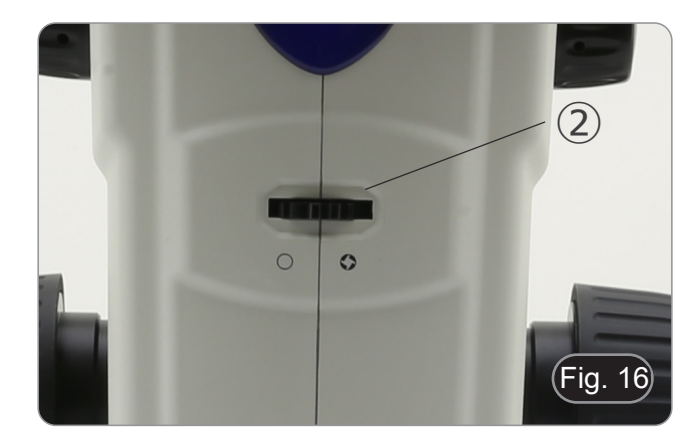

#### **9.5 Use of trinocular port**

Observation head is equipped with a light split selector ③. (Fig. 17)

- 1. Moving the selector to the "eye" position ④ allows the binocular observation.
- 2. Moving the selector to the "camera" position ⑤ allows the trinocular observation.
- **• When the selector is in the "camera" position the right eyepiece will be completely dark. This is not a defect.**

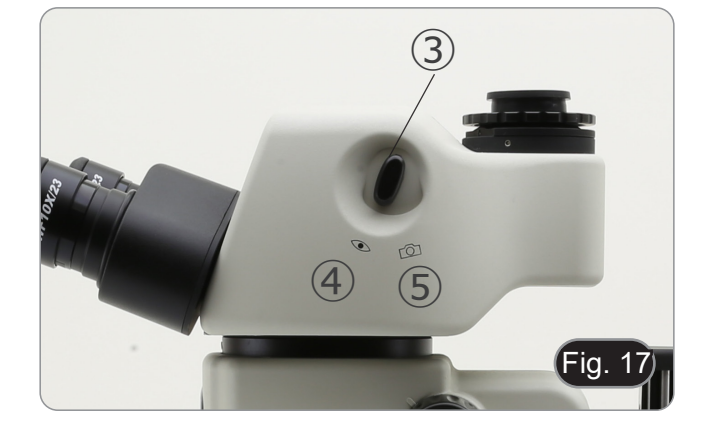

#### **9.6 Use of transmitted light illumination**

- **• When working in transmitted light make sure that the fluorescence filter holder turret is in an empty position. However, if the turret is full, make sure that the UV (DAPI) position is selected to prevent colors from the fluorescence filters from damaging the image quality in transmitted light.**
- 1. Set the main switch  $(1)$  to "I" to turn on the base. (Fig. 18)
- 2. Turn the light intensity adjustment knob ② to adjust the brightness to the sample under observation.
- 3. Move the lever ③ located on the right side of the base. (Fig. 19)
- This lever controls a black foil which slides horizontally along the light exit.

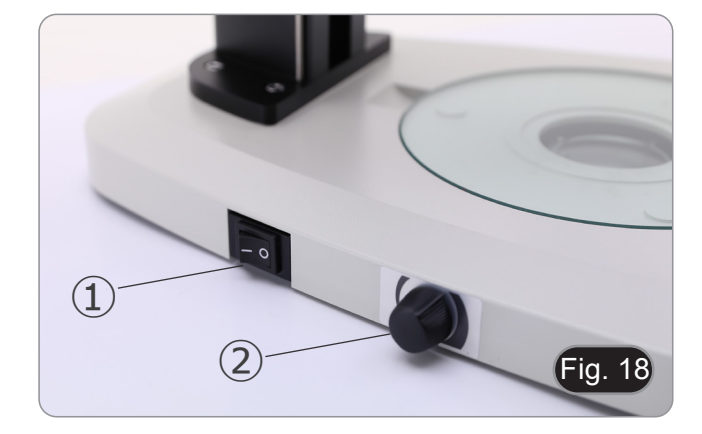

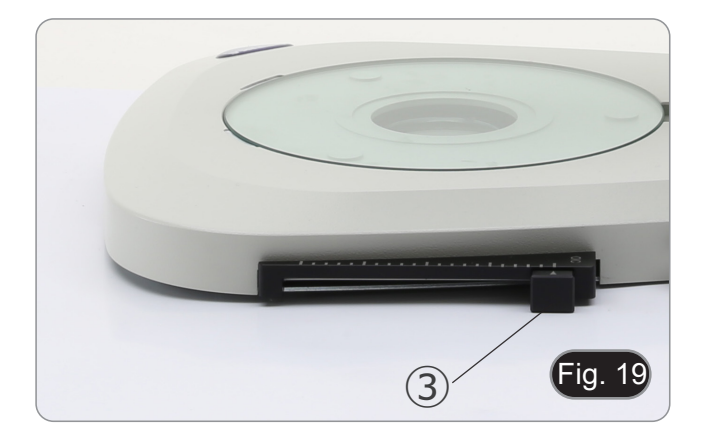

- Fig. 20
- Using the OIC (Oblique Illumination Contrast) system allows you to modulate the light to obtain three different types of observation.
- 4. When the foil is outside the optical path (Fig. 20), brightfield (BF) observation is obtained.

5. When the foil is completely inside the optical path (Fig. 21), dark field (DF) observation is obtained.

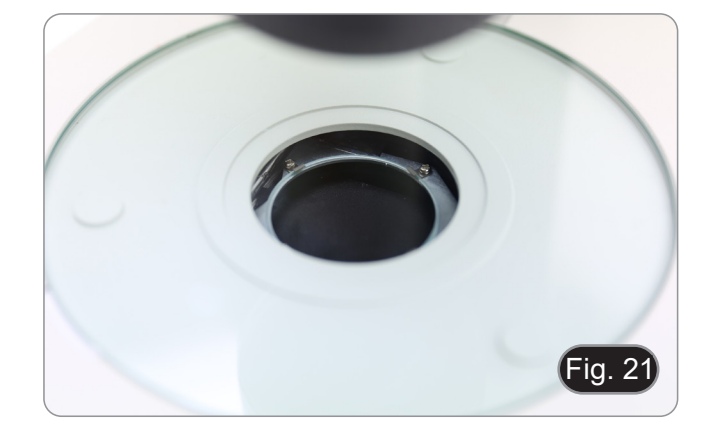

6. Moving the foil to an intermediate position (Fig. 22) results in the modulation of light called Oblique Illumination (OIC).

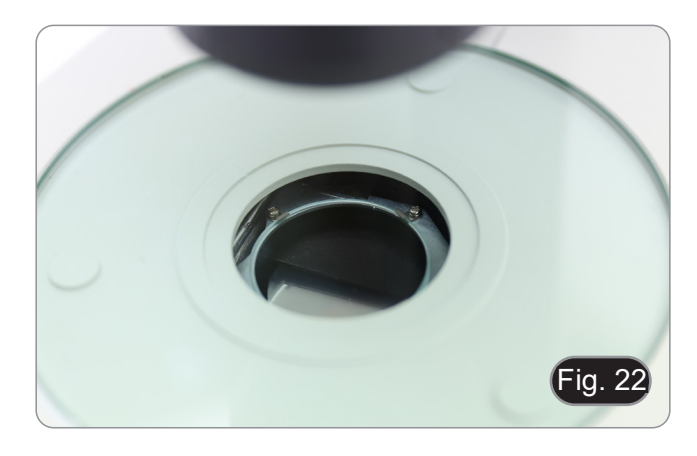

#### **9.7 Use of conversion lens**

- The conversion lens is used to optimize the light intensity according to the objective in use. (Fig. 23)
- 1. Fully insert the lever ① when using 1.6x or 2x objectives.
- 
- 2. Pull lever ① all the way out when using 0.5x or 1x objectives. **• There are currently no additional objectives available other than the standard 1X objective.**

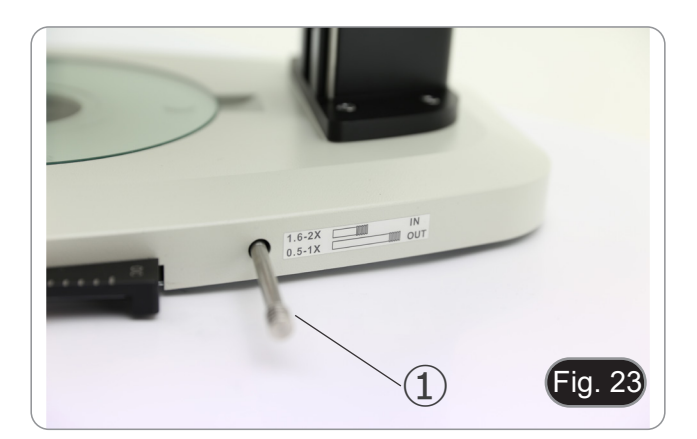

# **10. Using the microscope in Fluorescence**

### **10.1 Use in single fluorescence**

1. Turn on the main switch  $(1)$  on the back side of the fluores-<br>cence control box. (Fig. 24)

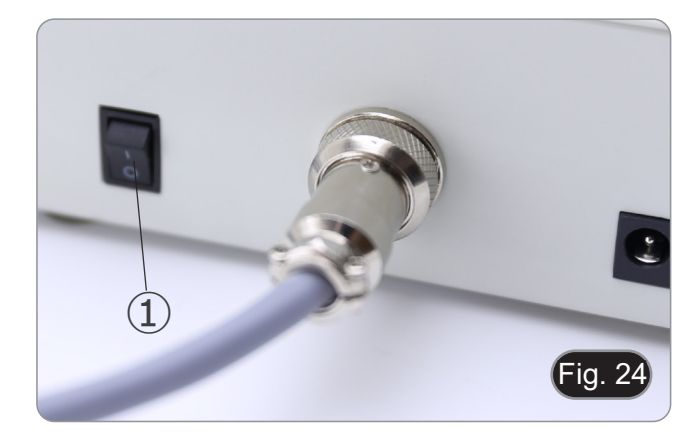

2. Move the ON-OFF switch <sup>②</sup> on the front panel of the fluores- cence control box in the "ON" position. (Fig. 25)

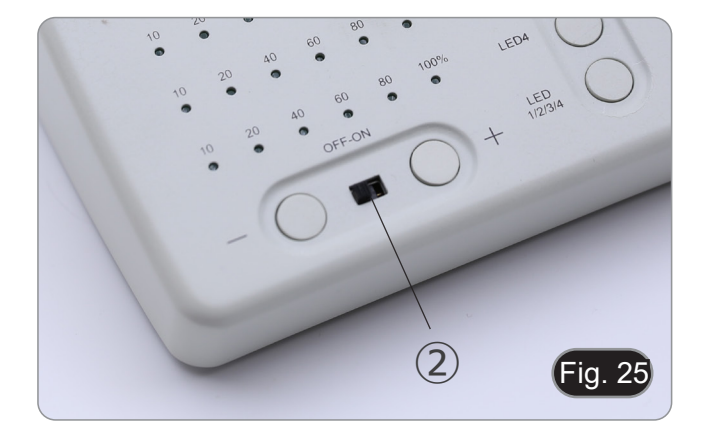

- 3. Press one of the LED selection keys ③ to activate the desired light. (Fig. 26)
- 4. Once activated, the indicator LED ④ lights up.
- 5. The LED light within the fluorescence light source, related to

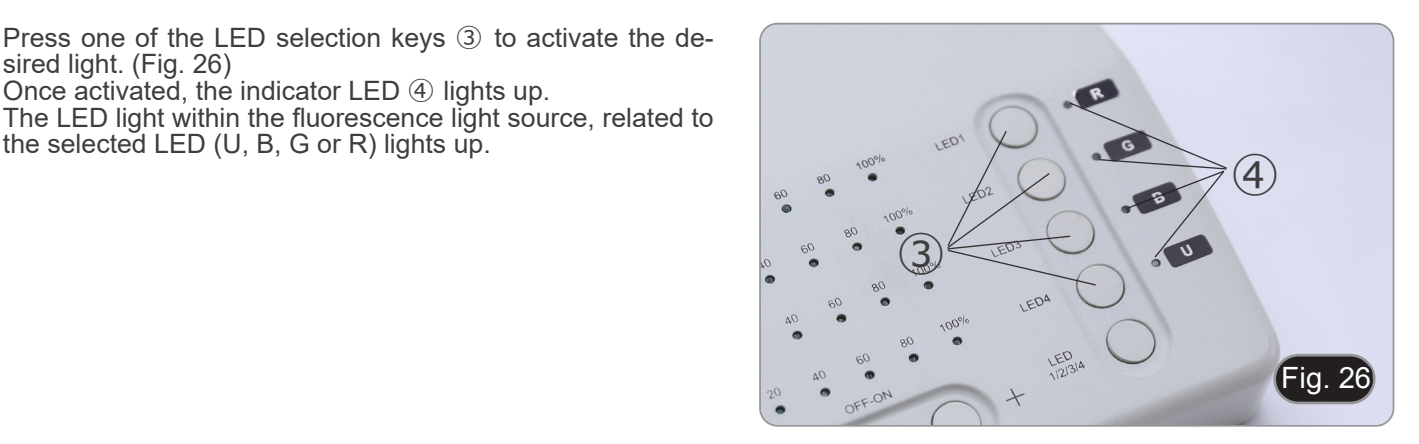

6. The LED light intensity level ⑤ of the selected LED lights up. (Fig. 27)

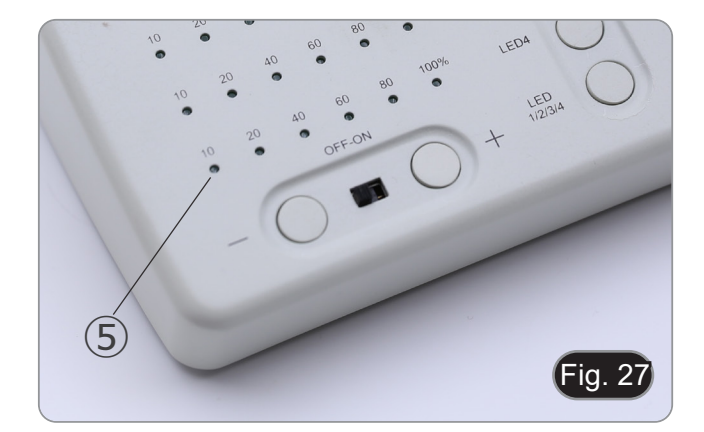

7. Rotate the fluorescence filter turret ⑥ to insert into the light path the fluorescence filter corresponding to the activated LED. (Fig. 28)

- 8. Focus the specimen using the focus knobs on the microscope.
- 9. While observing in the eyepieces increase or decrease the fluorescence light intensity using the "+" or "-" keys ⑦. (Fig. 29).
- 10. The numbers "10", "20", "40", "60", 80" or "100" ⑧ on will turn on or off according to the selected light intensity. (Fig. 30)
- 11. Begin the fluorescence observation.

 $\mathsf{Fig.}\ 28$ ⑥

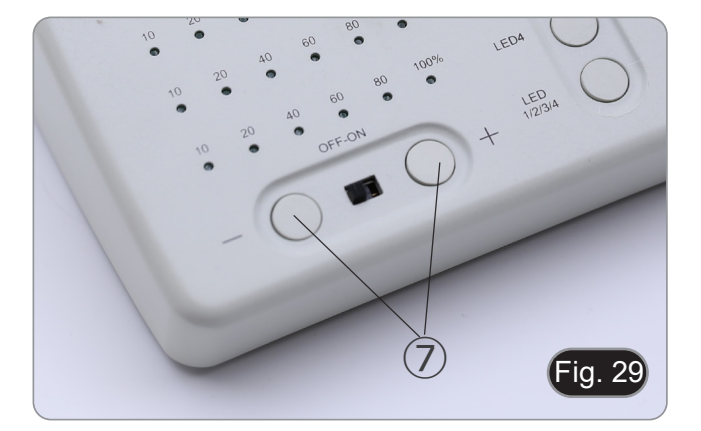

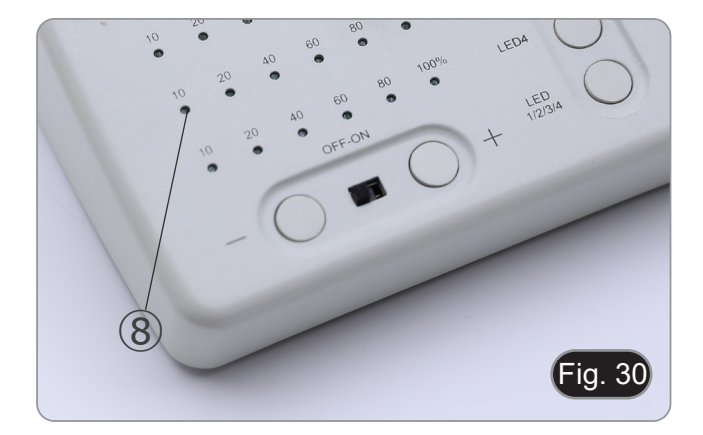

#### **10.2 Use in multiple fluorescence**

- **• It is possible to work in multiple fluorescence, activating** cence filter selection will have to be done manually by **rotating the filter turret according to the currently active LEDs.**
- 1. Press the selection keys ③ of the LEDs you want to activate. (Fig. 26)
- **• All selected LED sources within the fluorescence light source light up.**<br>Each selected indicator LED ⑨ lights up in green. (Fig. 31)
- 2. Each selected indicator LED ⑨ lights up in green. (Fig. 31) **• Only one of the illuminated indicator LEDs will be lit red**
- **(Fig. 31). This indicates which LED source can be adjust- ed in intensity by means of the "+" e "-" keys ⑦. (Fig. 29)** 3. Each selected LED light intensity level ⑩ of the selected LED lights up. (Fig. 31)
- 4. Press the "LED 1/2/3/4/" key ⑪. (Fig. 32)
- 5. A single press of the key  $\overline{w}$  cyclically selects one of the in- dicator LEDs  $\circledcirc$ , by turning the relevant LED red. (Fig. 31)<br>6. Rotate the fluorescence filter turret  $\circledcirc$  to insert into the lig
- Rotate the fluorescence filter turret ⑥ to insert into the light path the fluorescence filter corresponding to the activated LED. (Fig. 28)
- 7. While observing in the eyepieces increase or decrease the fluorescence light intensity using the "+" or "-" keys  $(7)$ . (Fig. 29).
- 8. The numbers "10", "20", "40", "60", 80" or "100" ⑩ will turn on or off according to the selected light intensity. (Fig. 31)
- 9. Begin the fluorescence observation.
- 10. To change fluorescence: rotate the fluorescence filter turret
- <sup>⑥</sup>. **• If it is necessary to vary the light intensity of the LED source according to the fluorescence filter inserted, press the "LED 1/2/3/4/" key ⑪, (Fig. 32), in order to use the "+" and "-" keys for that specific LED.**

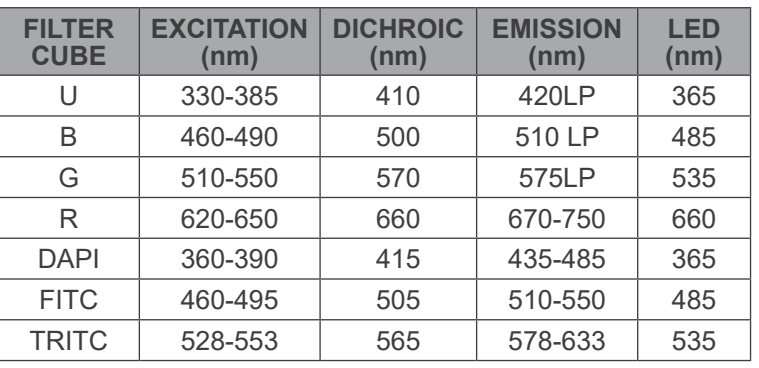

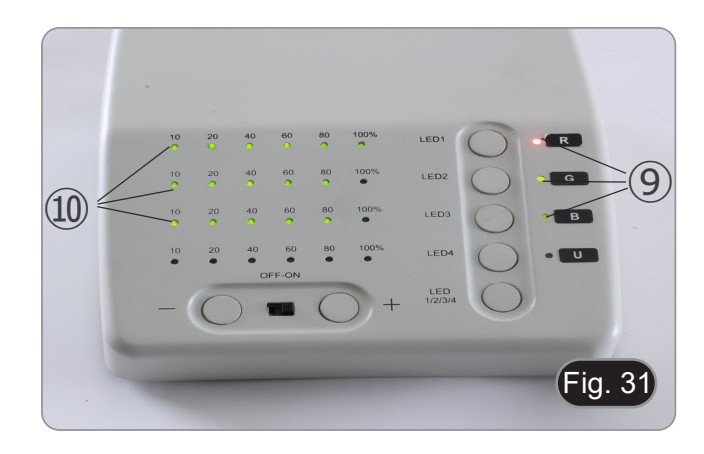

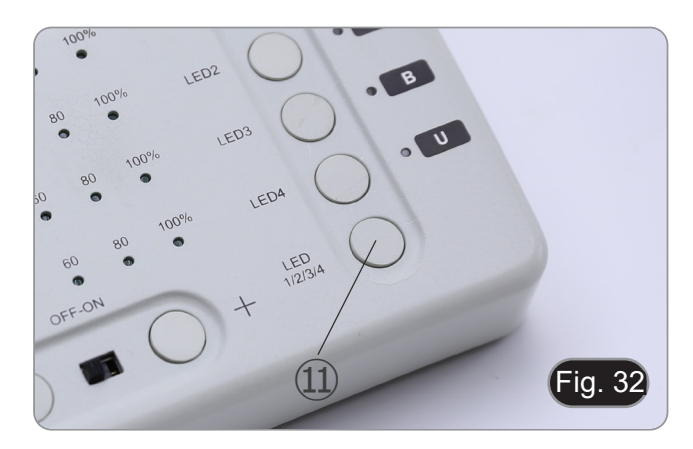

#### **10.3 Use of the protection shield**

- **• In order to prevent possible damages from UV radiation, use the orange protection screen.**
- 1. Use the provided screwdriver to loosen the fixing screw ①. (Fig. 33)

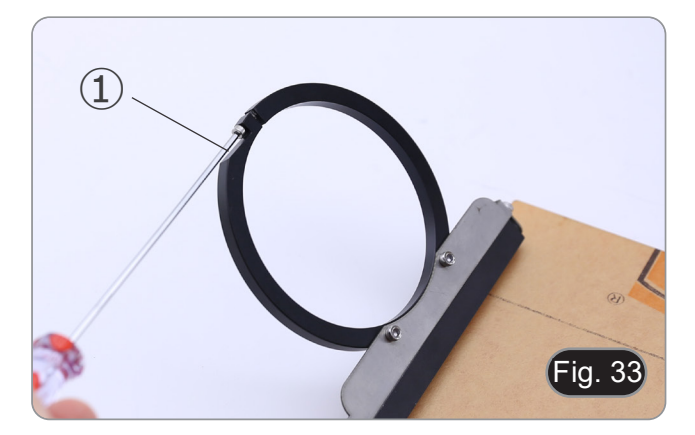

2. Place the round ring of the protective screen on the microscope objective. (Fig. 34)

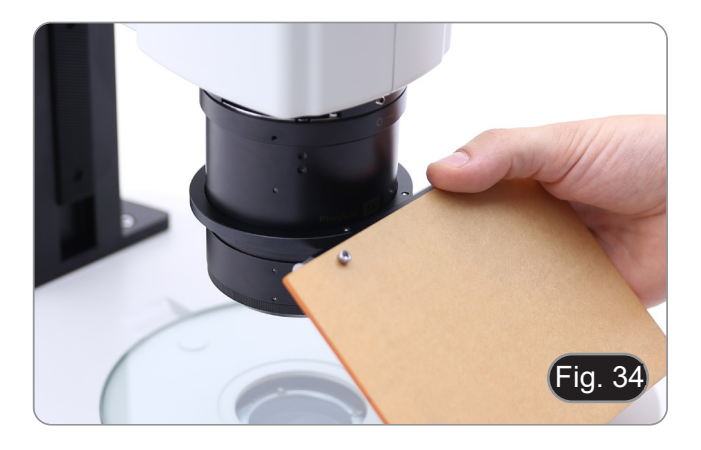

3. Tighten the fixing screw. (Fig. 35)

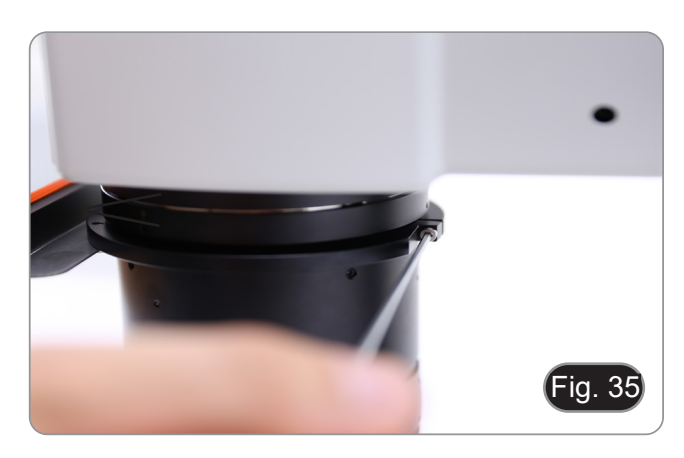

# **11. Simultaneous observation in Transmitted Light + Fluorescence**

- **• This microscope allows observation in Transmitted Light in combination with Fluorescence. Samples with rapid decay must first be observed in Fluorescence and then in Transmitted Light. The combined observation allows you to easily identify some areas of the sample that emit fluorescence.**
- 
- 1. Turn on the microscope main switch.<br>2. Move the fluorescence filter selector 2. Move the fluorescence filter selector to an empty position or, if the filter holder is full, to the position containing the UV filter.
- 3. Turn the transmitted light intensity adjustment knob to adjust the brightness to the sample under observation.
- 4. Move the lever located on the right side of the base, to select Brightfield, OIC or Darkfield.
- 5. Focus the sample.
- 6. Move the fluorescence filter selector to the desired position.<br>7. Adjust the light intensity of the reflected light.
- 7. Adjust the light intensity of the reflected light.
- To obtain the proper observation of the sample, adjust the light intensity of the transmitted light to modulate the intensity of the fluorescence with the one of the transmitted light (Brightfield, OIC or Darkfield).

# **12. Microphotography**

#### **12.1 Installing the camera**

- 1. Screw the camera on the provided C-mount adapter.
- To obtain a perfect alignment of the camera with respect to the eyepieces, loosen the fixing screw  $\overline{1}$  on the C-mount adapter, rotate the camera until correct alignment is achieved, then tighten the screw. (Fig. 36)

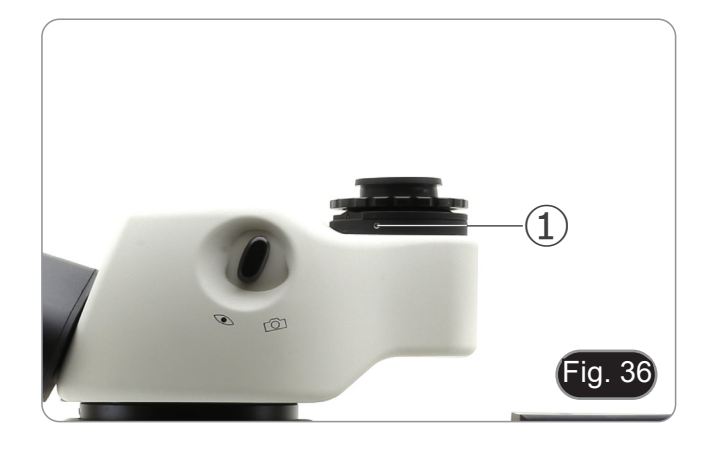

#### **12.2 Parfocality adjustment**

In order to have the same focus when observing the specimen through the eyepieces and on the screen/monitor, please check that the microscope is properly installed and follow the instruc- tions below.

- 1. Use a low power magnification and focus the specimen.<br>2. Reach the highest magnification available using the zo
- Reach the highest magnification available using the zoom knob and then focus the specimen again.
- 3. Turn on the live-view on the camera, without changing the focus on the microscope.
- 4. While observing the image on the screen/monitor, adjust the focus by turning the knurled knob ② on the C-mount adapter. (Fig. 37)

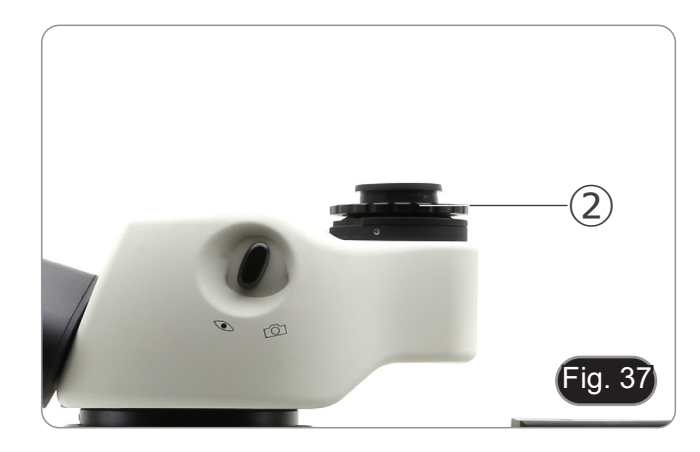

# **13. Maintenance**

#### **Operative environment**

This microscope is recommended to be used in a clean, dry and shock free environment with a temperature of 5°-40°C and a maximum relative humidity of 75 % (non condensing). Use a dehumidifier if needed.

#### **To think about when and after using the microscope**

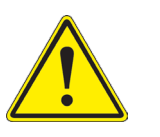

- The microscope should always be kept vertically when moving it and be careful so that no moving parts, such as the eyepieces, fall out.
- 
- 
- Never mishandle or impose unnecessary force on the microscope.<br>Never attempt to service the microscope yourself.<br>After use, turn off the light immediately, cover the microscope with the provided dust-cover, and keep it in a dry and clean place.

#### **Electrical safety precautions**

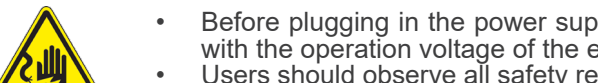

- Before plugging in the power supply, make sure that the supplying voltage of your region matches with the operation voltage of the equipment and that the lamp switch is in off-<br>position. with the operation voltage of the equipment and that the lamp switch is in off-
- Users should observe all safety regulations of the region. The equipment has acquired the CE safety label. However, users do have full responsibility to use this equipment safely.

#### **Cleaning the optics**

- If the optical parts need to be cleaned try first to: use compressed air.
- If that is not sufficient: use a soft lint-free piece of cloth with water and a mild detergent.
- And as a final option: use the piece of cloth moistened with a 3:7 mixture of ethanol and ether.
- Note: ethanol and ether are highly flammable liquids. Do not use them near a heat source, near sparks or near **electric equipment. Use these chemicals in a well ventilated room.**
- Remember to never wipe the surface of any optical items with your hands. Fingerprints can damage the optics.
- Do not disassemble objectives or eyepieces in attempt to clean them.

#### **For the best results, use the OPTIKA cleaning kit (see catalogue).**

If you need to send the microscope to Optika for maintenance, please use the original packaging.

# **14. Troubleshooting**

Review the information in the table below to troubleshoot operating problems.

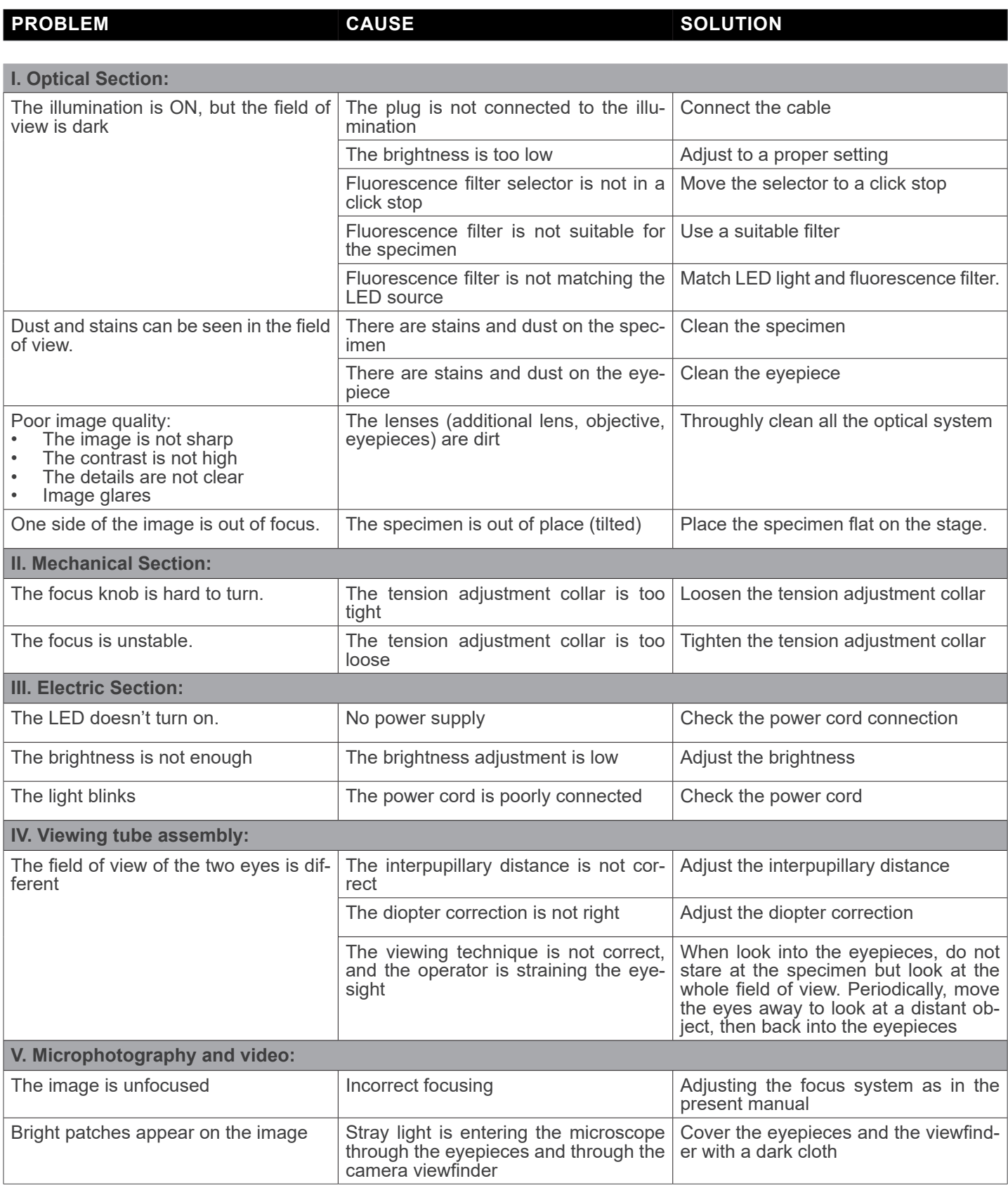

# **Equipment disposal**

Art.13 Dlsg 25 July 2005 N°151. "According to directives 2002/95/EC, 2002/96/EC and 2003/108/EC relating to the reduc-<br>tion in the use of hazardous substances in electrical and electronic equipment and waste disposal."

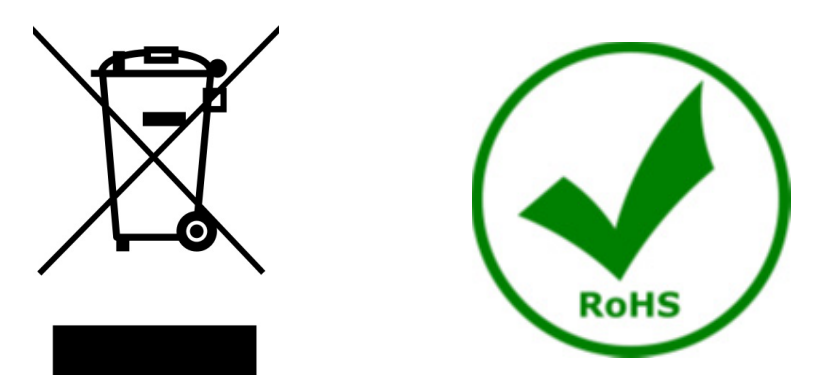

The basket symbol on equipment or on its box indicates that the product at the end of its useful life should be collected separately from other waste. The separate collection of this equipment at the end of its lifetime is organized and managed by the producer. The user will have to contact the manufacturer and follow the rules that he adopted for end-of-life equipment collection. The collection of the equipment for recycling, treatment and environmentally compatible disposal, helps to prevent possible adverse effects on the environment and health and promotes reuse and/or recycling of materials of the equipment. Improper disposal of the product involves the application of administrative penalties as provided by the laws in force.

# OPTIKA<sup>®</sup> S.r.l.

Via Rigla, 30 - 24010 Ponteranica (BG) - ITALY Tel.: +39 035.571.392 info@optikamicroscopes.com - www.optikamicroscopes.com

**OPTIKA<sup>®</sup> Spain**<br>spain@optikamicroscopes.com

**OPTIKA® USA** usa@optikamicroscopes.com

OPTIKA **China** ® china@optikamicroscopes.com

OPTIKA **India** ® india@optikamicroscopes.com

**OPTIKA<sup>®</sup> Central America**<br>camerica@optikamicroscopes.com

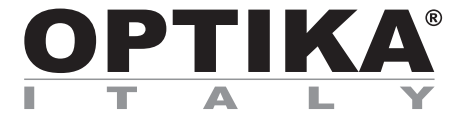

**Serie SZR**

# **MANUALE DI ISTRUZIONI**

**Modello**

SZR-180 + SZR-FLD

Ver. 1.1 2023

CE UK

# **Sommario**

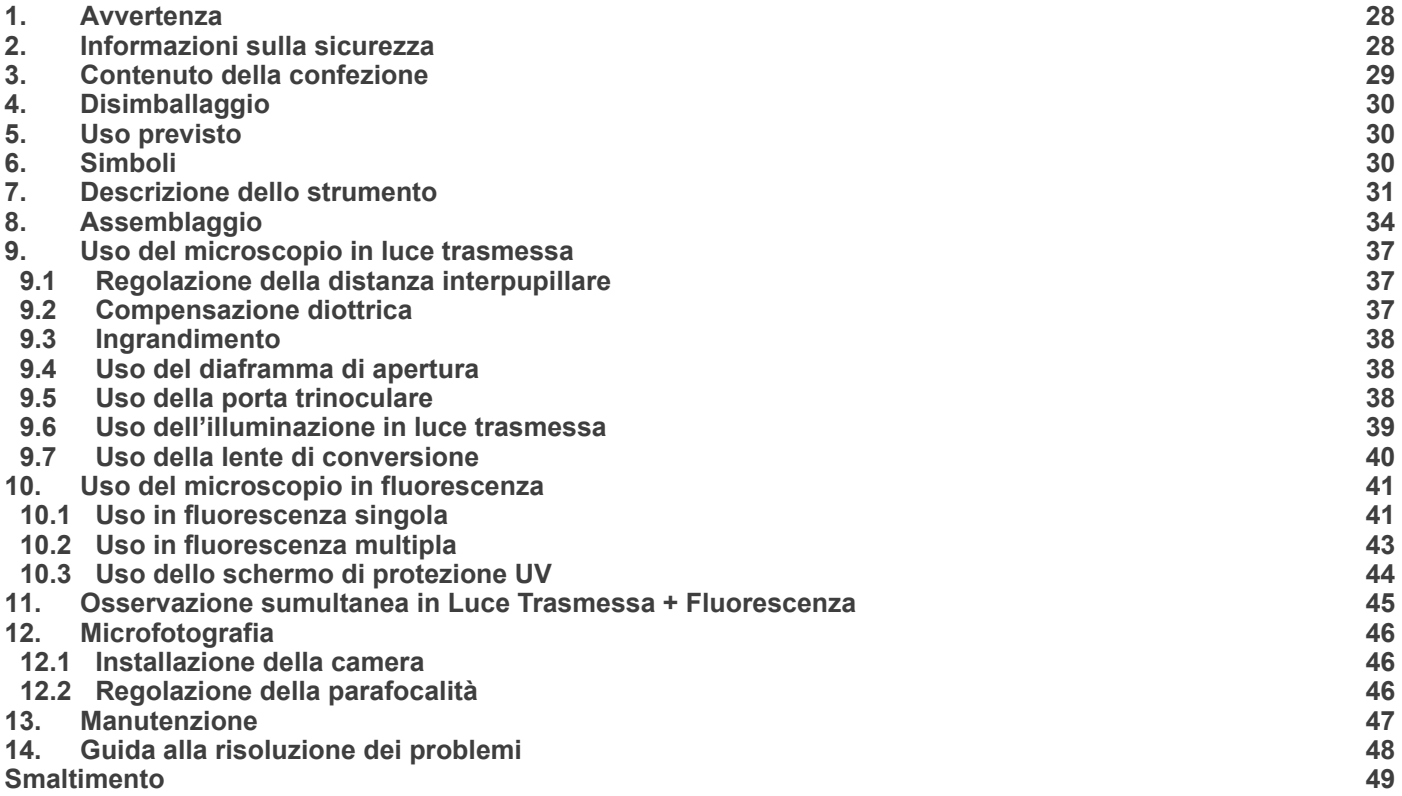

# **1. Avvertenza**

Questo microscopio è uno strumento scientifico di alta precisione, progettato per durare a lungo con una minima manutenzione; la realizzazione è secondo i migliori standard ottici e meccanici, per poter essere utilizzato quotidianamente. Vi ricordiamo che questo manuale contiene informazioni importanti per la sicurezza e per la manutenzione dello strumento, e deve quindi essere messo a disposizione di coloro che lo utilizzeranno.

Decliniamo ogni responsabilità derivante da un utilizzo dello strumento non indicato nel presente manuale.

#### **2. Informazioni sulla sicurezza**

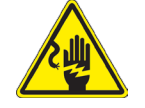

 **Per evitare shock elettrici** 

Prima di collegare il cavo di alimentazione alla presa elettrica, assicurarsi che il voltaggio della rete locale coincida con il voltaggio dello strumento e che l'interruttore dell'illuminazione sia nella posizione "OFF".

Gli utenti dovranno seguire tutte le norme di sicurezza locali. Lo strumento è certificato CE. In ogni caso, gli utilizzatori sono gli unici responsabili per un utilizzo sicuro dello strumento. Per l'utilizzo in sicurezza dello strumento è importante attenersi alle seguenti istruzioni e leggere il manuale in tutte le sue parti.

# **3. Contenuto della confezione**

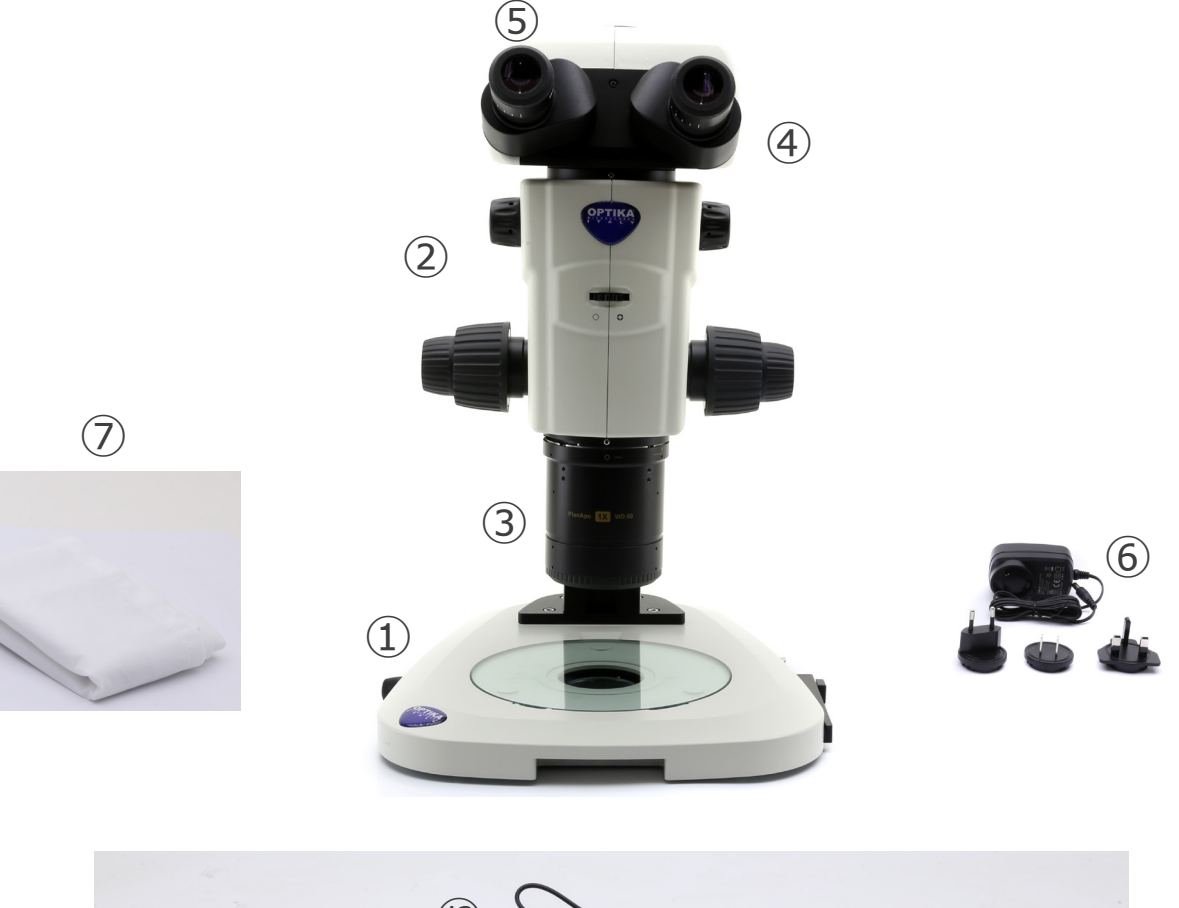

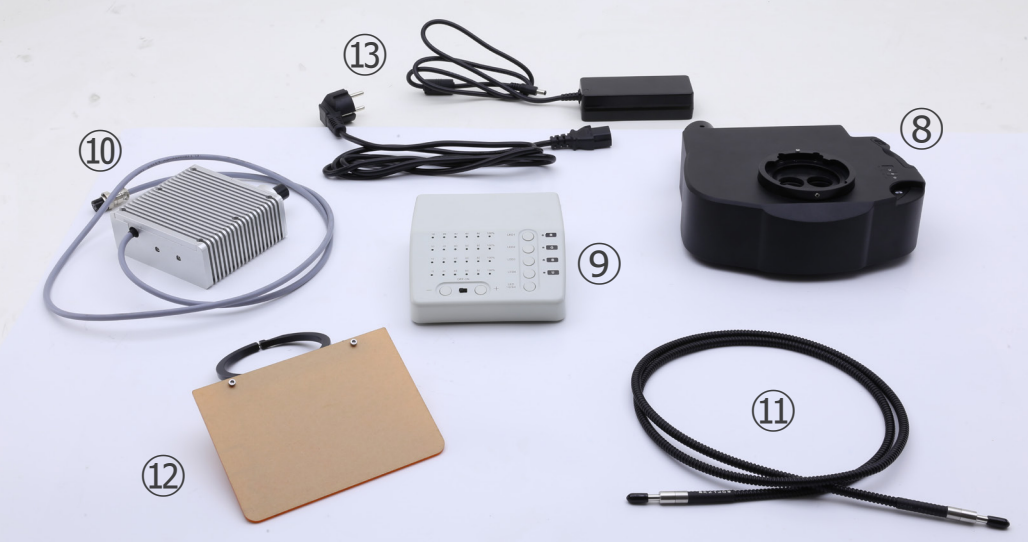

- ① Base
- ② Corpo del microscopio
- ③ Obiettivo
- ④ Testa di osservazione
- ⑤ Oculari
- ⑥ Alimentatore
- ⑦ Copertina antipolvere
- ⑧ Epi-illuminatore per fluorescenza
- ⑨ Centralina di controllo fluorescenza
- ⑩ Sorgente luminosa fluorescenza
- ⑪ Guida luce
- ⑫ Schermo protezione UV
- ⑬ Alimentatore + cavo elettrico

# **4. Disimballaggio**

Il microscopio è riposto in un imballo di polistirolo espanso. Rimuovere il nastro adesivo dal collo ed aprire la parte superiore dell'imballo. Fare attenzione a non far cadere le parti ottiche (obiettivi e oculari) nell'estrarre il microscopio dalla scatola per evitare che vengano danneggiati. Utilizzare entrambe le mani (una intorno allo stativo e una alla base), sfilare il microscopio dal contenitore e appoggiarlo su un piano stabile.

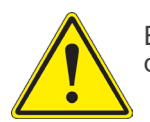

Evitare di toccare le superfici ottiche come lenti, filtri o vetri. Tracce di grasso o altri residui possono ridurre la qualità visiva dell'immagine finale e corrodere la superficie delle ottiche in breve tempo.

### **5. Uso previsto**

#### **Modelli standard**

Solo per applicazioni di ricerca ed usi didattici. Non indicato per utilizzo diagnostico e terapeutico umano e veterinario.

#### **Modelli IVD**

Anche per uso diagnostico, finalizzato ad ottenere informazioni sulla situazione fisiologica o patologica del soggetto.

# **6. Simboli**

La seguente tabella riporta i simboli utilizzati in questo manuale.

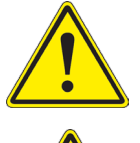

#### **PERICOLO**

Questo simbolo indica un rischio potenziale ed avverte di procedere con cautela.

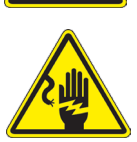

# **SHOCK ELETTRICO**

Questo simbolo indica un rischio di shock elettrico.

# **7. Descrizione dello strumento**

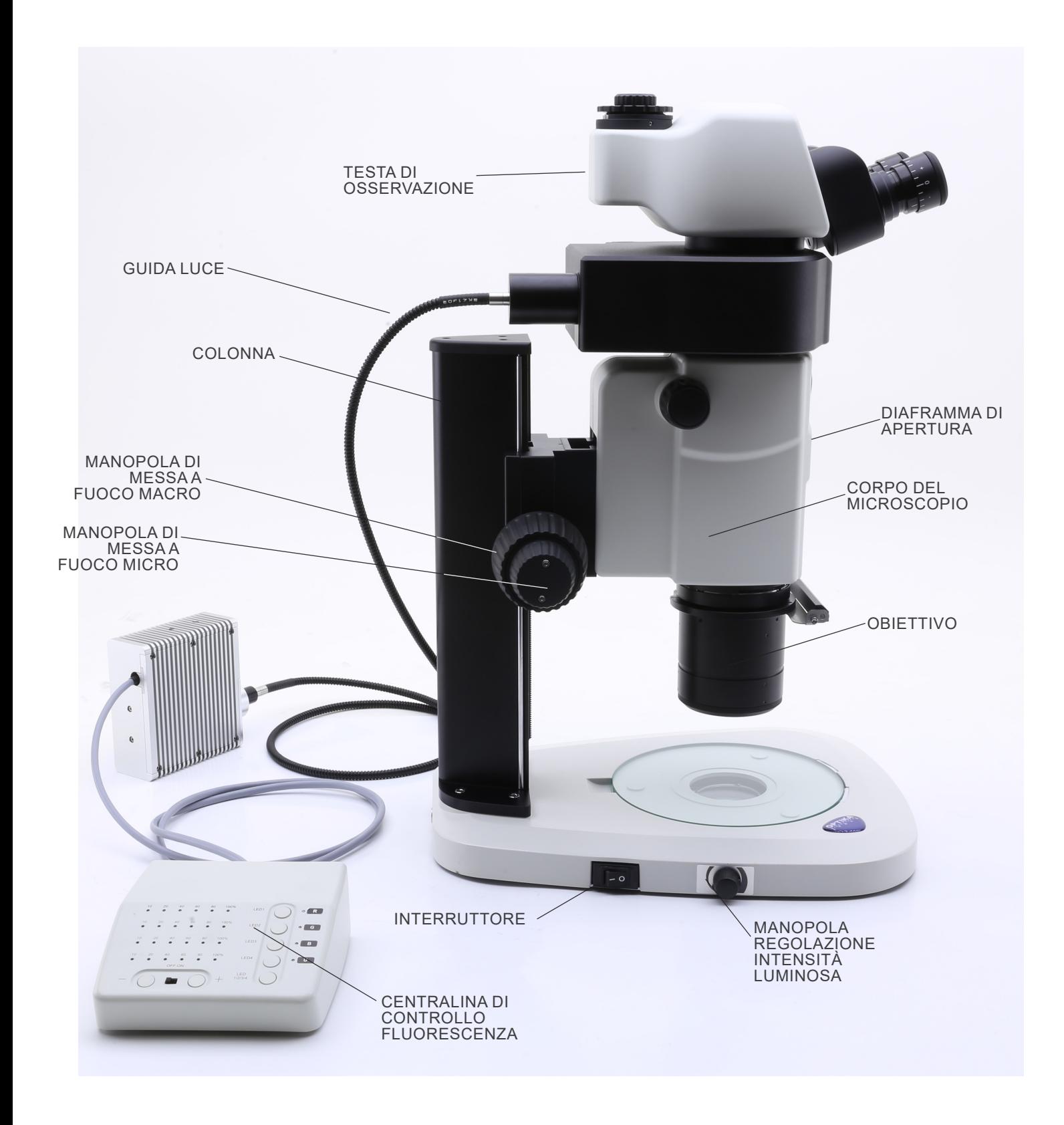

**Lato opposto**

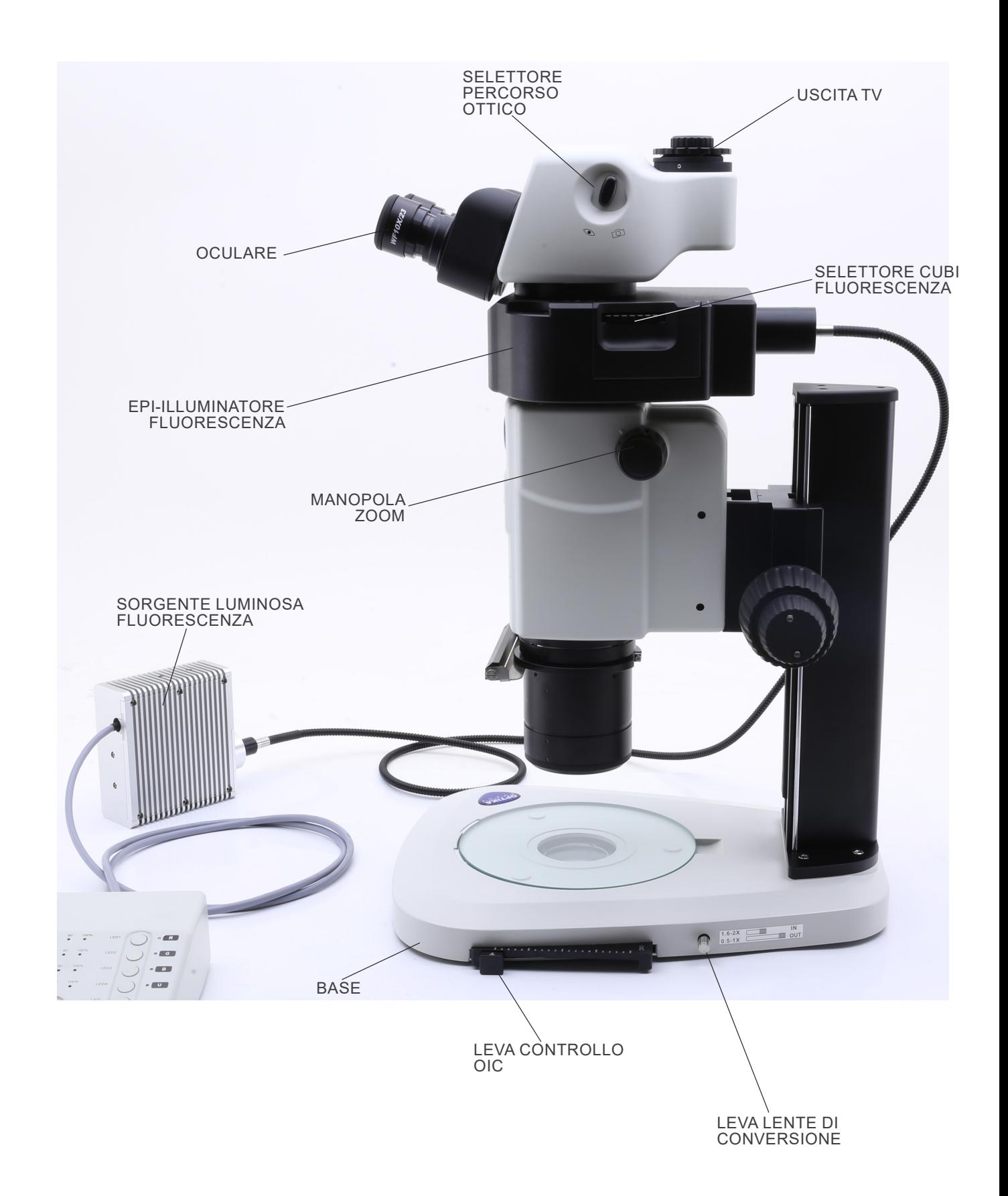

#### **Centralina di controllo fluorescenza**

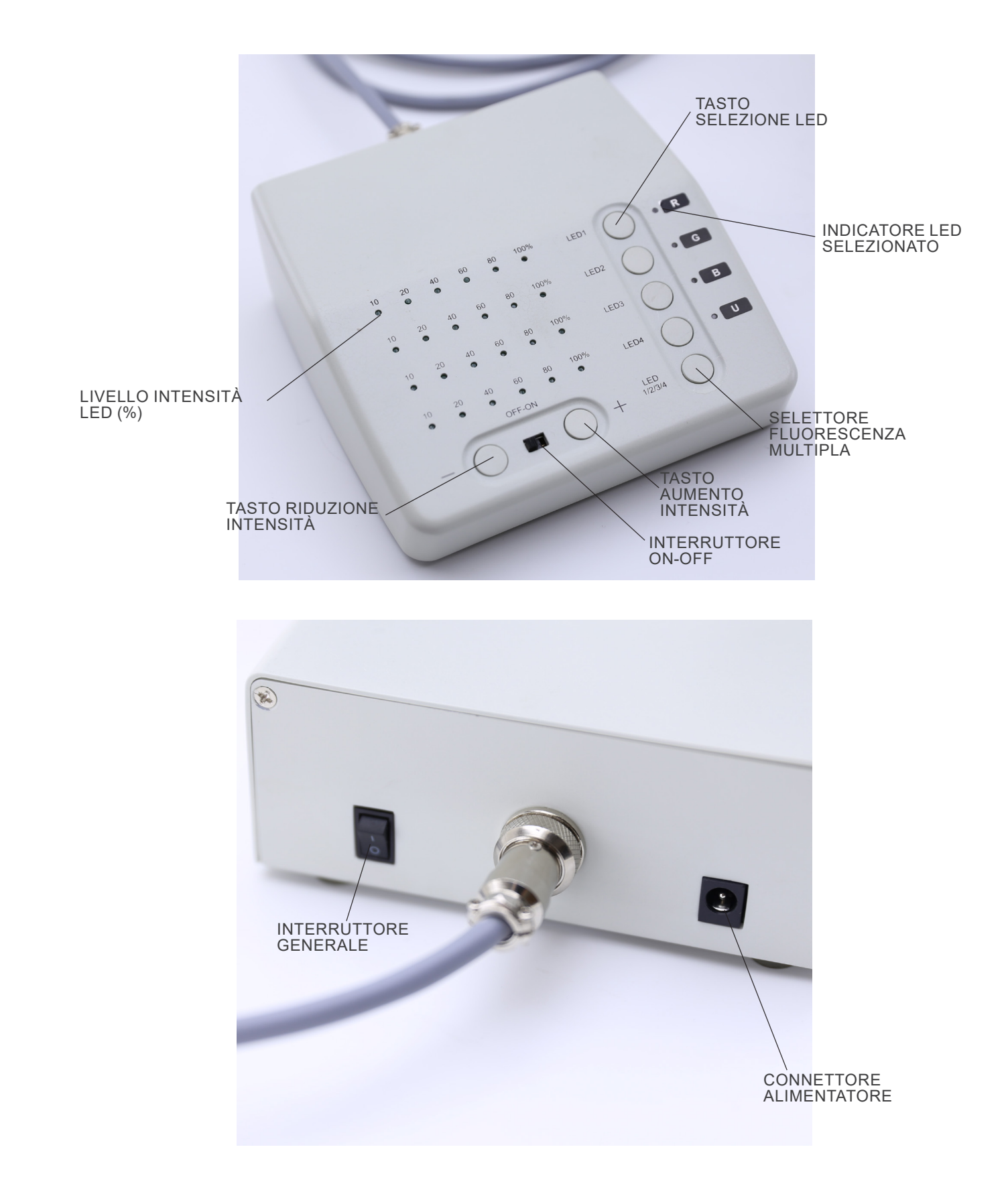

# **8. Assemblaggio**

- 1. Mettere la base del microscopio ① in piano sul banco di la- voro. (Fig. 1)
- 2. Allineare i fori della piastra di collegamento ② della colonna dello stativo con i fori della base del microscopio.
- 3. Utilizzare le viti di fissaggio fornite per unire saldamente la base e la colonna.

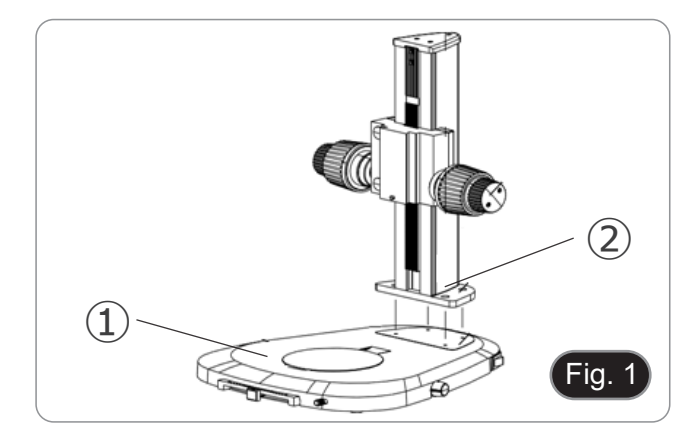

- 4. Inserire la coda di rondine del corpo dello zoom ③ nella coda di rondine del sistema di messa a fuoco ④. (Fig. 2).
- 5. Serrare le viti di fissaggio ⑤.

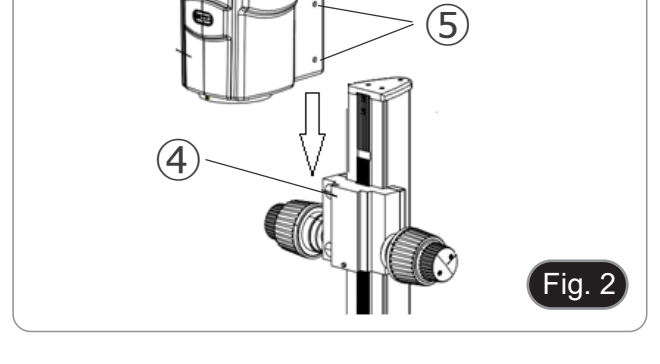

T

③

- 6. Installare l'illuminatore a fluorescenza allineando la coda di rondine dell'illuminatore con il foro del corpo del microscopio. (Fig. 3)
- 7. Serrare la vite di fissaggio ⑥.

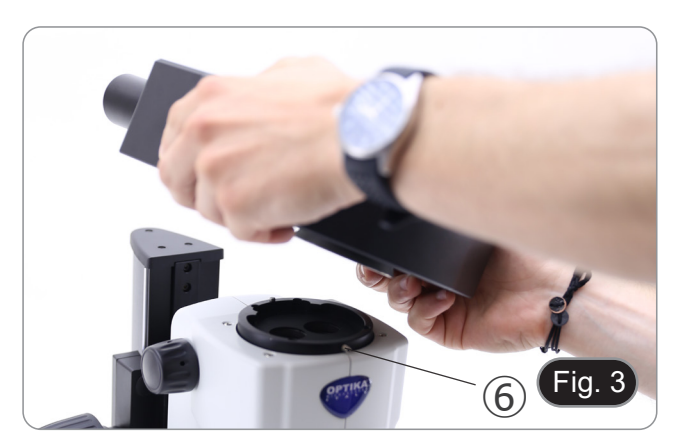

- 8. Installare la testa allineando la coda di rondine rotonda della testa con il foro del corpo del microscopio. (Fig. 4)
- 9. Serrare la vite di fissaggio 2.

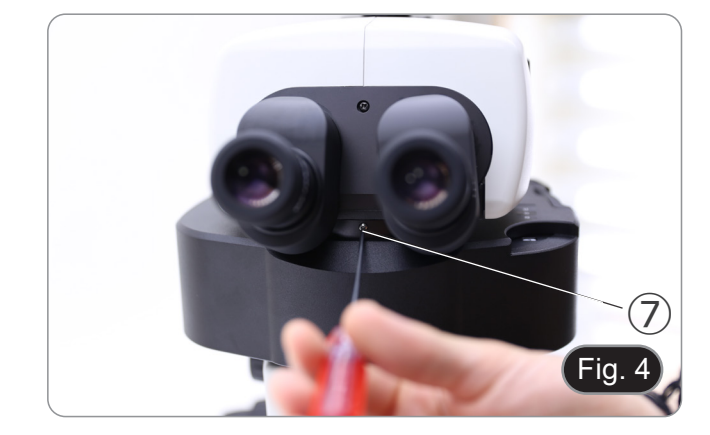

10. Inserire gli oculari nei portaoculari vuoti. (Fig. 5)

- 11. Avvitare l'obiettivo nella parte inferiore del corpo del microscopio. (Fig. 6)
- 12. Bloccare l'obiettivo avvitando la vite di fissaggio ⑧.

13. Rimuovere i tappi di protezione in gomma ⑨ dalla guida luce. (Fig. 7)

14. Inserire un'estremità della guida luce nell'epi-illuminatore.

(Fig. 8)

15. Serrare la vite di fissaggio ⑩.

Pagina 35

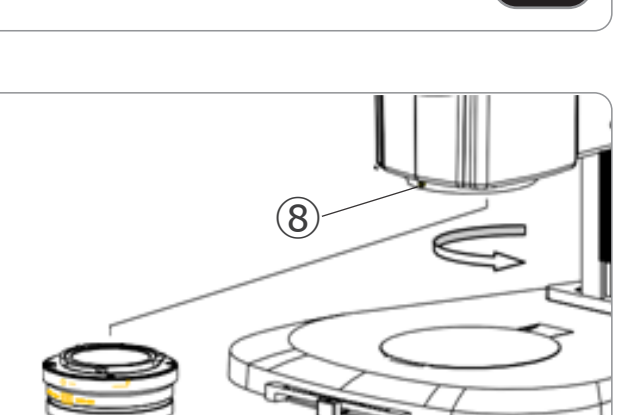

 $\overline{\cdot}$ ia. 6

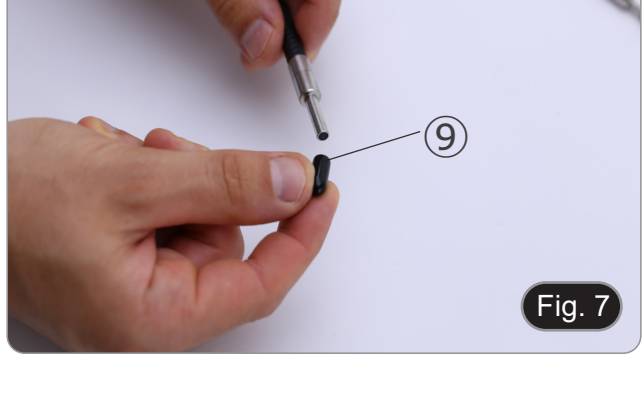

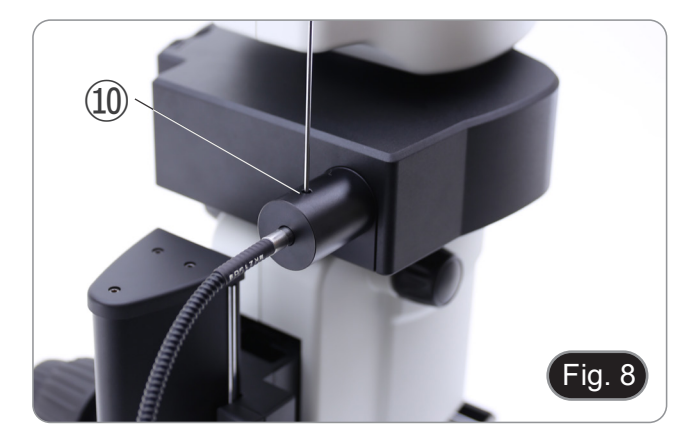

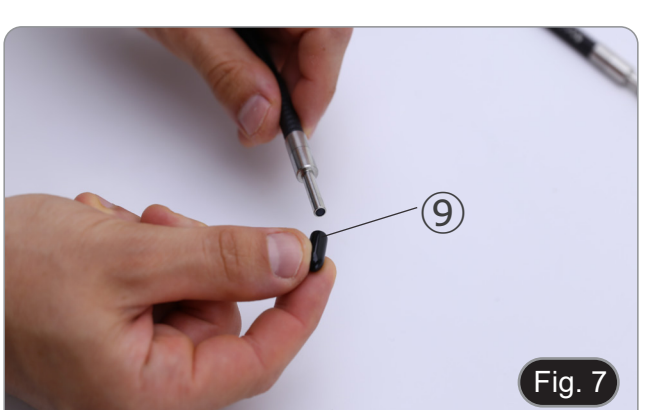

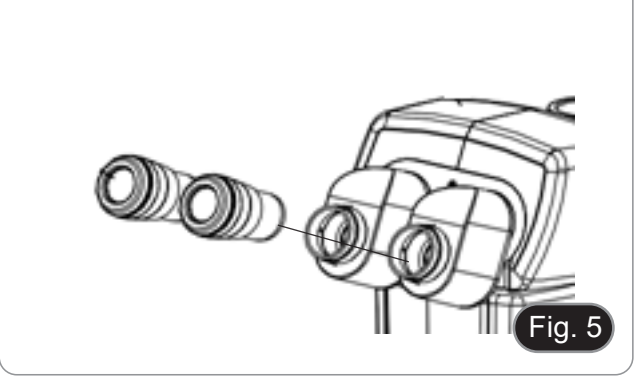

- 16. Inserire l'altra estremità della guida luce nella sorgente lumi-17. Serrare la vite di fissaggio ⑪.<br>17. Serrare la vite di fissaggio ⑪.
- 

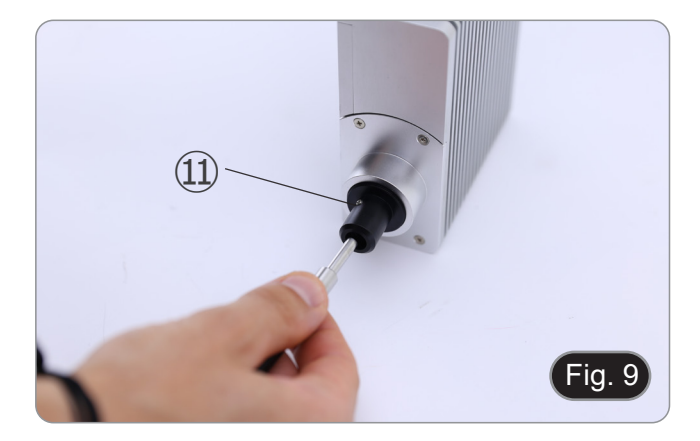

18. Inserire il cavo di alimentazione ⑫ della sorgente luminosa nella presa ⑬ della centralina di controllo della fluorescenza. (Fig. 10)

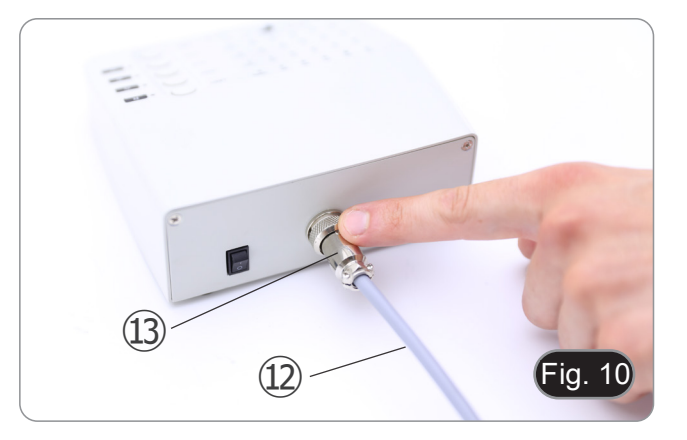

19. Inserire il jack dell'alimentatore per fluorescenza ⑭ nella presa della centralina di controllo della fluorescenza. (Fig. 11) 20. Connettere il cavo elettrico.

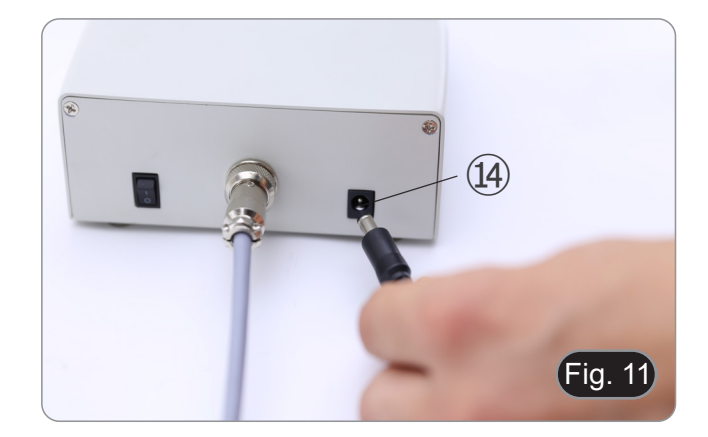

- 21. Inserire il jack dell'alimentatore nella presa alla base del mi-<br>croscopio.<br>Prima di collegare di alimentatori, accertarei che tutti di
- **• Prima di collegare gli alimentatori, accertarsi che tutti gli interruttori siano in posizione OFF.**
# **9. Uso del microscopio in luce trasmessa**

#### **9.1 Regolazione della distanza interpupillare**

- 1. Afferrare con entrambe le mani i portaoculari destro e sinistro e regolare la distanza interpupillare spostando i tubi fino a che si osserva una sola immagine (Fig. 12).
- Se si osservano due immagini la distanza è troppo elevata.<br>Se si osservano due cerchi sovrapposti, la distanza è troppo bassa.

### **9.2 Compensazione diottrica**

- **• Questa compensazione consente ai portatori di occhiali di adattare il microscopio alla propria vista ed usare il microscopio senza occhiali.**
- 1. Portare lo zoom al minimo ingrandimento ① e mettere a fuoco con la manopola di messa a fuoco ②. (Fig. 13)
- 2. Portare lo zoom a massimo ingrandimento e rimettere a fuoco.
- 3. Tornare al minimo ingrandimento: il campione non sarà a fuoco.
- 4. Regolare l'anello di regolazione diottrica dell'oculare destro ③ (Fig. 14) fino a che l'immagine è a fuoco. Ripetere la procedura per l'oculare sinistro ④.
- 5. Ora verificare la messa a fuoco del campione lungo l'intero range di zoom. Il sistema ora è perfettamente parafocale (il fuoco è mantenuto durante il cambio di ingrandimento).

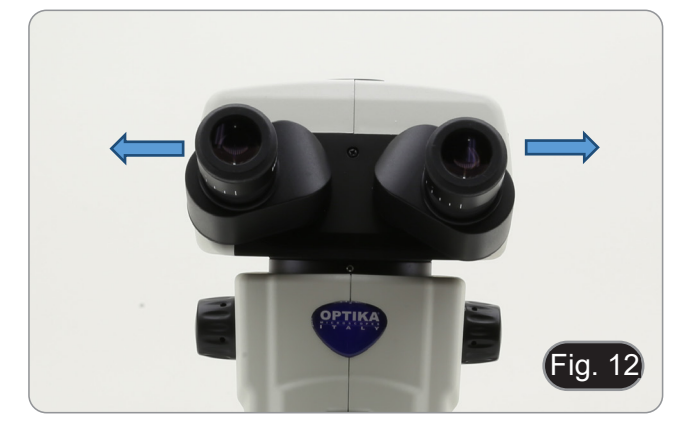

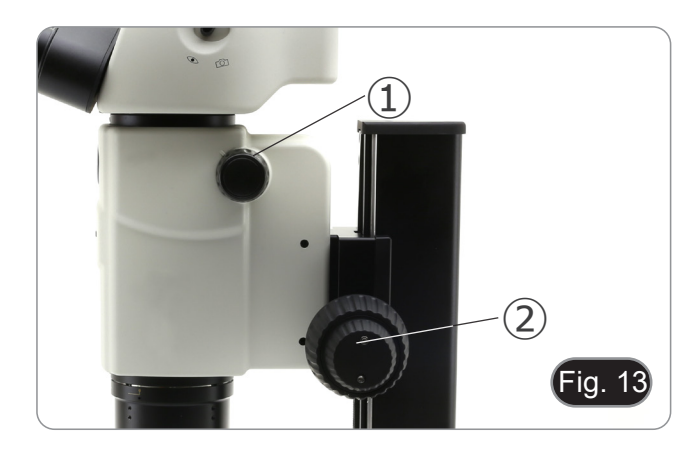

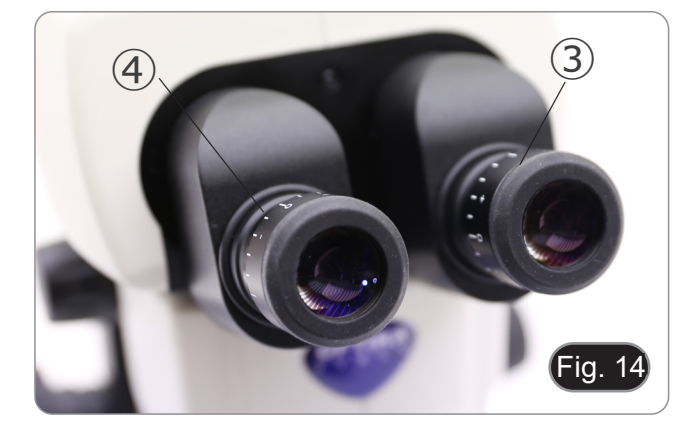

#### **9.3 Ingrandimento**

- 1. Selezionare l'ingrandimento desiderato mediante il selettore
- Se necessario usare oculari diversi per ottenere<br>l'ingrandimento voluto.
- Il corpo del microscopio della è dotato di una funzione "clic stop" che consente di ottenere un ingrandimento preciso.
- L'ingrandimento totale si calcola in questo modo:

Ingrandimento oculare \* Ingrandimento Zoom \* Ingrandimento lente addizionale.

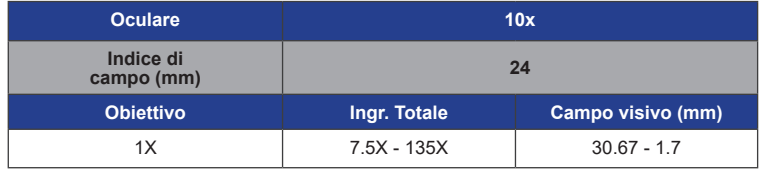

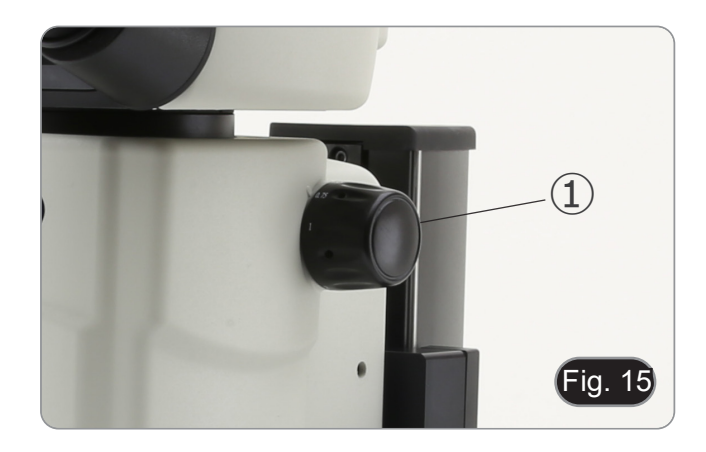

#### **9.4 Uso del diaframma di apertura**

Variando l'apertura del diaframma, l'utente può regolare l'immagine per ottenere un migliore contrasto e una maggiore profondità di campo. (Fig. 16)

- 1. Spostare la leva del diaframma di apertura ② a destra o a sinistra. La rotazione verso " $\bigcirc$ " apre il diaframma mentre la rotazione verso " $\mathcal{D}$ " lo chiude.
- 2. Regolare il diaframma durante l'osservazione per ottimizzare l'effetto sul contrasto e la profondità di campo.
- **• Non chiudere troppo il diaframma per non avere una scarsa qualità dell'immagine e per non avere un'immagine eccessivamente scura.**

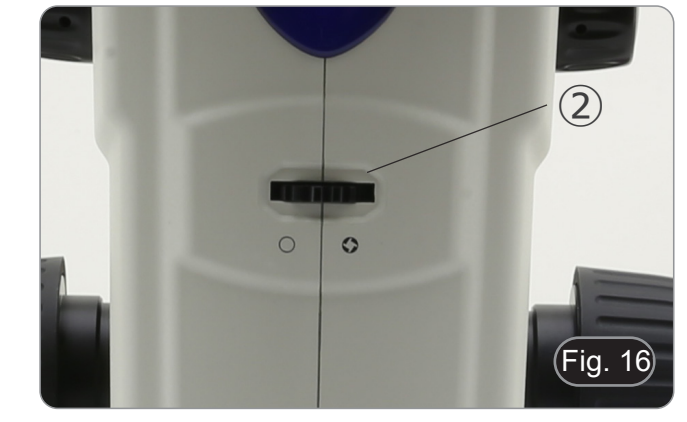

#### **9.5 Uso della porta trinoculare**

La testa di osservazione è dotata di un selettore di ripartizione della luce ③. (Fig. 17)<br>1. Spostando il seletto

- Spostando il selettore nella posizione "occhio" 4 si permette l'osservazione binoculare.
- 2. Spostando il selettore nella posizione "camera" ⑤ si permette l'osservazione trinoculare.
- **• Quando il selettore è in posizione "camera" l'oculare destro sarà completamente scuro. Questo non è un difetto.**

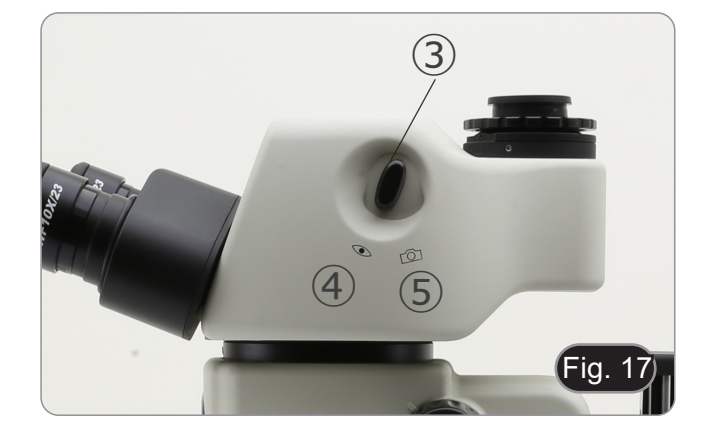

#### **9.6 Uso dell'illuminazione in luce trasmessa**

- **• Quando si lavora in luce trasmessa, assicurarsi che la torretta del portafiltro di fluorescenza sia in posizione vuota. Tuttavia, se la torretta è piena, assicurarsi che sia selezionata la posizione UV (DAPI) per evitare che i colori dei filtri di fluorescenza danneggino la qualità dell'immagine in luce trasmessa.**
- 1. Posizionare l'interruttore principale ① su "I" per accendere la base. (Fig. 18)
- 2. Ruotare la manopola di regolazione dell'intensità della luce ② per regolare la luminosità al campione sotto osservazione.
- 3. Spostare la leva ③ situata sul lato destro della base. (Fig.
- Questa leva controlla una lamina nera che scorre orizzontalmente lungo l'uscita della luce.

L'utilizzo del sistema OIC (Oblique Illumination Contrast) permette di modulare la luce per ottenere tre diversi tipi di

4. Quando la lamina è fuori dal percorso ottico (Fig. 20), si

ottiene l'osservazione in campo chiaro (BF).

osservazione.

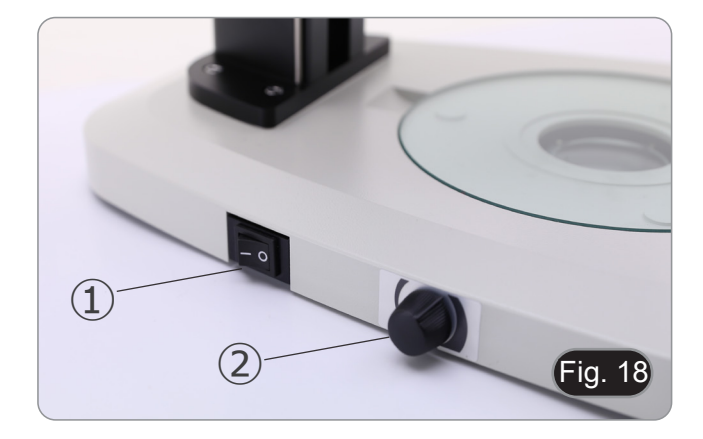

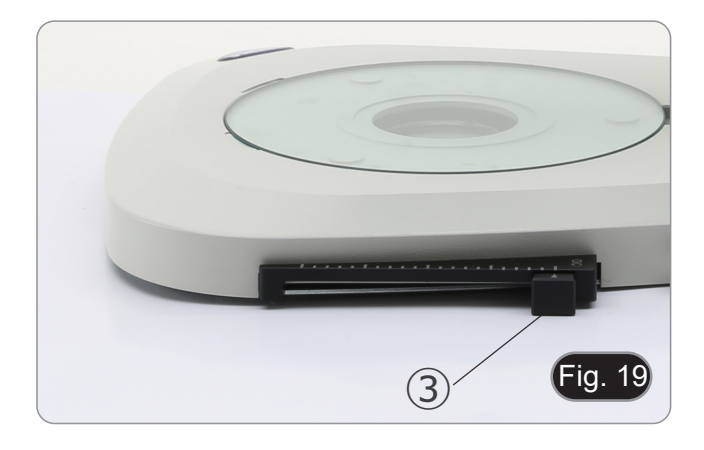

- $\overline{\phantom{a}}$ ig. 20
- 5. Quando la lamina è completamente all'interno del percorso ottico (Fig. 21), si ottiene l'osservazione in campo scuro (DF).

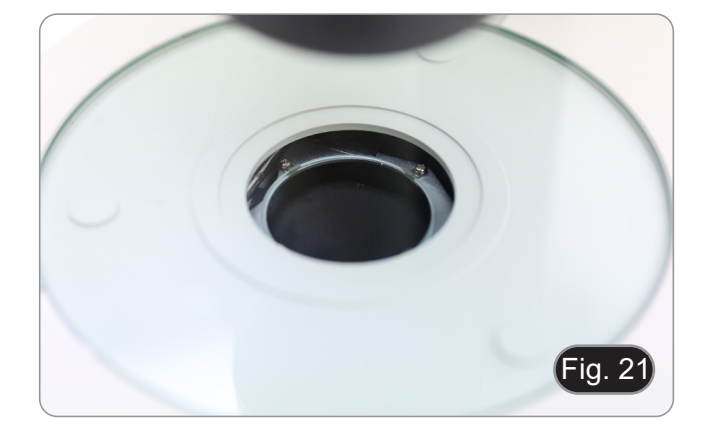

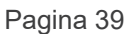

6. Spostando la lamina in una posizione intermedia (Fig. 22) si ottiene la modulazione della luce chiamata Illuminazione Obliqua (OIC).

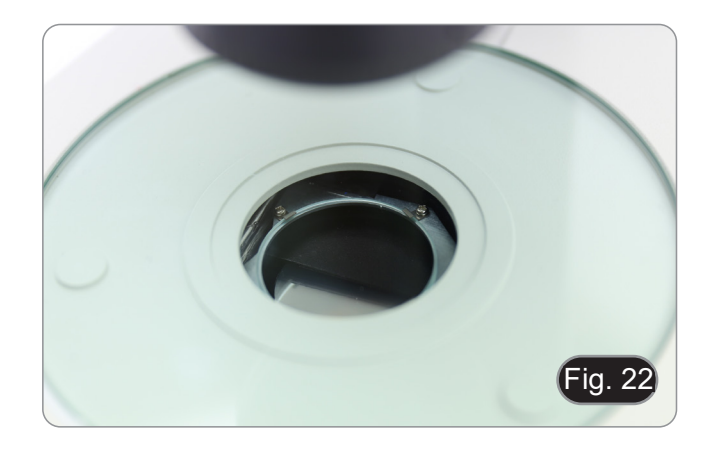

#### **9.7 Uso della lente di conversione**

- La lente di conversione è utilizzata per ottimizzare l'intensità della luce secondo l'obiettivo in uso. (Fig. 23)
- 1. Inserire completamente la leva ① quando si usano obiettivi 1.6x o 2x.
- 2. Tirare la leva ① fino in fondo quando si usano obiettivi 0.5x o 1x.
- **• Attualmente non sono disponibili obiettivi aggiuntivi oltre all'obiettivo standard 1X.**

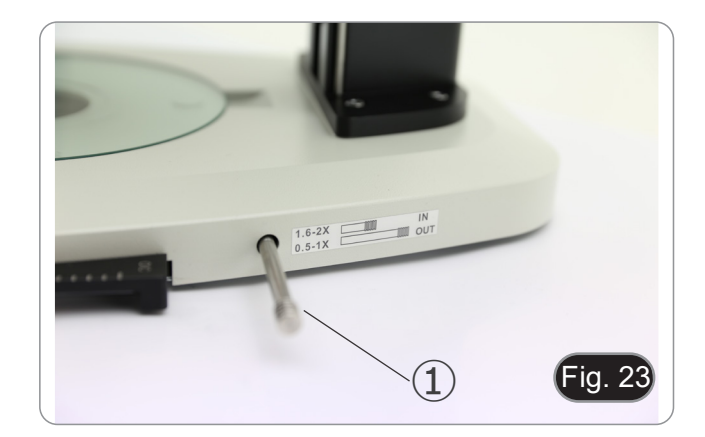

# **10. Uso del microscopio in fluorescenza**

### **10.1 Uso in fluorescenza singola**

1. Accendere l'interruttore principale ① sul lato posteriore della centralina di controllo della fluorescenza. (Fig. 24)

2. Spostare l'interruttore ON-OFF ② sul pannello frontale della centralina di controllo della fluorescenza in posizione "ON". (Fig. 25)

- 3. Premere uno dei tasti di selezione dei LED ③ per attivare la luce desiderata. (Fig. 26)
- 4. Una volta attivato, si accende il LED indicatore ④.
- 5. La luce LED all'interno della sorgente luminosa a fluorescenza, relativa al LED selezionato (U, B, G o R), si accende.

6. Il livello di intensità luminosa ⑤ del LED selezionato si illu-

mina. (Fig. 27)

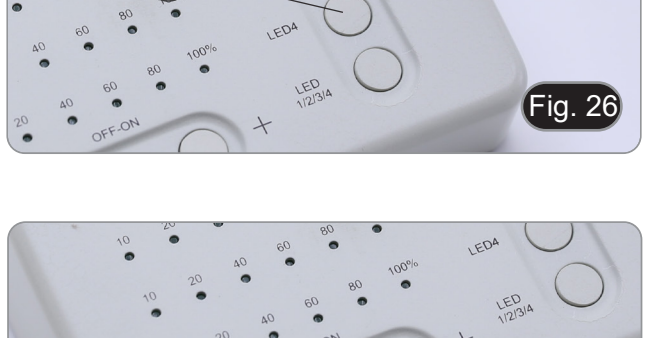

Fig. 27

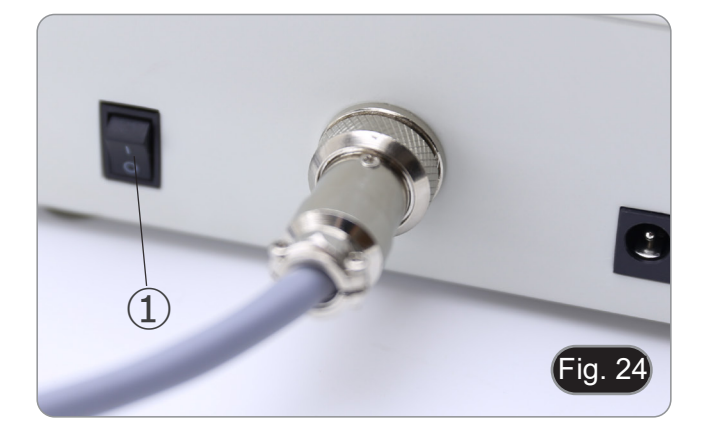

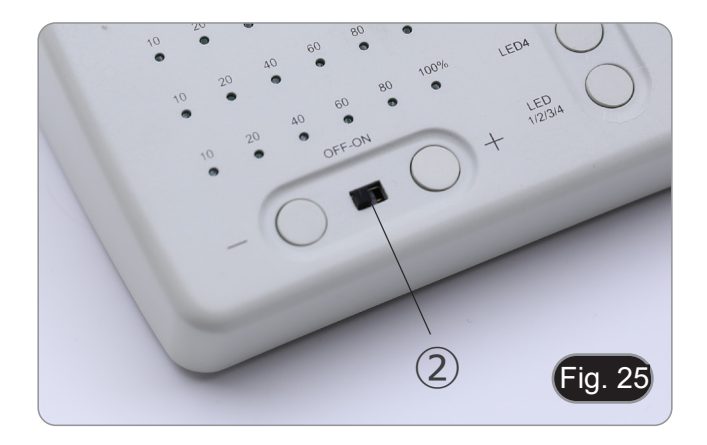

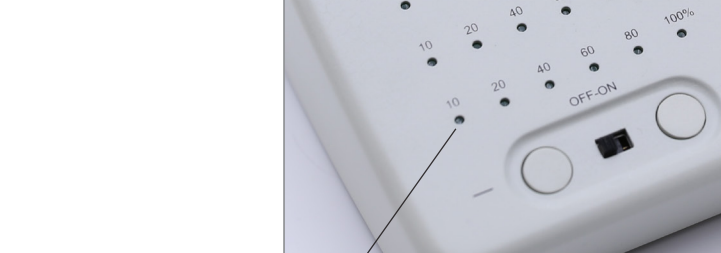

⑤

 $\mathcal{F}(\mathcal{F})$ ④

- 7. Ruotare la torretta del filtro per fluorescenza ⑥ per inserire nel percorso luminoso il filtro per fluorescenza corrisponden-<br>te al LED attivato. (Fig. 28)
- Fig. 28 ⑥
- 8. Mettere a fuoco il campione utilizzando le manopole di mes- sa a fuoco del microscopio.
- 9. Mentre si osserva negli oculari, aumentare o diminuire l'in- tensità della luce di fluorescenza utilizzando i tasti "+" o "-" (7). (Fig. 29)<br>10. I numeri "10", "20", "40", "60", 80" o "100"  $\circledR$  si accenderan-
- 10. I numeri "10", "20", "40", "60", 80" o "100" ⑧ si accenderan- no o spegneranno in base all'intensità luminosa selezionata. (Fig. 30)
- 11. Iniziare l'osservazione in fluorescenza.

LEDA LED<br>1/2/31 ⑦ Fig. 29

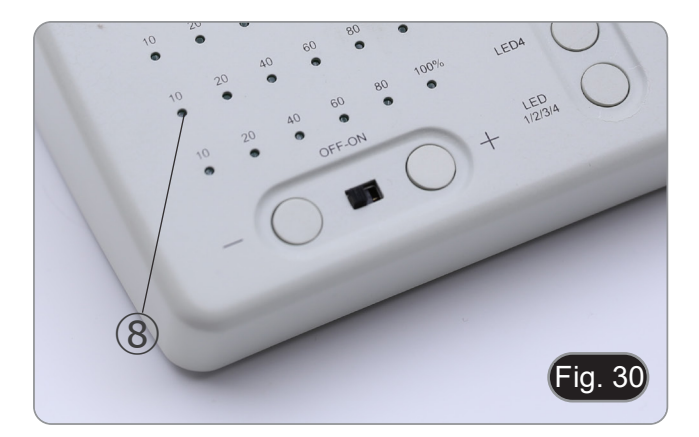

#### **10.2 Uso in fluorescenza multipla**

- **• È possibile lavorare in fluorescenza multipla, attivando due o più LED contemporaneamente. Naturalmente, la**  tuata manualmente ruotando la torretta dei filtri in base **ai LED attualmente attivi.**
- 1. Premere i tasti di selezione <sup>③</sup> dei LED che si desidera atti- vare. (Fig. 26)
- **• Tutte le sorgenti LED selezionate all'interno della sor- gente luminosa <sup>a</sup> fluorescenza si accendono.**
- 2. Ciascun LED indicatore selezionato ⑨ si illumina in verde. (Fig. 31)
- **• Solo uno dei LED illuminati sarà rosso (Fig. 31). Questo indica quale sorgente LED può essere regolata in intensità mediante i tasti "+" e "-" ⑦. (Fig. 29)**
- 3. Ogni livello di intensità luminosa ⑩ dei LED selezionati si accende. (Fig. 31)
- 4. Premere il tasto "LED 1/2/3/4/" ⑪. (Fig. 32)<br>5. Una singola pressione del tasto ⑪ selezio
- Una singola pressione del tasto (i) seleziona ciclicamente uno degli indicatori LED ⑨, facendo diventare rosso il relativo LED. (Fig. 31)
- 6. Ruotare la torretta del filtro per fluorescenza ⑥ per inserire nel percorso luminoso il filtro per fluorescenza corrispondente al LED attivato. (Fig. 28)
- 7. Mentre si osserva negli oculari, aumentare o diminuire l'intensità della luce di fluorescenza utilizzando i tasti "+" o "-" ⑦. (Fig. 29).
- 8. I numeri "10", "20", "40", "60", 80" o "100" ⑩ si accenderanno o spegneranno in base all'intensità luminosa selezionata. (Fig. 31)
- 9. Iniziare l'osservazione in fluorescenza.
- 10. Per cambiare fluorescenza: ruotare la torretta del filtro per fluorescenza  $(6)$ .
- **• Se è necessario variare l'intensità luminosa della sorgente LED in base al filtro per fluorescenza inserito, premere il tasto "LED 1/2/3/4/" ⑪, (Fig. 32), per utilizzare i tasti "+" e "-" per quel LED specifico.**

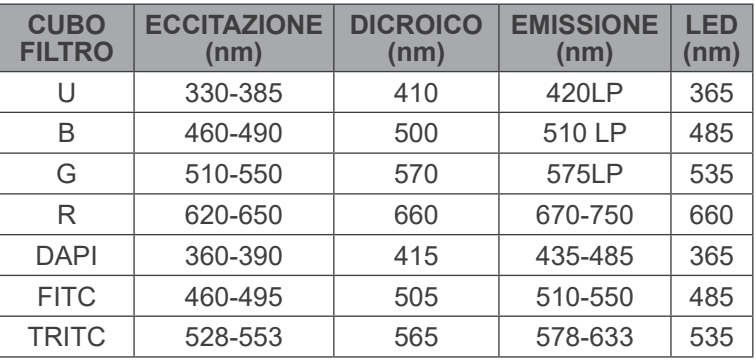

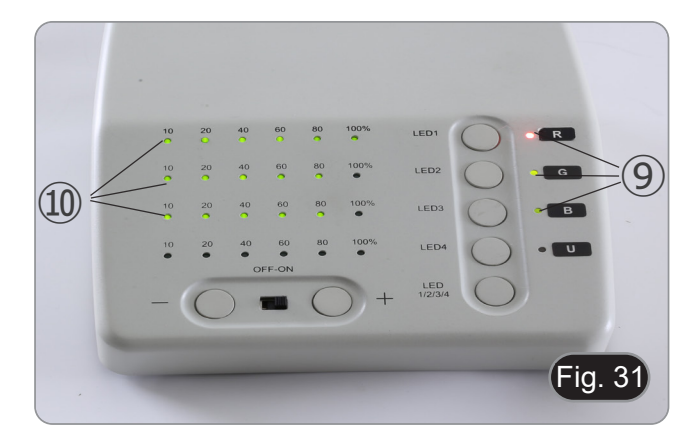

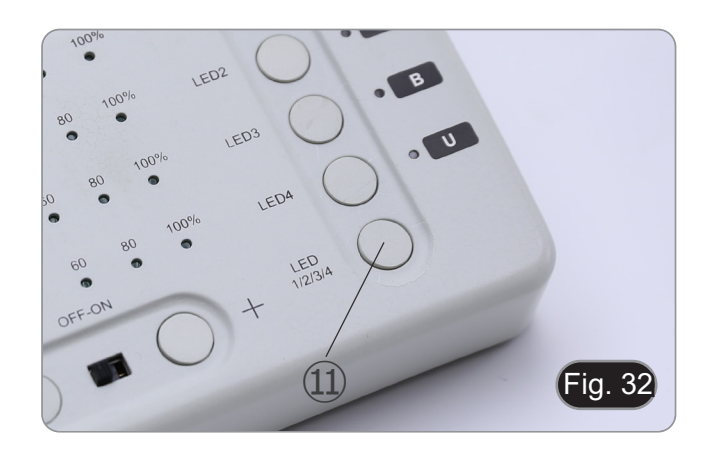

#### **10.3 Uso dello schermo di protezione UV**

- **• Per prevenire eventuali danni da radiazioni UV, utilizzare lo schermo di protezione arancione.**
- 1. Utilizzare il cacciavite in dotazione per allentare la vite di fis- saggio ①. (Fig. 33)

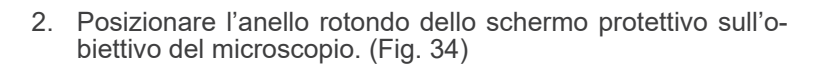

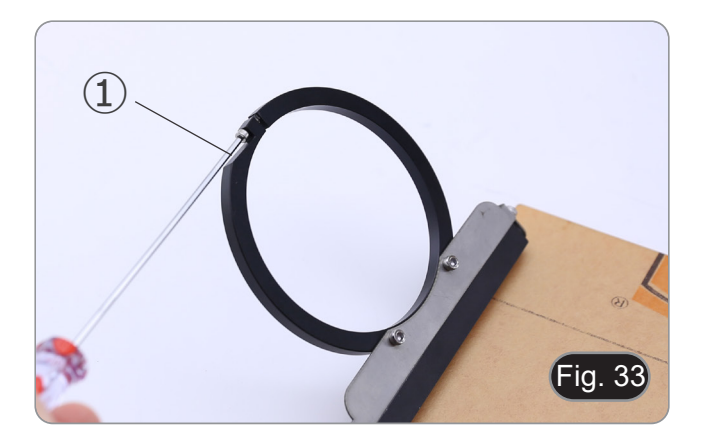

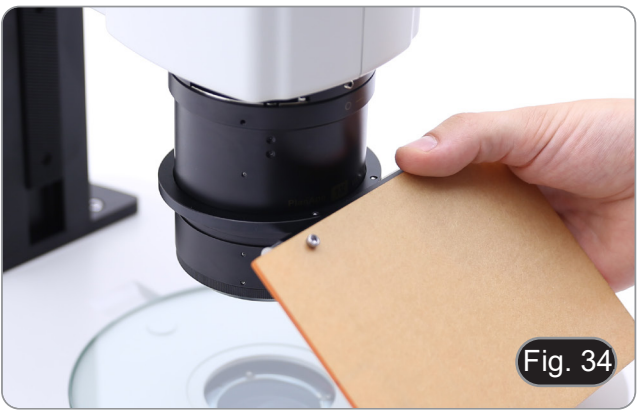

3. Serrare la vite di fissaggio. (Fig. 35)

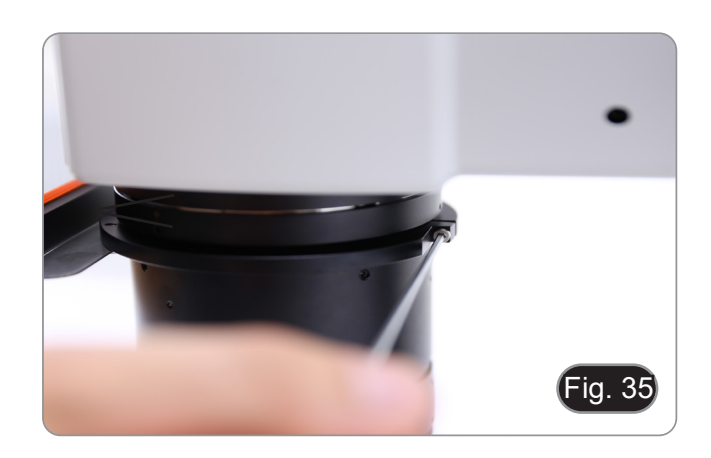

# **11. Osservazione simultanea in Luce Trasmessa + Fluorescenza**

- **• Questo microscopio consente l'osservazione in Luce Trasmessa in combinazione con la Fluorescenza in luce riflessa. I campioni con decadimento rapido devono essere osservati prima in Fluorescenza e quindi in Luce Trasmessa. L'osservazione combinata consente di identificare facilmente alcune aree del campione che emettono fluorescenza.**
- 1. Accendere il microscopio con l'interruttore generale.
- 2. Spostare il selettore porta filtri per fluorescenza in una posizione vuota o, se il portafiltri è completo, nella posizione contenente il filtro UV.
- 3. Ruotare la manopola di regolazione dell'intensità della luce trasmessa per regolare la luminosità del campione in osservazione.
- 4. Spostare la leva situata sul lato destro della base per selezionare Campo Chiaro, OIC o Campo Scuro.
- 5. Mettere a fuoco il campione.<br>6. Spostare il selettore dei filtri
- 6. Spostare il selettore dei filtri per fluorescenza nella posizione desiderata.
- 7. Regolare l'intensità della luce riflessa.
- 8. Per ottenere un'osservazione corretta del campione, regolare l'intensità della luce trasmessa per modulare l'intensità della fluorescenza con quella della luce trasmessa (Campo Chiaro, OIC o Campo Scuro).

# **12. Microfotografia**

#### **12.1 Installazione della camera**

- 1. Avvitare la camera sull'adattatore passo "C" in dotazione.
- 2. Per ottenere un perfetto allineamento della fotocamera rispetto agli oculari, allentare la vite di fissaggio ① sull'adattatore passo "C", ruotare la fotocamera fino ad ottenere il corretto allineamento, quindi serrare la vite. (Fig. 36)

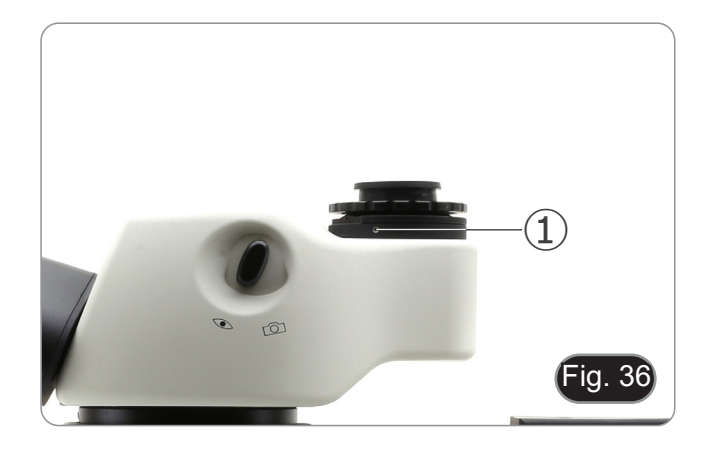

#### **12.2 Regolazione della parafocalità**

Per avere la stessa messa a fuoco osservando il campione attraverso gli oculari e sullo schermo, verificare che il microscopio sia installato correttamente e seguire le istruzioni riportate di seguito.

- 1. Utilizzando un basso ingrandimento mettere a fuoco il campione.
- 2. Raggiungere il massimo ingrandimento disponibile usando la manopola dello zoom e quindi mettere a fuoco di nuovo il campione.
- 3. Attivare la visualizzazione live sulla fotocamera, senza modificare la messa a fuoco sul microscopio.
- 4. Osservando l'immagine sullo schermo, regolare la messa a fuoco ruotando la manopola zigrinata ② sull'adattatore passo "C". (Fig. 37)

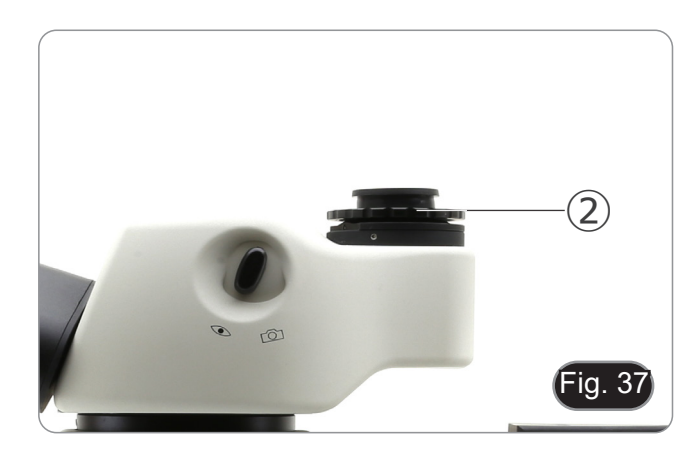

# **13. Manutenzione**

#### **Ambiente di lavoro**

Si consiglia di utilizzare il microscopio in un ambiente pulito e secco, privo di urti, ad una temperatura fra 0°C e 40°C e con una umidità relativa massima dell'85% (in assenza di condensazione). Si consiglia l'uso di un deumidificatore se necessario.

#### **Prima e dopo l'utilizzo del microscopio**

- Tenere il microscopio sempre in posizione verticale quando lo si sposta.
- Assicurarsi inoltre che le parti mobili, ad esempio gli oculari, non cadano.
- Non maneggiare senza precauzioni e non adoperare inutile forza sul microscopio.
- Non cercare di provvedere da soli alla riparazione.
- Dopo l'uso spegnere immediatamente la lampada, coprire il microscopio con l'apposita copertina antipolvere in dotazione e tenerlo in un luogo asciutto e pulito.

#### **Precauzioni per un utilizzo sicuro**

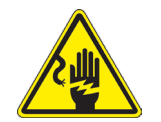

- Prima di collegare l'alimentatore alla rete elettrica assicurarsi che il voltaggio locale sia idoneo a
- Attenersi a tutte le precauzioni di sicurezza della zona in cui ci si trova ad operare.

#### **Pulizia delle ottiche**

- 
- Qualora le ottiche necessitino di essere pulite, utilizzare prima di tutto aria compressa.<br>Se questo non fosse sufficiente usare un panno non sfilacciato, inumidito con acqua e un detergente delicato.
- Come ultima opzione è possibile usare un panno inumidito con una soluzione 3:7 di alcol etilico ed etere.
- Attenzione: l'alcol etilico e l'etere sono sostanze altamente infiammabili. Non usarle vicino ad una fonte di **calore, a scintille o presso apparecchiature elettriche. Le sostanze devono essere adoperate in un luogo ben ventilato**.
- Non strofinare la superficie di nessun componente ottico con le mani. Le impronte digitali possono danneggiare le ottiche.
- Non smontare gli obiettivi o gli oculari per cercare di pulirli.

#### **Per un migliore risultato, utilizzare il kit di pulizia OPTIKA (vedi catalogo).**

Se si necessita di spedire il microscopio al produttore per la manutenzione, si prega di utilizzare l'imballo originale.

# **14. Guida alla risoluzione dei problemi**

Consultare le informazioni riportate nella tabella seguente per risolvere eventuali problemi operativi.

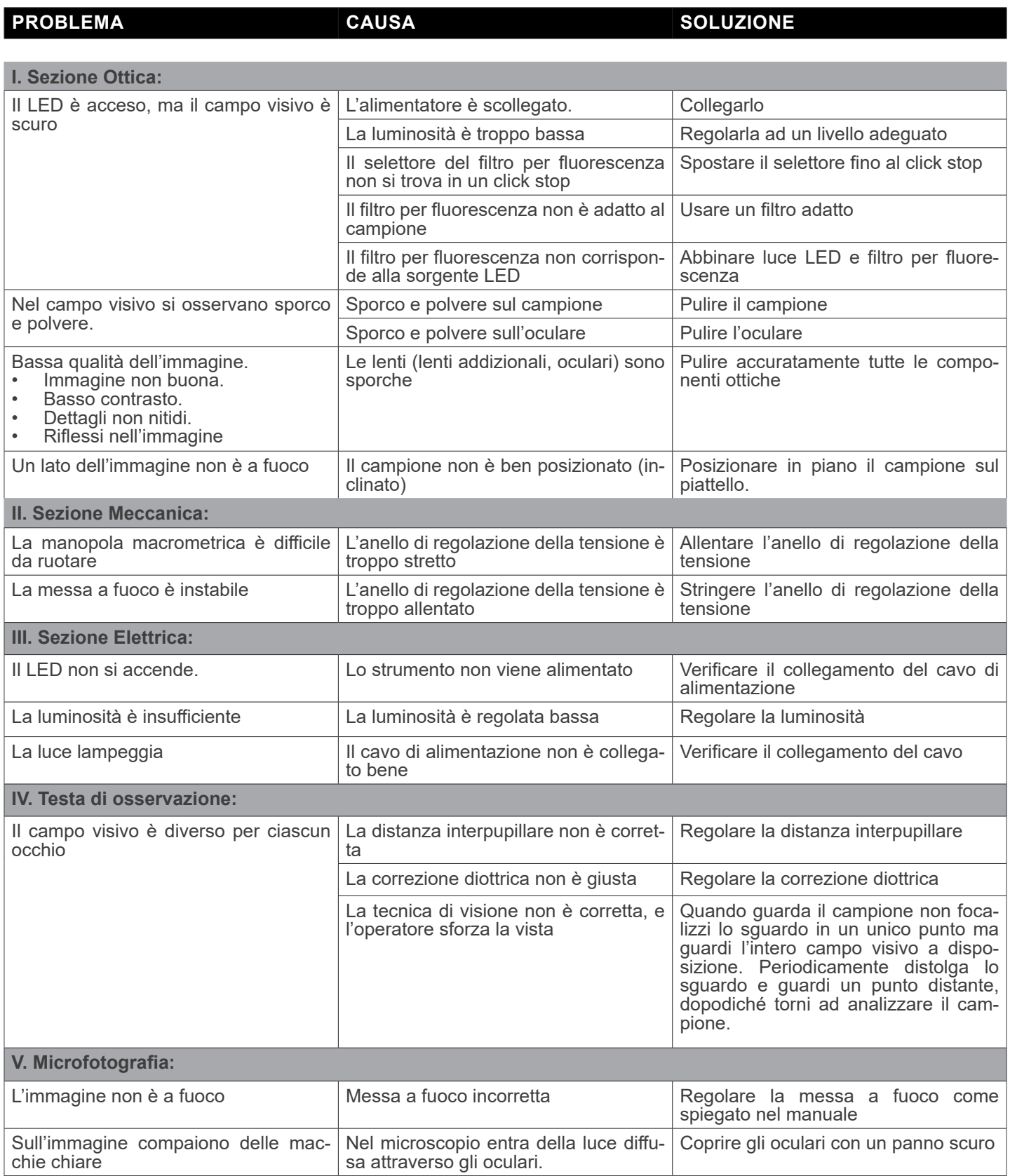

# **Smaltimento**

Ai sensi dell'articolo 13 del decreto legislativo 25 luglio 2005 n°151. "Attuazione delle direttive 2002/95/CE, 2002/96/CE e 2003/108/CE, relative alla riduzione dell'uso di sostanze pericolose nelle apparecchiature elettriche ed elettroniche, nonché allo smaltimento dei rifiuti".

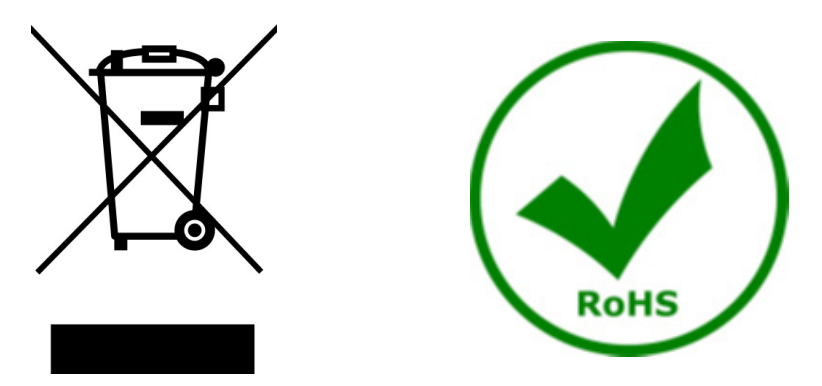

Il simbolo del cassonetto riportato sulla apparecchiatura o sulla sua confezione indica che il prodotto alla fine della propria vita utile deve essere raccolto separatamente degli altri rifiuti. La raccolta differenziata della presente apparecchiatura giunta a fine vita è organizzata e gestita dal produttore. L'utente che vorrà disfarsi della presente apparecchiatura dovrà quindi contattare il produttore e seguire il sistema che questo ha adottato per consentire la raccolta separata dell'apparecchiatura giunta a fine vita. L'adeguata raccolta differenziata per l'avvio successivo della apparecchiatura dismessa al riciclaggio, al trattamento e allo smaltimento ambientalmente compatibile contribuisce ad evitare possibili effetti negativi sull'ambiente e sulla salute e favorisce il reimpiego e/o riciclo dei materiali di cui è composta l'apparecchiatura. Lo smaltimento abusivo del prodotto da parte del detentore comporta l'applicazione delle sanzioni amministrative previste dalla normativa vigente.

# OPTIKA<sup>®</sup> S.r.l.

Via Rigla, 30 - 24010 Ponteranica (BG) - ITALY Tel.: +39 035.571.392 info@optikamicroscopes.com - www.optikamicroscopes.com

**OPTIKA<sup>®</sup> Spain**<br>spain@optikamicroscopes.com

**OPTIKA® USA** usa@optikamicroscopes.com

OPTIKA **China** ® china@optikamicroscopes.com

OPTIKA **India** ® india@optikamicroscopes.com

**OPTIKA<sup>®</sup> Central America**<br>camerica@optikamicroscopes.com

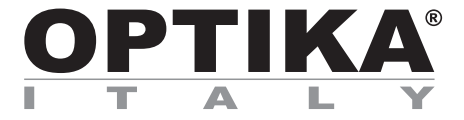

**Serie SZR**

# **MANUAL DE INSTRUCCIONES**

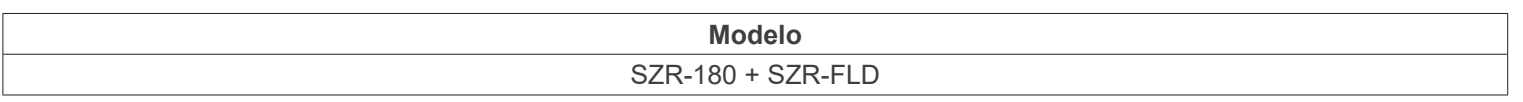

Ver. 1.1 2023

 $CE$   $E$ 

# **Índice**

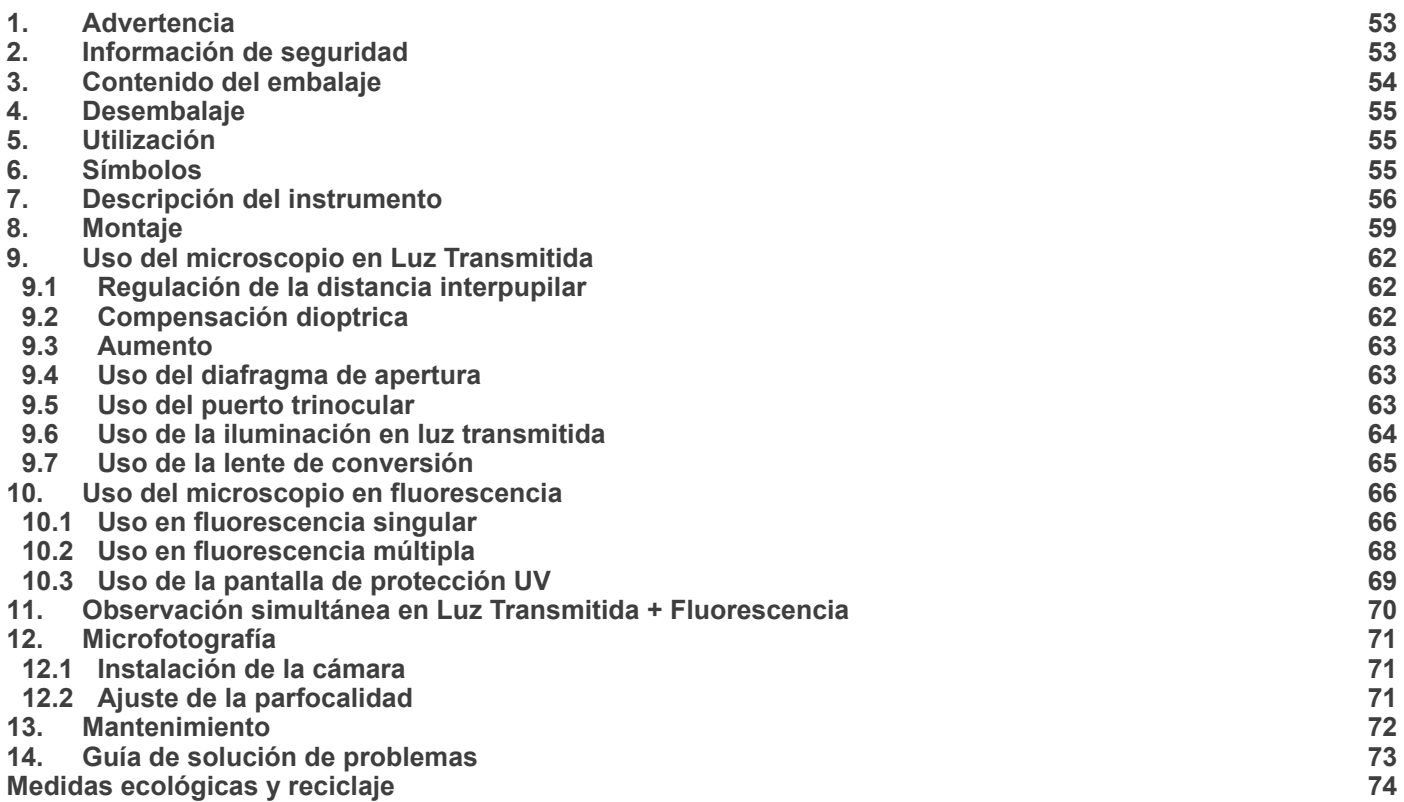

# **1. Advertencia**

Este microscopio es un instrumento científico de precisión. Su utilización está pensada para una larga duración con un mínimo nivel de mantenimiento. Para su fabricación se han utilizado elementos ópticos y mecánicos de elevada calidad que lo convierten en el instrumento ideal para la utilización diaria en las aulas y el laboratorio. Informamos que esta guía contiene importantes informaciones sobre la seguridad y el mantenimiento del producto y por lo tanto debe ser accesible a todos aquellos que utilizan dicho instrumento.

# **2. Información de seguridad**

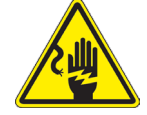

# **INSIENSIAS Evitar una descarga eléctrica**

Antes de conectar el microscopio a la toma de corriente, asegurarse que la tensión de entrada del lugar donde se usa coincide con la tensión de utilización del microscopio y que el interruptor del iluminador esté en posición off. El usuario debe consultar las normas de seguridad de su país. El instrumento está dotado de una etiqueta de seguridad CE. No obstante lidad y seguridad. Por favor, siga las siguientes instrucciones y lea éste manual en su totalidad para asegurar la operación segura del equipo.

# **3. Contenido del embalaje**

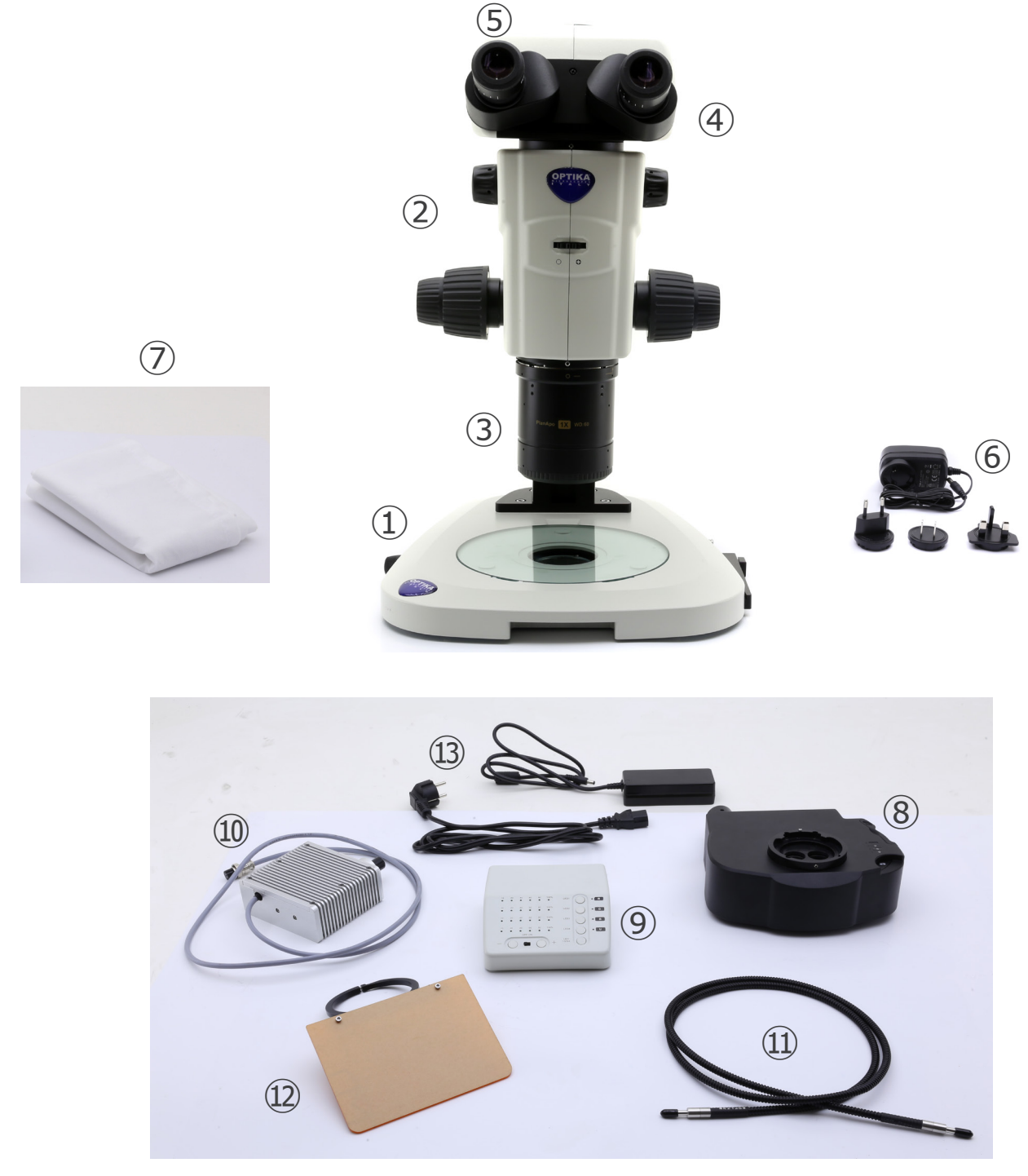

- ① Base
- ② Cuerpo del microscopio
- ③ Objetivo
- ④ Cabeza de observación
- ⑤ Oculares
- ⑥ Fuente de alimentación
- ⑦ Cubierta de polvo
- ⑧ Epi-iluminador de fluorescencia
- ⑨ Caja de control de fluorescencia
- ⑩ Fuente de luz de fluorescencia
- ⑪ Guía de luz
- ⑫ Pantalla de protección UV
- ⑬ Fuente de alimentación + cable de alimentación

# **4. Desembalaje**

El microscopio esta embalado dentro de una caja de porexpan. Quitar el precinto que hay alrededor de la caja y abrirla. Tenga cuidado al abrir la caja ya que algunos accesorios ópticos como objetivos y oculares podrían caerse o dañarse. Con las dos manos (una sujetando el brazo y la otra la base) extraer el microscopio de dentro la caja de porexpan y poner sobre la mesa, procurando que ésta sea fuerte y estable.

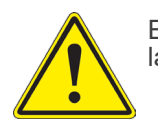

Evite tocar superficies ópticas como lentes, filtros o gafas. Rastros de grasa u otros residuos pueden reducir la calidad visual de la imagen final y corroer la superficie de la óptica en poco tiempo.

# **5. Utilización**

#### **Modelos estándar**

Para uso exclusivo de investigación y docencia. No está destinado a ningún uso terapéutico o diagnóstico animal o humano.

#### **Modelos IVD**

También para uso diagnóstico, orientado a obtener información sobre la situación fisiológica o patológica del sujeto.

# **6. Símbolos**

A continuación le mostramos una lista de los símbolos que encontrará a lo largo de éste manual.

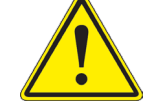

# **PRECAUCIÓN**

Éste símbolo indica riesgo alto y le advierte de proceder con precaución.

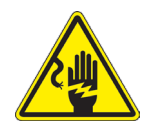

# **DESCARGA ELÉCTRICA**

Éste símbolo indica riesgo de descarga eléctrica.

# **7. Descripción del instrumento**

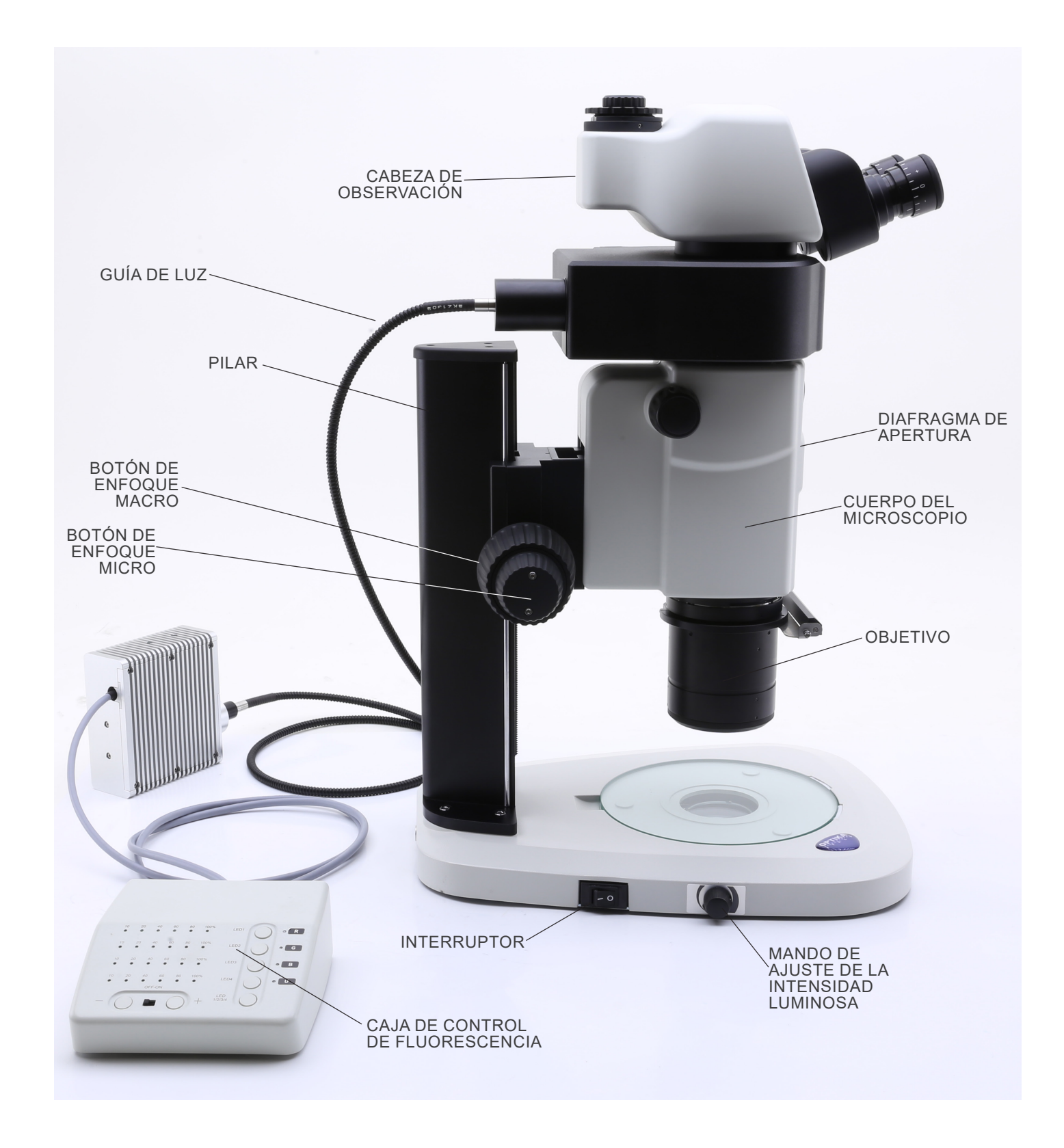

**Lado opuesto**

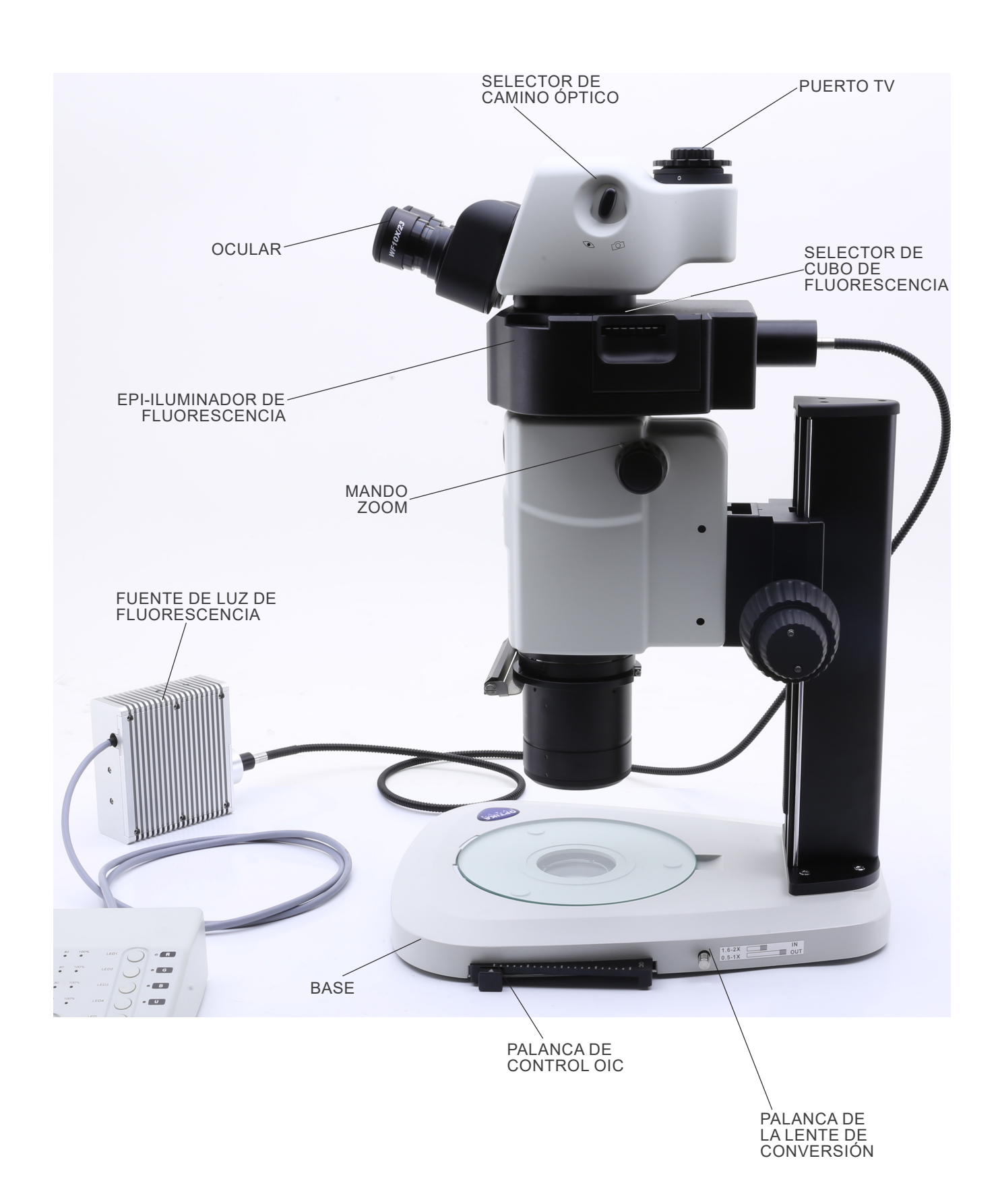

#### **Caja de control de fluorescencia**

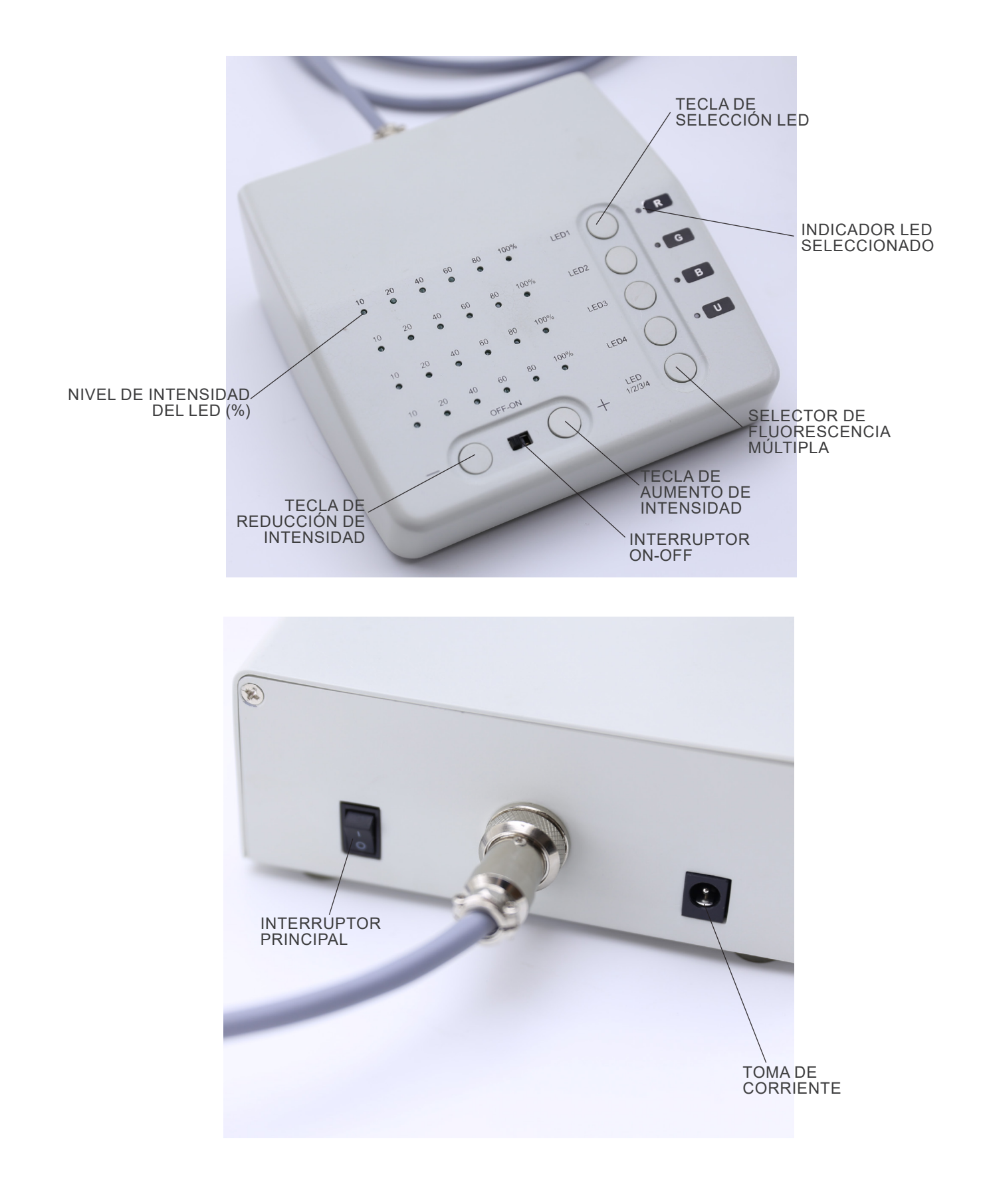

## **8. Montaje**

- 1. Colocar la base del microscopio ① plana sobre el banco de trabajo. (Fig. 1)
- 2. Alinear los orificios de la placa de conexión ② de la columna del soporte con los orificios de la base del microscopio.
- 3. Utilizar los tornillos de fijación suministrados para unir firme- mente la base y la columna.

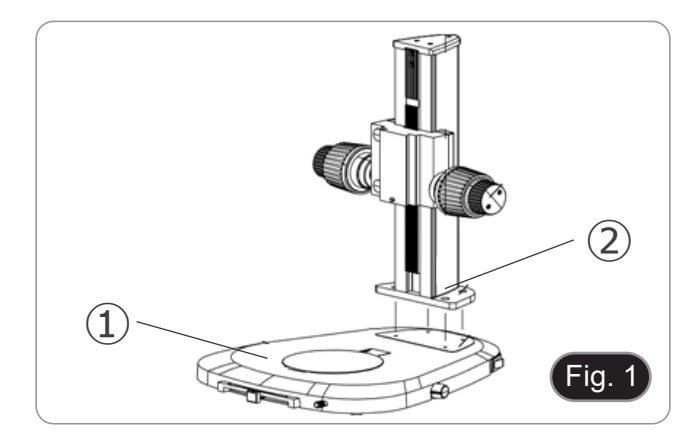

- 4. Insertar la cola de milano de conexión del cuerpo del zoom ③ en la cola de milano de conexión del sistema de enfoque ④. (Fig. 2).
- 5. Bloquear los tornillos de fijación ⑤.

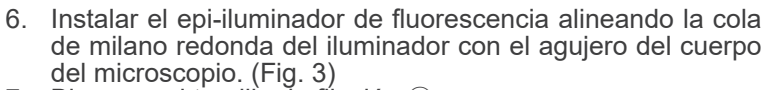

7. Bloquear el tornillo de fijación ⑥.

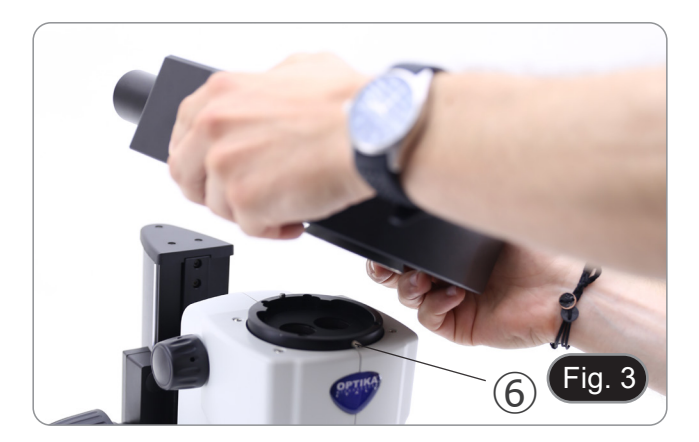

 $\circled{4}$ 

Fig. 2

⑤

③

- 8. Instalar el cabezal alineando la cola de milano redonda del cabezal con el agujero del cuerpo del microscopio. (Fig. 4)
- 9. Bloquear el tornillo de fijación ⑦.

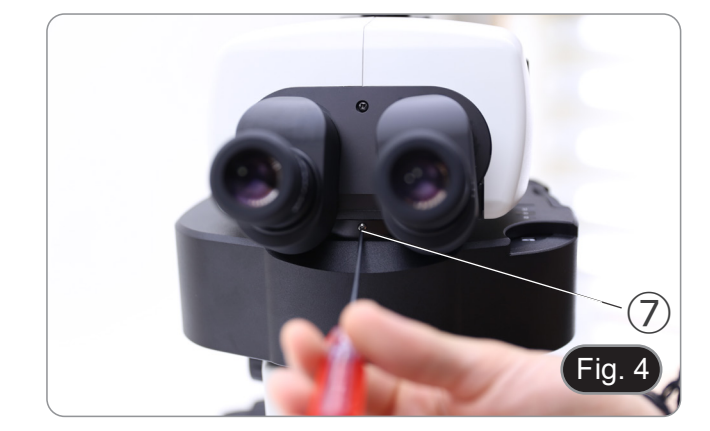

Página 59

10. Introducir los oculares en las fundas vacías de los oculares. (Fig. 5)

- 11. Atornillar el objetivo en la parte inferior del cuerpo del micros- copio. (Fig. 6)
- 12. Bloquear el objetivo atornillando el tornillo de fijación ⑧.

13. Retirar las tapas de protección de goma ⑨ de la guía de luz. (Fig. 7)

14. Insertar un extremo de la guía de luz en el epi-iluminador. (Fig. 8) 15. Bloquear el tornillo de fijación ⑩.

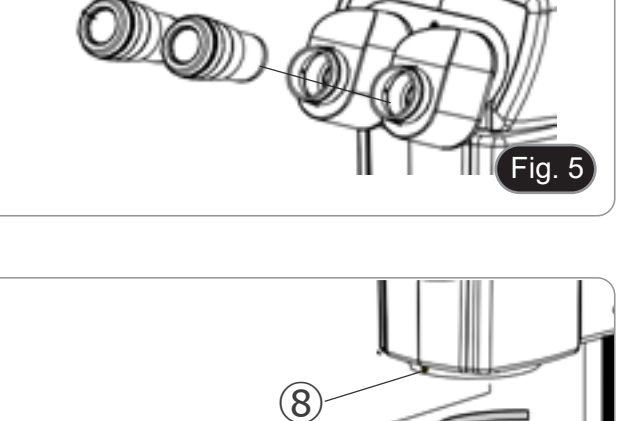

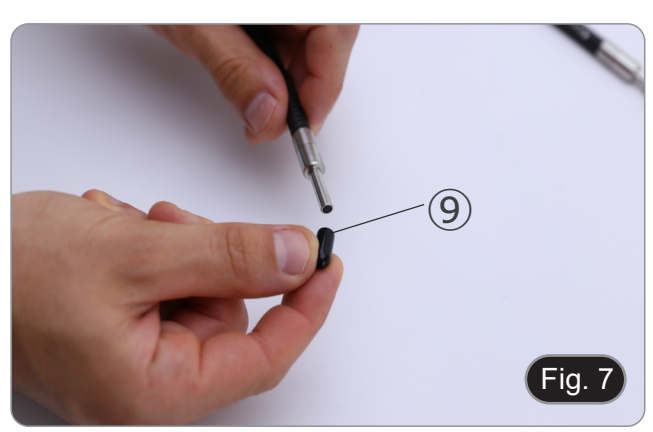

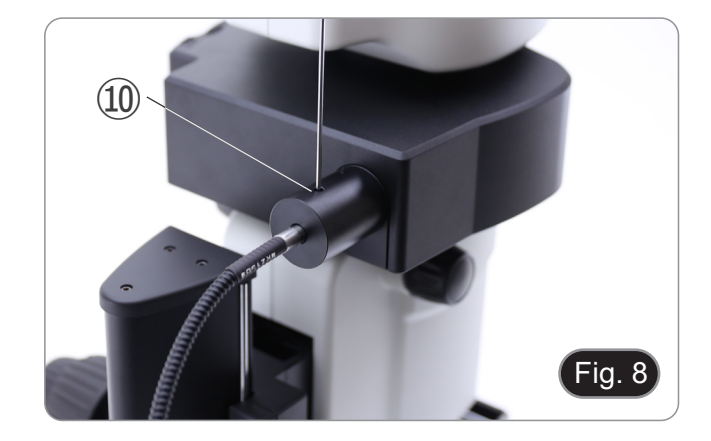

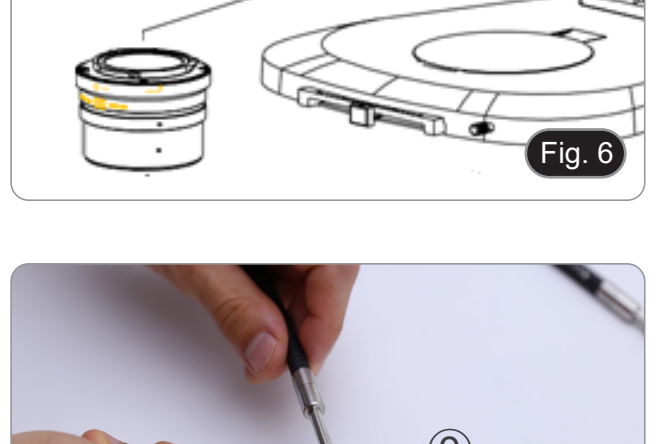

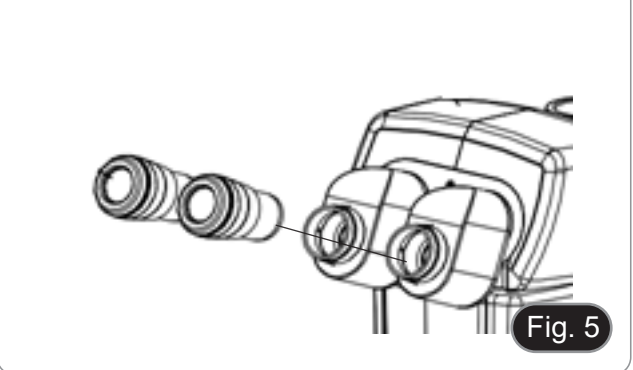

- 16. Insertar el otro extremo de la guía de luz en la fuente de luz. (Fig. 9)
- 17. Bloquear el tornillo de fijación  $@$ .

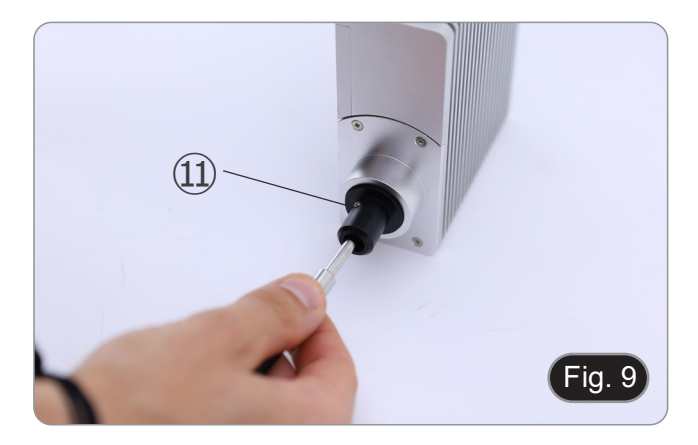

18. Conectar el cable de alimentación ⑫ de la fuente de luz en el enchufe ⑬ de la caja de control de fluorescencia. (Fig. 10)

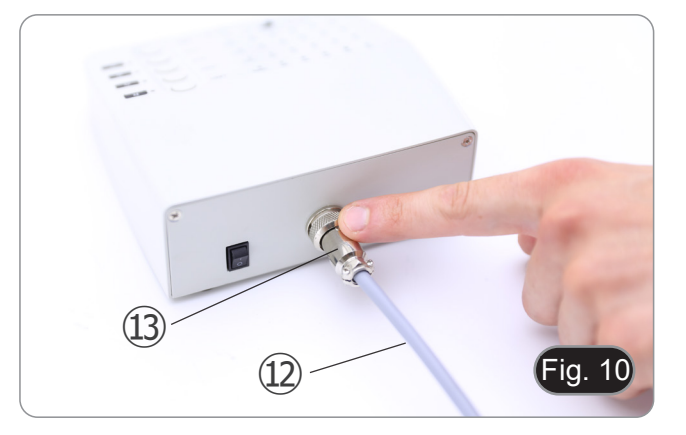

- 19. Conectar la clavija de la fuente de alimentación de fluores- cencia ⑭ en la toma de la caja de control de fluorescencia. (Fig. 11)
- 20. Conectar el cable de alimentación.

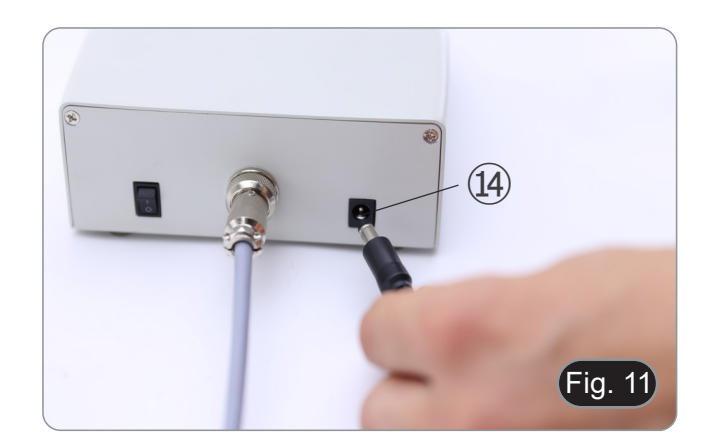

- 21. Conectar la clavija de la fuente de alimentación en la toma de la base del microscopio.
- **• Antes de conectar las fuentes de alimentación asegurarse de que todos los interruptores están en posición OFF.**

# **9. Uso del microscopio en Luz Transmitida**

#### **9.1 Regulación de la distancia interpupilar**

- 1. Sujete los portaoculares izquierdo y derecho con ambas manos y ajuste la distancia interpupilar moviendo los tubos hasta que sólo se observe una imagen. (Fig. 12)<br>
 Si miras dos imágenes, la distancia es demasiado gran
- 

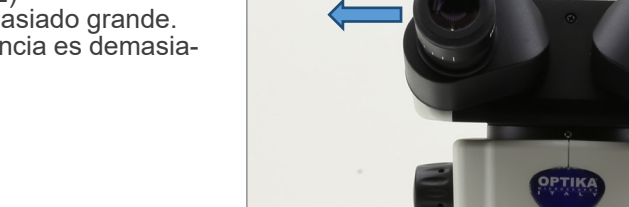

#### **9.2 Compensación dioptrica**

- **• Esta compensación permite a las personas que llevan gafas ajustar el microscopio a sus ojos y utilizar el mi- croscopio sin gafas.**
- 1. Ponga el zoom ① en la ampliación más baja y enfoque el espécimen con los mandos de enfoque ②. (Fig. 13)
- 2. Ponga el zoom en la ampliación máxima y repita el enfoque.
- 3. Volver a la ampliación más baja: el espécimen estará des- enfocado.
- recho ③ (Fig. 14) hasta que la imagen del ocular derecho sea clara y nítida. Repita el procedimiento para el ocular iz-
- quierdo 4.<br>5. A continuación, compruebe el enfoque de la imagen para<br>todo el rango de zoom. Ahora debe ser perfectamente parfocal (el enfoque se mantiene siempre durante el cambio de aumento).

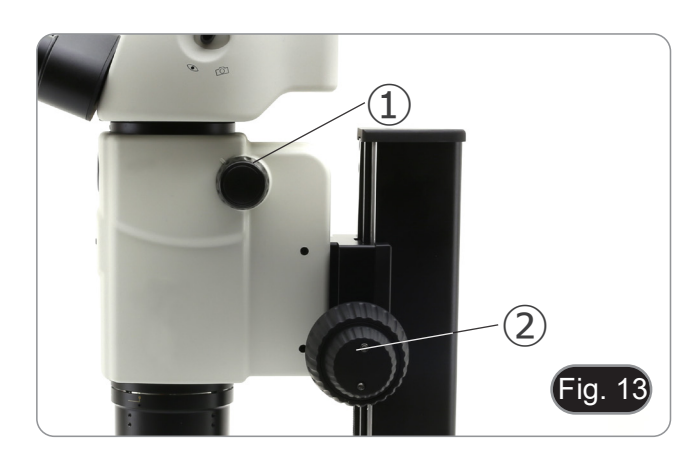

Fig. 12

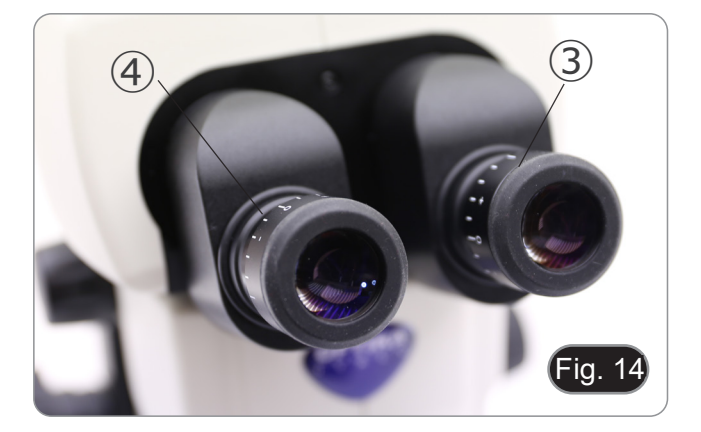

#### **9.3 Aumento**

- 1. Seleccionar la ampliación deseada ajustando el mando del
- 
- Cambiar los oculares si es necesario.<br>El cuerpo del microscopio está equipado con una función de "click stop" que permite un aumento preciso.

• La ampliación total utilizada se puede calcular como:

Ampliación del ocular \* Ampliación del zoom \* Ampliación del objetivo.

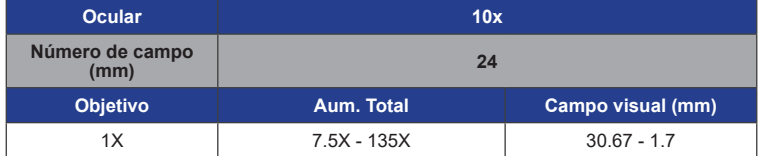

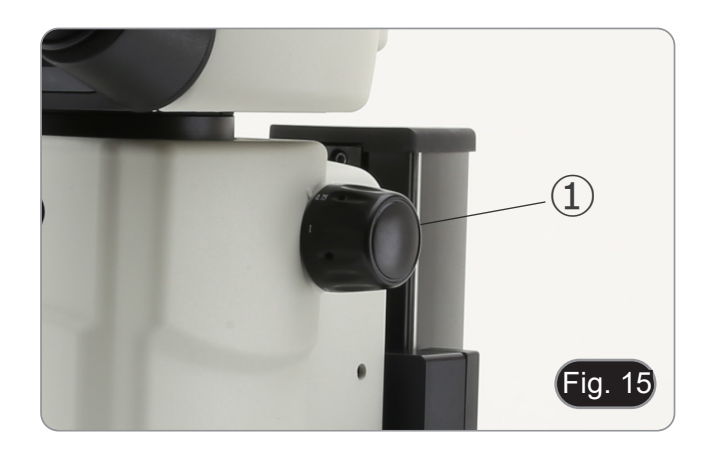

#### **9.4 Uso del diafragma de apertura**

Al variar la apertura, el usuario puede ajustar la imagen para obtener un mejor contraste y una mayor profundidad de campo. (Fig. 16)

- 1. Mover la palanca del diafragma de apertura ② a la derecha o a la izquierda. La rotación hacia "〇" abre el diafragma, y la rotación hacia "<sup> $\circ$ "</sup> lo cierra.
- 2. Ajustar el diafragma durante la observación para optimizar el efecto sobre el contraste y la profundidad de campo.
- **• No cerrar demasiado el diafragma para evitar una mala calidad de imagen y una imagen excesivamente oscura.**

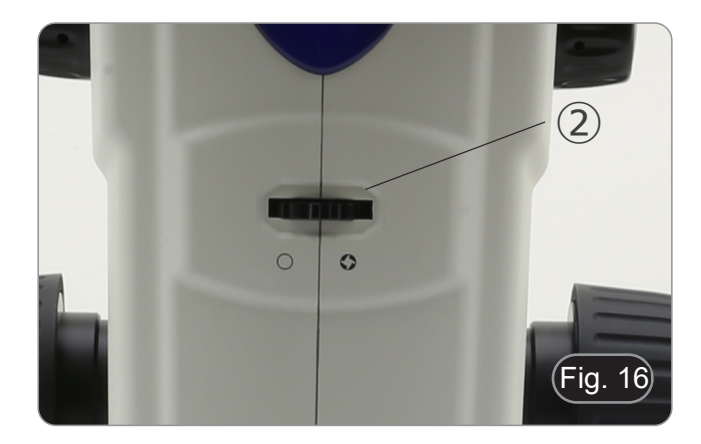

#### **9.5 Uso del puerto trinocular**

El cabezal de observación está equipado con un selector de distribución de luz ③. (Fig. 17)

- 1. Si se coloca el selector en la posición "ojo" ④ se puede realizar una observación binocular.
- 2. Si se coloca el selector en la posición "cámara" ⑤ se puede realizar una observación trinocular.
- **• Cuando el selector está en la posición "cámara", el ocular derecho estará completamente oscuro. Esto no es un defecto.**

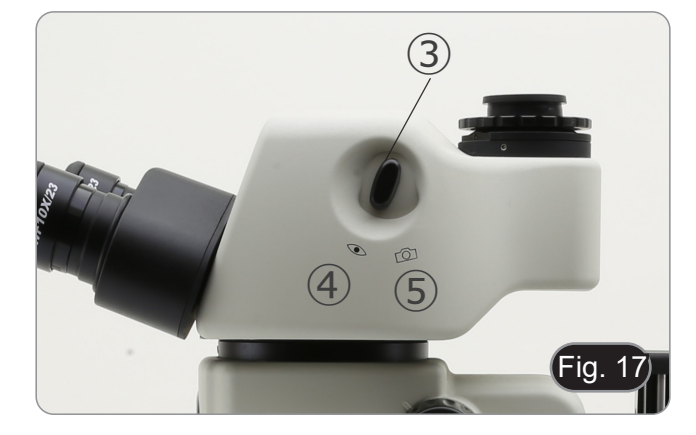

#### **9.6 Uso de la iluminación en luz transmitida**

- **• Cuando se trabaja con luz transmitida, asegúrese de que la torreta del portafiltros de fluorescencia está en la posición vacía. Sin embargo, si la torreta está llena, hay que asegurarse de seleccionar la posición UV (DAPI) para evitar que los colores de los filtros de fluorescencia perjudiquen la calidad de la imagen con luz transmitida.**
- 1. Colocar el interruptor principal ① en "I" para encender la base. (Fig. 18)
- 2. Girar el botón de ajuste de la intensidad de la luz ② para ajustar el brillo a la muestra que se está observando.
- 3. Mover la palanca ③ situada en el lado derecho de la base.
- (Fig. 19) Esta palanca controla una lámina negra que recorre horizontalmente la salida de luz.

• El uso del sistema OIC (Oblique Illumination Contrast) permite modular la luz para obtener tres tipos diferentes de

4. Cuando la lámina está fuera de la trayectoria óptica (Fig. 20),

se obtiene la observación en campo claro (BF).

observación.

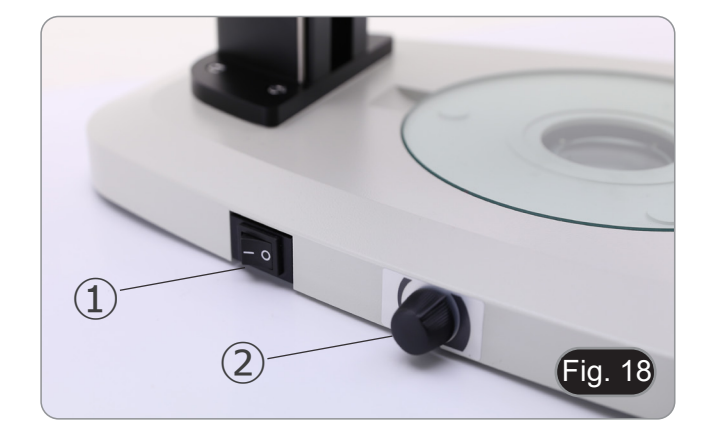

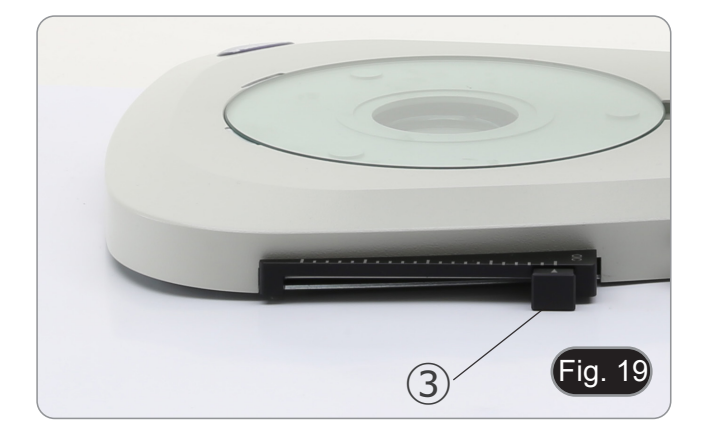

- Fig. 20
- 

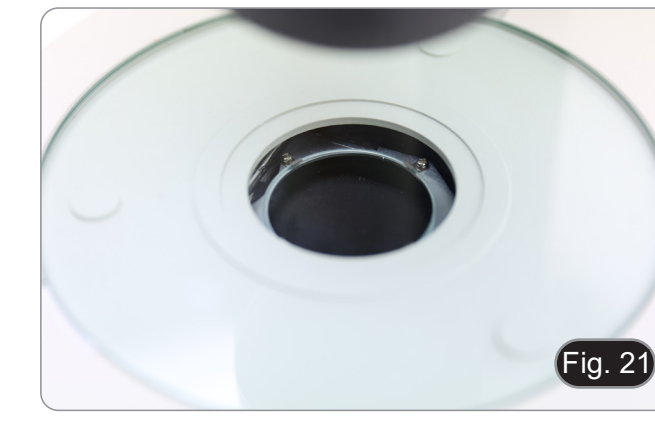

5. Cuando la lámina está completamente dentro del recorrido óptico (Fig. 21), se obtiene la observación de campo oscuro  $(\dot{D}F)$ .

6. Al mover la lámina a una posición intermedia (Fig. 22) se produce la modulación de la luz llamada Iluminación Oblicua (OIC).

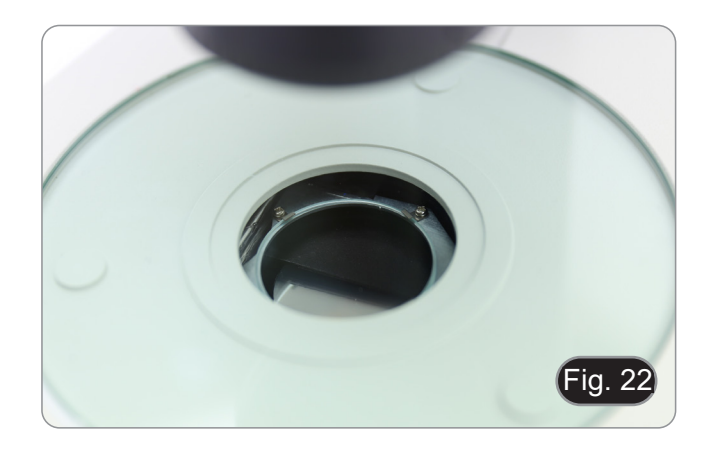

#### **9.7 Uso de la lente de conversión**

- La lente de conversión se utiliza para optimizar la intensidad de la luz en función del objetivo utilizado. (Fig. 23)
- 1. Insertar completamente la palanca ① cuando se utilizan objetivos de 1.6x o 2x.
- 2. Tirar la palanca ① hasta el fondo cuando se utilizan objetivos de 0.5x o 1x.
- **• Actualmente no hay más objetivos que el estándar de 1X.**

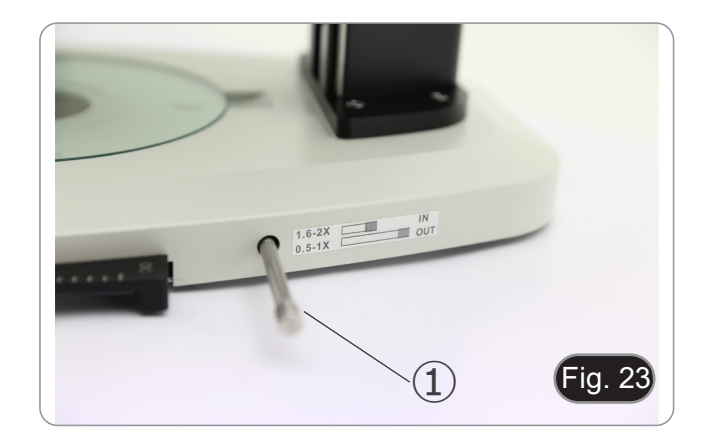

# **10. Uso del microscopio en fluorescencia**

# **10.1 Uso en fluorescencia singular**

1. Conectar el interruptor principal ① en la parte trasera de la unidad de control de fluorescencia. (Fig. 24)

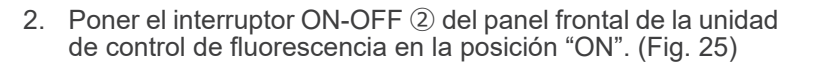

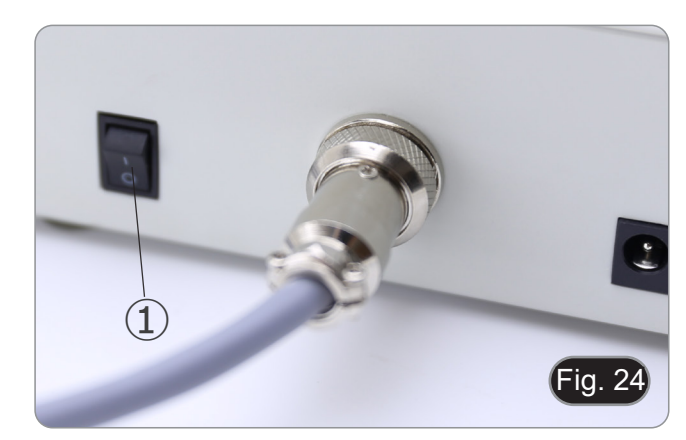

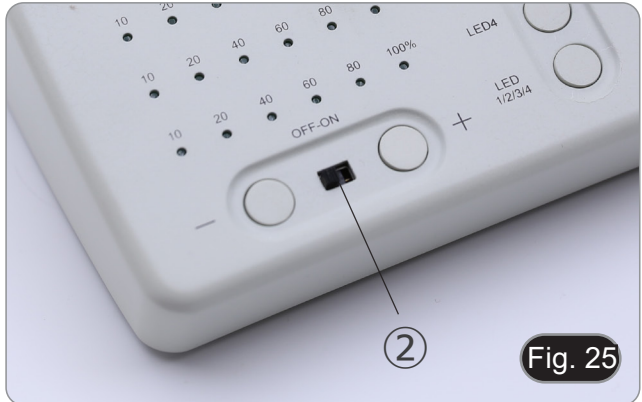

- 3. Pulsar uno de los botones de selección de LED ③ para activar la luz deseada. (Fig. 26) 4. Una vez activado, el LED indicador ④ se ilumina.
- 5. La luz del LED dentro de la fuente de luz fluorescente, en relación con el LED seleccionado (U, B, G o R), se enciende.

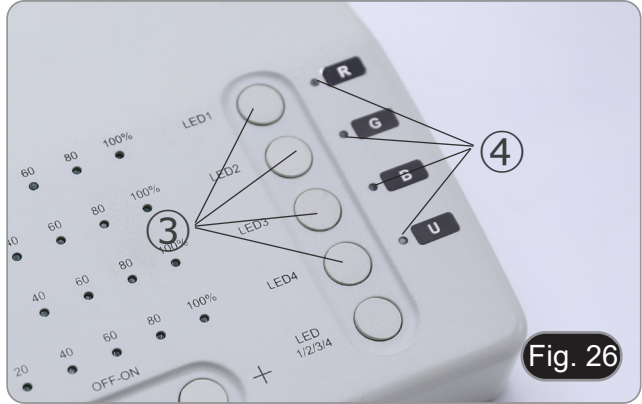

6. El nivel de intensidad luminosa ⑤ del LED seleccionado se ilumina. (Fig. 27)

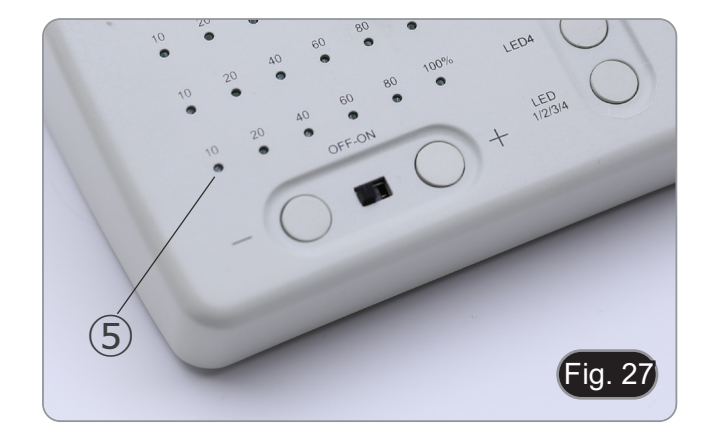

- 7. Girar la torreta del filtro de fluorescencia ⑥ para introducir el filtro de fluorescencia correspondiente al LED activado en la trayectoria de la luz. (Fig. 28)
- Fig. 28 ⑥
- 8. Enfocar la muestra con los mandos de enfoque del micros- copio.
- Mientras se observa en los oculares, aumentar o disminuir la intensidad de la luz de fluorescencia utilizando los botones "+" o "-" ⑦. (Fig. 29)
- 10. Los números "10", "20", "40", "60", "80" o "100" ⑧ se encen- derán o apagarán según la intensidad de luz seleccionada. (Fig. 30)
- 11. Iniciar la observación de la fluorescencia.

 $55$  $\mathsf{fig}$  .29

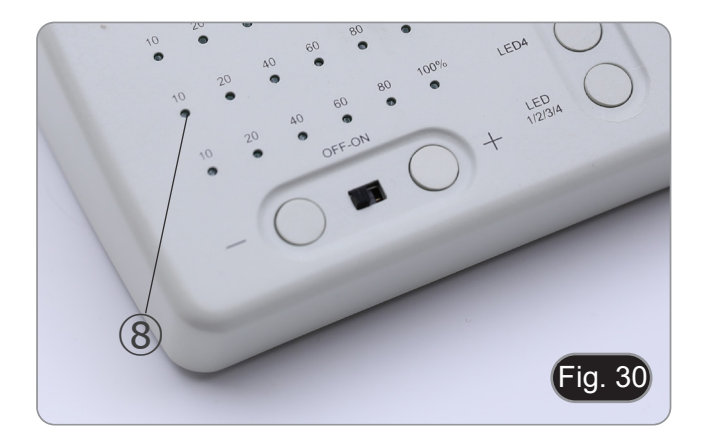

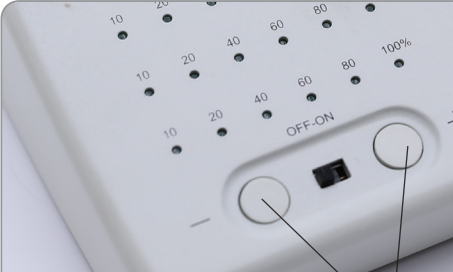

#### **10.2 Uso en fluorescencia múltipla**

- **• Es posible trabajar en fluorescencia múltiple, activando dos o más LEDs simultáneamente. Por supuesto, la selección de los filtros de fluorescencia debe hacerse manualmente girando la torreta de filtros en función de los LEDs actualmente activos.**
- 1. Pulsar los botones de selección ③ de los LEDs que se desean activar. (Fig. 26)
- **• Todas las fuentes LED seleccionadas dentro de la fuente de luz fluorescente se iluminan.**
- 2. Cada LED indicador seleccionado ⑨ se ilumina en verde. (Fig. 31)
- **• Sólo uno de los LEDs iluminados será rojo (Fig. 31). Indica qué fuente LED puede ajustarse en intensidad mediante los botones "+" e "-" ⑦. (Fig. 29)**
- 3. Cada nivel de intensidad luminosa ⑩ de los LEDs seleccionados se ilumina. (Fig. 31)
- 4. Pulsar el botón "LED 1/2/3/4/" ⑪. (Fig. 32)
- Una sola pulsación del botón ⑪ selecciona cíclicamente uno de los indicadores LED ⑨, haciendo que el LED correspondiente se ponga rojo. (Fig. 31)
- 6. Girar la torreta del filtro de fluorescencia ⑥ para introducir el filtro de fluorescencia correspondiente al LED activado en la trayectoria de la luz. (Fig. 28)
- 7. Mientras se observa en los oculares, aumentar o disminuir la intensidad de la luz de fluorescencia utilizando los botones "+" o "-" ⑦. (Fig. 29)
- 8. Los números "10", "20", "40", "60", "80" o "100" ⑧ se encenderán o apagarán según la intensidad de luz seleccionada. (Fig. 30)
- 9. Iniciar la observación de la fluorescencia.
- 10. Para cambiar la fluorescencia: girar la torreta del filtro de fluorescencia ⑥.
- **• Si es necesario cambiar la intensidad de la luz de la fuente LED según el filtro de fluorescencia insertado, pulsar la tecla "LED 1/2/3/4/" ⑪, (Fig. 32), para utilizar las teclas "+" y "-" para ese LED específico.**

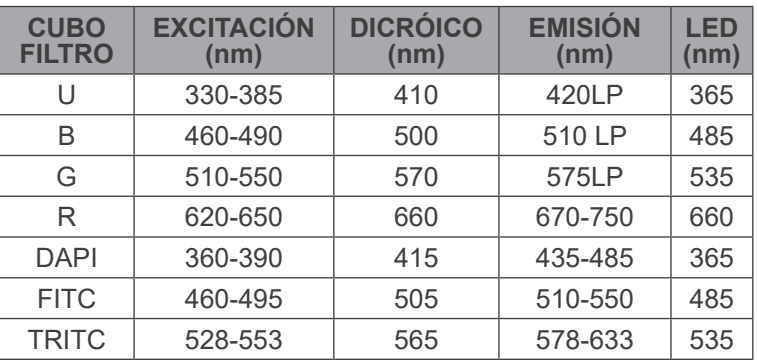

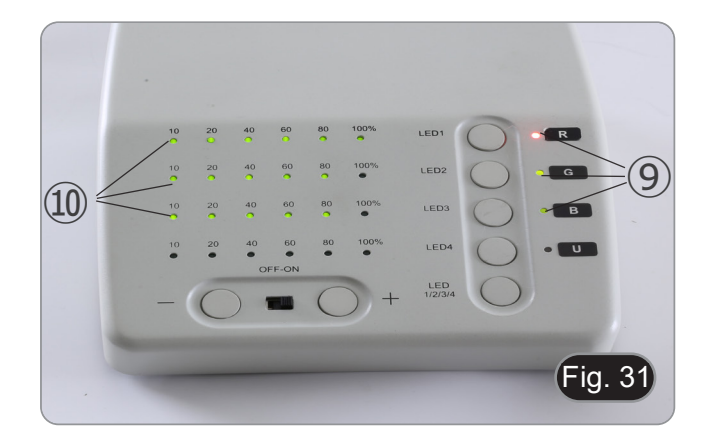

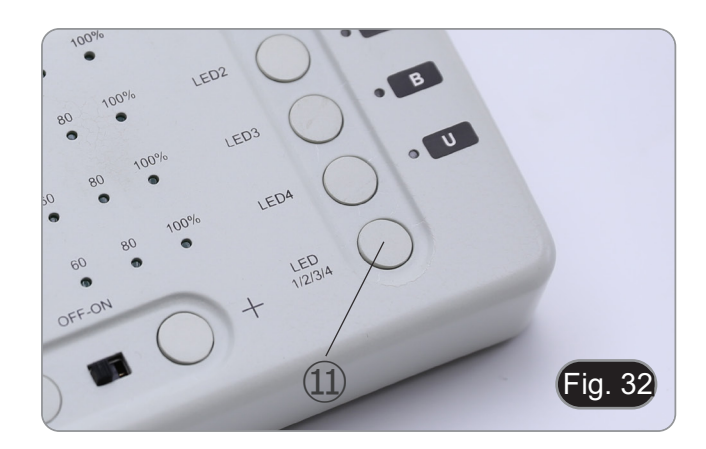

#### **10.3 Uso de la pantalla de protección UV**

- **• Para evitar los daños causados por la radiación UV, utilizar la pantalla protectora naranja.**
- 1. Utilice el destornillador suministrado para aflojar el tornillo de fijación ①. (Fig. 33)

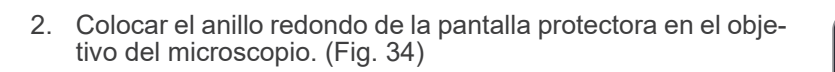

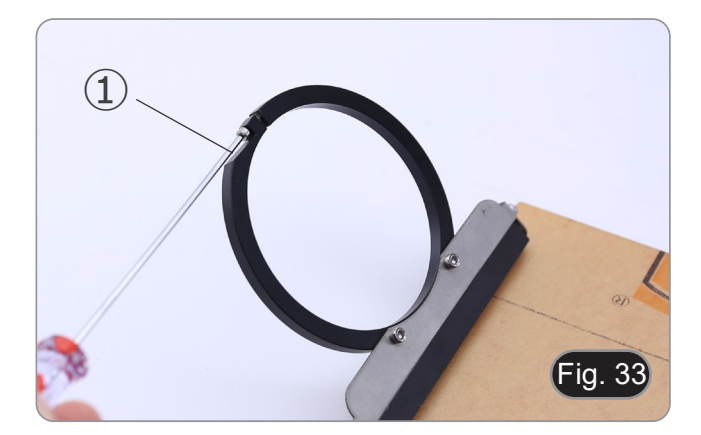

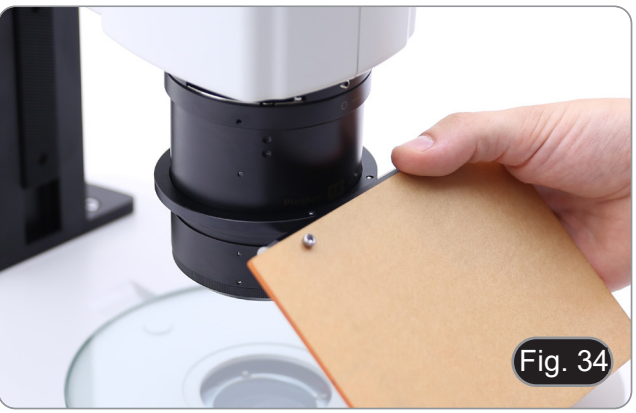

3. Apretar el tornillo de fijación. (Fig. 35)

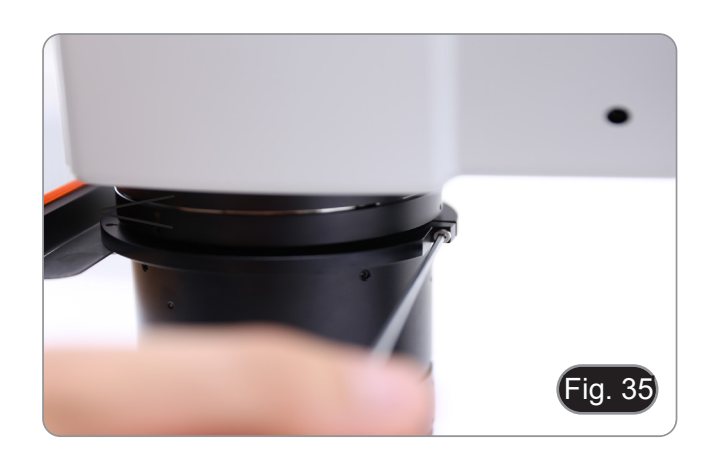

# **11. Observación simultánea en Luz Transmitida + Fluorescencia**

- **• Este microscopio permite la observación en Luz Transmitida en combinación con la Fluorescencia en luz reflejada. Los especímenes con decaimiento rápido deben observarse primero en Fluorescencia y luego en Luz Transmitida. La observación combinada facilita la identificación de determinadas zonas de la muestra que emiten fluorescencia.**
- 1. Encender el microscopio con el interruptor principal.<br>2. Colocar el selector del portafiltros de fluorescencia er
- 2. Colocar el selector del portafiltros de fluorescencia en posición de vacío o, si el portafiltros está completo, en la posición que contiene el filtro UV.
- 3. Girar el botón de control de la intensidad de la luz transmitida para ajustar el brillo de la muestra que se está observando.
- 4. Mover la palanca en el lado derecho de la base para seleccionar el Campo Claro, OIC o el Campo Oscuro.
- 5. Enfocar la muestra.<br>6. Mover el selector de 6. Mover el selector de filtro de fluorescencia a la posición deseada.
- 7. Ajustar la intensidad de la luz reflejada.
- Para obtener una observación correcta de la muestra, ajustar la intensidad de la luz transmitida para que coincida con la de la fluorescencia (Campo Claro, OIC o Campo Oscuro).

# **12. Microfotografía**

#### **12.1 Instalación de la cámara**

- 1. Atornillar la cámara en el adaptador de paso "C" suministrado.
- 2. Para conseguir una alineación perfecta de la cámara con los oculares, aflojar el tornillo de fijación ① del adaptador del paso "C", girar la cámara hasta conseguir una alineación correcta y, a continuación, apretar el tornillo. (Fig. 36)

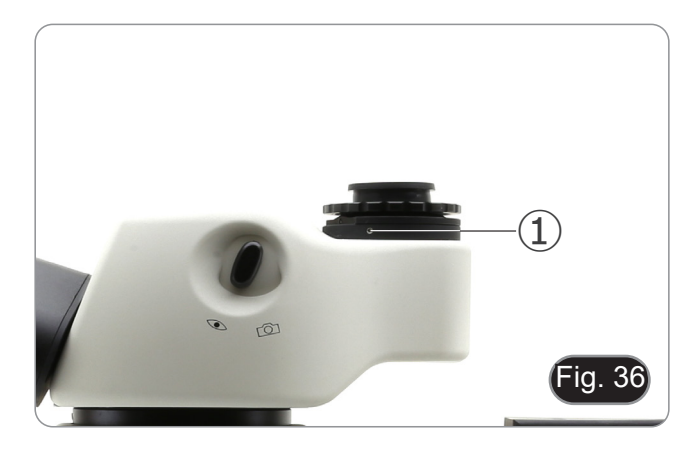

#### **12.2 Ajuste de la parfocalidad**

Para tener el mismo enfoque mirando la muestra a través de los oculares y en la pantalla, verificar que el microscopio esté instalado correctamente y siga las siguientes instrucciones.

- 1. Usando una ampliación baja enfocar la muestra.
- 2. Conseguir la máxima ampliación disponible con el botón del zoom y, a continuación, vuelva a enfocar la muestra.
- 3. Activar la visualización en directo en la cámara, sin cambiar el enfoque en el microscopio.
- 4. Observando la imagen en la pantalla, ajuste el enfoque girando la perilla moleteada ② del adaptador de paso "C". (Fig. 37)

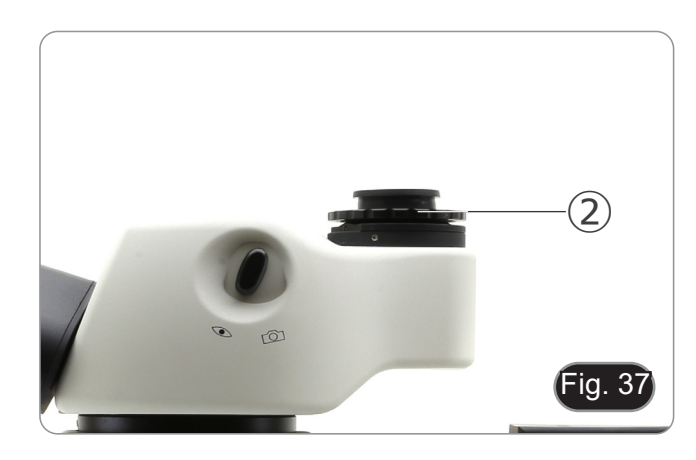

# **13. Mantenimiento**

#### **Ambiente de trabajo**

Se aconseja utilizar este microscopio en un ambiente limpio y seco; también se deben evitar los impactos. La temperatura de trabajo recomendada es de 0-40°C y la humedad relativa máxima es de 85 % (en ausencia de condensación). Si es necesario, utilizar un deshumidificador.

#### **Consejos antes y después de la utilización del microscopio**

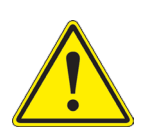

- Durante los desplazamientos, mantener el microscopio en posición vertical y prestar mucha atención para evitar que se caigan los accesorios móviles, por ejemplo, los oculares.<br>
Manejar con cuidado el microscopio evitando u
- 
- 
- 

#### **Precauciones de seguridad relativas al sistema eléctrico**

- Antes de conectar el microscopio a la toma de corriente, asegurarse que la tensión de entrada del lugar donde se usa coincide con la tensión de utilización del microscopio y que el interruptor del iluminador esté en la posición off.
- El usuario debe consultar las normas de seguridad de su país.
- El instrumento está dotado de una etiqueta de seguridad CE. No obstante estas pautas, el usuario debería utilizar el microscopio en función de sus necesidades pero con un mínimo de responsabilidad y seguridad.

#### **Limpieza de la ópticas**

- Si es necesario limpiar los componentes ópticos utilizar, en primer lugar, aire comprimido.
- Si no es suficiente, limpiar las ópticas con un paño, que no esté deshilachado, humedecido en agua y detergente neutro.
- Si todavía no es suficiente, humedecer un paño con una mezcla de 3 partes de etanol y 7 partes de éter.
- Importante: el etanol y el éter son líquidos altamente inflamables. No se deben utilizar cercanos a una fuente **de calor, chispas o instrumentación eléctrica. Utilizar en un ambiente bien aireado.**
- No frotar la superficie de ningún componente óptico con la manos. Las huellas digitales pueden dañar las ópticas.
- No desmontar los objetivos o los oculares para intentar limpiarlos.

#### **Para obtener mejores resultados, utilice el kit de limpieza OPTIKA (véase el catálogo).**

Si fuera necesario, enviar el microscopio a la empresa Optika para su mantenimiento se ruega utilizar el embalaje original.
# **14. Guía de solución de problemas**

Revisar la información en la tabla a continuación para solucionar problemas de funcionamiento.

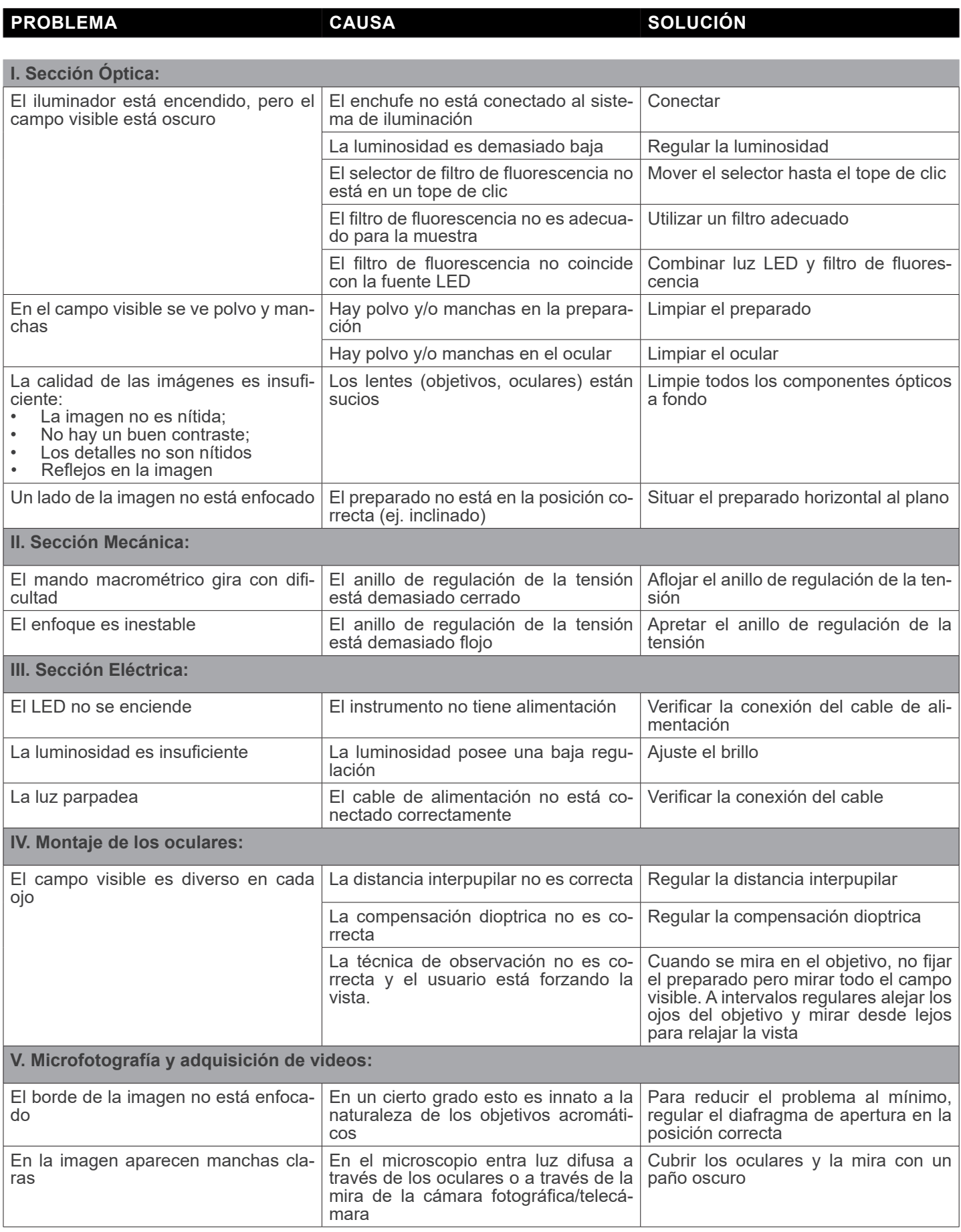

# **Medidas ecológicas y reciclaje**

De conformidad con el artículo 13 del Decreto Legislativo Nº 151, de 25 de julio de 2005. "Aplicación de las Directivas 2002/95/CE, 2002/96/CE y 2003/108/CE sobre la reducción del uso de sustancias peligrosas en aparatos eléctricos y electrónicos y la eliminación de residuos.

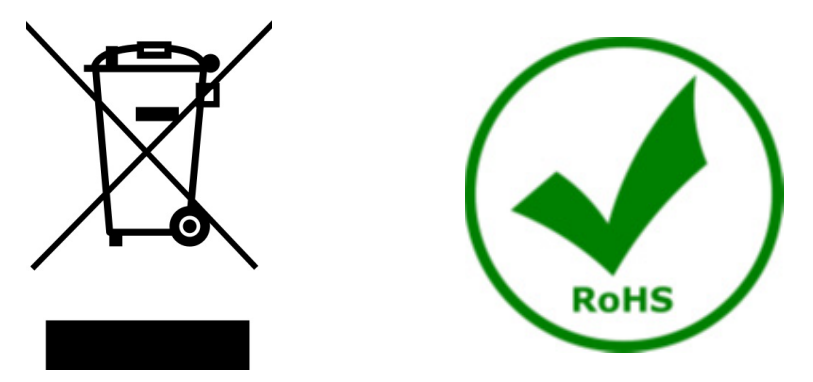

El símbolo del envase en el aparato o en su embalaje indica que el producto debe ser recogido separadamente de otros residuos al final de su vida útil. La recogida selectiva de estos equipos al final de su vida útil es organizada y gestionada por el fabricante. Por lo tanto, el usuario que desee deshacerse de este equipo debe ponerse en contacto con el fabricante y seguir el sistema que ha adoptado para permitir la recogida selectiva del equipo al final de su vida útil. La recogida selectiva adecuada para el posterior reciclado, tratamiento y eliminación de los equipos desechados de forma compatible con el medio ambiente contribuye a evitar posibles efectos negativos sobre el medio ambiente y la salud y promueve la reutilización y/o el reciclado de los materiales que componen el equipo. La eliminación ilegal del producto por parte del propietario conlleva la aplicación de las sanciones administrativas previstas en la legislación vigente.

# OPTIKA<sup>®</sup> S.r.l.

Via Rigla, 30 - 24010 Ponteranica (BG) - ITALY Tel.: +39 035.571.392 info@optikamicroscopes.com - www.optikamicroscopes.com

**OPTIKA<sup>®</sup> Spain**<br>spain@optikamicroscopes.com

**OPTIKA® USA** usa@optikamicroscopes.com

OPTIKA **China** ® china@optikamicroscopes.com

OPTIKA **India** ® india@optikamicroscopes.com

**OPTIKA<sup>®</sup> Central America**<br>camerica@optikamicroscopes.com

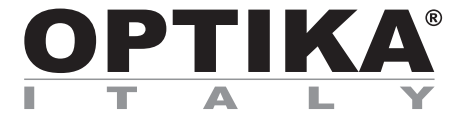

**Série SZR**

# **MANUEL D'UTILISATION**

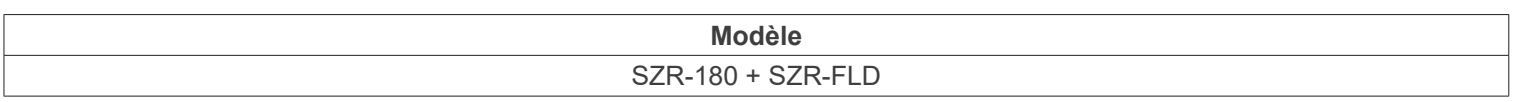

Ver. 1.1 2023

 $CE$   $CFA$ 

# **Sommaire**

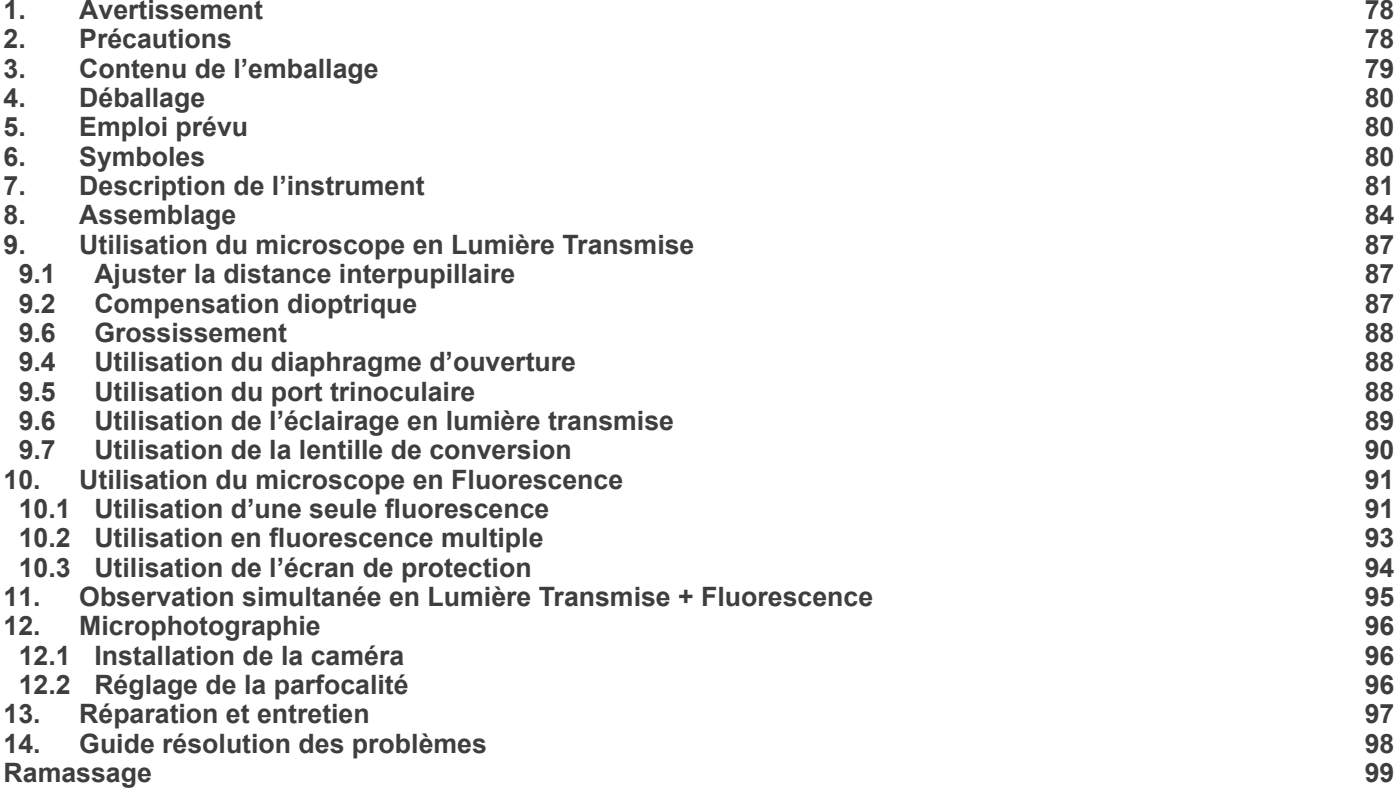

# **1. Avertissement**

Le présent microscope est un appareil scientifique de précision créé pour offrir une durée de vie de plusieurs années avec un niveau d'entretien minimum. Les meilleurs composants optiques et mécaniques ont été utilisés pour sa conception ce qui fond de lui un appareil idéal pour une utilisation journalière.

Ce guide contient des informations importantes sur la sécurité et l'entretien du produit et par conséquent il doit être accessible à tous ceux qui utilisent cet instrument.

Nous déclinons toute responsabilité quant à des utilisations de l'instrument non conformes au présent manuel.

# **2. Précautions**

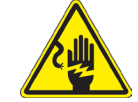

 **Éviter choc électrique** 

Avant de connecter le câble d'alimentation au réseau électrique assurez vous que la tension d'entrée soit compatible avec celle de l'appareil et que l'interrupteur de l'éclairage soit en position arrêt. L'utilisateur devra consulter les normes de sécu-<br>rités de son pays. L'appareil inclût une étiquette de sécurité C.E. Dans tous les cas, l'ut fonctionnement sûr de l'instrument.

# **3. Contenu de l'emballage**

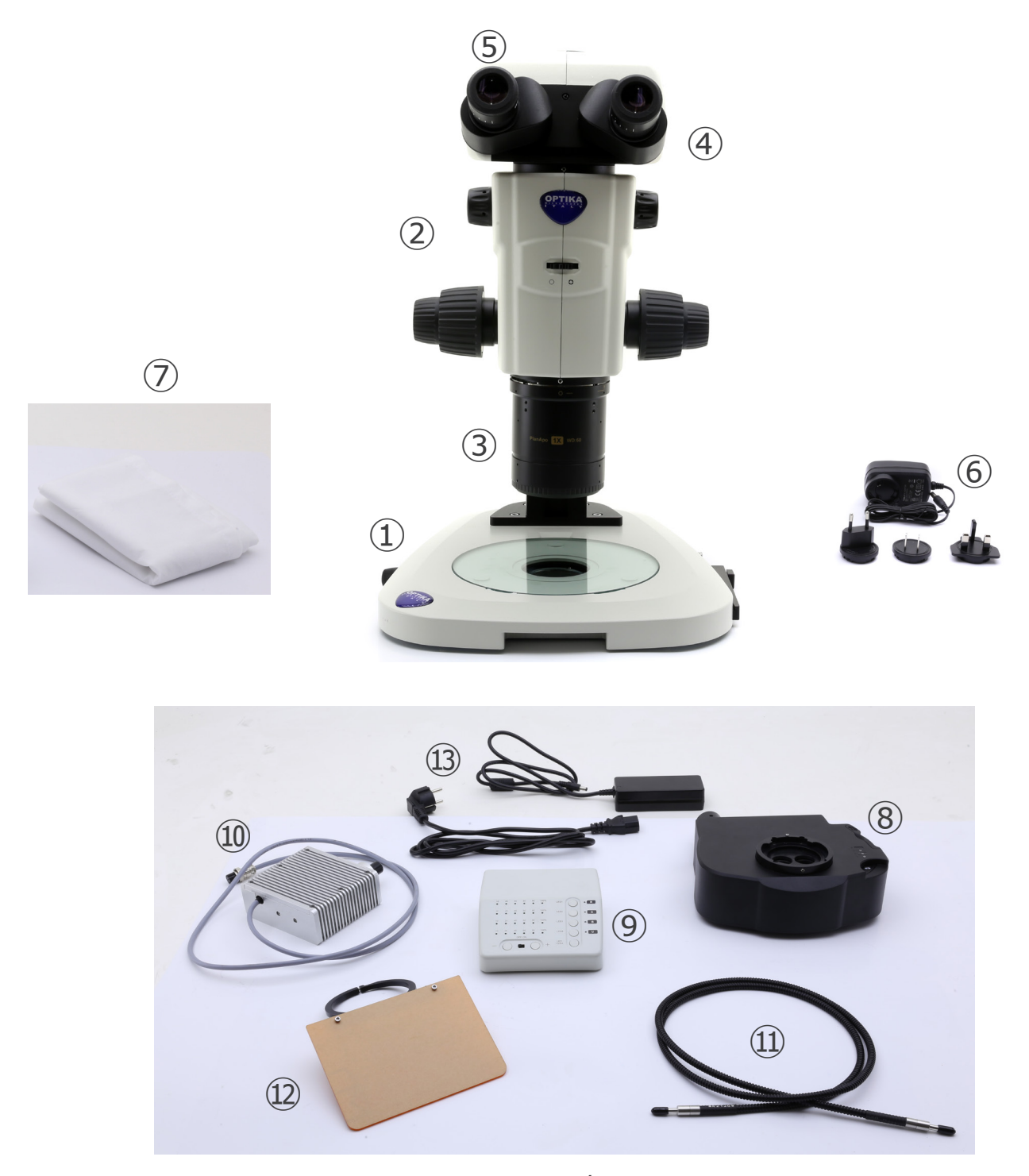

- ① Base
- ② Corps du microscope
- ③ Objectif
- ④ Tête d'observation
- ⑤ Oculaires
- ⑥ Alimentation électrique
- ⑦ Cache-poussière
- ⑧ Épi-illuminateur de fluorescence
- ⑨ Boîte de contrôle de fluorescence
- ⑩ Source de lumière de fluorescence
- ⑪ Guide de lumière
- ⑫ Écran de protection UV
- ⑬ Alimentation électrique + câble d'alimentation

# **4. Déballage**

Le microscope est emballé dans du polystyrène expansé. Enlever le ruban adhésif et retirer la partie supérieure de l'emballage. Retirer soigneusement le microscope et ses composants de l'emballage, utiliser les deux mains pour éviter de faire tomber et de casser les accessoires qu'il contient. L'appareil doit toujours être posé sur une surface stable, lisse et horizontale.

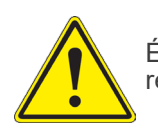

Éviter de toucher les éléments optiques; salir ou laisser des traces de doigts, de l'huile, de graisse ou d'autres résidus sur les objectifs, les filtres, les verres diminuent généralement la clarité d'image.

# **5. Emploi prévu**

#### **Modèles standard**

Réservé à la recherche et à l'enseignement. Ne pas utiliser à des fins thérapeutiques ou diagnostiques, animales ou humaines.

#### **Modèles de DIV**

Également à usage diagnostique, visant à obtenir des informations sur la situation physiologique ou pathologique du sujet.

# **6. Symboles**

Le tableau suivant est un glossaire illustré des symboles qui sont utilisés dans ce manuel.

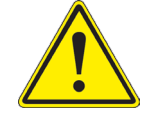

#### **ATTENTION**

Ce symbole indique un risque potentiel et vous avertit de procéder avec prudence.

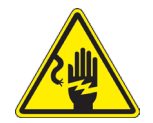

# **CHOC ÉLECTRIQUE**

Ce symbole indique un risque de choc électrique.

# **7. Description de l'instrument**

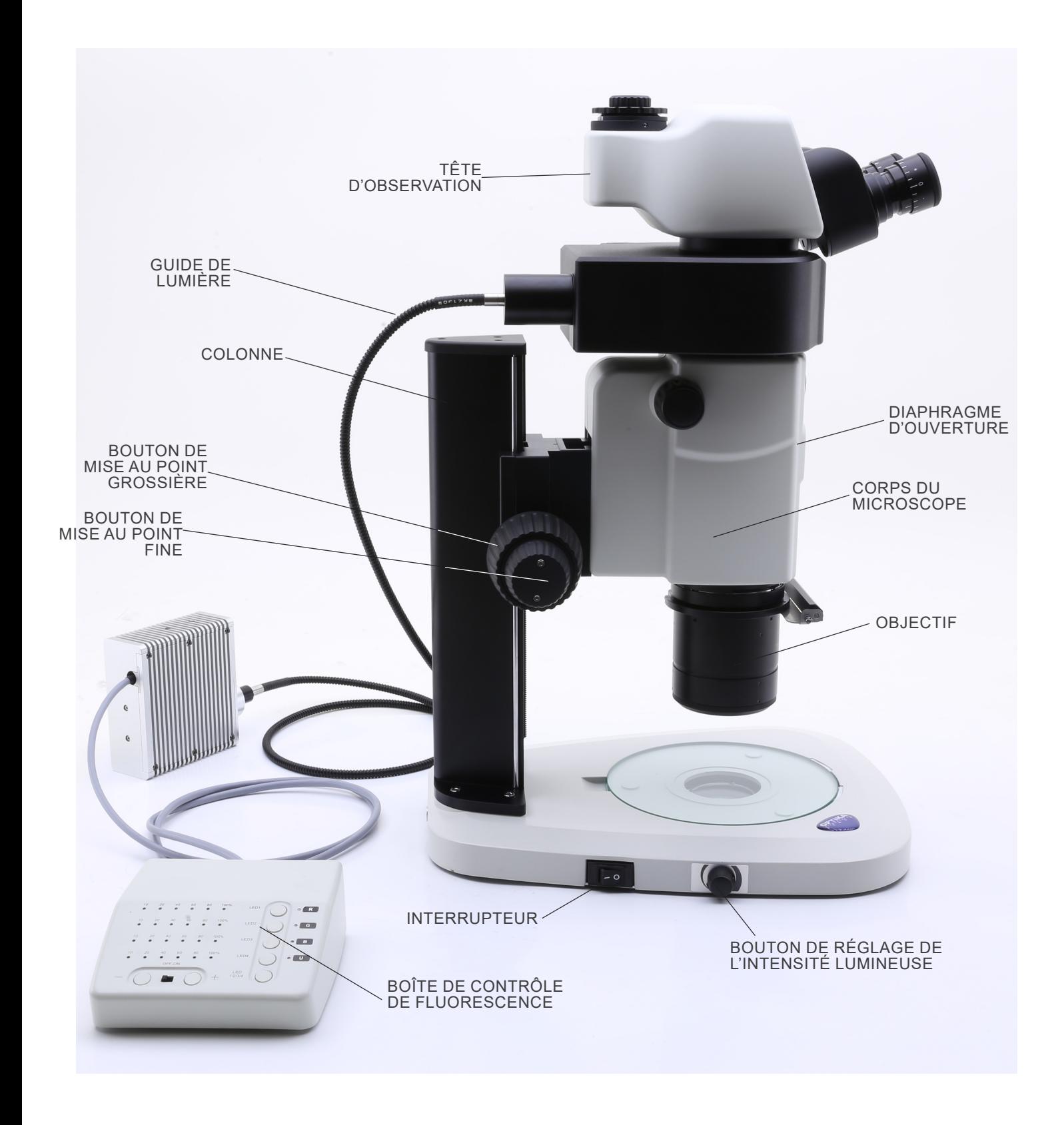

**Côté opposé**

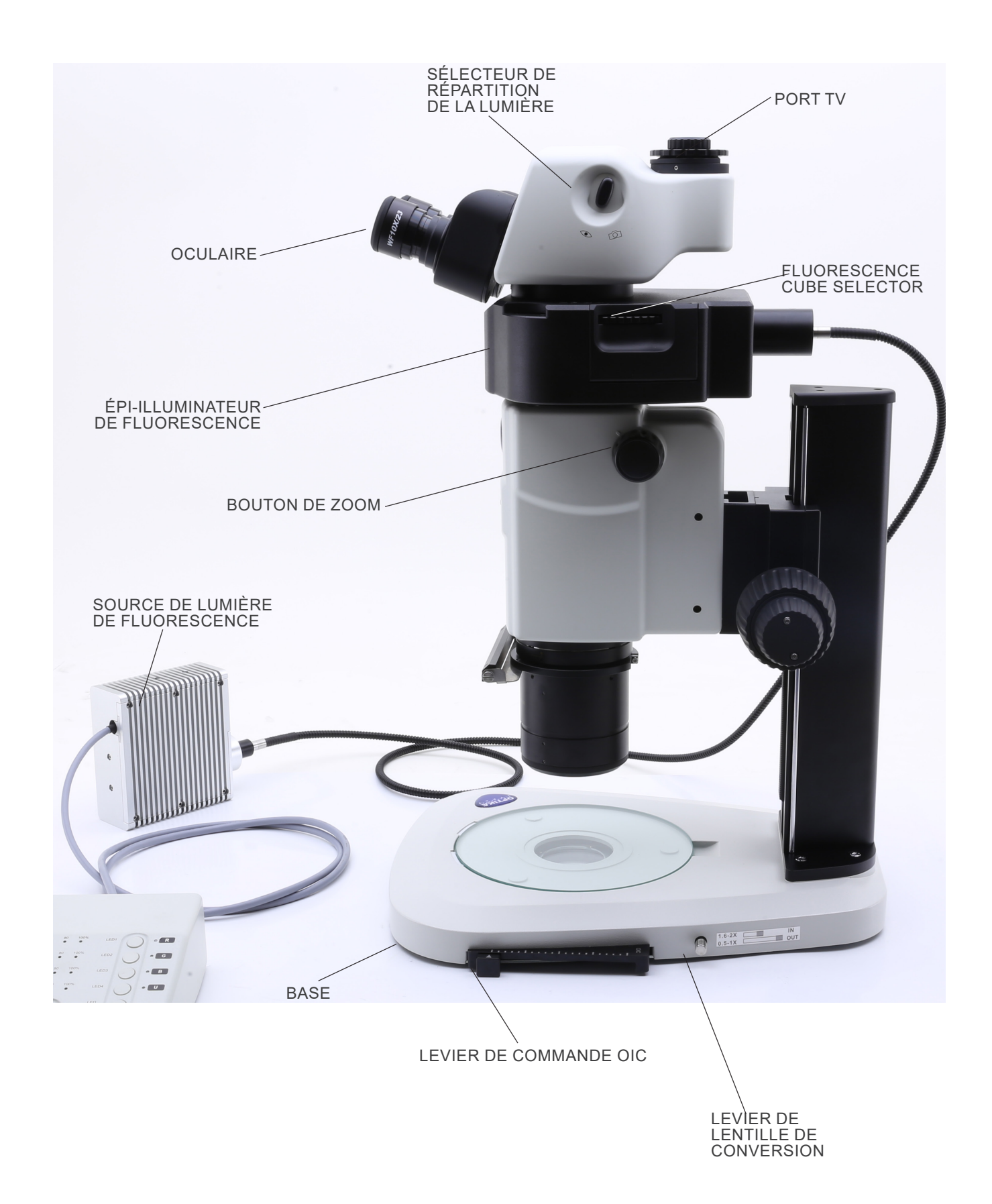

#### **Boîte de contrôle de fluorescence**

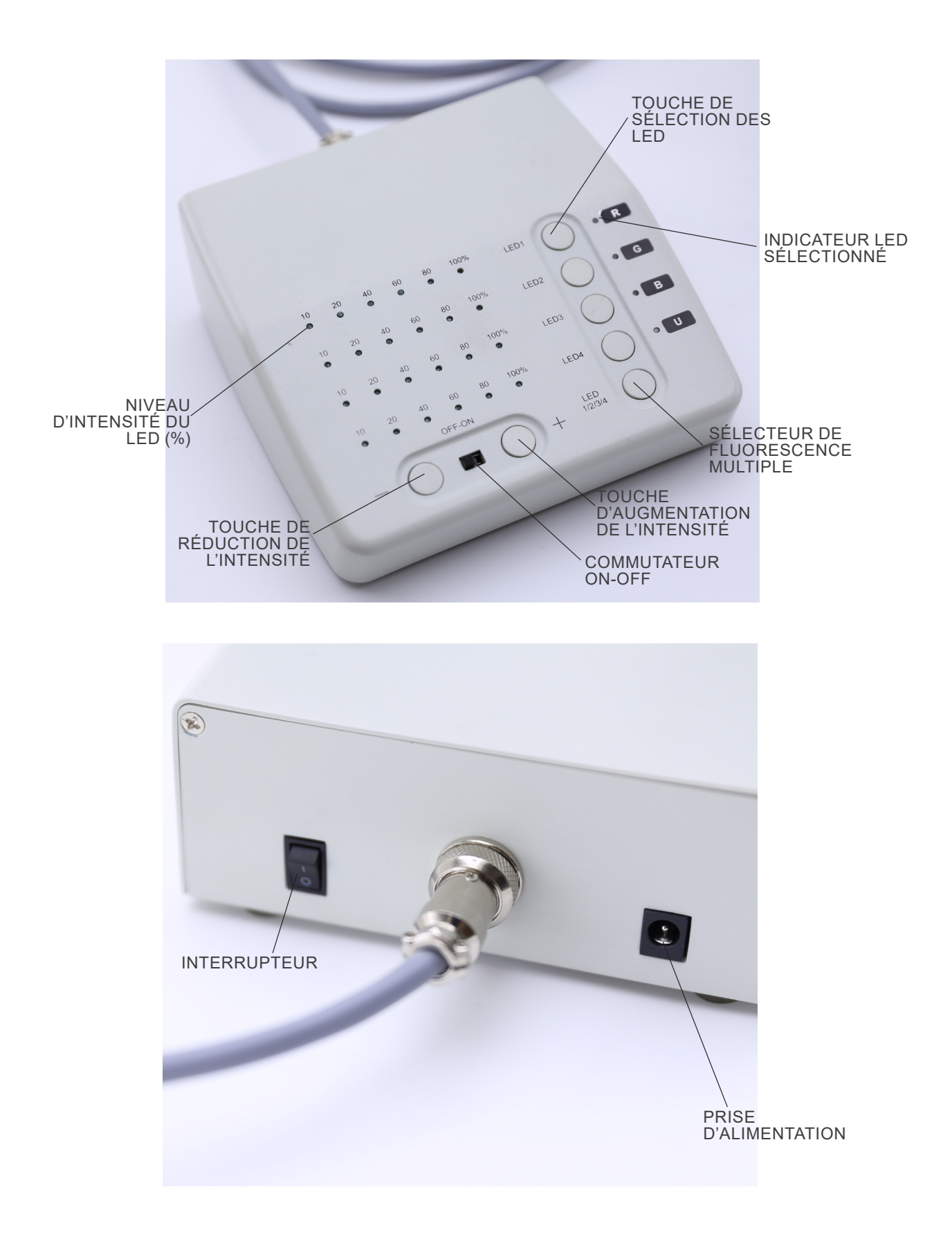

# **8. Assemblage**

- 1. Mettre la base du microscope ① à plat sur le banc de travail. (Fig. 1)
- 2. Aligner les trous de la plaque de connexion ② de la colonne du statif avec les trous de la base du microscope.
- 3. Utiliser les vis de fixation fournies pour relier fermement la base et la colonne.

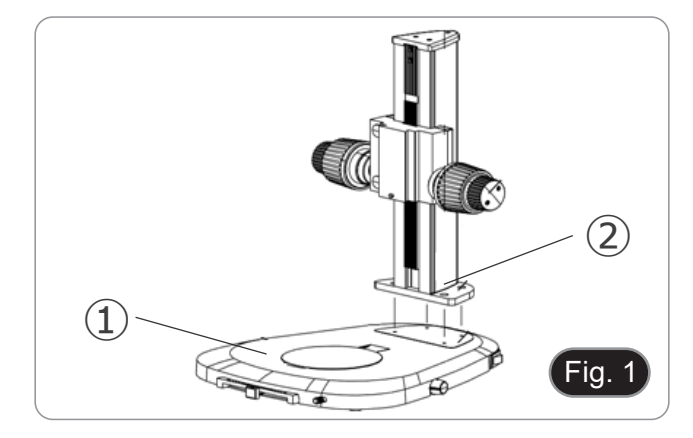

- 4. Insérer la queue d'aronde du corps du zoom ③ dans la queue d'aronde du système de mise au point ④. (Fig. 2).
- 5. Bloquer les vis de fixation ⑤.

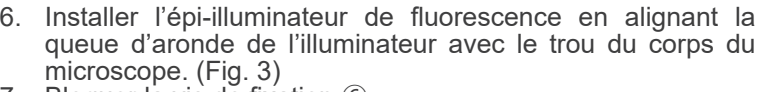

7. Bloquer la vis de fixation ⑥.

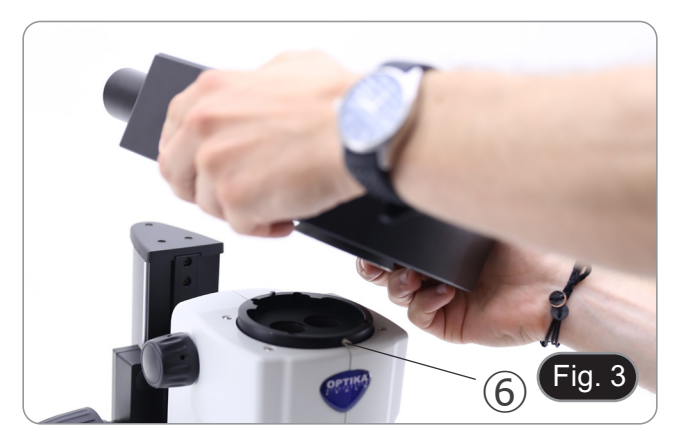

④

Fia.

 $\widehat{5}$ 

③

- 8. Installer la tête en alignant la queue d'aronde de la tête avec le trou du l'épi-illuminateur de fluorescence. (Fig. 4)
- 9. Bloquer la vis de fixation  $\oslash$ .

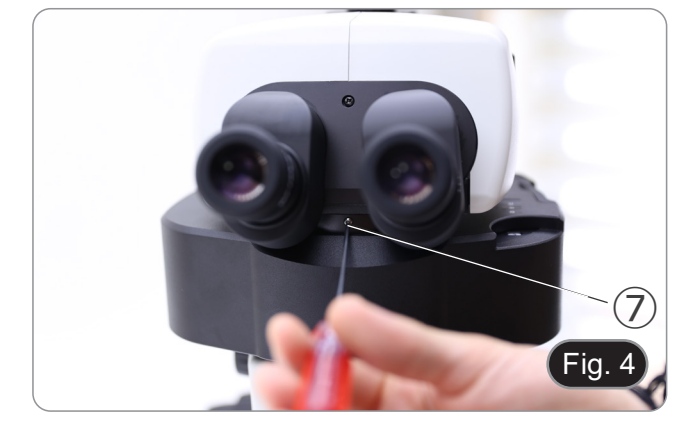

10. Insérer les oculaires dans les manchons d'oculaires vides. (Fig. 5)

- 11. Visser l'objectif dans la partie inférieure du corps du microscope. (Fig. 6)
- 12. Verrouiller l'objectif en vissant la vis de fixation ⑧.

13. Retirer les capuchons de protection en caoutchouc ⑨ de la guide de lumière. (Fig. 7)

14. Insérer une extrémité de la guide de lumière dans l'épi-illuminateur. (Fig. 8) 15. Bloquer la vis de fixation ⑩.

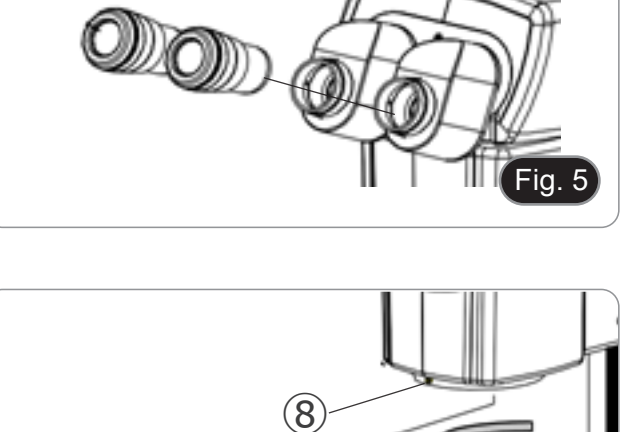

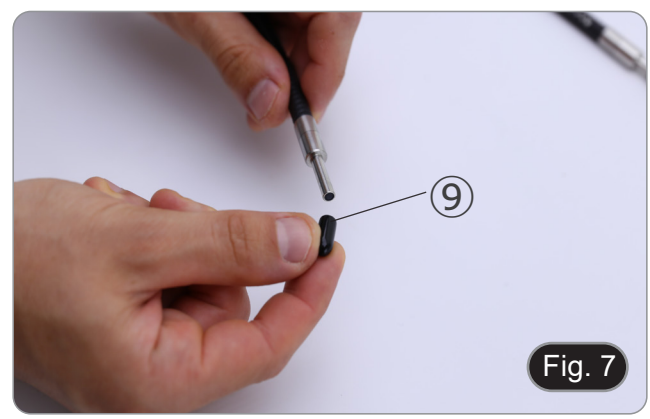

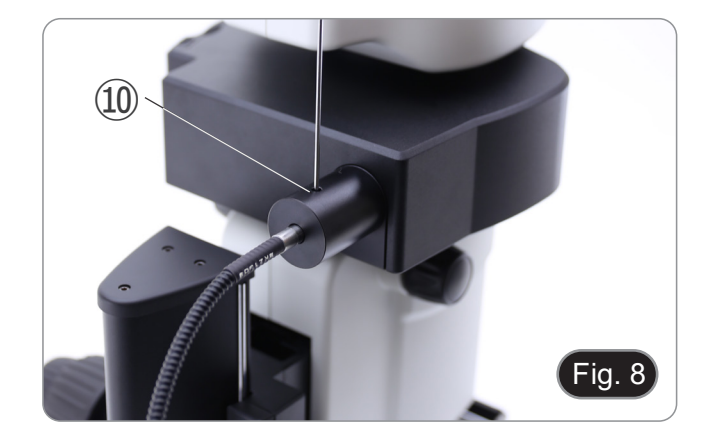

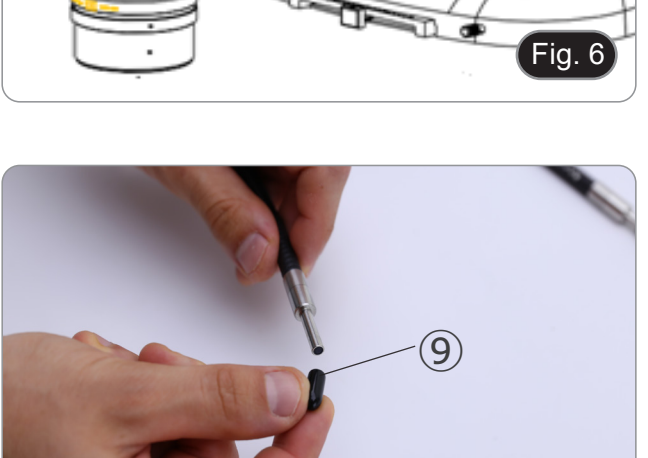

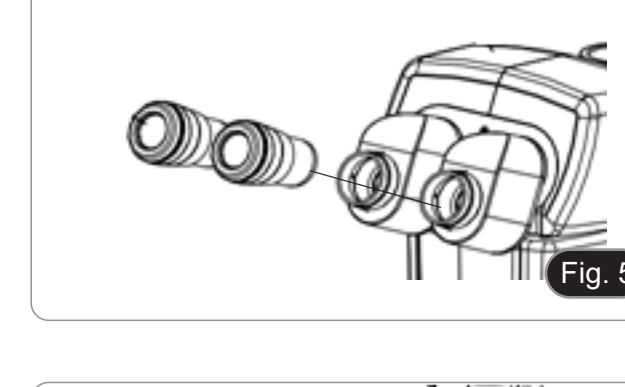

- 16. Insérer l'autre extrémité de la guide de lumière dans la source lumineuse. (Fig. 9)
- 17. Bloquer la vis de fixation ⑪.

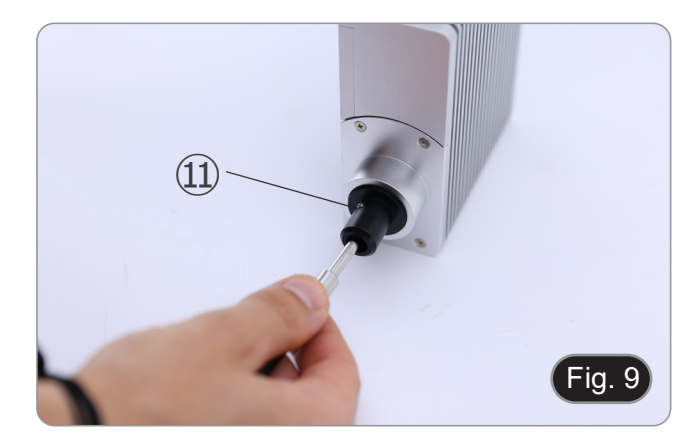

- 18. Brancher le câble d'alimentation ⑫ de la source lumineuse dans la prise ⑬ du boîtier de contrôle de la fluorescence. (Fig. 10)
- Fig. 10  $(12)$ (13

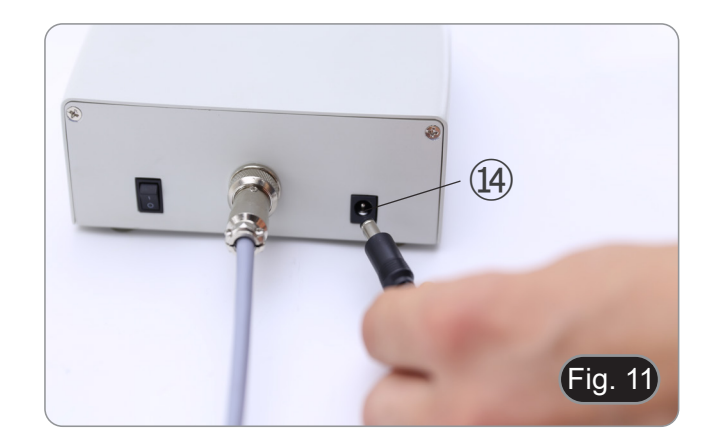

- 19. Brancher la prise de l'alimentation de la fluorescence  $@$  dans la prise du boîtier de contrôle de la fluorescence. (Fig. 11)
- 20. Brancher le cordon d'alimentation.

- 21. Brancher le jack de l'alimentation à la prise située à l'arrière de la base du microscope.
- **• Avant de connecter les alimentations, assurez-vous que tous les interrupteurs sont en position OFF.**

# **9. Utilisation du microscope en Lumière Transmise**

#### **9.1 Ajuster la distance interpupillaire**

- 1. Tenez le tube oculaire droit et gauche avec les deux mains et
- ties jusqu'à ce qu'un cercle lumineux soit visible. (Fig. 12)<br>Si deux cercles apparaissent, la distance interpupillaire est<br>trop grande.
- Si deux cercles se chevauchent, la distance interpupillaire est trop petite.

#### **9.2 Compensation dioptrique**

- **• Cette compensation permet aux personnes portant des lunettes d'ajuster le microscope à leurs yeux et d'utiliser le microscope sans lunettes.**
- 1. Mettez le zoom ① vers le bas jusqu'au grossissement le plus faible et faites la mise au point sur l'objet à l'aide des boutons de mise au point ②. (Fig. 13)
- 2. Mettre le zoom au grossissement maximum et répéter la mise au point.
- 3. Retour au grossissement le plus faible: l'échantillon sera flou.
- 4. Régler la bague de compensation dioptrique de l'oculaire droit ③ (Fig. 14) jusqu'à ce que l'image de l'oculaire droit soit nette. Répéter la procédure pour l'oculaire gauche ④.
- 5. Ensuite, vérifiez la mise au point de l'image pour toute la plage de zoom. Il doit maintenant être parfaitement parfocal (la mise au point est toujours maintenue pendant le changement de grossissement).

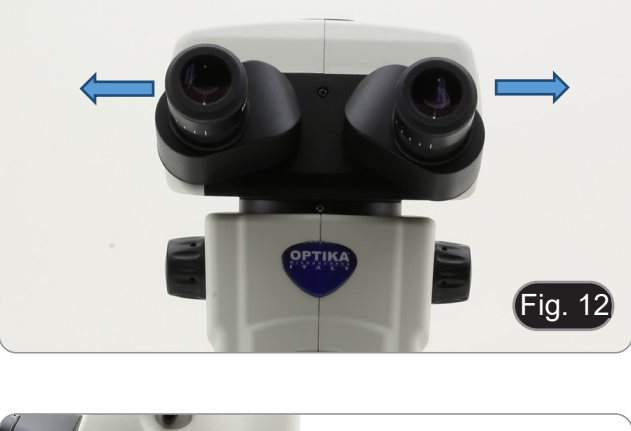

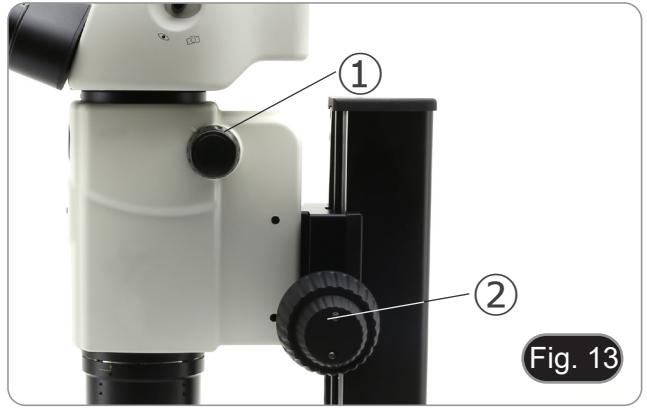

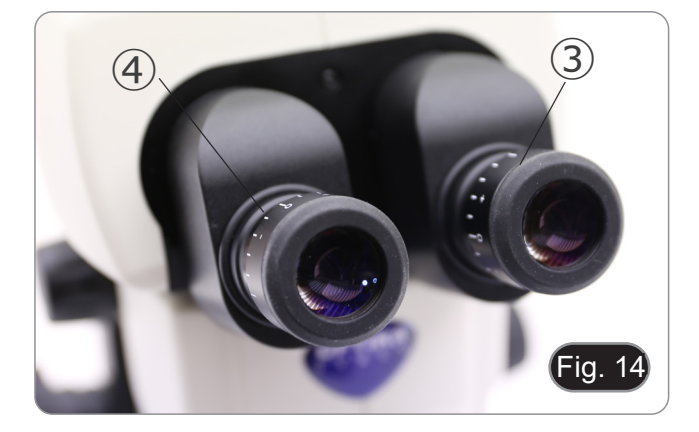

#### **9.6 Grossissement**

- 1. Sélectionner l'agrandissement désiré en ajustant le bouton de zoom  $(D.$  (Fig. 15)
- Changer les oculaires et/ou ajouter une lentille supplémentaire<br>appropriée si nécessaire.
- Le corps du microscope est équipé d'une fonction "bloc du grossissement" qui permet d'obtenir un réglage précis de l'agrandissement souhaité.

Le grossissement total utilisé peut être calculé comme suit: grossissement de l'oculaire \* grossissement du zoom \* grossis- sement de l'objectif.

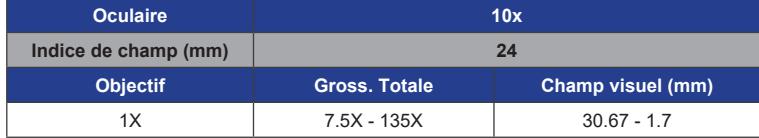

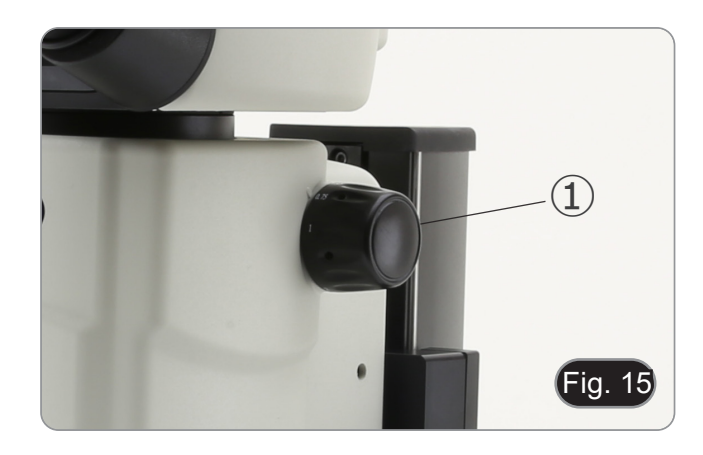

#### **9.4 Utilisation du diaphragme d'ouverture**

En faisant varier l'ouverture du diaphragme, l'utilisateur peut ajuster l'image pour obtenir un meilleur contraste et une plus grande profondeur de champ. (Fig. 16)<br>1. Déplacer le levier du diaphragme

- 1. Déplacer le levier du diaphragme d'ouverture ② vers la droite ou la gauche. La rotation vers "〇" ouvre le diaphragme tandis que la rotation vers " $\mathcal{D}$ " le ferme.
- 2. Ajuster le diaphragme pendant l'observation pour optimiser l'effet sur le contraste et la profondeur de champ.
- **• Ne fermer pas le diaphragme trop fort afin de ne pas avoir une qualité d'image médiocre et de ne pas avoir une image trop sombre.**

#### **9.5 Utilisation du port trinoculaire**

La tête d'observation est équipée d'un sélecteur de répartition de la lumière ③. (Fig. 17)

- 1. Le déplacement du sélecteur sur la position "œil" ④ permet l'observation binoculaire.
- 2. Le déplacement du sélecteur sur la position "camera" ⑤ permet l'observation trinoculaire.
- **• Lorsque le sélecteur est en position "caméra", l'oculaire droit est complètement noir. Il ne s'agit pas d'un défaut.**

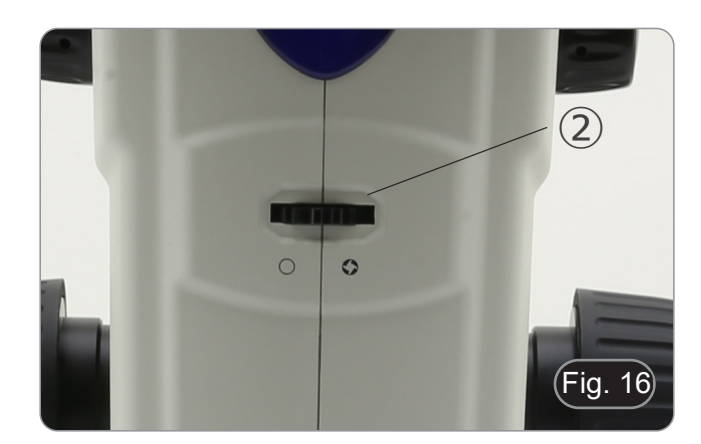

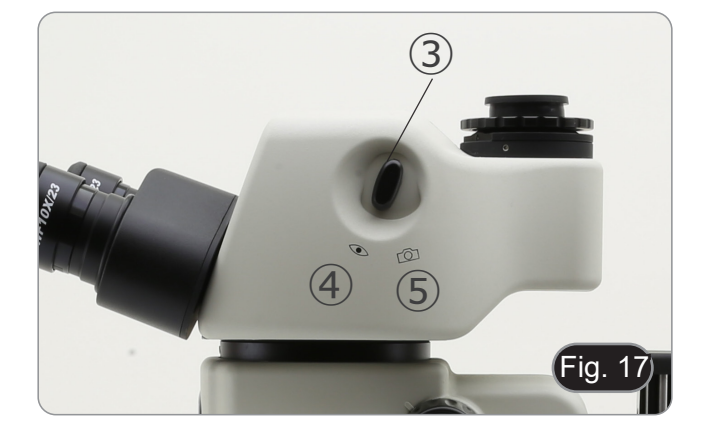

#### **9.6 Utilisation de l'éclairage en lumière transmise**

- 1. Mettre l'interrupteur principal ① sur "I" pour allumer la base ①. (Fig. 18)<br>2. Tourner le bouton de réglage de l'intensité lumineuse ② pour
- 2. Tourner le bouton de réglage de l'intensité lumineuse ② pour ajuster la luminosité à l'échantillon observé.

- 3. Déplacer le levier ③ situé sur le côté droit de la base. (Fig.
- Ce levier commande une feuille noire qui glisse horizontalement le long de la sortie de lumière.

• L'utilisation du système OIC (Oblique Illumination Contrast) permet de moduler la lumière pour obtenir trois types 4. Lorsque la feuille est en dehors du chemin optique (Fig. 20),

5. Lorsque la feuille est complètement à l'intérieur du chemin optique (Fig. 21), on obtient une observation en champ sombre (DF).

on obtient une observation en champ clair (BF).

d'observation différents.

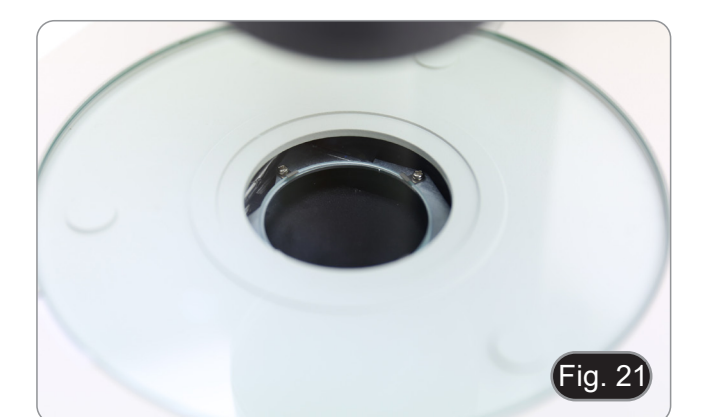

Fig. 20

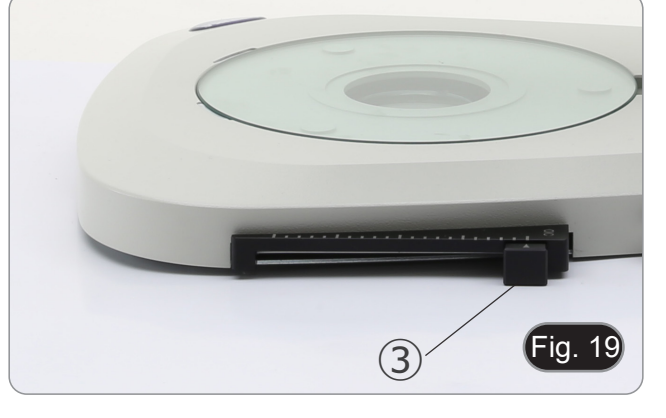

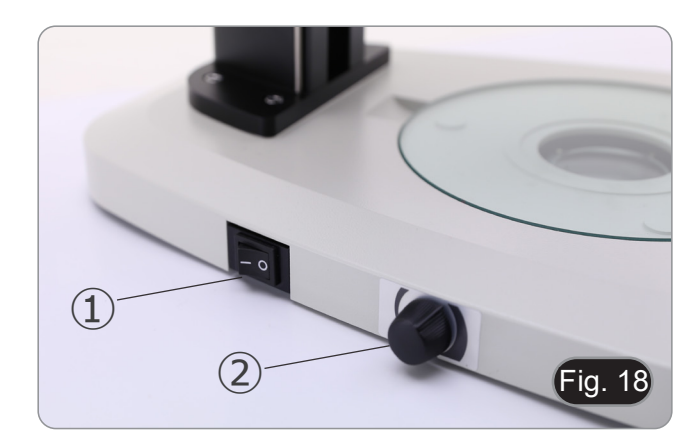

6. En déplaçant la feuille vers une position intermédiaire (Fig. 22), on obtient une modulation de la lumière appelée éclairage oblique (OIC).

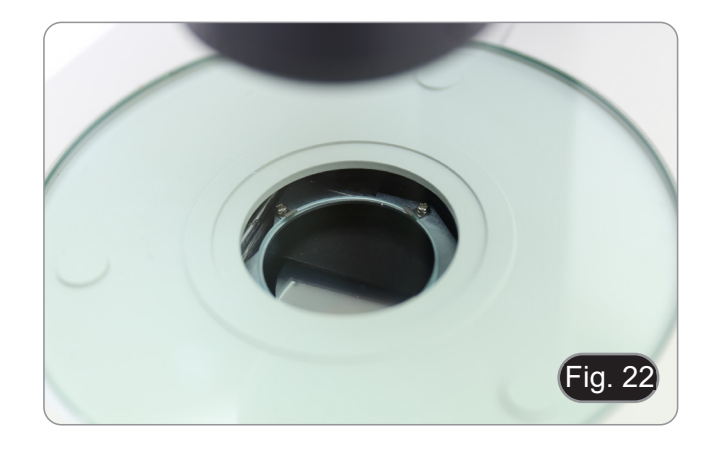

#### **9.7 Utilisation de la lentille de conversion**

- La lentille de conversion permet d'optimiser l'intensité lumineuse en fonction de l'objectif utilisé. (Fig. 23)
- 1. Insérer complètement le levier ① lors de l'utilisation d'objectifs 1.6x ou 2x.
- 2. Tirer le levier ① à fond pour utiliser les objectifs 0.5x ou 1x.
- **• Il n'y a actuellement aucun objectif supplémentaire disponible en dehors de l'objectif standard 1X.**

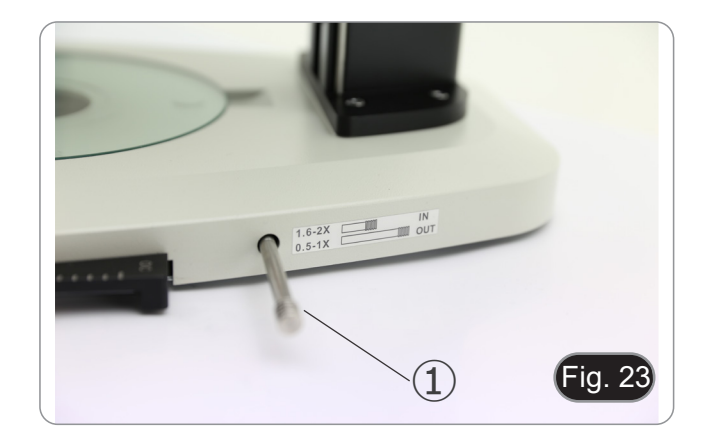

# **10. Utilisation du microscope en Fluorescence**

# **10.1 Utilisation d'une seule fluorescence**

1. Allumer l'interrupteur principal ① sur la face arrière du boîtier de contrôle de la fluorescence. (Fig. 24)

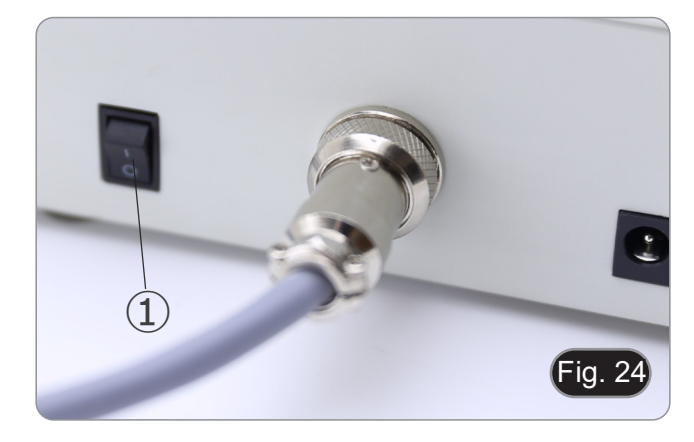

2. Déplacez l'interrupteur ON-OFF ② sur le panneau avant du boîtier de contrôle de la fluorescence en position "ON". (Fig. 25)

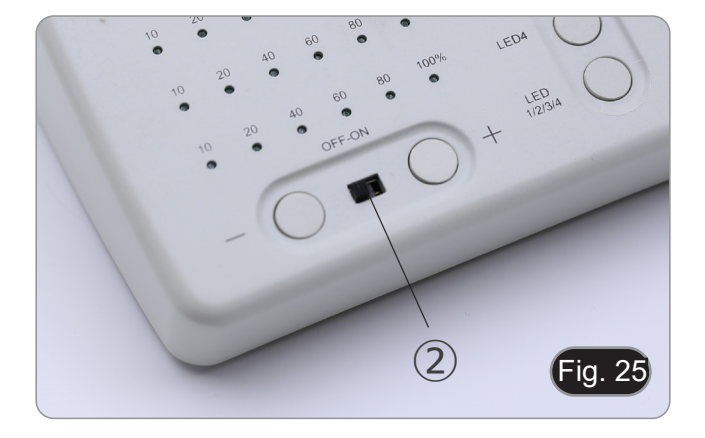

- 3. Appuyez sur l'une des touches de sélection des LED ③ pour activer la lumière souhaitée. (Fig. 26)
- 4. Une fois activé, le voyant lumineux ④ s'allume.
- 5. La lumière de la LED dans la source de lumière fluorescente, liée à la LED sélectionnée (U, B, G ou R) s'allume.

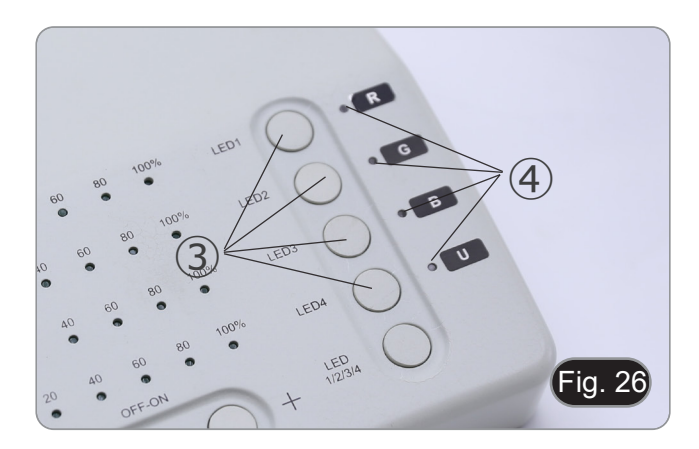

6. Le niveau d'intensité lumineuse ⑤ de la LED sélectionnée s'allume. (Fig. 27)

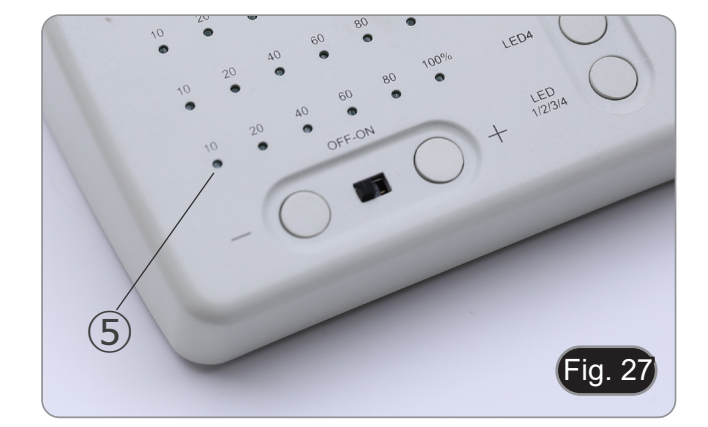

7. Faire tourner la tourelle du filtre de fluorescence ⑥ pour in- sérer dans le chemin lumineux le filtre de fluorescence cor- respondant à la LED activée. (Fig. 28)

- 8. Mettre au point le spécimen à l'aide des boutons de mise au point du microscope.
- 9. Tout en observant dans les oculaires, augmenter ou diminuer l'intensité de la lumière de fluorescence à l'aide des touches "+" ou "-" ⑦. (Fig. 29).
- 10. Les chiffres "10", "20", "40", "60", 80" ou "100" ⑧ on s'allument ou s'éteignent en fonction de l'intensité lumineuse sélectionnée. (Fig. 30)
- 11. Commencez l'observation de la fluorescence.

Fig. 28 ⑥

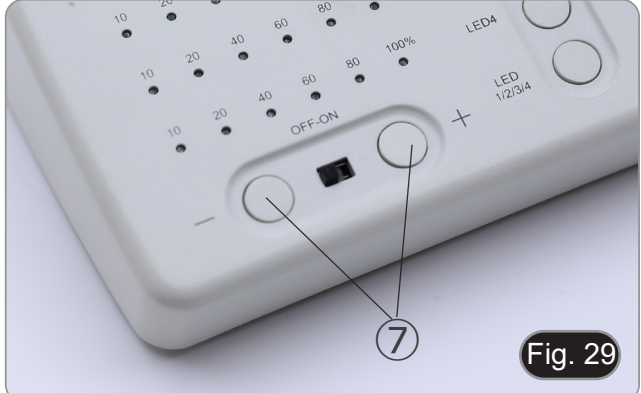

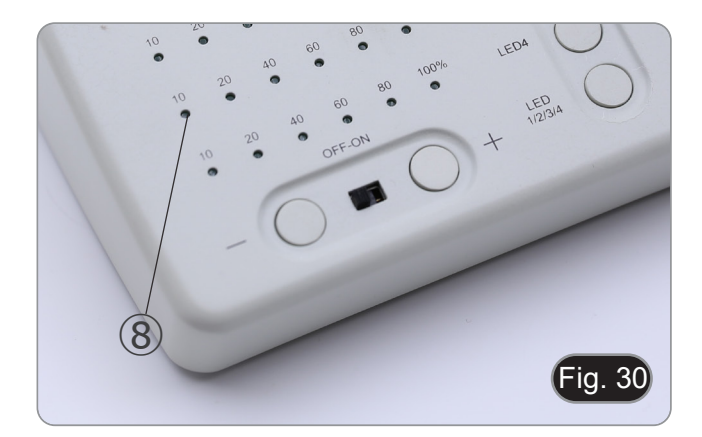

#### **10.2 Utilisation en fluorescence multiple**

- **• Il est possible de travailler en fluorescence multiple, en activant deux ou plusieurs LEDs simultanément. Bien entendu, la sélection du filtre de fluorescence devra se faire manuellement en faisant tourner la tourelle du filtre en fonction des LEDs actuellement actives.**
- 1. Appuyer sur les touches de sélection ③ des LEDs que vous souhaitez activer. (Fig. 26)
- **• Toutes les sources LED sélectionnées dans la source de lumière fluorescente s'allument.**
- 2. Chaque voyant lumineux sélectionné ⑨ s'allume en vert. (Fig. 31)
- **• Une seule des diodes indicatrices allumées s'allume en rouge (Fig. 31). Cela indique quelle source LED peut être réglée en intensité au moyen des touches "+" et "-" ⑦. (Fig. 29)**
- 3. Chaque niveau d'intensité lumineuse ⑩ de la LED sélectionnée s'allume. (Fig. 31)
- 4. Appuyer sur la touche "LED 1/2/3/4/" ⑪. (Fig. 32)
- 5. Une simple pression sur la touche ⑪ sélectionne cycliquement l'une des LEDs indicatrices ⑨, en faisant passer la LED concernée au rouge. (Fig. 31)
- 6. Faire tourner la tourelle du filtre de fluorescence ⑥ pour insérer dans le chemin lumineux le filtre de fluorescence correspondant à la LED activée. (Fig. 28)
- 7. Tout en observant dans les oculaires, augmenter ou diminuer l'intensité de la lumière de fluorescence à l'aide des touches "+" ou "-" ⑦. (Fig. 29).
- 8. Les chiffres "10", "20", "40", "60", 80" ou "100" ⑧ on s'allument ou s'éteignent en fonction de l'intensité lumineuse sélectionnée. (Fig. 30)
- 9. Commencez l'observation de la fluorescence.
- 10. Pour changer la fluorescence : tourner la tourelle du filtre de fluorescence **⑥**.
- **• S'il est nécessaire de faire varier l'intensité lumineuse de la source LED en fonction du filtre de fluorescence inséré, appuyez sur la touche "LED 1/2/3/4/" ⑪, (Fig. 32), afin d'utiliser les touches "+" et "-" pour cette LED spécifique**.

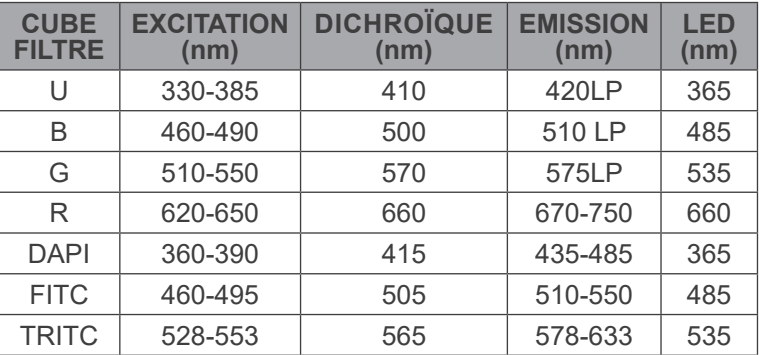

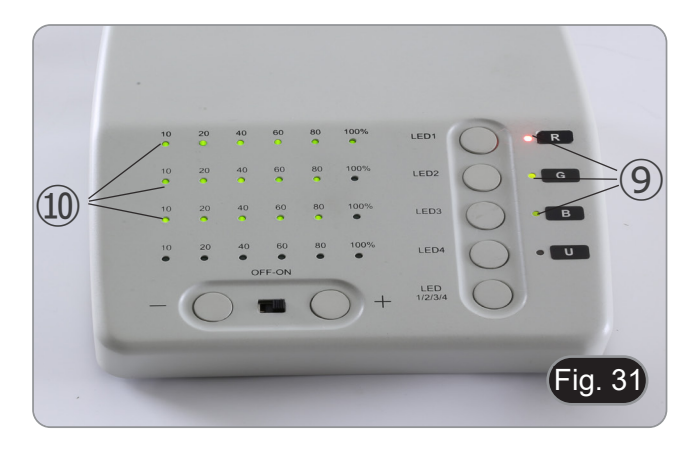

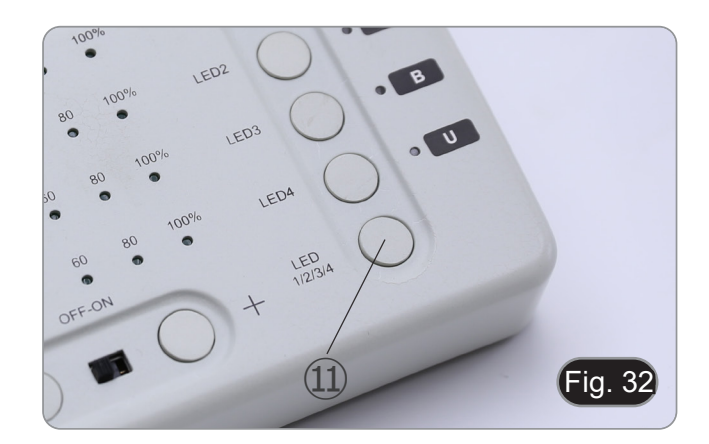

#### **10.3 Utilisation de l'écran de protection**

- **• Afin d'éviter d'éventuels dommages dus aux rayons UV, utilisez l'écran de protection orange.**
- 1. Utilisez le tournevis fourni pour desserrer la vis de fixation ①. (Fig. 33)

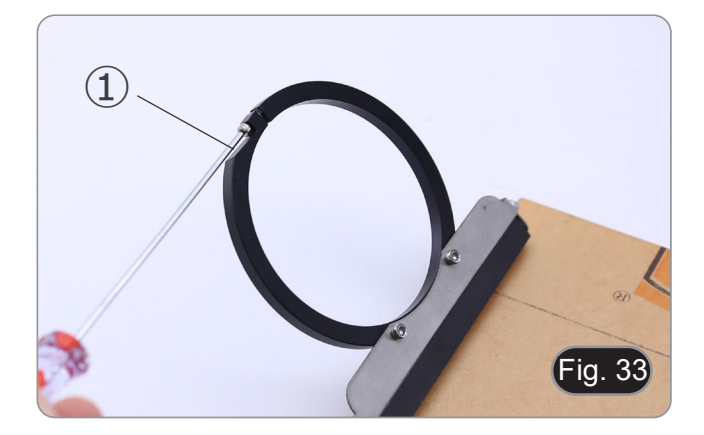

2. Placez l'anneau rond de l'écran de protection sur l'objectif du microscope. (Fig. 34)

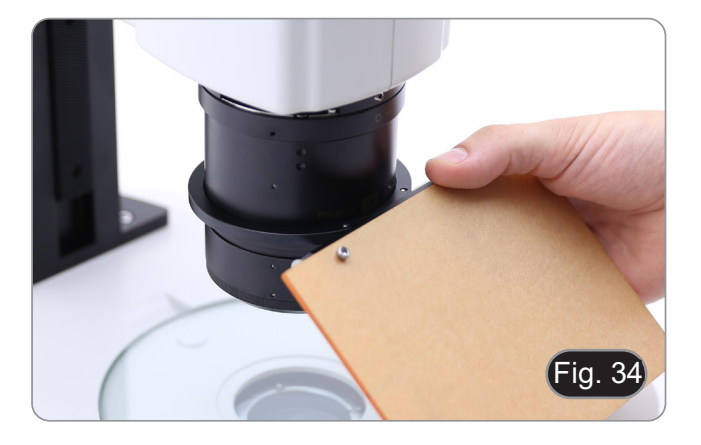

3. Bloquer la vis de fixation. (Fig. 35)

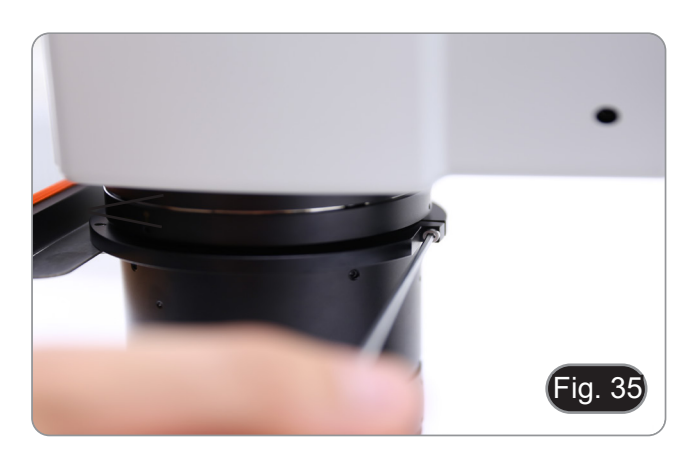

# **11. Observation simultanée en Lumière Transmise + Fluorescence**

- **• Ce microscope permet l'observation en Lumière Transmise en combinaison avec la Fluorescence. Les échantillons à décroissance rapide doivent d'abord être observés en Fluorescence, puis en Lumière Transmise. L'observation combinée vous permet d'identifier facilement certaines zones de l'échantillon qui émettent de la fluorescence.**
- 1. Allumer l'interrupteur principal du microscope.<br>2. Déplacer le sélecteur de filtre de fluorescence s
- 2. Déplacer le sélecteur de filtre de fluorescence sur une position vide ou, si le porte-filtre est plein, sur la position contenant le filtre UV.
- 3. Tourner la molette de réglage de l'intensité de la lumière transmise pour ajuster la luminosité à l'échantillon observé.<br>4. Déplacer le levier situé sur le côté droit de la base, pour sélectionner Fond Clair, OIC ou Fon
- 4. Déplacer le levier situé sur le côté droit de la base, pour sélectionner Fond Clair, OIC ou Fond Noir.<br>5. Mettre au point l'échantillon.
- 5. Mettre au point l'échantillon.<br>6. Déplacer le sélecteur de filtre
- 6. Déplacer le sélecteur de filtre de fluorescence sur la position souhaitée..<br>7. Aiuster l'intensité lumineuse de la lumière réfléchie.
- 7. Ajuster l'intensité lumineuse de la lumière réfléchie.<br>8. Pour obtenir une observation correcte de l'échantillon
- Pour obtenir une observation correcte de l'échantillon, réglez l'intensité lumineuse de la lumière transmise pour moduler l'intensité de la fluorescence avec celle de la lumière transmise (Fond Clair, OIC ou Fond Noir).

# **12. Microphotographie**

#### **12.1 Installation de la caméra**

- 1. Visser la caméra sur l'adaptateur monture "C" fourni.
- 2. Pour obtenir un alignement parfait de la caméra par rapport aux oculaires, desserrer la vis de fixation ① de l'adaptateur monture "C", faire tourner la caméra jusqu'à obtenir un ali- gnement correct, puis resserrer la vis. (Fig. 36)

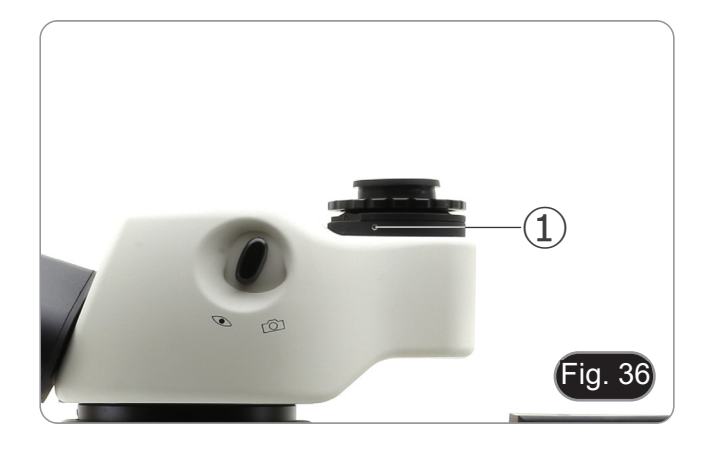

#### **12.2 Réglage de la parfocalité**

Pour avoir la même mise au point en regardant l'échantillon à travers les oculaires et sur l'écran, vérifiez que le microscope est correctement installé et suivez les instructions ci-dessous.

- 1. En utilisant un faible grossissement, faire la mise au point de l'échantillon.
- 2. Agrandir au maximum à l'aide de la molette de zoom, et refocaliser l'échantillon.
- 3. Activer l'affichage en direct sur la caméra, sans changer la mise au point sur le microscope.
- En observant l'image à l'écran, réglez la mise au point en tournant le bouton moleté ② de la monture "C". (Fig. 37)

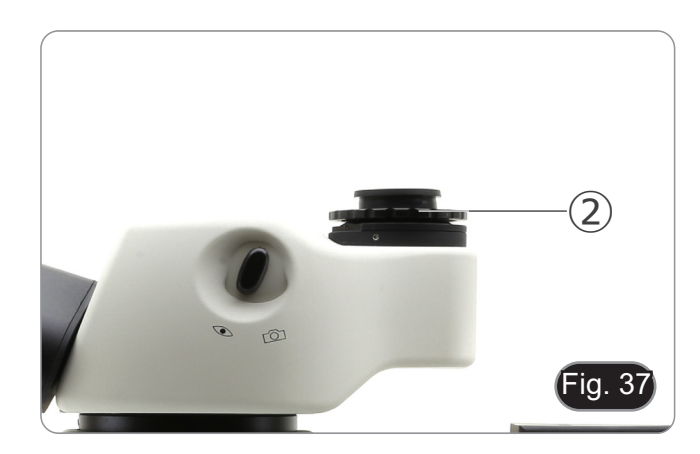

# **13. Réparation et entretien**

#### **Environnement de travail**

Il est conseillé d'utiliser le microscope dans un environnement propre et sec, protégé des impactes, à une température comprise entre 0°C y 40°C et avec une humidité relative maximale de 85% (en absence de condensation). Il est conseillé d'utiliser un déshumidificateur si nécessaire.

#### **Conseils avant et après l'utilisation du microscope**

- Maintenir le microscope toujours en position verticale lorsque vous le déplacez.
- Assurez vous que les pièces mobiles (oculaires) ne tombent pas.
- Manipulez avec attention le microscope en évitant de le forcer.
- Ne réparez pas le microscope vous même.
	- Éteindre immédiatement la lumière après avoir utilisé le microscope, couvrez le avec la housse prévue à cet effet et conservez le dans un endroit propre et sec.

#### **Précaution de sécurité sur le système électrique**

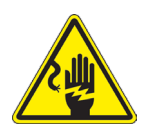

- Avant de connecter le câble d'alimentation sur le réseau électrique assurez vous que la tension d'entrée soit compatible avec celle de l'appareil et que l'interrupteur de l'éclairage soit en position arrêt.
- L'utilisateur devra consulter les normes de sécurités de son pays.
- L'appareil inclût une étiquette de sécurité C.E. Dans tous les cas, l'utilisateur assume toute responsabilité relative à l'utilisation sûre de l'appareil.

#### **Nettoyage des optiques**

- Si vous souhaitez nettoyer les optiques, utilisez dans un premier temps de l'air comprimé.
- Si cela n'est pas suffisant, utilisez alors un chiffon non effiloché, humidifié avec un peu d'eau et avec un détergent délicat.
- Comme dernière option, il est possible d'utiliser un chiffon humide avec une solution de 3:7 d'éthanol et d'éther.
- **• Attention: l'éthanol et l'éther sont des substances hautement inflammables. Ne les utilisez pas près d'une source de chaleur, d'étincelles ou d'appareils électriques. Les substances chimiques doivent être utilisées dans un environnement aéré.**
- Ne pas frotter la superficie d'aucun des composants optiques avec les mains.
- Les empreintes digitales peuvent endommager les parties optiques.

#### **Pour les meilleurs résultats, utiliser le kit de nettoyage OPTIKA (voir le catalogue).**

Conserver l'emballage d'origine dans le cas où il serait nécessaire de retourner le microscope au fournisseur pour un entretien ou une réparation.

# **14. Guide résolution des problèmes**

Passer en revue les informations dans le tableau ci-dessous pour résoudre les problèmes opérationnels.

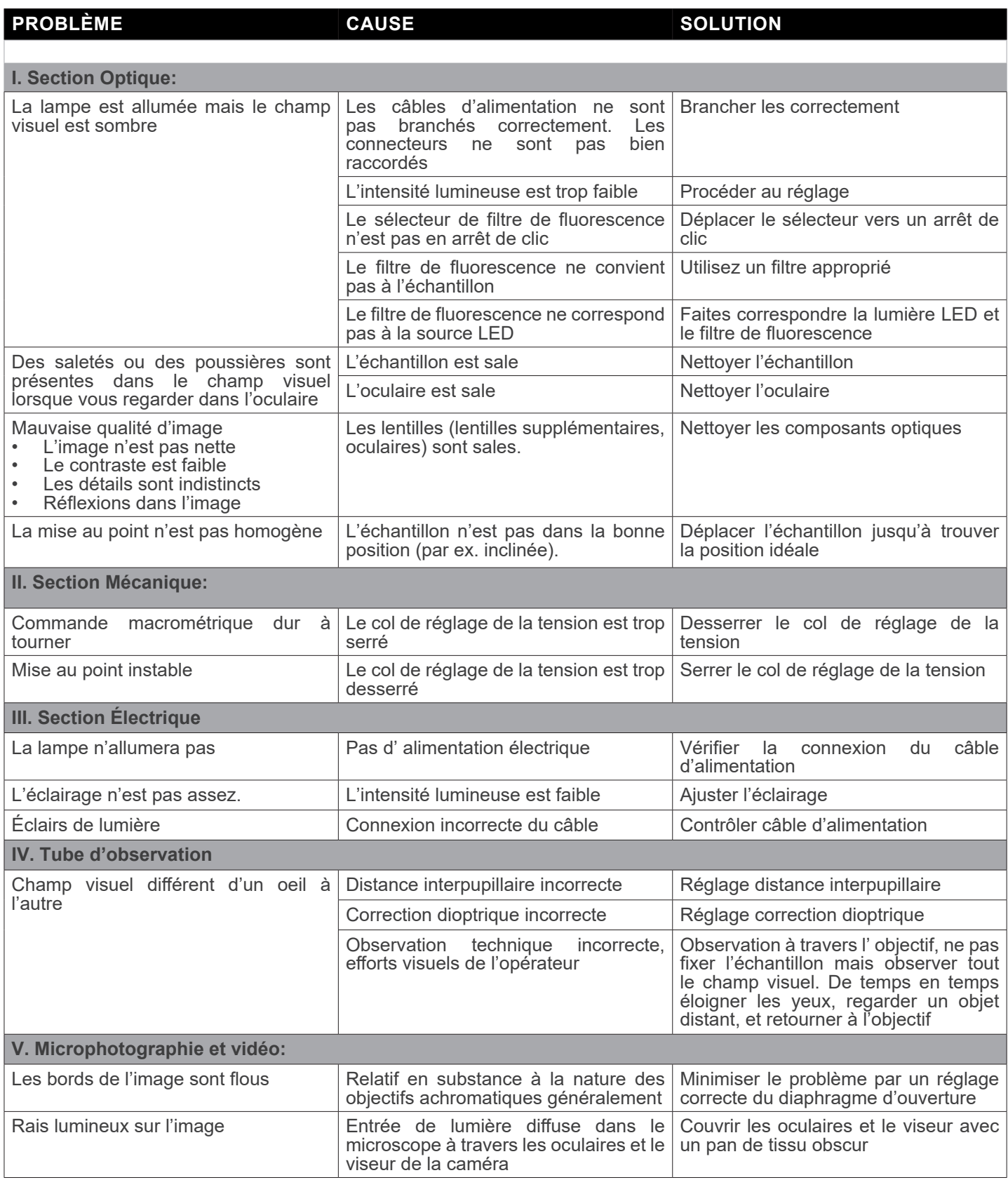

# **Ramassage**

Conformément à l'Article 13 du D.L du 25 Juillet 2005 nº151

Action des Directives 2002/95/CE, 2002/96/CE et 2003/108/CE, relatives à la réduction de l'utilisation de substances dan-<br>gereuses dans l'appareil électrique et électronique et à l'élimination des résidus.

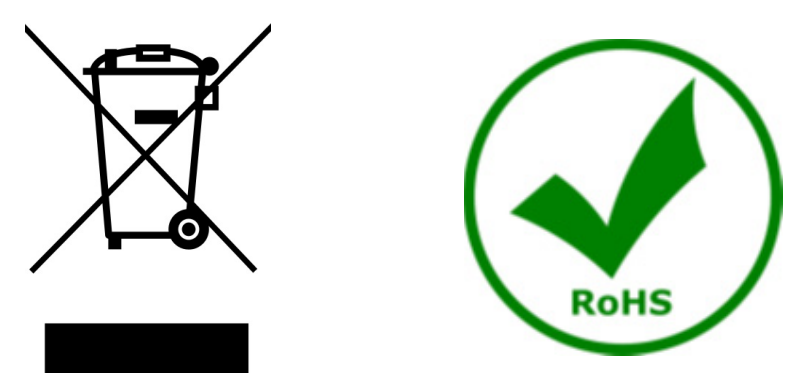

Le Symbole du conteneur qui figure sur l'appareil électrique ou sur son emballage indique que le produit devra être, à la fin de sa vie utile, séparé du reste des résidus. La gestion du ramassage sélectif du présent instrument sera effectuée par le fabricant. Par conséquent, l'utilisateur qui souhaite éliminer l'appareil devra se mettre en contact avec le fabricant et suivre le système que celui-ci a adopté pour permettre le ramassage sélectif de l'appareil. Le ramassage sélectif correct de l'appareil pour son recyclage, traitement et élimination compatible avec l'environnement contribue à éviter d'éventuels effets négatifs sur l'environnement et la santé et favorise sa réutilisation et/ou recyclage des composants de l'appareil. L'élimination du produit de manière abusive de la part de l'utilisateur entraînera l'application de sanctions administratives sur la norme en vigueur.

# OPTIKA<sup>®</sup> S.r.l.

Via Rigla, 30 - 24010 Ponteranica (BG) - ITALY Tel.: +39 035.571.392 info@optikamicroscopes.com - www.optikamicroscopes.com

**OPTIKA<sup>®</sup> Spain**<br>spain@optikamicroscopes.com

**OPTIKA® USA** usa@optikamicroscopes.com

OPTIKA **China** ® china@optikamicroscopes.com

OPTIKA **India** ® india@optikamicroscopes.com

**OPTIKA<sup>®</sup> Central America**<br>camerica@optikamicroscopes.com

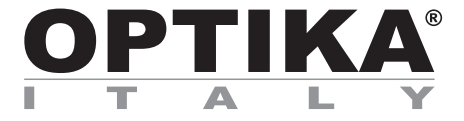

**SZR-Serie**

# **BEDIENUNGSANLEITUNG**

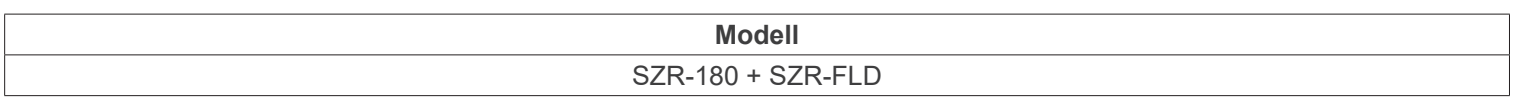

Ver. 1.1 2023

CE UK

# **Inhalt**

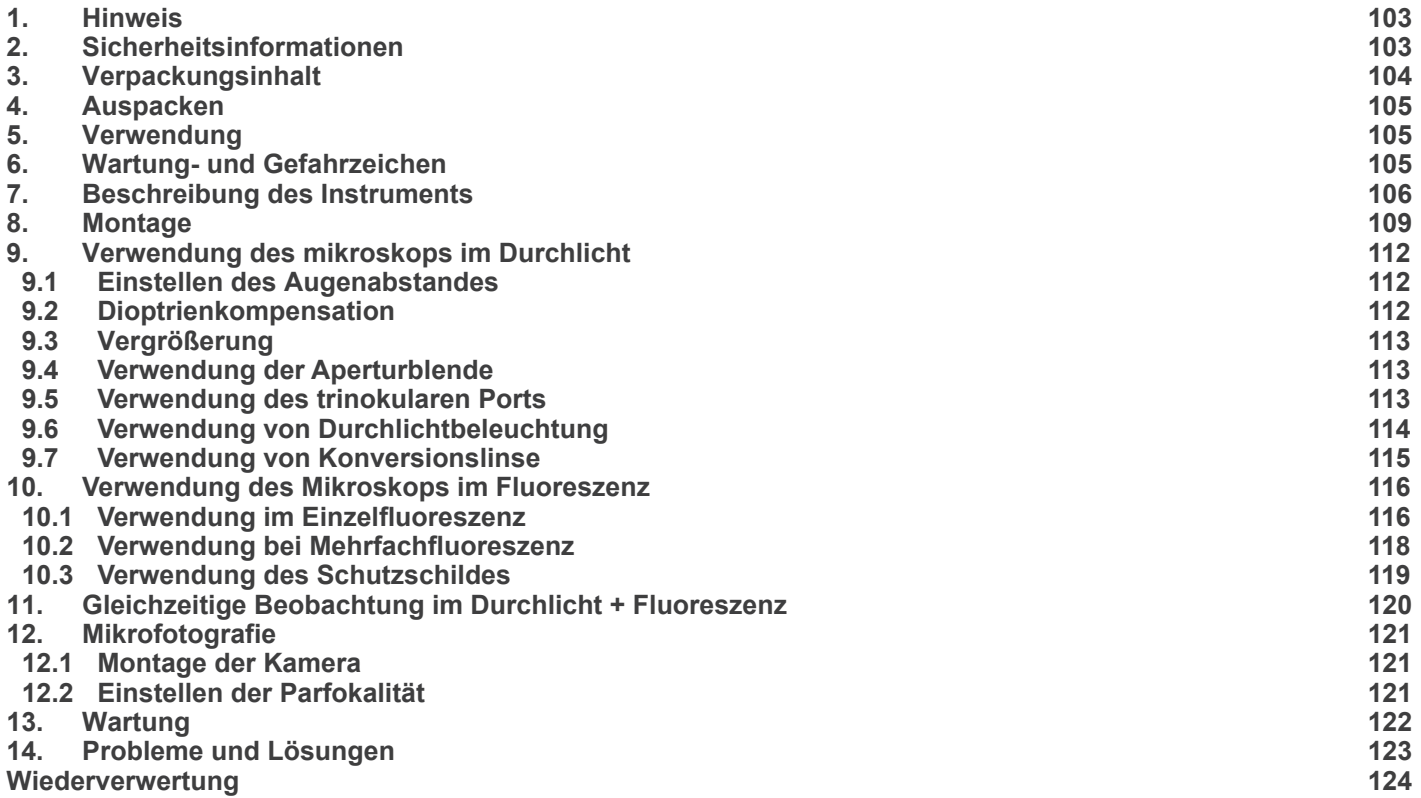

٠

# **1. Hinweis**

Dieses Mikroskop ist ein wissenschaftliches Präzisionsgerät, es wurde entwickelt für eine jahrelange Verwendung bei einer minimalen Wartung. Dieses Gerät wurde nach den höchsten optischen und mechanischen Standards und zum täglichen Gebrauch hergestellt. Diese Bedienungsanleitung enthält wichtige Informationen zur korrekten und sicheren Benutzung des Geräts. Diese Anleitung soll allen Benutzern zur Verfügung stehen.

Wir lehnen jede Verantwortung für eine fehlerhafte, in dieser Bedienungsanleitung nicht gezeigten Verwendung Ihrer Produkte ab.

### **2. Sicherheitsinformationen**

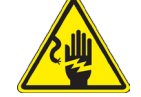

 **Elektrische Entladung verhindern** 

Bevor Sie das Netzkabel anstecken, vergewissern Sie sich, dass die Spannung für das Mikroskop geeignet ist und dass der Beleuchtungsschalter sich in Position OFF befindet.

Beachten Sie alle Sicherheitsvorschriften des Arbeitsplatzes, an dem Sie mit dem Mikroskop arbeiten. Das Gerät entspricht den CE-Normen. Die Benutzer tragen während der Nutzung des Geräts die volle Verantwortung dafür.

# **3. Verpackungsinhalt**

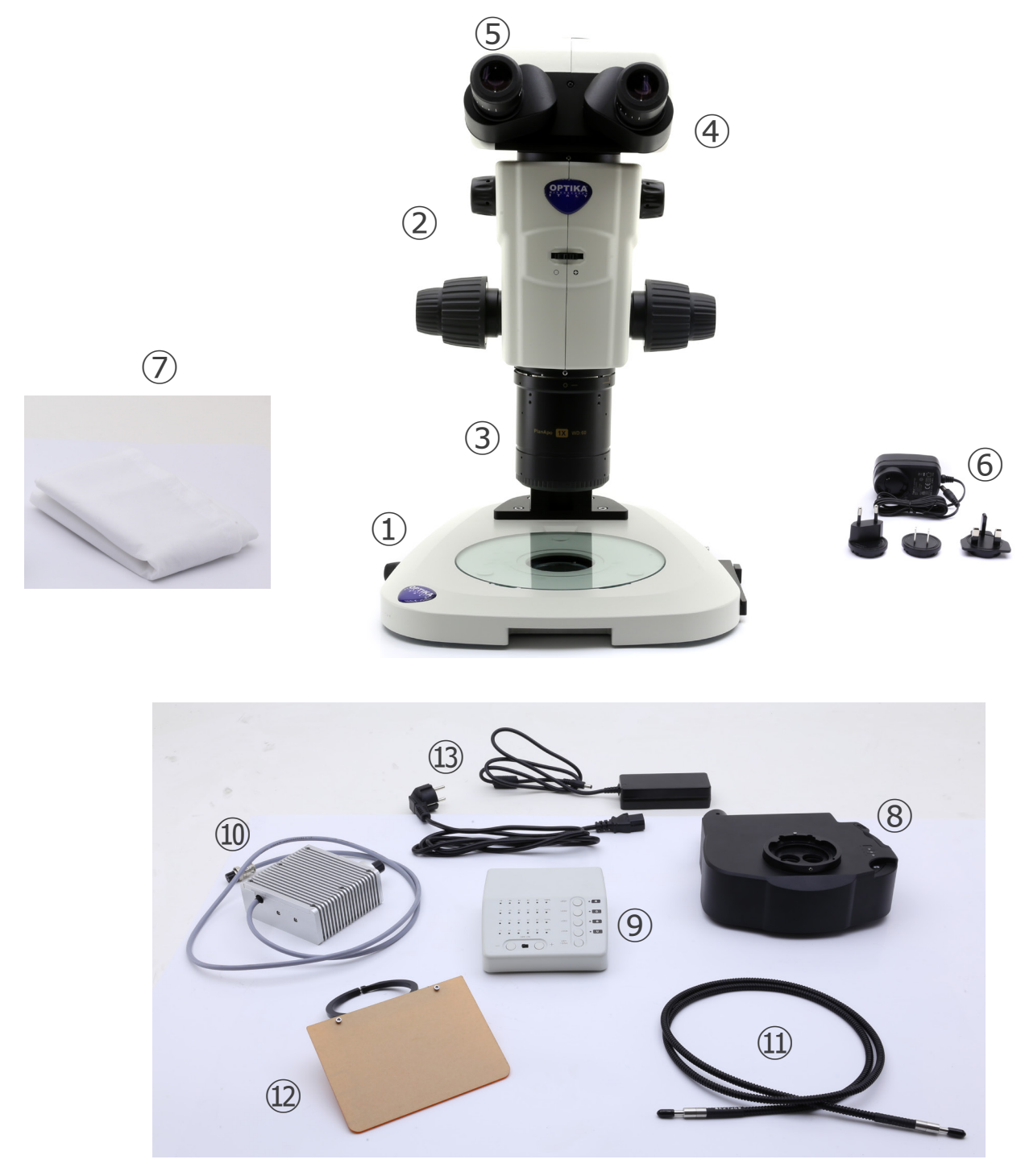

- ① Basis
- ② Körpermikroskop
- ③ Objektiv
- ④ Beobachtungskopf
- ⑤ Okulare
- ⑥ Netzteile
- ⑦ Staubschutzhüller
- ⑧ Fluoreszenz Epi-Beleuchtung
- ⑨ FLluoreszenz-Kontrollbox
- ⑩ Fluoreszenz-Lichtquelle
- ⑪ Licht-Guide
- ⑫ UV-Schutzschild
- ⑬ Netzteile + netzkabel

# **4. Auspacken**

Das Mikroskop ist in einer Schachtel aus Styroporschicht enthalten. Entfernen Sie das Klebeband von der Schachtel und öffnen Sie mit Vorsicht den oberen Teil, ohne Objektive und Okulare zu beschädigen. Mit beiden Händen (eine um dem Stativ und eine um der Basis) ziehen Sie das Mikroskop aus der Schachtel heraus und stellen Sie es auf eine stabile Oberfläche.

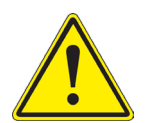

Berühren Sie optische Oberflächen wie Linsen, Filter oder Glas nicht mit bloßen Händen. Spuren von Fett oder anderen Rückständen können die endgültige Bildqualität beeinträchtigen und die Optikoberfläche in kurzer Zeit angreifen.

# **5. Verwendung**

#### **Standardmodelle**

Nur für Forschung und Lehre verwenden. Nicht für therapeutische oder diagnostische Zwecke bei Tieren oder Menschen bestimmt.

#### **IVD-Modelle**

Auch für diagnostische Zwecke, um Informationen über die physiologische oder pathologische Situation des Patienten zu erhalten.

## **6. Wartung- und Gefahrzeichen**

Die folgende Tabelle zeigt die Symbole, die in dieser Anleitung verwendet werden.

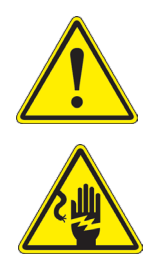

### **VORSICHT**

Dieses Symbol zeigt eine potentielle Gefahr und warnt, mit Vorsicht zu verfahren.

# **ELEKTRISCHE ENTLADUNG**

Dieses Symbol weist auf eine Gefahr von Stromschlägen.

# **7. Beschreibung des Instruments**

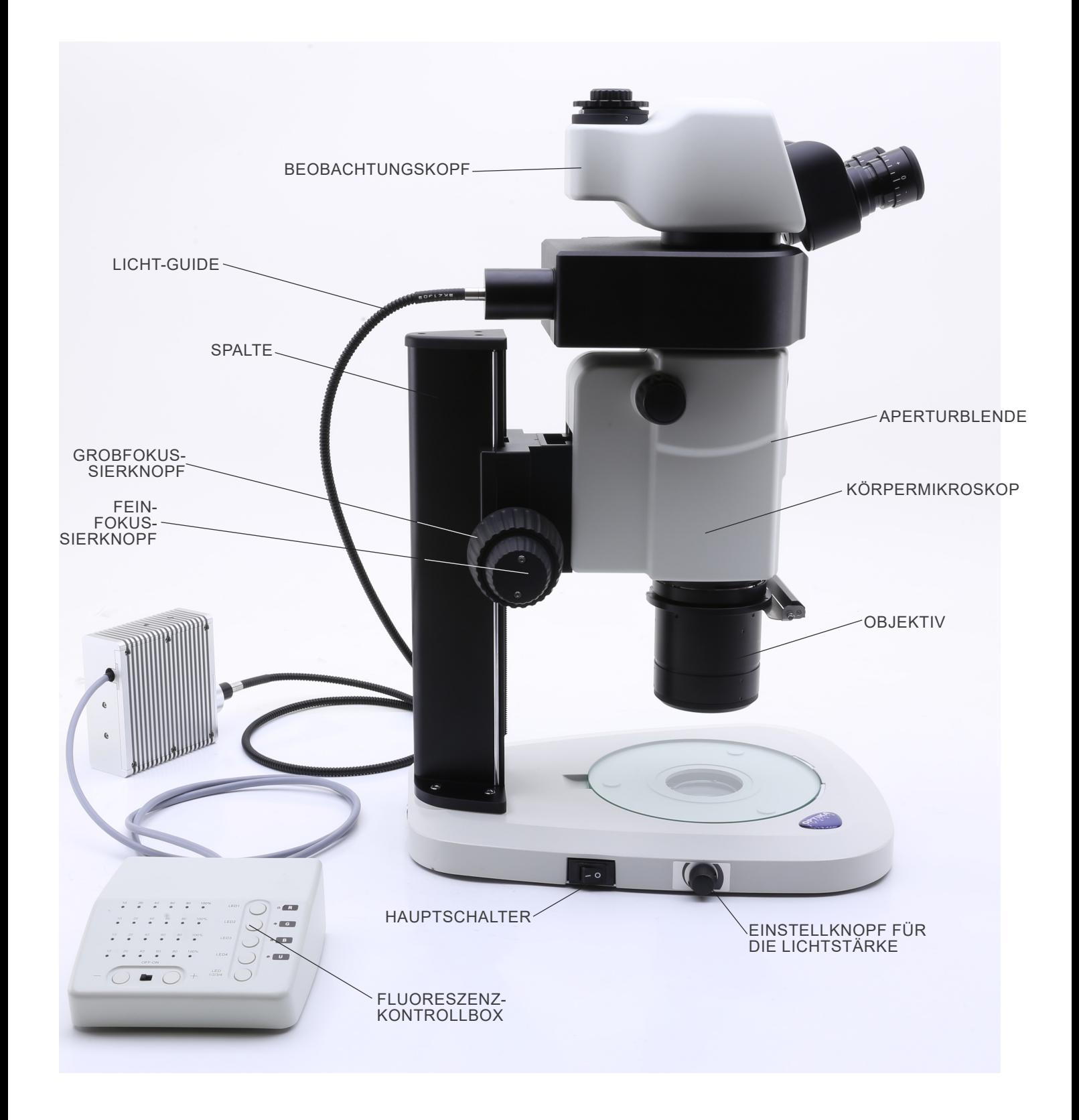

#### **Gegenüberliegende Seite**

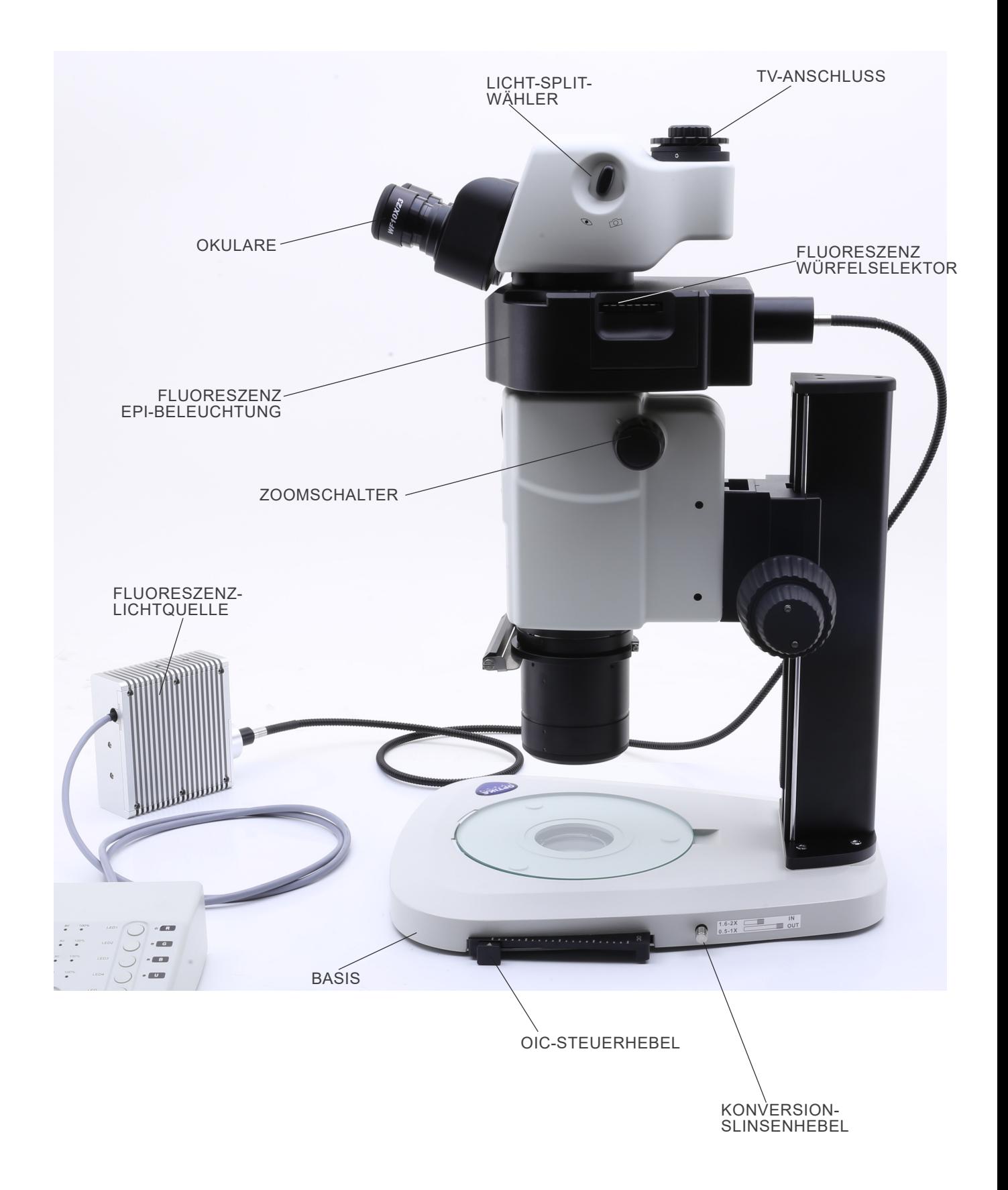

#### **Fluoreszenz-kontrollbox**

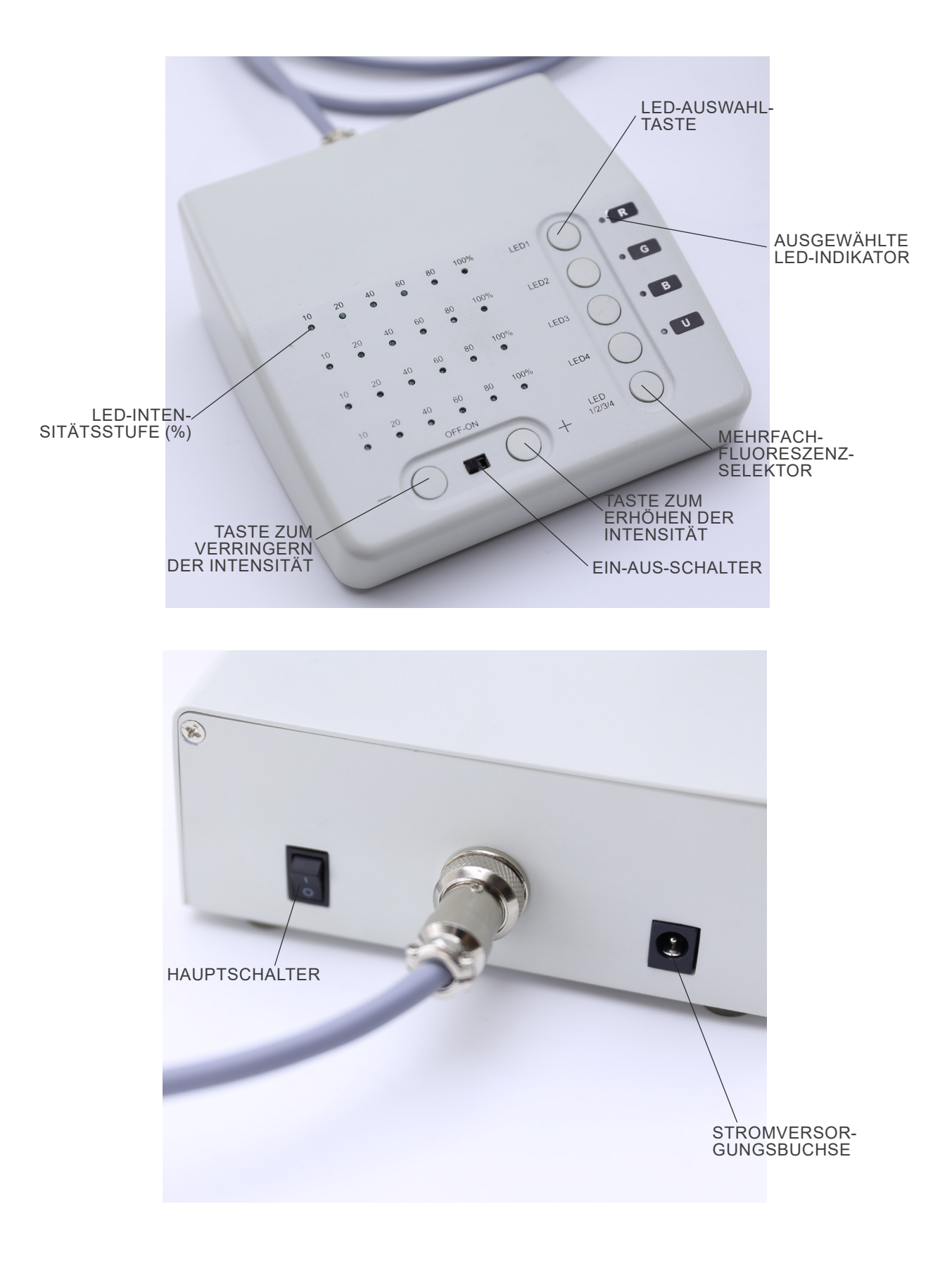
# **8. Montage**

- 1. Legen die Mikroskopbasis ① flach auf die Werkbank. (Fig. 1)
- 2. Richten die Löcher der Verbindungsplatte ② der Stativsäule auf die Löcher der Mikroskopbasis aus.
- 3. Verwenden die mitgelieferten Befestigungsschrauben, um den Sockel und die Säule fest zu verbinden.

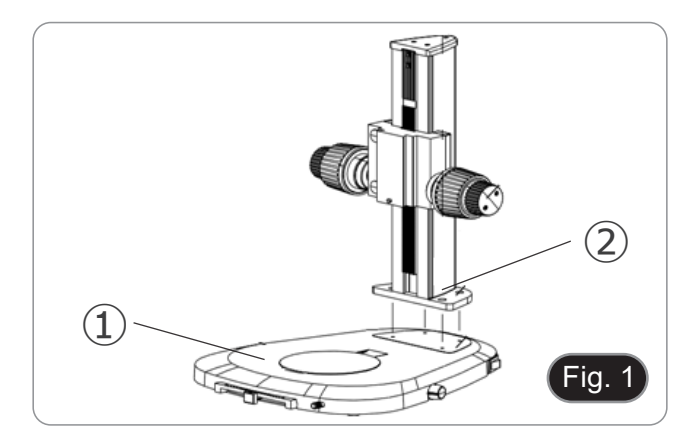

T.

Fig. 2

⑤

③

Fig. 3

⑥

- 4. Stecken den Schwalbenschwanz des Zoomkörpers ③ in den Schwalbenschwanz des Fokussystems ④. (Fig. 2).
- 5. Verriegeln die Befestigungsschrauben  $\overline{6}$ .

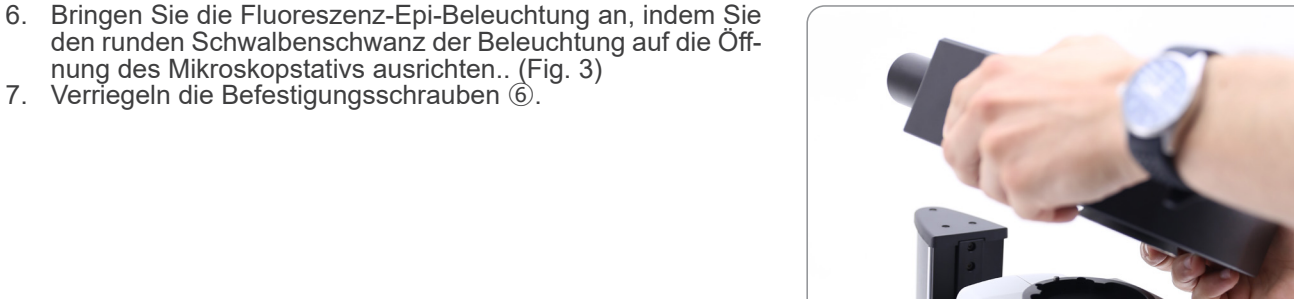

 $\circled{4}$ 

nung des Mikroskopstativs ausrichten.. (Fig. 3) 7. Verriegeln die Befestigungsschrauben ⑥.

- 8. Installieren Sie den Kopf, indem Sie die runde Schwalben- schwanzform des Kopfes mit der Öffnung des Fluoreszenz-Epi-Beleuchters ausrichten. (Fig. 4)
- 9. Verriegeln die Befestigungsschrauben 2.

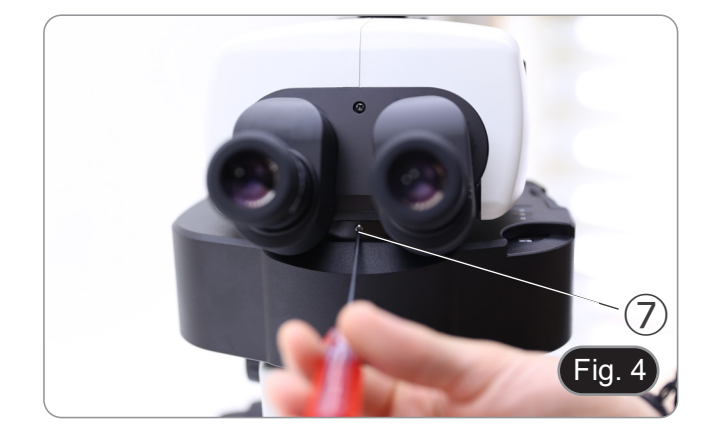

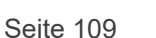

10. Okulare in die leere Okularhülse einsetzen. (Fig. 5)

- 11. Schrauben das Objektiv in den unteren Teil des Mikroskop- körpers. (Fig. 6)
- 12. Verriegeln das Objektiv durch Anziehen der Befestigungs- schraube ⑧.

13. Entfernen Sie die Gummischutzkappen ⑨ vom Licht-Guide. (Fig. 7)

(Fig. 8)

15. Verriegeln die Befestigungsschrauben ⑩.

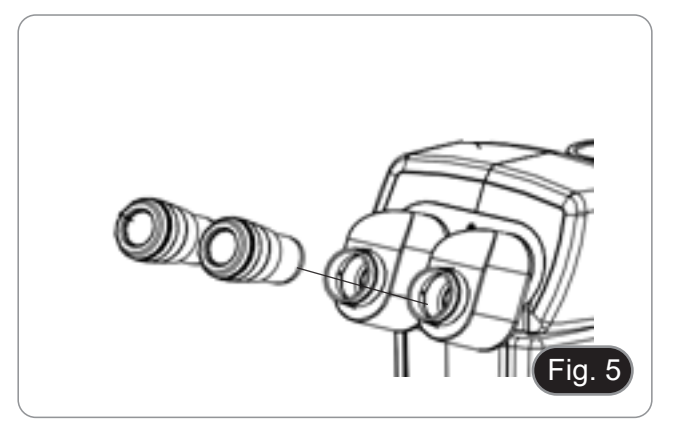

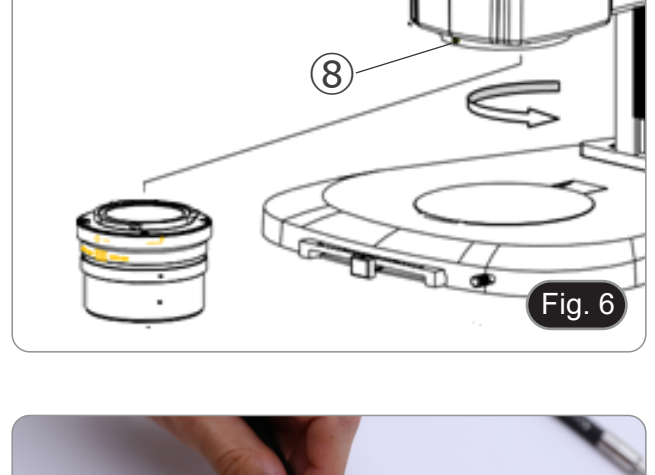

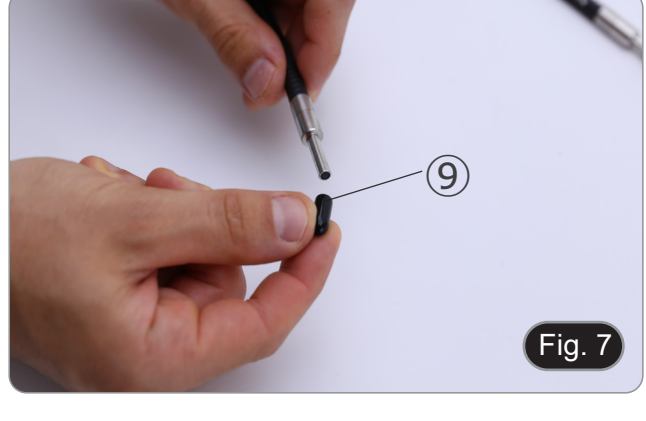

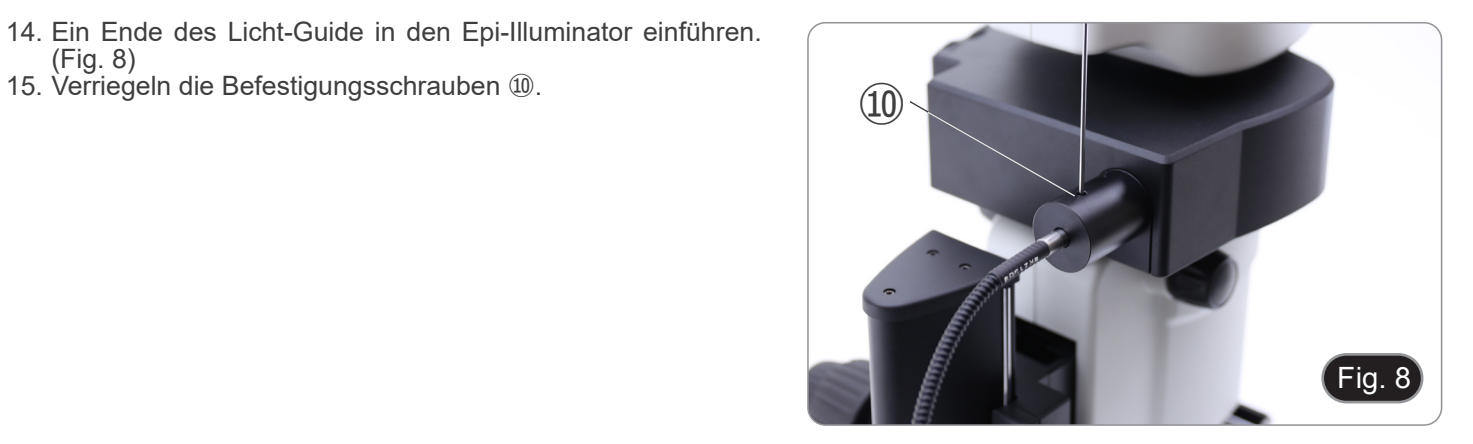

$$
\begin{array}{c}\n\bullet \\
\bullet \\
\hline\n\end{array}
$$

- 16. Stecken Sie das andere Ende des Licht-Guide in die Lichtquelle. (Fig. 9)
- 17. Verriegeln die Befestigungsschrauben ⑪.

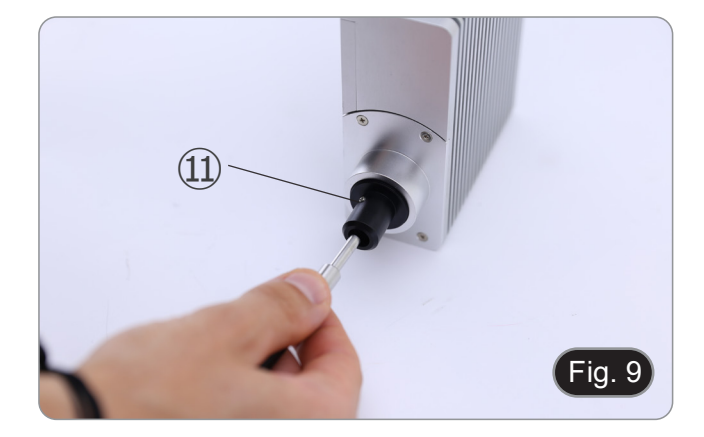

- Fig. 10 ⑫ (13
- 18. Stecken Sie das Netzkabel ⑫ von der Lichtquelle in die Buchse ⑬ in der Fluoreszenzkontrollbox. (Fig. 10)

- 19. Stecken Sie die Buchse des Fluoreszenz-Netzteils ⑭ in die Buchse der Fluoreszenzkontrollbox. (Fig. 11)
- 20. Anschließen des Netzkabels.

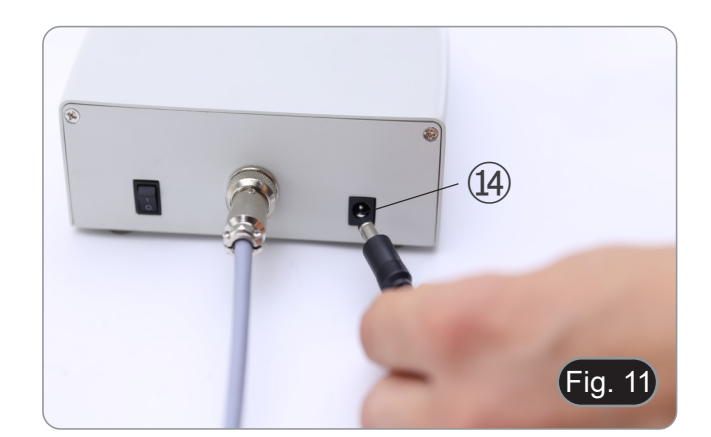

- 21. Schließen den Netzstecker an den Anschluss auf der Rück-<br>seite des Mikroskopstativs an.<br>**Vergewissern Sie sich vor dem Anschließen der Netzteile**
- **• Vergewissern Sie sich vor dem Anschließen der Netzteile, dass alle Schalter in der Position OFF stehen.**

# **9. Verwendung des Mikroskops im Durchlicht**

# **9.1 Einstellen des Augenabstandes**

- 1. Halten den linken und rechten Okularhalter mit beiden Händen und stellen den Augenabstand durch Bewegen der Röhren ein, bis nur noch ein Bild zu sehen ist. (Fig. 12).<br>
Wenn man sich zwei Bilder ansieht, ist der Abstand
- 

# **9.2 Dioptrienkompensation**

- **• Diese Kompensation ermöglicht es Brillenträgern, das Mikroskop an ihr Sehvermögen anzupassen und das Mi- kroskop ohne Brille zu benutzen.**
- 1. Zoom auf minimale Vergrößerung ① und Fokussierung mit den Fokussierknöpfen ②. (Fig. 13)
- 2. Bringen den Zoom auf maximale Vergrößerung und fokus- sieren ihn wieder.
- 3. Rückkehr zur minimalen Vergrößerung: Die Probe ist un- scharf.
- 4. Stellen den dioptrischen Einstellring des rechten Okulars ③ so ein, dass das betrachtete Bild scharf und fokussiert ist (Fig. 14). Wiederholen den Vorgang mit dem linken Okular-<br>ring ④.<br>5. Überprüfen nun den Fokus des Probe über den gesamten<br>Zoombereich. Das System ist nun perfekt parfokal (der Fo-
- kus bleibt während des Vergrößerungswechsels erhalten).

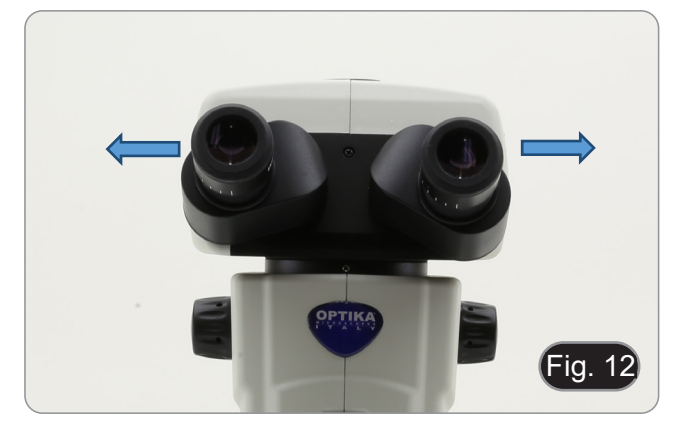

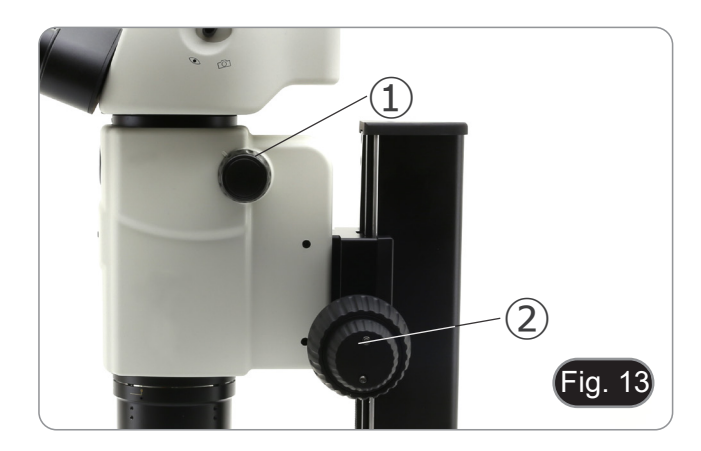

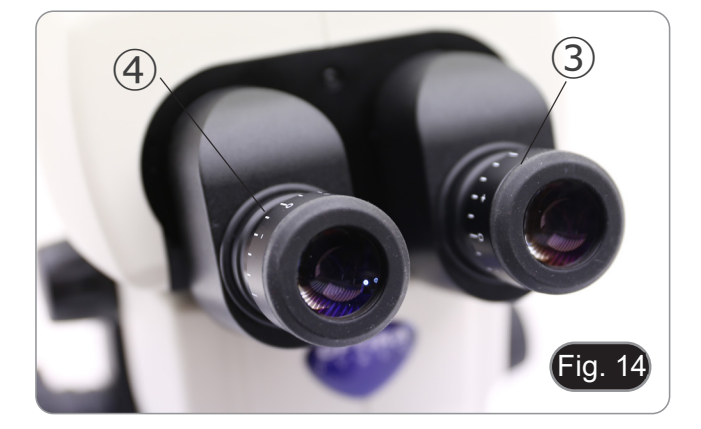

#### **9.3 Vergrößerung**

- 1. Wählen Sie die gewünschte Vergrößerung mit dem Zoomschalter ① aus. (Fig. 15) • Verwenden bei Bedarf andere Okulare und/oder
- eine entsprechende Zusatzlinse, um die gewünschte
- Das Gehäuse des Mikroskops ist mit einer "Klickstopp"-Funktion ausgestattet, die eine präzise Vergrößerung ermöglicht.

Auf diese Weise wird die Gesamtvergrößerung berechnet:<br>ularvergrößerung \* Zoomvergrößerung \* Zusätzliche Okularvergrößerung Objektivvergrößerung.

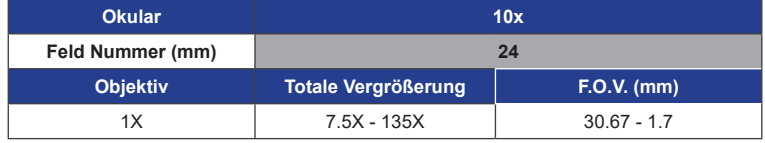

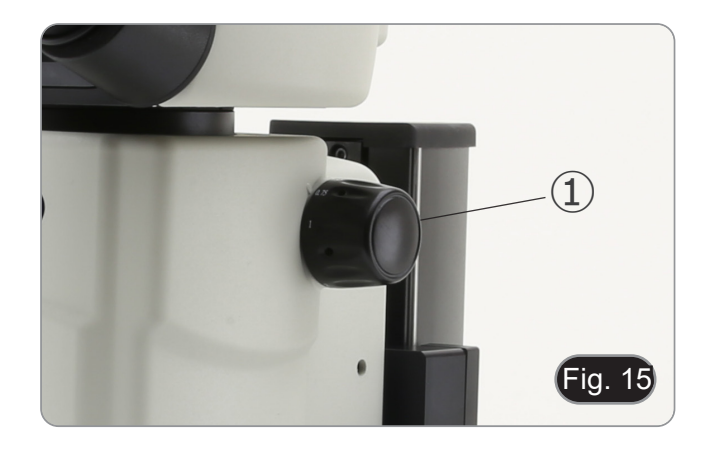

#### **9.4 Verwendung der Aperturblende**

Durch Veränderung der Blendenöffnung kann der Benutzer das Bild anpassen, um einen besseren Kontrast und eine größere Schärfentiefe zu erzielen. (Fig. 16)<br>1. Bewegen den Hebel der Apert

- 1. Bewegen den Hebel der Aperturblende ② nach rechts oder links. Eine Drehung in Richtung "O" öffnet die Blende, eine Drehung in Richtung "<sup>3</sup>" schließt sie.
- 2. Verstellen die Blende während der Beobachtung, um die Wirkung auf Kontrast und Schärfentiefe zu optimieren.
- **• Schließen die Blende nicht zu fest, damit die Bildqualität nicht beeinträchtigt wird und das Bild nicht zu dunkel wird.**

#### **9.5 Verwendung des trinokularen Ports**

Der Beobachtungskopf ist mit einem Lichtteilungswähler ③ ausgestattet. (Fig. 17)

- 1. Wird der Wahlschalter auf die Position "Auge" ④ gestellt, ist eine binokulare Beobachtung möglich.
- 2. Wird der Wahlschalter auf die Position "Kamera" ⑤ gestellt, ist eine trinokulare Beobachtung möglich.
- **• Wenn sich der Wählschalter in der Position "Kamera" befindet, ist das rechte Okular vollständig dunkel. Dies ist kein Defekt.**

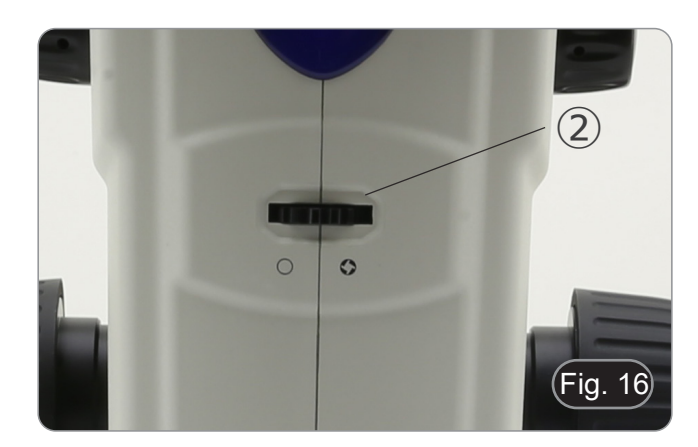

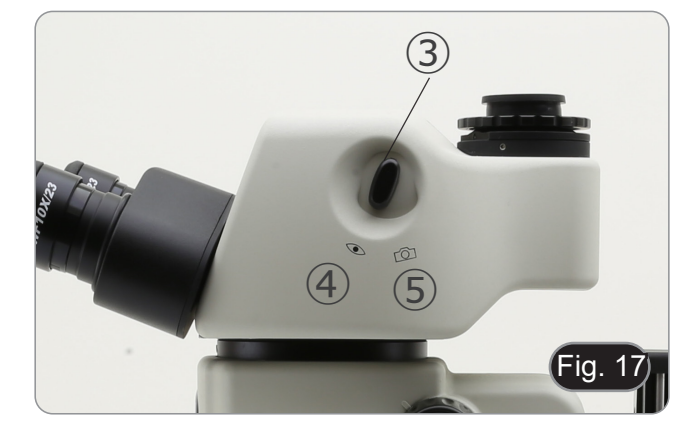

#### **9.6 Verwendung von Durchlichtbeleuchtung**

- 1. Stellen den Hauptschalter ① auf "I", um die Basis einzuschalten. (Fig. 18)
- 2. Den Einstellknopf für die Lichtintensität ② drehen, um die Helligkeit an die zu beobachtende Probe anzupassen.

- 3. Bewegen den Hebel ③, der sich auf der rechten Seite der
- Dieser Hebel steuert eine schwarze Folie, die horizontal entlang des Lichtaustritts gleitet.

- Mit dem OIC-System (Oblique Illumination Contrast) können das Licht modulieren, um drei verschiedene Arten der Beobachtung zu erhalten.
- 4. Wenn sich die Folie außerhalb des Strahlengangs befindet (Fig. 20), wird eine Hellfeldbeobachtung (BF) durchgeführt.

5. Wenn sich die Folie vollständig im Strahlengang befindet (Fig. 21), wird ein Dunkelfeld (DF) beobachtet.

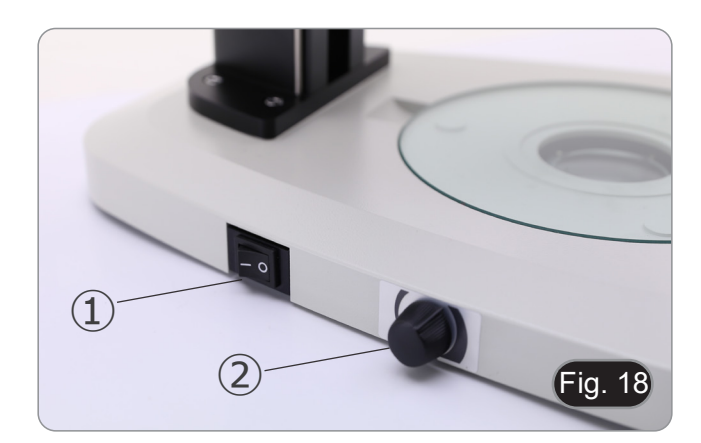

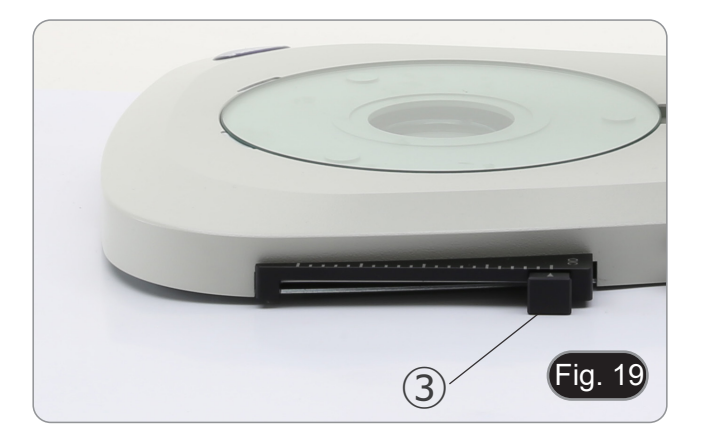

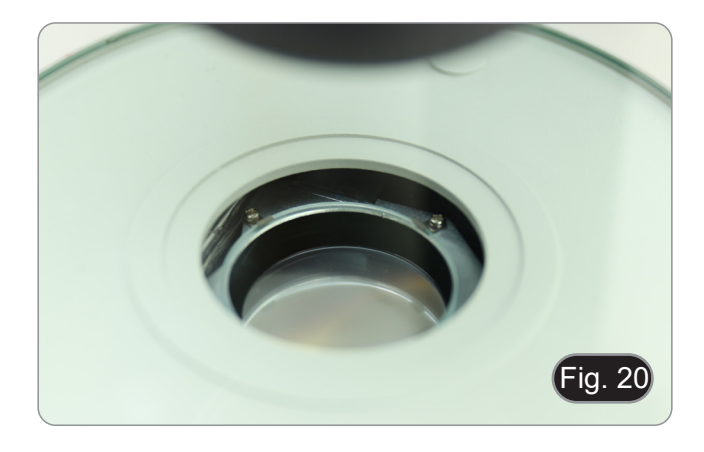

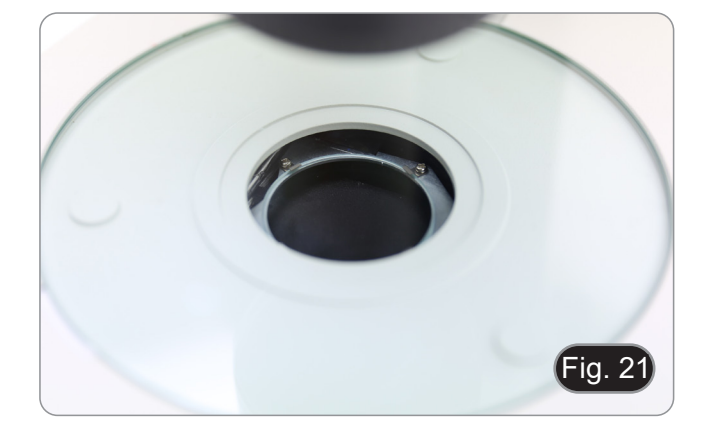

6. Wird die Folie in eine Zwischenposition gebracht (Fig. 22), entsteht eine Modulation des Lichts, die als Oblique Illumination (OIC) bezeichnet wird.

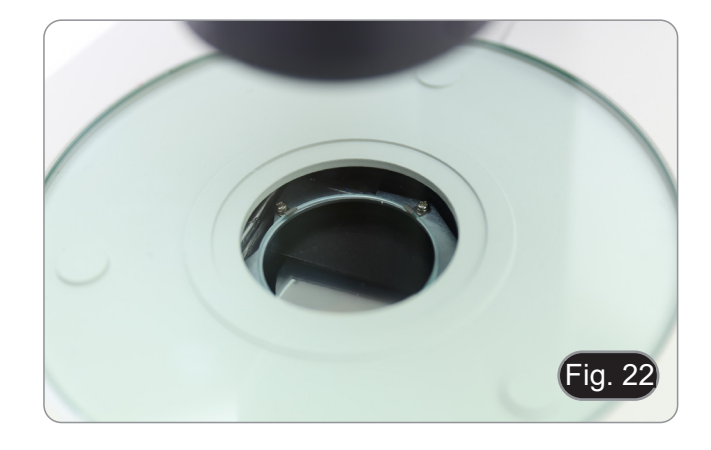

## **9.7 Verwendung von Konversionslinse**

- Die Konversionslinse dient zur Optimierung der Lichtintensität je nach verwendetem Objektiv. (Fig. 23)
- 1. Schieben den Hebel ① ganz ein, wenn 1.6x oder 2x Objektive verwenden.
- 2. Ziehen den Hebel ① ganz heraus, wenn 0.5x- oder 1x-Objektive verwenden.
- **• Außer dem Standardobjektiv 1X sind derzeit keine weiteren Objektive erhältlich.**

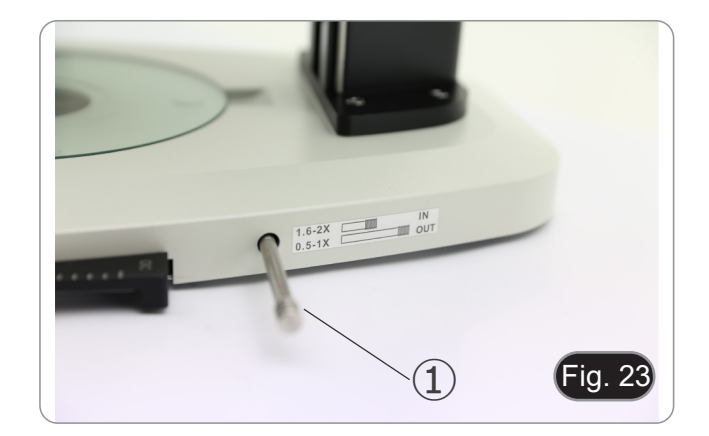

# **10. Verwendung des Mikroskops im Fluoreszenz**

# **10.1 Verwendung im Einzelfluoreszenz**

1. Schalten Sie den Hauptschalter ① auf der Rückseite der Flu- oreszenzkontrollbox ein. (Fig. 24)

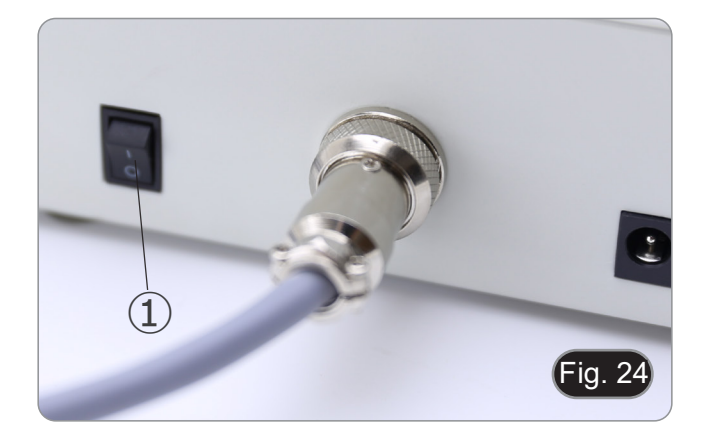

2. Schieben Sie den ON-OFF-Schalter ② auf der Vorderseite der Fluoreszenzkontrollbox in die Position "ON". (Fig. 25)

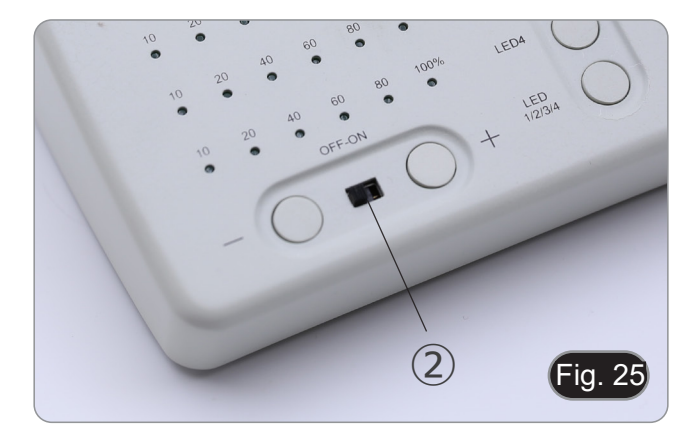

- 3. Drücken Sie eine der LED-Auswahltasten ③, um das gewünschte Licht zu aktivieren. (Fig. 26)
- 4. Nach der Aktivierung leuchtet die Anzeige-LED ④.
- 5. Das LED-Licht in der Fluoreszenzlichtquelle, das der ausgewählten LED (U, B, G oder R) entspricht, leuchtet auf.

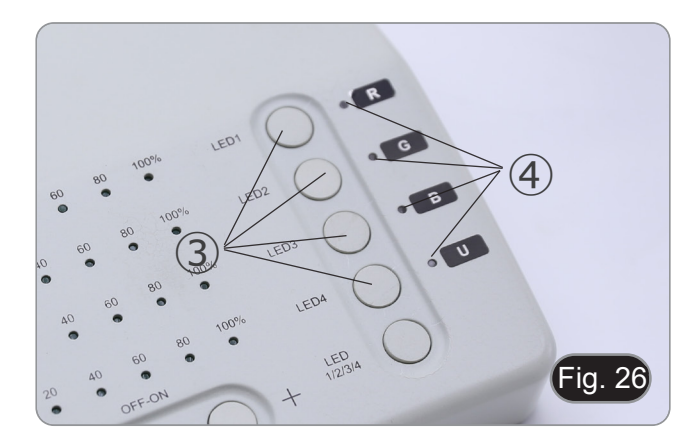

6. Die LED-Lichtintensitätsstufe ⑤ der ausgewählten LED leuchtet auf. (Fig. 27)

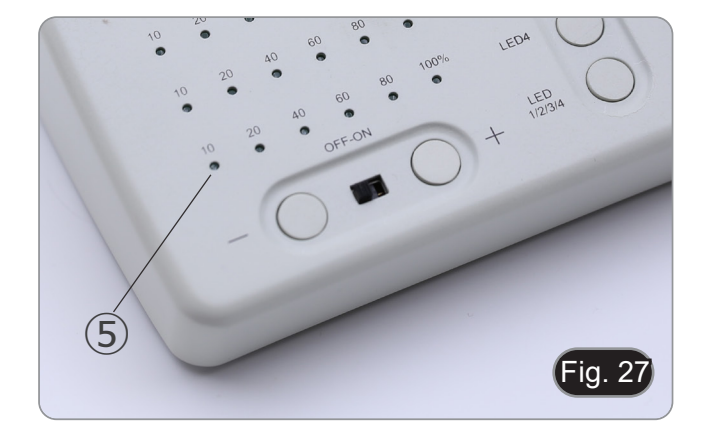

- 7. Drehen Sie den Fluoreszenzfilterrevolver ⑥, um den der ak- tivierten LED entsprechenden Fluoreszenzfilter in den Licht- weg einzufügen. (Fig. 28)
- Fig. 28 ⑥
- LEDA  $[$ Fig. 29

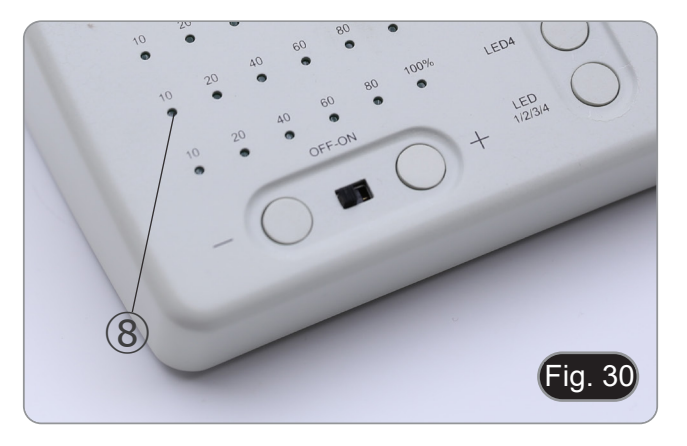

- 8. Fokussieren Sie die Probe mit den Fokussierknöpfen des Mikroskop.
- 9. Erhöhen oder verringern Sie die Fluoreszenzlichtintensität mit den Tasten "+" oder "-" ⑦, während Sie durch die Okulare beobachten. (Fig. 29).
- 10. Die Zahlen "10", "20", "40", "60", 80" oder "100" ⑧ schal- ten sich entsprechend der gewählten Lichtintensität ein oder aus. (Fig. 30)
- 11. Beginnen Sie die Fluoreszenzbeobachtung.

#### **10.2 Verwendung bei Mehrfachfluoreszenz**

- **• Es ist möglich, mit Mehrfachfluoreszenz zu arbeiten, in- dem zwei oder mehr LEDs gleichzeitig aktiviert werden. Die Auswahl des Fluoreszenzfilters muss natürlich ma- nuell erfolgen, indem der Filterrevolver entsprechend den gerade aktiven LEDs gedreht wird.**
- 1. Drücken Sie die Auswahltasten ③ der LEDs, die Sie aktivie-<br>ren möchten. (Fig. 26)
- **• Alle ausgewählten LED-Quellen innerhalb der Fluores- zenzlichtquelle leuchten auf.**
- 
- Nur eine der leuchtenden Anzeige-LEDs leuchtet rot **(Abb. 31). Dies zeigt an, welche LED-Quelle mit den Tasten "+" und "-" ⑦ in der Intensität eingestellt werden kann. (Fig. 29)**
- 3. Jede gewählte LED-Lichtintensitätsstufe ⑩ der gewählten LED leuchtet. (Fig. 31)
- 4. Drücken Sie die Taste "LED 1/2/3/4/" ⑪. (Fig. 32)
- 5. Durch einmaliges Drücken der Taste ⑪ wird zyklisch eine der Anzeige-LEDs ⑨ ausgewählt, indem die entsprechende LED rot leuchtet. (Fig. 31)
- 6. Drehen Sie den Fluoreszenzfilterrevolver ⑥, um den der aktivierten LED entsprechenden Fluoreszenzfilter in den Lichtweg einzufügen. (Fig. 28)
- 7. Erhöhen oder verringern Sie die Fluoreszenzlichtintensität mit den Tasten "+" oder "-" ⑦, während Sie durch die Okulare beobachten. (Fig. 29).
- 8. Die Zahlen "10", "20", "40", "60", 80" oder "100" ⑧ schalten sich entsprechend der gewählten Lichtintensität ein oder aus. (Fig. 30)
- 9. Beginnen Sie die Fluoreszenzbeobachtung.
- 10. Um die Fluoreszenz zu ändern: Drehen Sie den Fluoreszenzfilterrevolver ⑥.
- **• Wenn es notwendig ist, die Lichtintensität der LED-Quelle je nach eingesetztem Fluoreszenzfilter zu variieren, drücken Sie die Taste "LED 1/2/3/4/" ⑪, (Fig. 32), um die Tasten "+" und "-" für diese spezifische LED zu verwenden**.

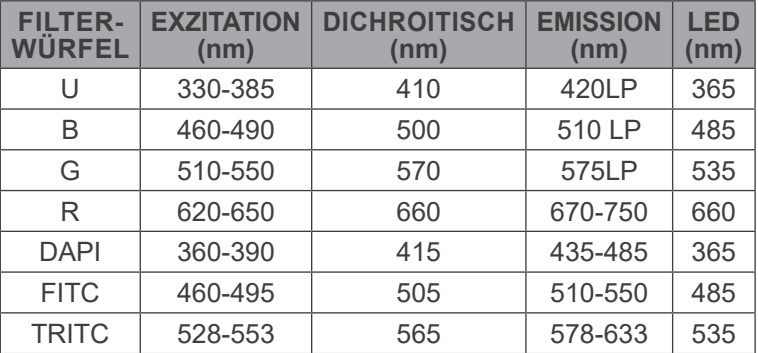

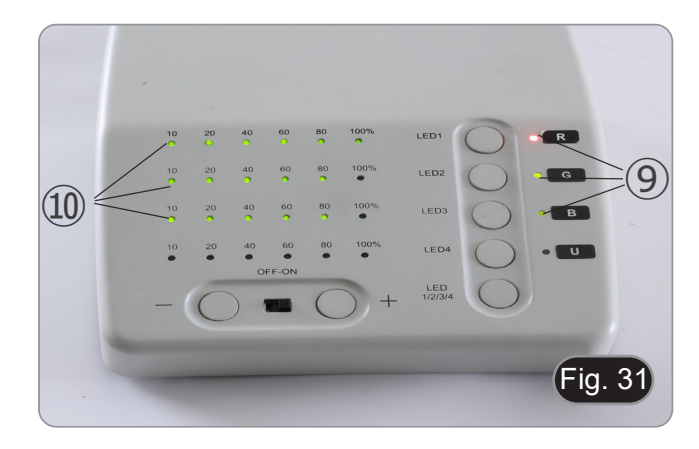

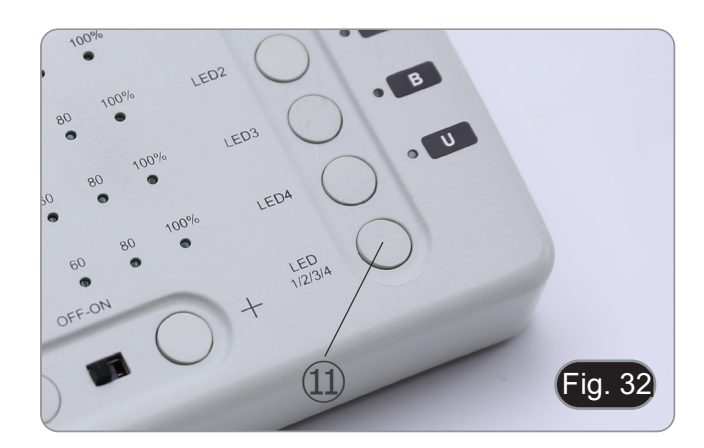

#### **10.3 Verwendung des Schutzschildes**

- **• Um mögliche Schäden durch UV-Strahlung zu vermeiden, verwenden Sie den orangefarbenen Schutzschirm.**
- 1. Verwenden Sie den mitgelieferten Schraubendreher, um die Befestigungsschraube zu lösen ①. (Fig. 33)

2. Setzen Sie den runden Ring des Schutzschirms auf das Mi- kroskopobjektiv. (Fig. 34)

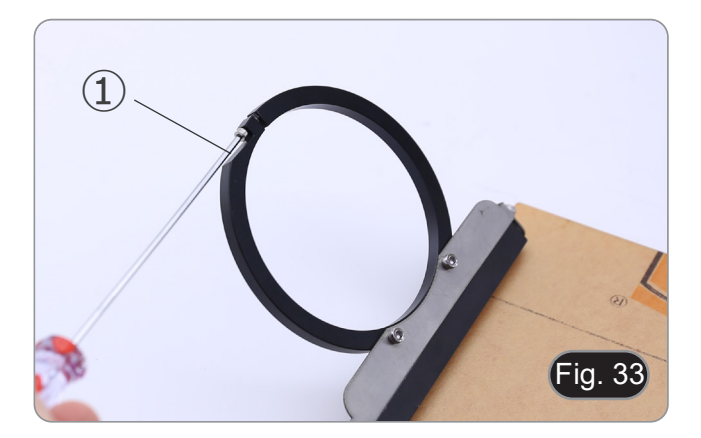

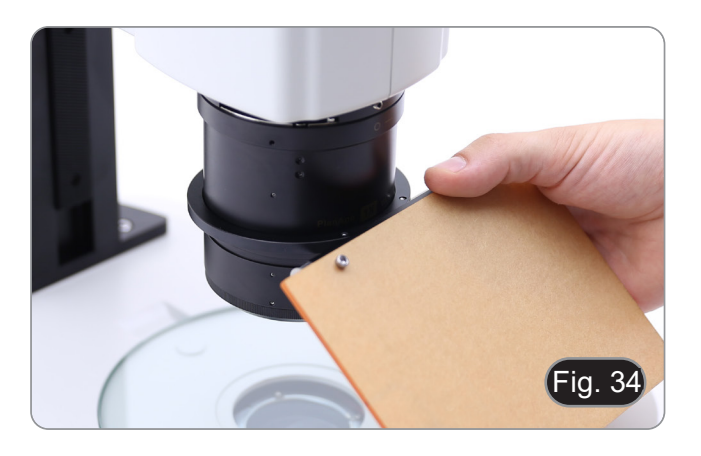

3. Verriegeln die Befestigungsschrauben. (Fig. 35)

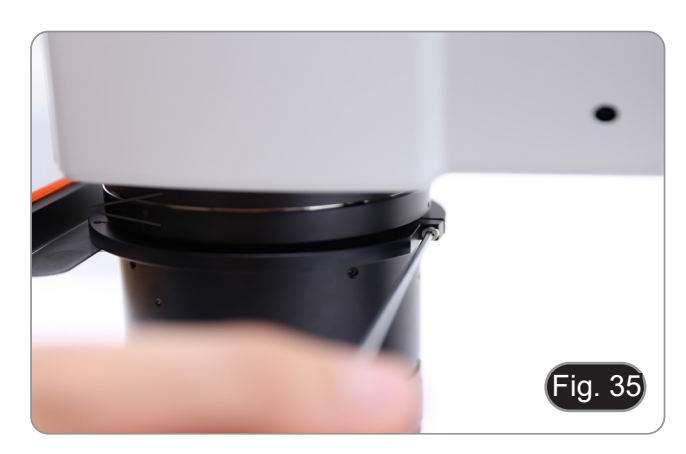

# **11. Gleichzeitige Beobachtung im Durchlicht + Fluoreszenz**

- **• Dieses Mikroskop ermöglicht die Beobachtung im Durchlicht in Kombination mit Fluoreszenz. Proben mit schnellem Zerfall müssen zuerst im Fluoreszenzlicht und dann im Durchlicht beobachtet werden. Durch die kombinierte Beobachtung können Sie einige Bereiche der Probe, die Fluoreszenz ausstrahlen, leicht identifizieren.**
- 1. Schalten Sie den Hauptschalter des Mikroskops ein.<br>2. Bringen Sie den Fluoreszenzfilter-Wahlschalter in ein
- 2. Bringen Sie den Fluoreszenzfilter-Wahlschalter in eine leere Position oder, wenn der Filterhalter voll ist, in die Position, die den UV-Filter enthält.
- 3. Drehen Sie den Einstellknopf für die Durchlichtintensität, um die Helligkeit auf die zu beobachtende Probe einzustellen.
- 4. Bewegen Sie den Hebel auf der rechten Seite des Sockels, um Hellfeld, OIC oder Dunkelfeld auszuwählen.
- 5. Fokussieren Sie die Probe.
- 6. Bewegen Sie den Fluoreszenzfilter-Wahlschalter in die gewünschte Position.<br>7. Stellen Sie die Lichtintensität des reflektierten Lichts ein.
- 7. Stellen Sie die Lichtintensität des reflektierten Lichts ein.<br>8. Stellen Sie die Lichtintensität des Durchlichtes so ein.
- 8. Stellen Sie die Lichtintensität des Durchlichtes so ein, dass die Intensität der Fluoreszenz mit der des Durchlichtes (Hellfeld, OIC oder Dunkelfeld) übereinstimmt, um eine optimale Beobachtung der Probe zu gewährleisten.

# **12. Mikrofotografie**

# **12.1 Montage der Kamera**

- 1. Schrauben die Kamera auf den mitgelieferten C-Mount-Ad-<br>apter.<br>2. Um eine perfekte Ausrichtung der Kamera in Bezug auf die
- Um eine perfekte Ausrichtung der Kamera in Bezug auf die Okulare zu erhalten, lösen die Befestigungsschraube ① am richtung erreicht ist, und ziehen dann die Schraube fest. (Fig. 36)

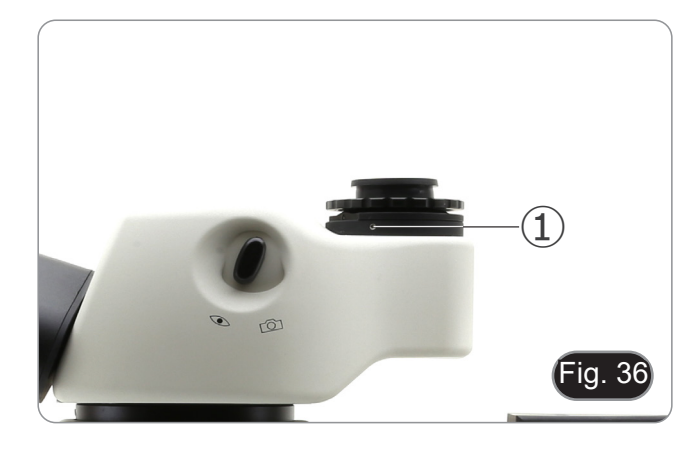

#### **12.2 Einstellen der Parfokalität**

Um den gleichen Fokus zu haben, wenn die Probe durch die Okulare und auf dem Bildschirm betrachten, vergewissern sich, dass das Mikroskop richtig installiert ist, und befolgen die folgenden Anweisungen.

- 1. Fokussierung der Probe mit geringer Vergrößerung.
- 2. Erreichen die maximal verfügbare Vergrößerung mit dem Zoomknopf und fokussieren die Probe erneut.
- 3. Aktivieren die Live-Darstellung an der Kamera, ohne den Fokus am Mikroskop zu veränder.
- 4. Beobachten das Bild auf dem Bildschirm und stellen den Fokus ein, indem den Rändelknopf ② am C-Mount-Adapter drehen. (Fig. 37)

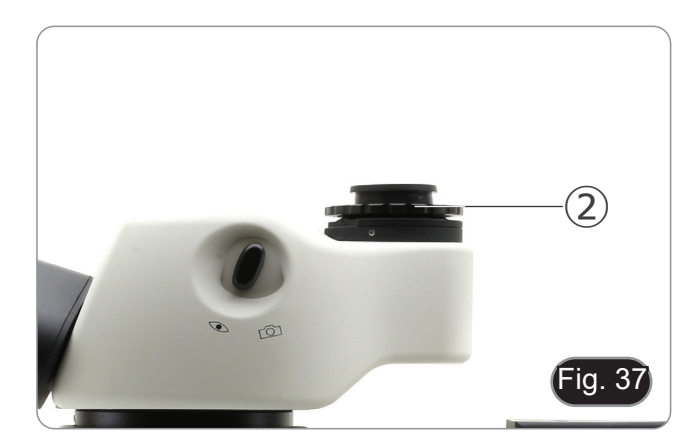

# **13. Wartung**

## **Arbeitsumfeld**

Es wird empfohlen, das Mikroskop an einem sauberen, trockenen und stoßsicheren Ort zu verwenden, bei einer Tempe-<br>ratur zwischen 0° und 40° und einer Feuchtigkeit nicht über 85% (ohne Kondensation). Wenn nötig wird die Ver eines Luftentfeuchters empfohlen.

#### **Vor und nach dem Gebrauch des Mikroskops**

- 
- 
- Das Mikroskop muss immer vertikal stehen.<br>Achten darauf, die optischen Komponenten (z.B. Objektive, Okulare) nicht zu beschädigen oder<br>diese nicht fallen lassen.
- 
- 
- Behandeln das Mikroskop mit Vorsicht und gebrauchen nicht zu viel Kraft.<br>Führen selber keinerlei Reparatur durch..<br>Nach dem Gebrauch schalten das Licht aus, decken das Mikroskop mit der mitgelieferten Staubschutzhaube und bewahren es an einem sauberen, trockenen Ort auf.

#### **Elektrische Sicherheitsmaßnahmen**

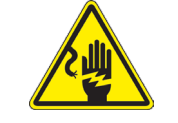

- Bevor das Netzkabel anstecken, vergewissern sich, dass die Spannung für das Mikroskop geeignet ist, und dass der Beleuchtungsschalter sich in position OFF befindet.
- Beachten alle Sicherheitsvorschriften des Arbeitsplatzes, an dem mit dem Mikroskop arbeiten.

#### **Optikreinigung**

- Wenn die optischen Komponenten reinigen müssen, verwenden zuerst Druckluft.
- Falls nötig reinigen die optischen Komponenten mit einem weichen Tuch.
- Als letzte Option befeuchten einen Tuch mit einer Mischung 3:7 von Ethanol und Ether.
- **• Beachten, dass Ethanol und Ether sehr entzündliche Flüssigkeiten sind. Sie müssen bei einer Wärmequelle, bei Funken oder bei elektrische Geräte nicht verwendet werden. Verwenden diese Chemikalien in einer gut belüfteten Raum.**
- Scheuern keine Oberfläche der optischen Komponenten mit den Händen, da Fingerabdrücke die Optik beschädigen können.
- Montieren die Objektive und Okulare nicht ab, um sie zu reinigen.

#### **Am Besten verwenden Sie das OPTIKA Reinigungskit (siehe Katalog)**

Falls das Mikroskop aus Wartungszwecken an Optika zurückgeschickt werden muss, verwenden Sie bitte immer die Originalverpackung.

# **14. Probleme und Lösungen**

Lesen die Informationen in der folgenden Tabelle, um Probleme bei der Bedienung zu beheben.

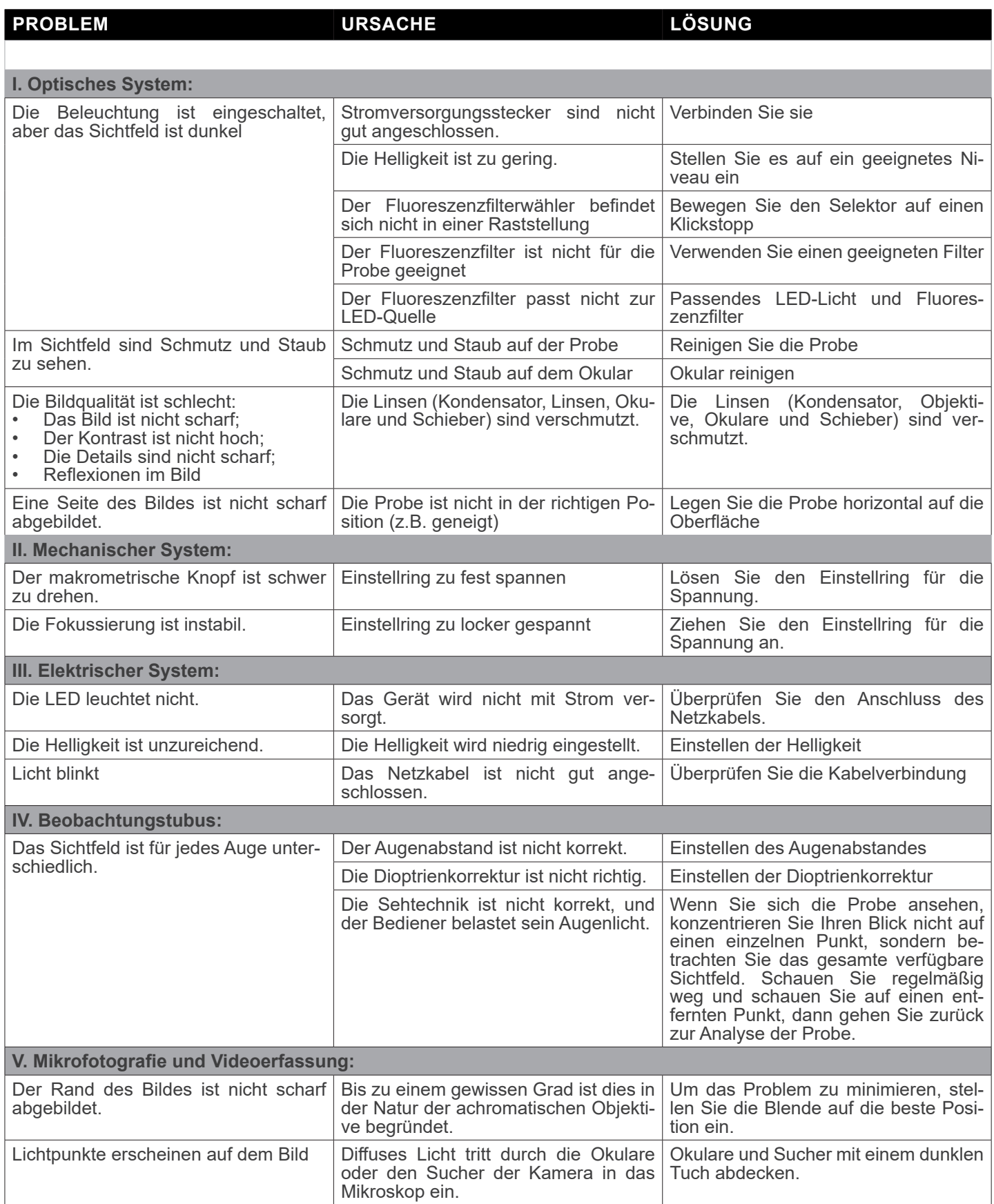

# **Wiederverwertung**

Gemäß dem Artikel 13 vom Dekret Nr. 151 vom 25.07.2005 "Umsetzung der Richtlinien 2002/95/EG, 2002/96/EG und 2003/108/EG in Bezug auf die Verwendung gefährlicher Stoffe in elektrischen und elektronischen Geräten sowie die Ab- fallentsorgung".

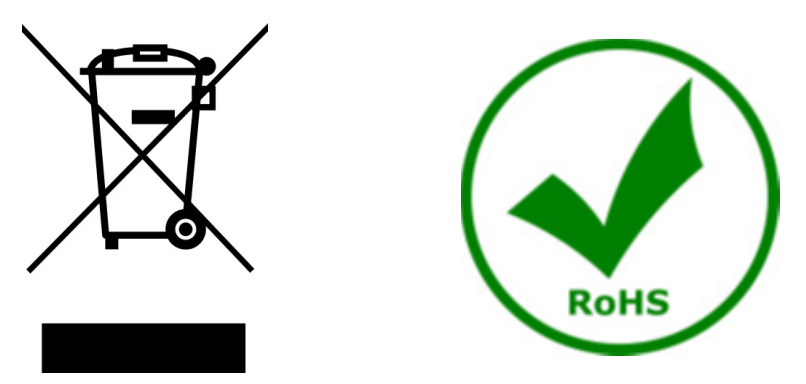

Das Symbol vom Müllcontainer erscheint auf dem Gerät oder der Verpackung und weist darauf hin, dass das Produkt Ende des Lebens separat von anderen Abfällen entsorgt werden muss. Die getrennte Sammlung von Geräten, die am Ende Ihrer Lebensdauer sind, wird vom Hersteller organisiert. Der Benutzer, der dieses Gerät entsorgen möchtet, muss dann Kontakt mit dem Hersteller aufnehmen und der Vorgehensweise folgen, die zur separaten Entsorgung eingeführt geworden ist. Die korrekte Sammlung von Geräten um die nachfolgende Behandlung, Entsorgung und umweltfreundliche Wiederverwendung zu ermöglichen ist ein Beitrag um negative Auswirkungen auf der Umwelt und der Gesundheit zu vermeiden und die Wiederverwendung der Gerätkomponenten zu begünstigen. Die Illegale Entsorgung des Produkts vom Benutzer wird gemäß den geltenden Bestimmungen bestraft.

# OPTIKA<sup>®</sup> S.r.l.

Via Rigla, 30 - 24010 Ponteranica (BG) - ITALY Tel.: +39 035.571.392 info@optikamicroscopes.com - www.optikamicroscopes.com

**OPTIKA<sup>®</sup> Spain**<br>spain@optikamicroscopes.com

**OPTIKA® USA** usa@optikamicroscopes.com

OPTIKA **China** ® china@optikamicroscopes.com

OPTIKA **India** ® india@optikamicroscopes.com

**OPTIKA<sup>®</sup> Central America**<br>camerica@optikamicroscopes.com

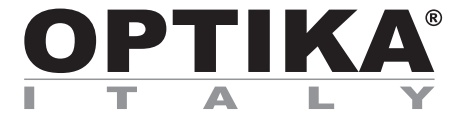

**Série SZR**

# **MANUAL DE INSTRUÇÕES**

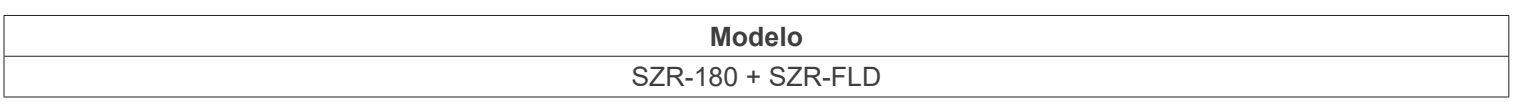

Ver. 1.1 2023

 $CE$   $E$ 

# **Tabela de Conteúdos**

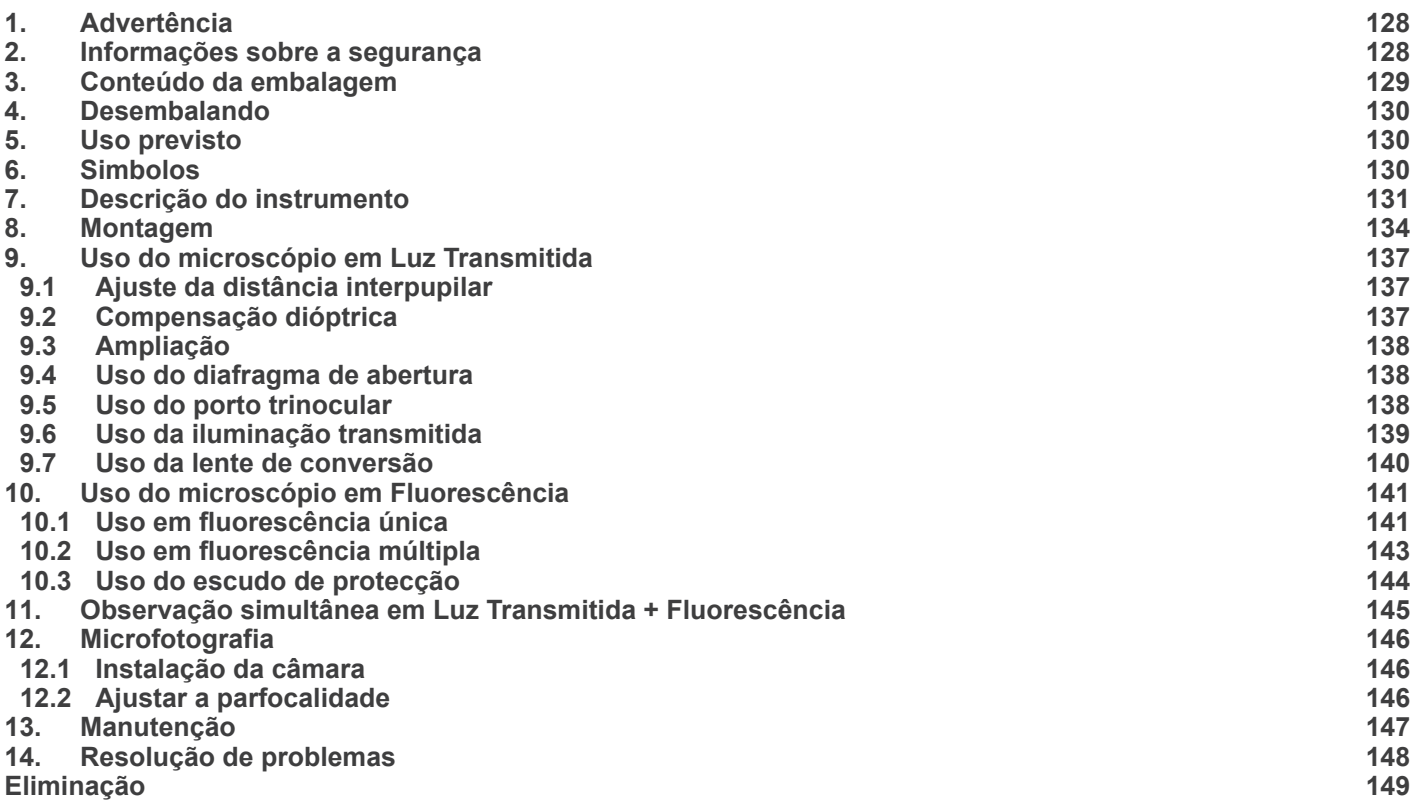

# **1. Advertência**

Este microscópio é um instrumento científico de alta precisão, projectado para durar um longo tempo com manutenção mínima; a sua realização respeita os melhores padrões ópticos e mecânicos, para que possa ser utilizado diariamente. Recordamos que este manual contém informações importantes para a segurança e a manutenção do instrumento, portanto deve ser colocado à disposição daqueles que o irão utilizar. O fabricante exime-se de qualquer responsabilidade em caso de Uso do instrumento não indicada neste manual.

# **2. Informações sobre a segurança**

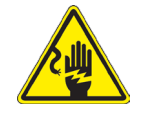

#### **Para evitar choques eléctricos**

Antes de ligar o cabo de alimentação com a tomada eléctrica, certificar-se de que a tensão da rede local coincida com a tensão do instrumento e que o interruptor da iluminação esteja na posição "OFF".

Os utilizadores deverão seguir todas as normas de segurança locais. O instrumento tem certificação CE. Em todo o caso, os utilizadores são os únicos responsáveis pela Uso segura do instrumento. Para a Uso com segurança do instrumento, é importante respeitar as seguintes instruções e ler completamente o manual.

# **3. Conteúdo da embalagem**

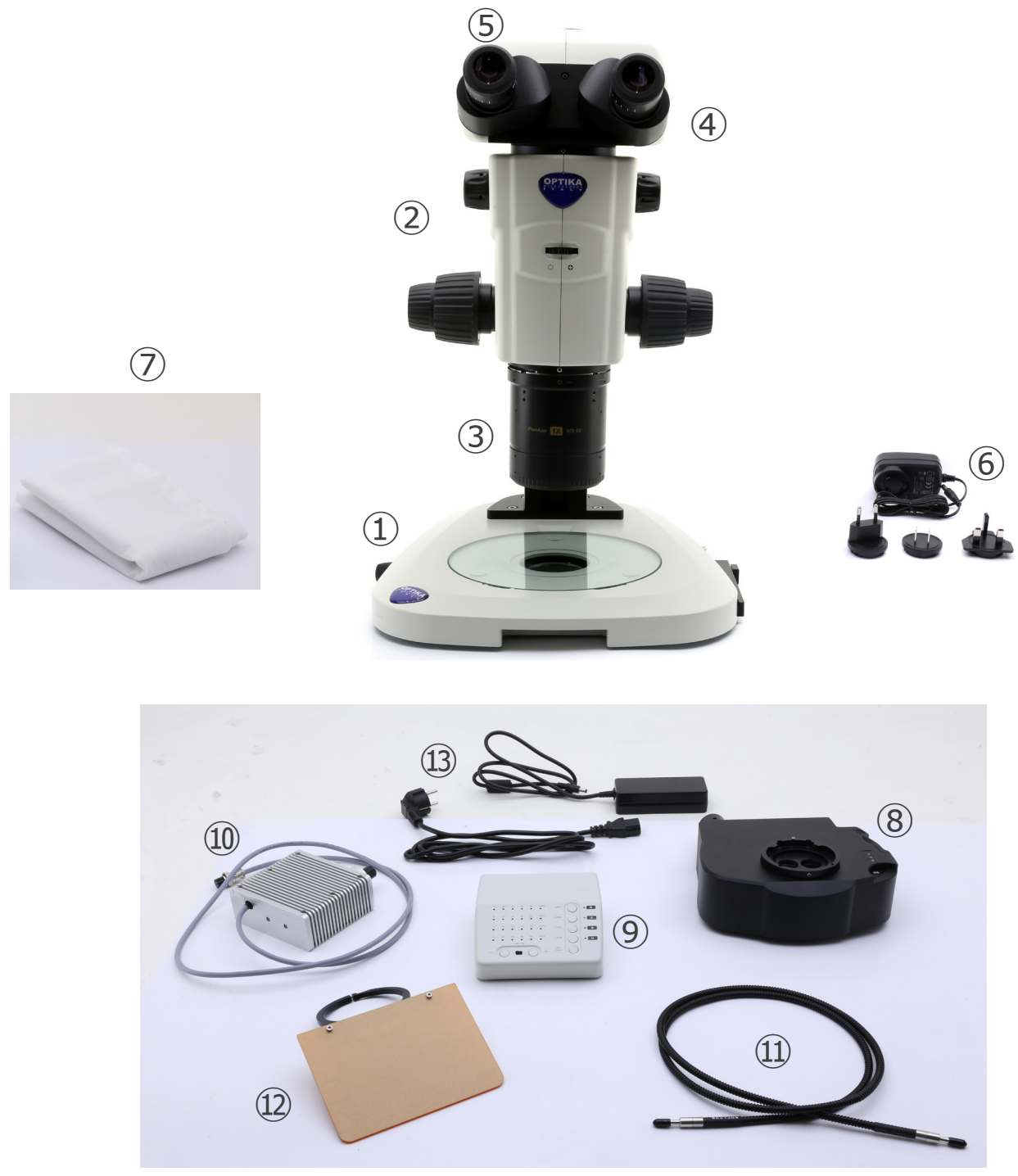

- ① Base
- ② Corpo do microscópio
- ③ Objectivo
- ④ Cabeça de observação
- ⑤ Oculares
- ⑥ Alimentação eléctrica
- ⑦ Tampa do pó
- ⑧ Epi-iluminador de fluorescência
- ⑨ Caixa de controlo de fluorescência
- ⑩ Fonte de luz de fluorescência
- ⑪ Guia de luz
- ⑫ Escudo de protecção UV
- ⑬ Alimentação eléctrica + cabo de alimentação

# **4. Desembalando**

O microscópio é alojado em um recipiente de isopor moldado. Remova a fita da borda do recipiente e levante a metade superior do recipiente. Tome algum cuidado para evitar que os itens ópticos (objetivas e oculares) cair e ficar danificado. Usando ambas as mãos (uma ao redor do braço e outra ao redor da base), levante o microscópio do recipiente e coloque-o em uma mesa estável.

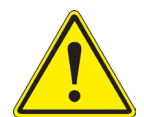

Não toque com as mãos nuas superfícies ópticas como lentes, filtros ou óculos. Vestígios de graxa ou outros resíduos podem deteriorar a qualidade final da imagem e corroer a superfície óptica em pouco tempo.

# **5. Uso previsto**

#### **Modelos padrão**

Apenas para uso em pesquisa e ensino. Não se destina a qualquer uso terapêutico ou diagnóstico animal ou humano.

# **Modelos IVD**

Também para uso diagnóstico, visando a obtenção de informações sobre a situação fisiológica ou patológica do indivíduo.

# **6. Simbolos**

A tabela seguinte apresenta os símbolos utilizados neste manual.

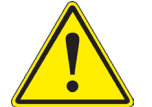

# **PERIGO**

Este símbolo indica um risco potencial e adverte que é preciso proceder com cuidado.

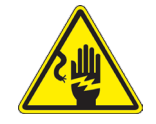

# **CHOQUE ELÉCTRICO**

Este símbolo indica um risco de choque eléctrico.

# **7. Descrição do instrumento**

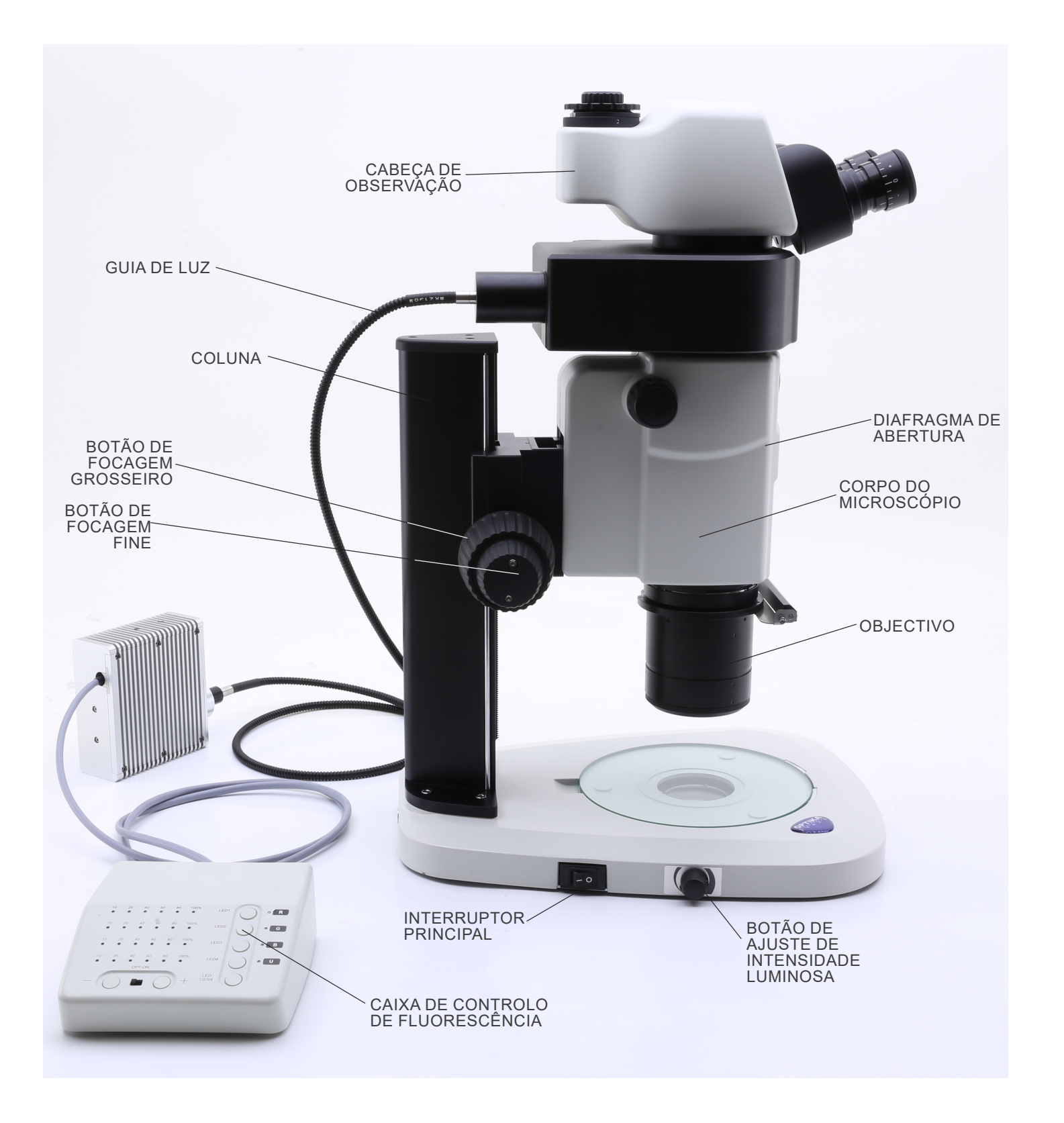

**Lado oposto**

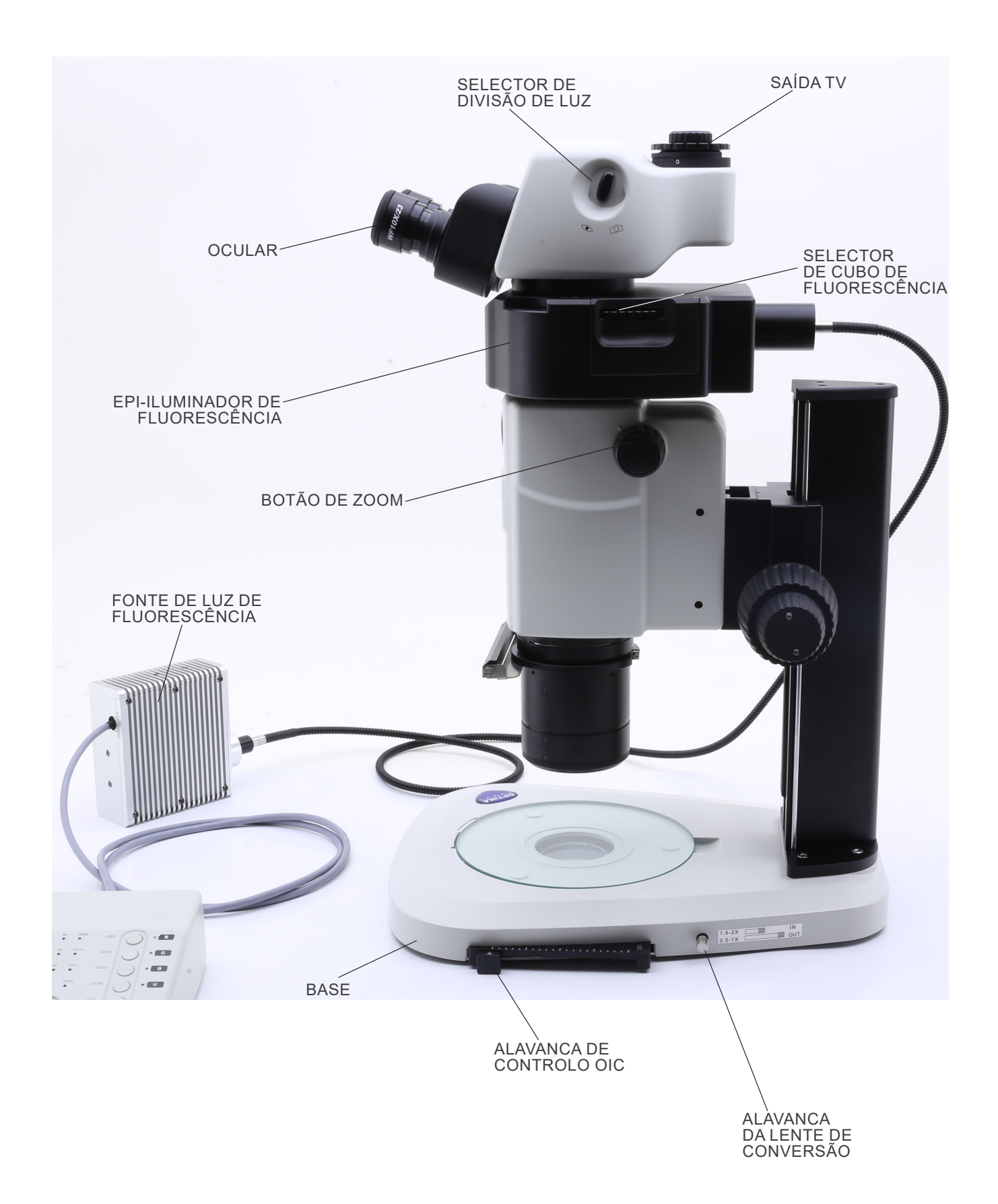

# **Caixa de controlo de fluorescência**

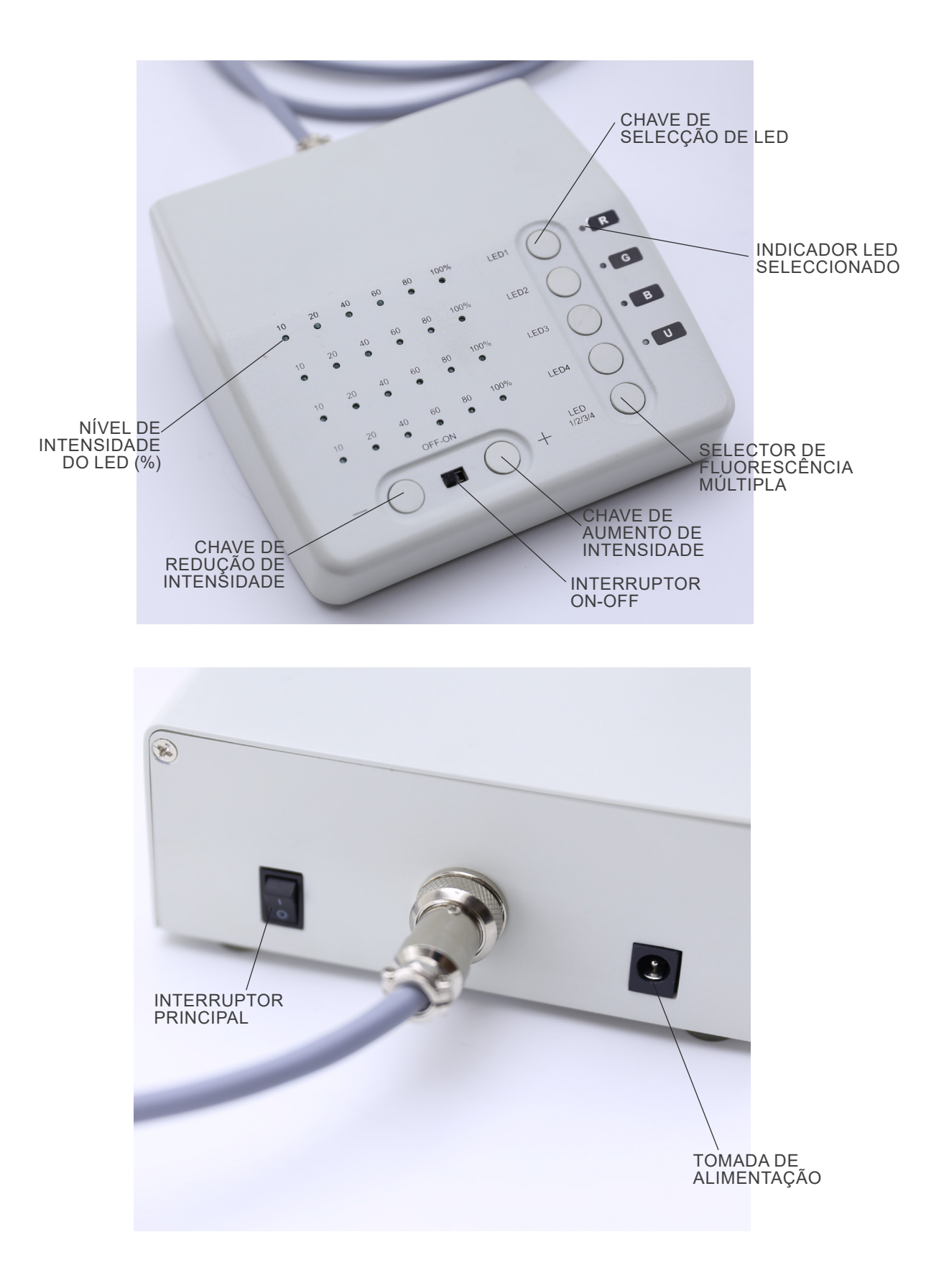

# **8. Montagem**

- 1. Colocar a base do microscópio ① plana sobre a bancada de trabalho. (Fig. 1)
- 2. Alinhar os orifícios da placa de ligação ② da coluna do suporte com os orifícios da base do microscópio.
- 3. Utilizar os parafusos de fixação fornecidos para ligar firmemente a base e a coluna.

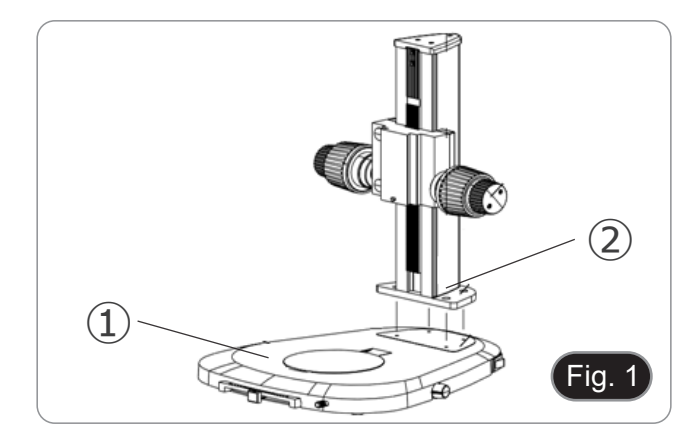

- 4. Inserir o rabo de pomba do corpo do microscópio ③ no rabo de pomba do sistema de focagem ④. (Fig. 2).
- 5. Bloquear os parafusos de fixação ⑤.

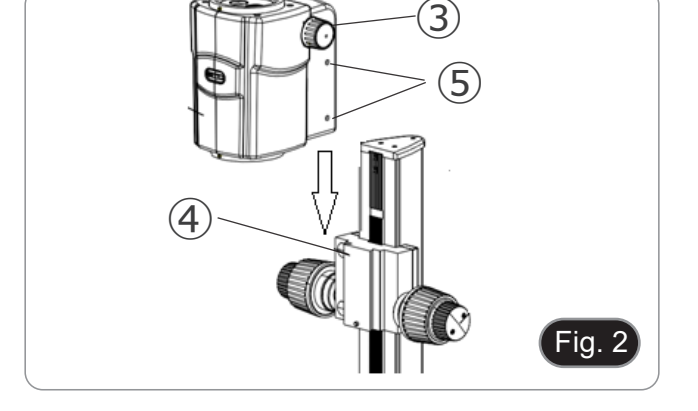

- 6. Instalar o iluminador epi-iluminador de fluorescência alinhando o rabo redondo da pomba do iluminador com o orifício do corpo do microscópio. (Fig. 3)
- 7. Bloquear o parafuso de fixação ⑥.

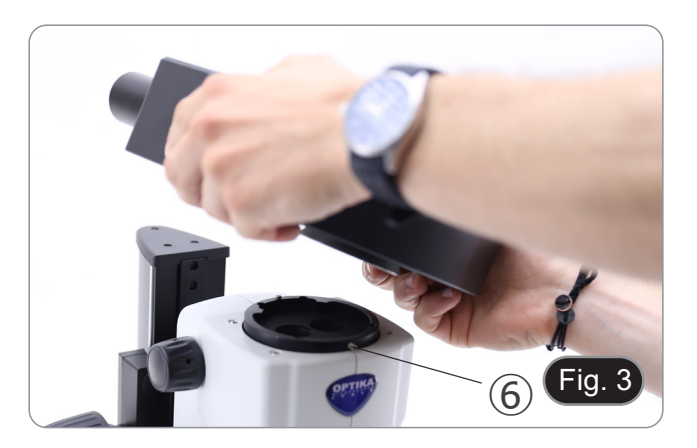

- 8. Instalar a cabeça alinhando o rabo redondo da pomba com o orifício do epi-iluminador. (Fig. 4)
- 9. Bloquear o parafuso de fixação ⑦.

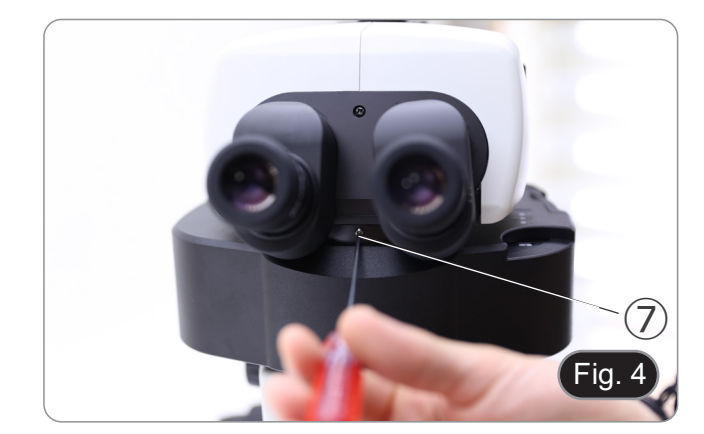

10. Inserir oculares em mangas de oculares vazias. (Fig. 5)

- 11. Aparafusar o objectivo na parte inferior do corpo do microscópio. (Fig. 6)
- 12. Aparafusar o objectivo na parte inferior do corpo do microscópio ⑧.

13. Retirar as tampas de protecção de borracha ⑨ da guia de luz. (Fig. 7)

14. Inserir uma extremidade da guia de luz no epi-iluminador. (Fig. 8) 15. Bloquear o parafuso de fixação ⑩.

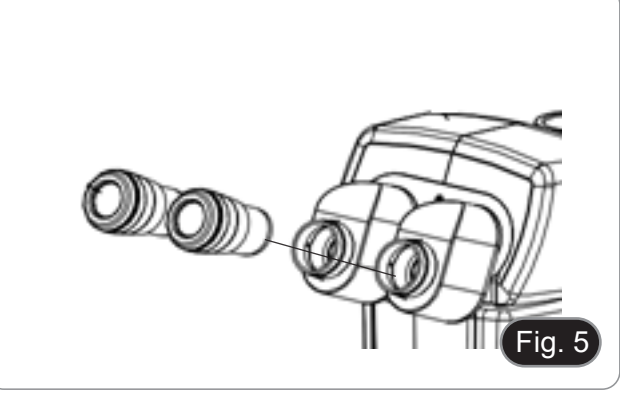

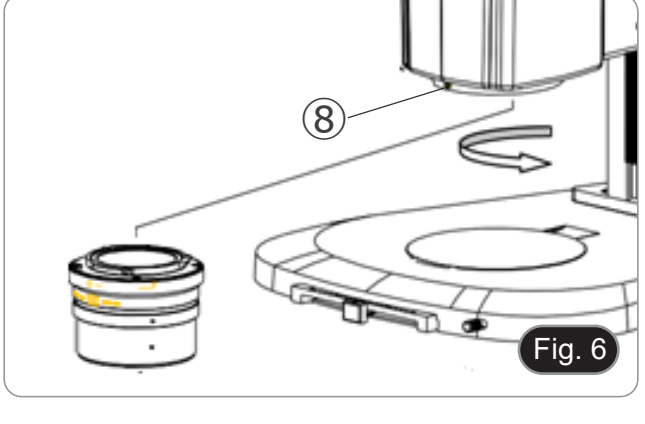

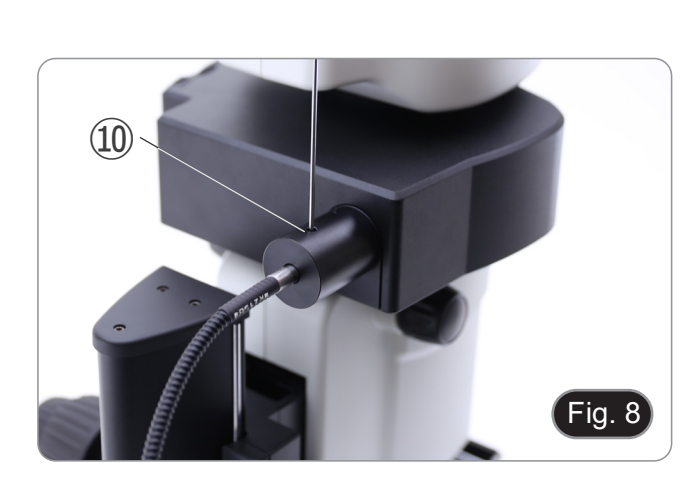

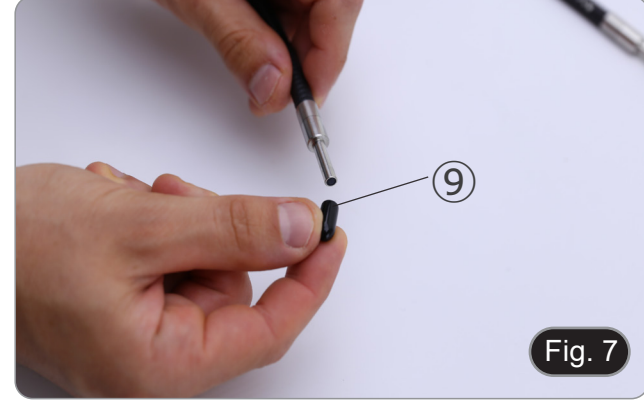

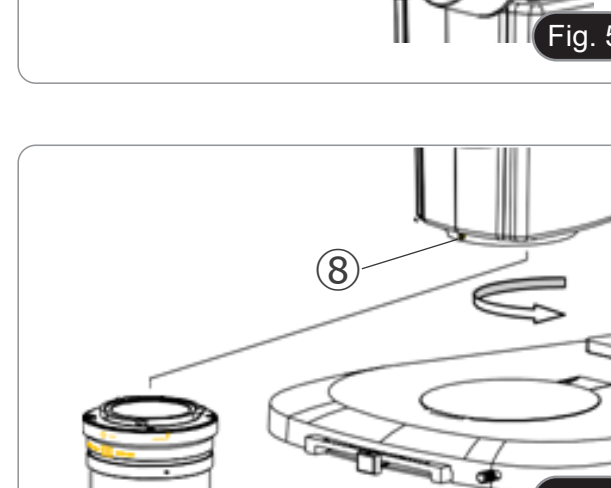

- 16. Inserir a outra extremidade da guia de luz na fonte de luz. (Fig. 9)
- 17. Bloquear o parafuso de fixação  $@$ .

18. Ligar o cabo de alimentação ⑫ a partir da fonte de luz na tomada ⑬ na caixa de controlo de fluorescência. (Fig. 10)

19. Conecte a tomada da fonte de alimentação da fluorescência ⑭ na tomada da caixa de controlo da fluorescência. (Fig. 11) 20. Ligar o cabo de alimentação.

- 21. Conectar o plugue da fonte de alimentação ao conector na parte traseira da base do microscópio.
- **• Antes de ligar as fontes de alimentação, certifique-se de que todos os interruptores estão na posição OFF.**

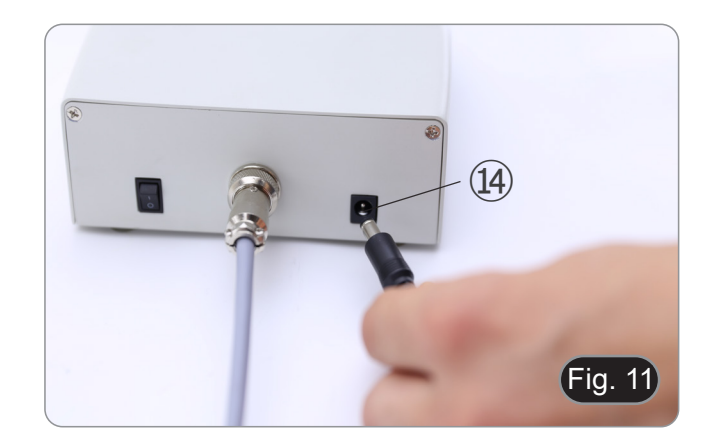

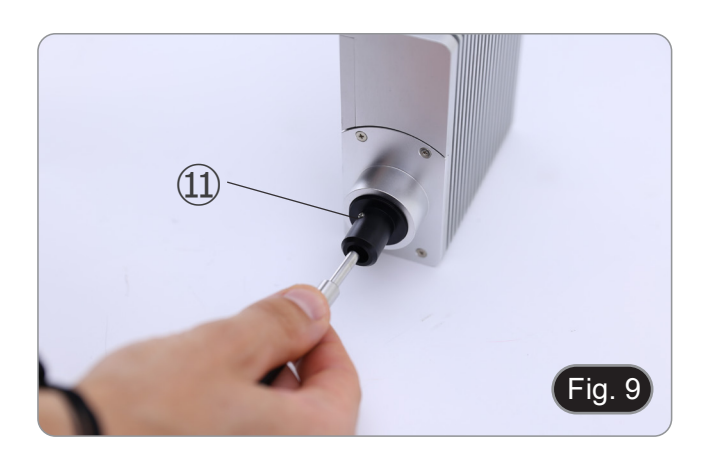

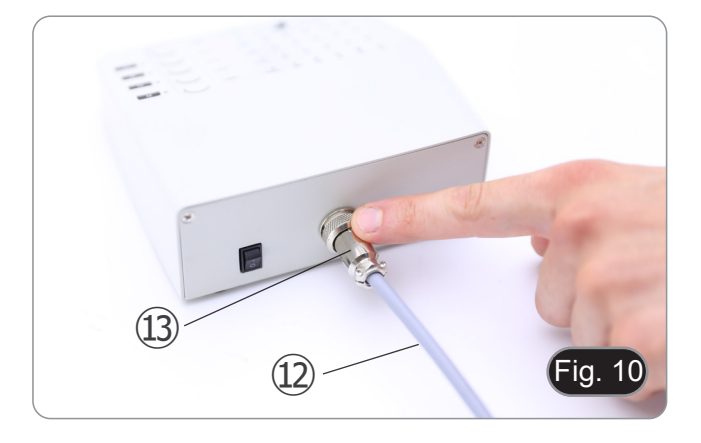

# **9. Uso do microscópio em Luz Transmitida**

# **9.1 Ajuste da distância interpupilar**

- 1. Segurar os lados esquerdo e direito da cabeça de obser- vação com ambas as mãos e ajuste a distância interpupilar rodando os dois lados até que um único círculo de luz seja<br>visível. (Fig. 12)
- Se você observar dois círculos, a distância é muito grande.<br>Se você observar duas imagens parcialmente sobrepostas, a distância é muito pequena.

# **9.2 Compensação dióptrica**

- **• Esta compensação permite aos utilizadores de óculos adaptar o microscópio à sua visão e utilizar o microscópio sem óculos.**
- 1. Baixar o zoom para a ampliação mais baixa ① e focar o espécime com os botões de focagem ②. (Fig. 13)
- 2. Ampliar ao máximo a ampliação e reorientar a focagem.
- 3. Retorno à ampliação mínima: a amostra estará fora de foco.
- 4. Ajuste o anel de ajuste dióptrico da ocular direita ③ até que a imagem observada esteja nítida e focada (Fig. 14). Repita o procedimento com o anel da ocular esquerda ④.
- 5. Agora verifique o foco da amostra em todo o intervalo de zoom. O sistema é agora perfeitamente parfocal (o foco é mantido durante a alteração da ampliação).

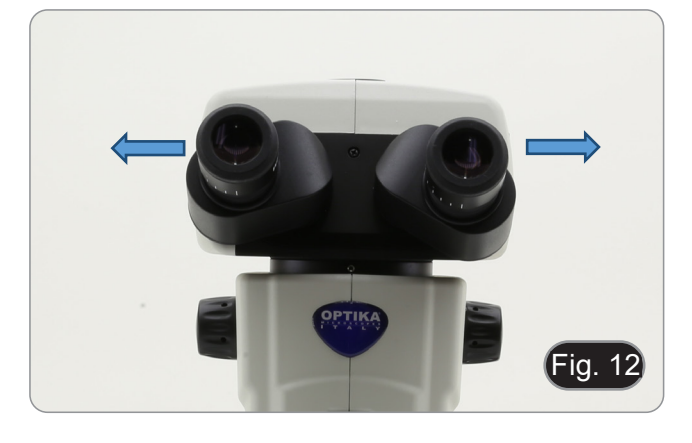

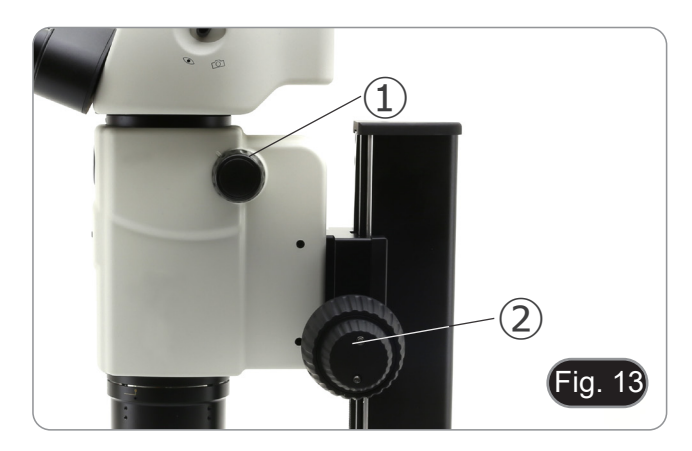

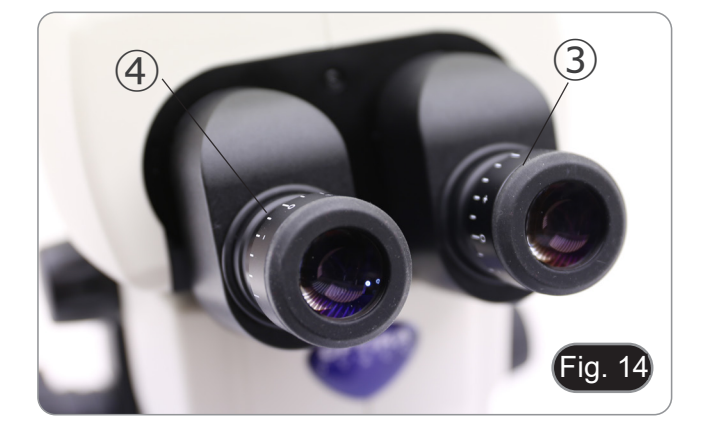

#### **9.3 Ampliação**

- 1. Seleccione a ampliação pretendida com o interruptor de
- Se necessário, utilize oculares diferentes e/ou uma lente adicional apropriada para obter a ampliação desejada.
- O corpo do microscópio está equipado com uma função "click stop" que permite obter uma ampliação precisa.
- A ampliação total é calculada desta forma:

Ampliação da ocular \* Ampliação do zoom \* Ampliação adicional da lente.

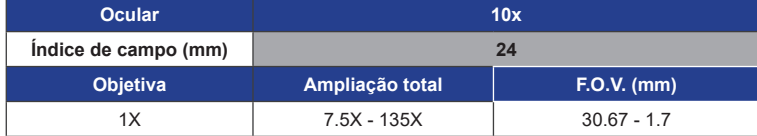

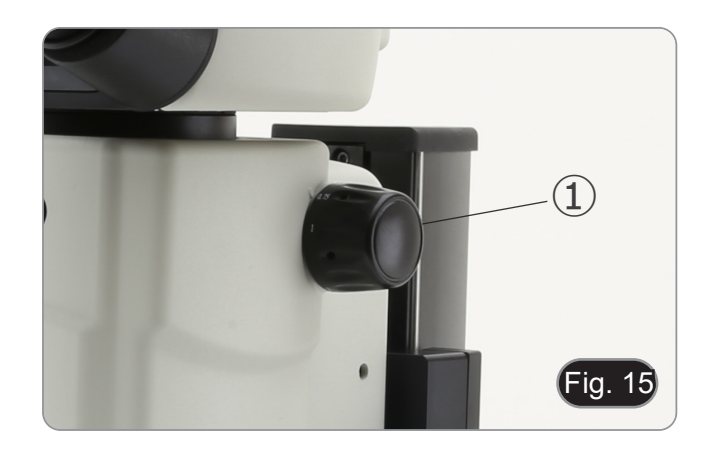

#### **9.4 Uso do diafragma de abertura**

Ao variar a abertura do diafragma, o utilizador pode ajustar a imagem para conseguir melhor contraste e maior profundidade de campo. (Fig. 16)

- 1. Mover a alavanca do diafragma de abertura ② para a direita ou para a esquerda. A rotação para "O" abre o diafragma enquanto que a rotação para " $\mathfrak{D}$ " o fecha.
- 2. Ajustar o diafragma durante a observação para optimizar o efeito no contraste e profundidade do campo.
- **• Não fechar demasiado o diafragma para não ter uma má qualidade de imagem e para não ter uma imagem excessivamente escura.**

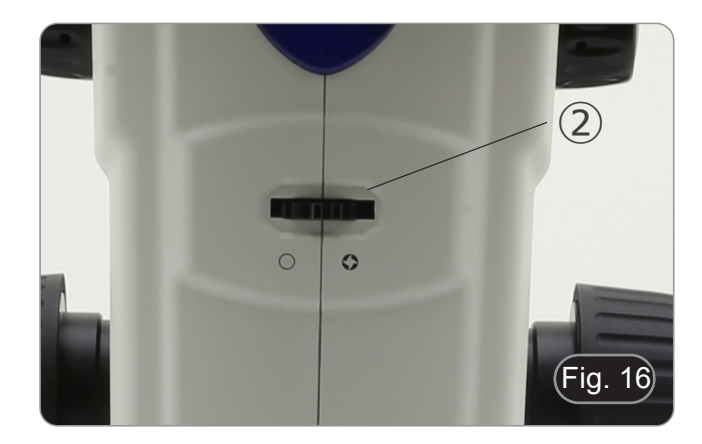

#### **9.5 Uso do porto trinocular**

A cabeça de observação está equipada com um selector de divisão de luz ③. (Fig. 17)

- 1. A deslocação do selector para a posição "olho" ④ permite a observação binocular.
- 2. Movendo o selector para a posição "câmara" ⑤ permite a observação trinocular.
- **• Quando o selector está na posição "câmara", a ocular direita estará completamente escura. Isto não é um defeito.**

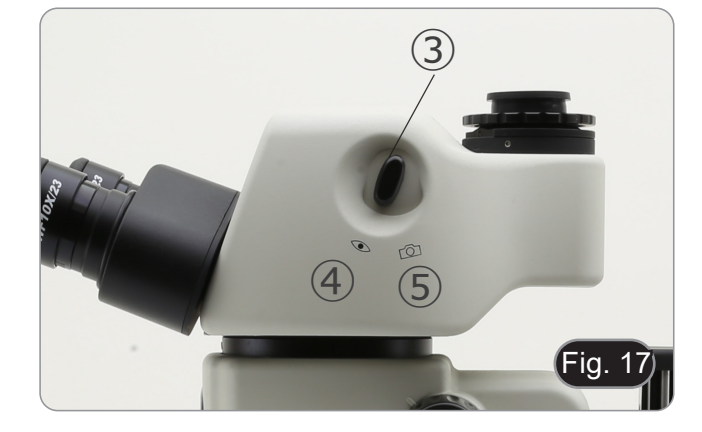

#### **9.6 Uso da iluminação transmitida**

- 1. Colocar o interruptor principal ① em "I" para ligar a base. (Fig. 18)
- 2. Rodar o botão de ajuste da intensidade luminosa ② para ajustar o brilho à amostra em observação.

- 3. Mover a alavanca ③ localizada no lado direito da base. (Fig.
- Esta alavanca controla uma folha preta que desliza horizontalmente ao longo da saída da luz.

- A utilização do sistema OIC (Oblique Illumination Contrast) permite modular a luz para obter três tipos diferentes de observação.
- 4. Quando a folha está fora do caminho óptico (Fig. 20), obtémse a observação do campo claro (BF).

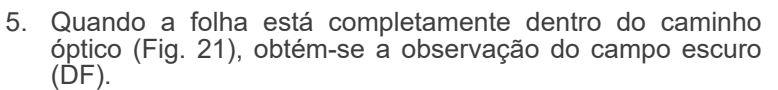

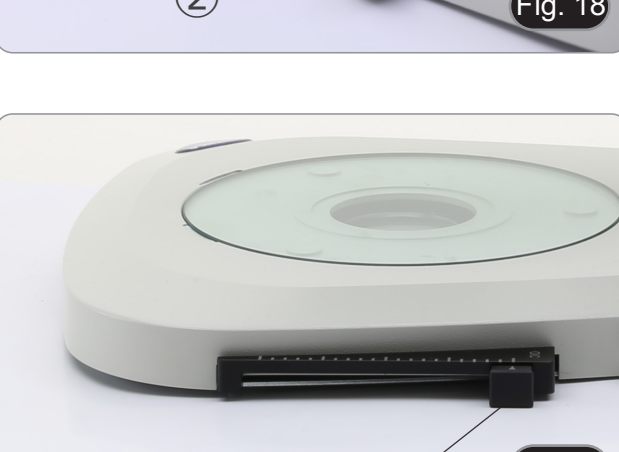

③

Fig. 19

Fig.  $2<sup>1</sup>$ 

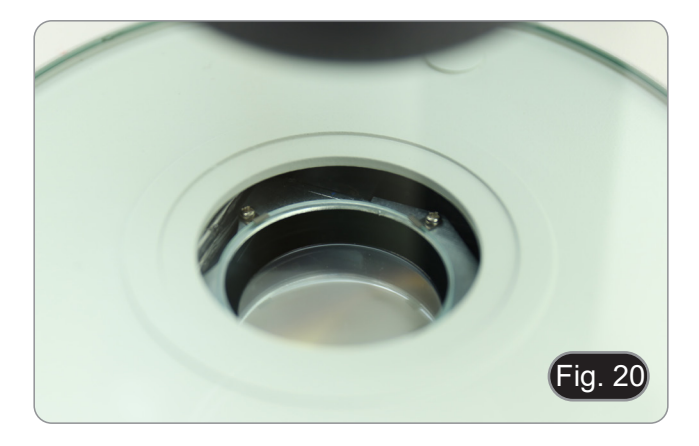

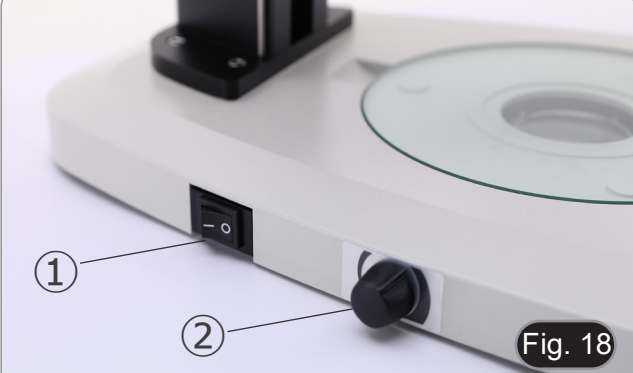

6. A deslocação da folha para uma posição intermédia (Fig. 22) resulta na modulação da luz chamada Iluminação Oblíqua (OIC).

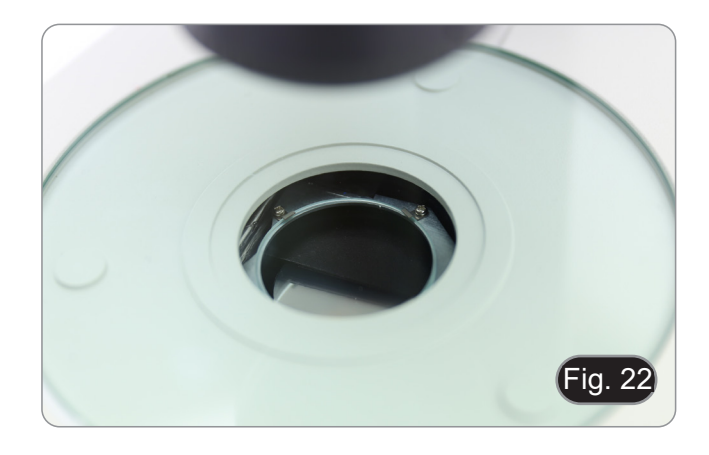

#### **9.7 Uso da lente de conversão**

- A lente de conversão é utilizada para optimizar a intensidade da luz de acordo com o objectivo em uso. (Fig. 23)
- 1. Inserir completamente a alavanca ① ao utilizar objectivos 1,6x ou 2x.
- 2. Puxar a alavanca ① até à saída quando se utilizarem objectivos 0,5x ou 1x.
- **• Não há actualmente outras objectivas disponíveis para além da objectiva padrão 1X.**

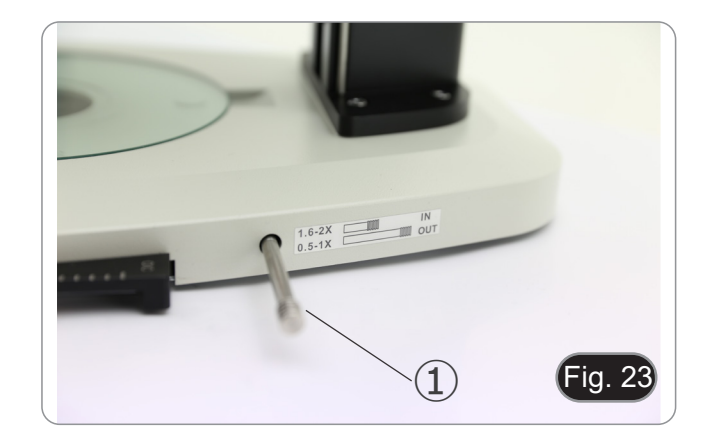

# **10. Uso do microscópio em Fluorescência**

# **10.1 Uso em fluorescência única**

1. Ligar o interruptor principal ① na parte de trás da caixa de controlo de fluorescência. (Fig. 24)

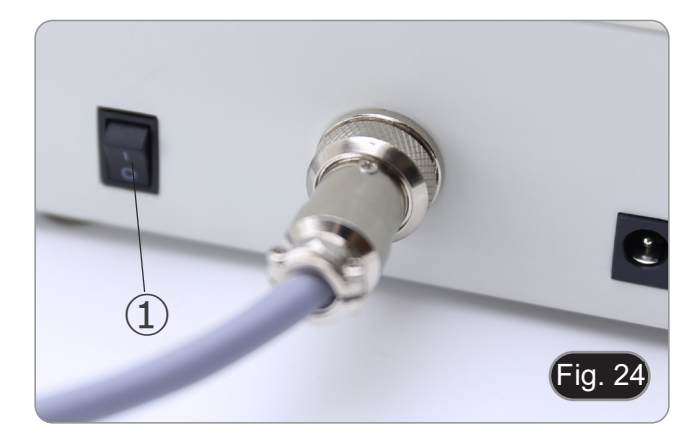

- 2. Mover o interruptor ON-OFF ② no painel frontal da caixa de controlo da fluorescência na posição "ON". (Fig. 25)
- $504$ LED<br>12/3/4  $(2)$ Fig. 25
- 3. Prima uma das teclas de selecção LED ③ para activar a luz desejada. (Fig. 26)
- 4. Uma vez activado, o LED indicador ④ acende-se.
- 5. A luz LED dentro da fonte de luz fluorescente, relacionada com o LED seleccionado (U, B, G ou R) acende-se.

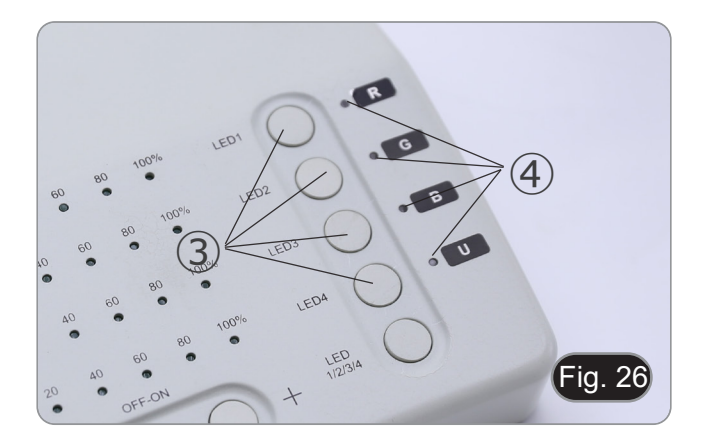

6. O nível de intensidade luminosa do LED ⑤ do LED seleccionado acende-se. (Fig. 27)

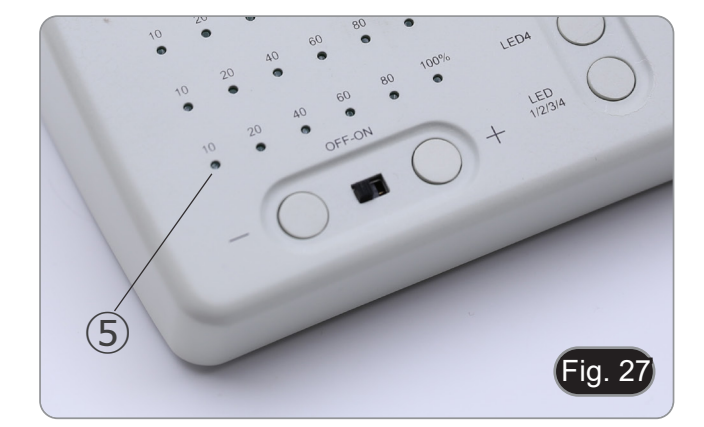

7. Rodar a torre do filtro de fluorescência ⑥ para inserir no ca- minho da luz o filtro de fluorescência correspondente ao LED activado. (Fig. 28)

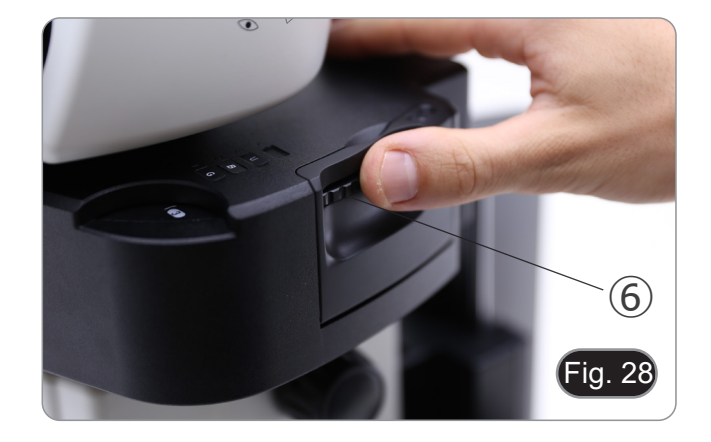

- 8. Focar o espécime utilizando os botões de focagem no mi- croscópio.
- 9. Ao observar nas oculares aumenta ou diminui a intensidade da luz fluorescente usando as teclas "+" ou "-" ⑦. (Fig. 29).
- 10. Os números "10", "20", "40", "60", 80" ou "100" ⑧ ligado li- gar-se-ão ou desligar-se-ão de acordo com a intensidade luminosa seleccionada. (Fig. 30)
- 11. Iniciar a observação da fluorescência.

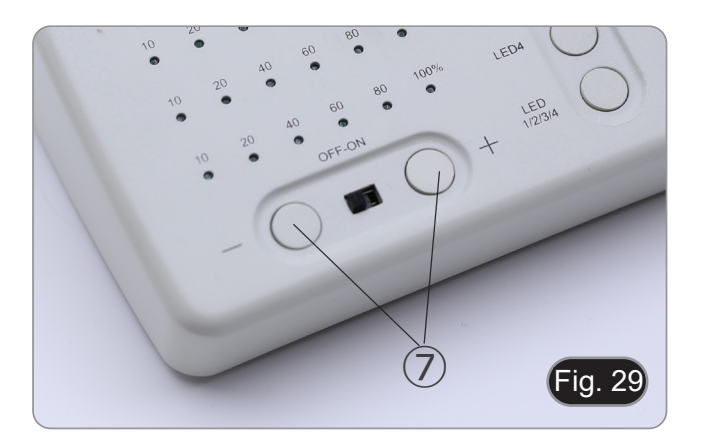

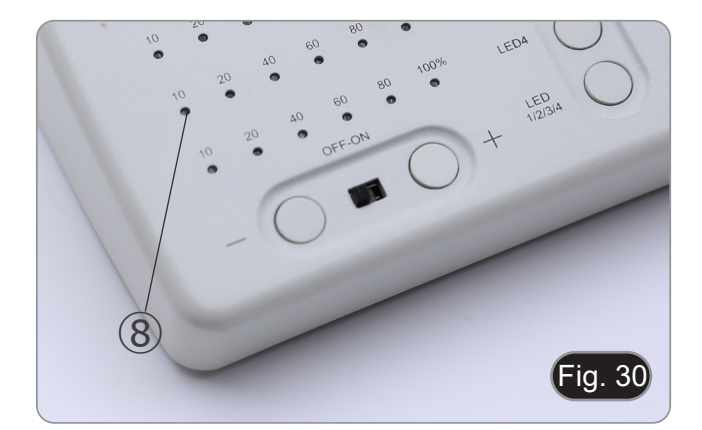

#### **10.2 Uso em fluorescência múltipla**

- É possível trabalhar em fluorescência múltipla, activan-<br>do dois ou mais LEDs simultaneamente. Evidentemen-<br>te, a seleccão do filtro de fluorescência terá de ser feita **manualmente rodando a torre do filtro de acordo com os LEDs actualmente activos.**
- 1. Prima as teclas de selecção ③ dos LEDs que pretende ac- tivar. (Fig. 26)
- **• Todas as fontes LED seleccionadas dentro da fonte de luz fluorescente acendem-se.**
- 2. Cada LED indicador seleccionado ⑨ acende a verde. (Fig. 31)
- **• Apenas um dos LEDs indicadores luminosos será aceso a vermelho (Fig. 31). Isto indica que fonte LED pode ser ajustada em intensidade por meio das teclas "+" e "-" ⑦. (Fig. 29)**
- 3. Cada nível de intensidade de luz LED seleccionado ⑩ do LED seleccionado acende-se. (Fig. 31)
- 4. Pressionar a tecla "LED 1/2/3/4/" ⑪. (Fig. 32)
- 5. Uma única pressão da tecla ⑪ selecciona ciclicamente um dos LEDs indicadores ⑨, tornando o LED relevante vermelho. (Fig. 31)
- 6. Rodar a torre do filtro de fluorescência ⑥ para inserir no caminho da luz o filtro de fluorescência correspondente ao LED activado. (Fig. 28)
- 7. Ao observar nas oculares aumenta ou diminui a intensidade da luz fluorescente usando as teclas "+" ou "-" ⑦. (Fig. 29).
- 8. Os números "10", "20", "40", "60", 80" ou "100" ⑧ ligado ligar-se-ão ou desligar-se-ão de acordo com a intensidade luminosa seleccionada. (Fig. 30)
- 9. Iniciar a observação da fluorescência.
- 10. Para mudar a fluorescência: rodar a torre do filtro de fluorescência ⑥.
- **• Se for necessário variar a intensidade luminosa da fonte LED de acordo com o filtro de fluorescência inserido, pressionar a tecla "LED 1/2/3/4/" ⑪, (Fig. 32), para utilizar as teclas "+" e "-" para esse LED específico.**

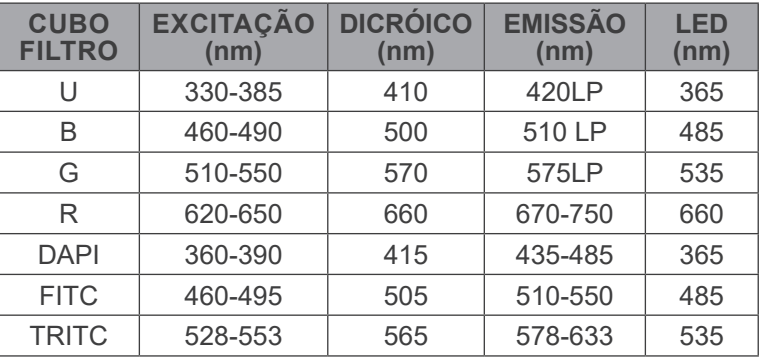

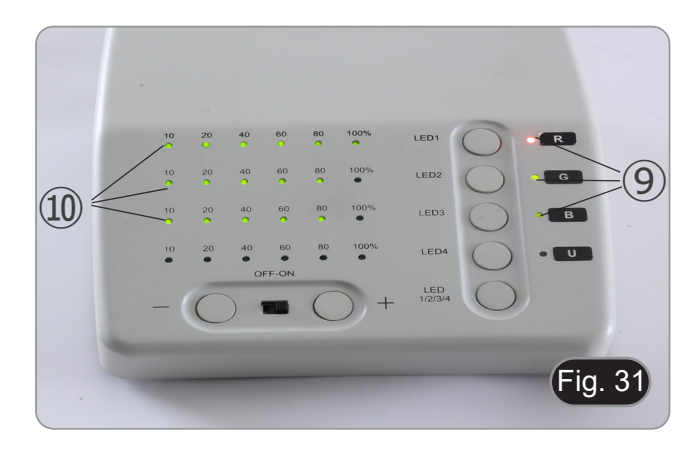

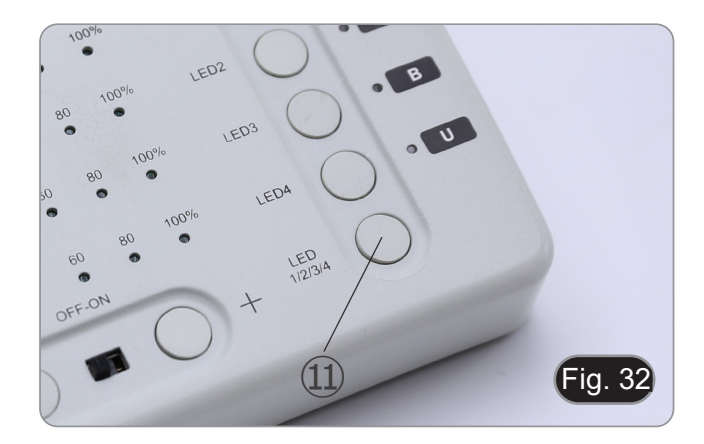

#### **10.3 Uso do escudo de protecção**

- **• A fim de evitar possíveis danos por radiação UV, utilizar o ecrã de protecção laranja.**
- 1. Utilize a chave de fendas fornecida para soltar o parafuso de fixação ①. (Fig. 33)

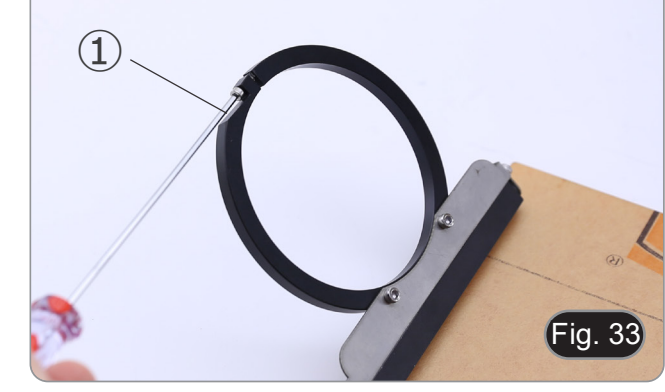

2. Colocar o anel redondo do ecrã protector sobre a objectiva do microscópio. (Fig. 34)

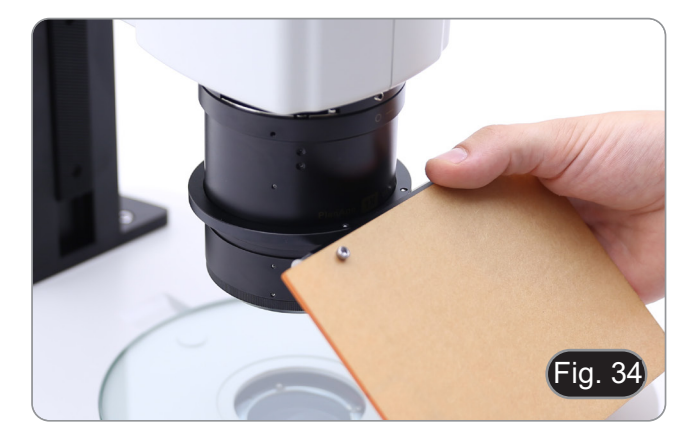

3. Bloquear o parafuso de fixação. (Fig. 35)

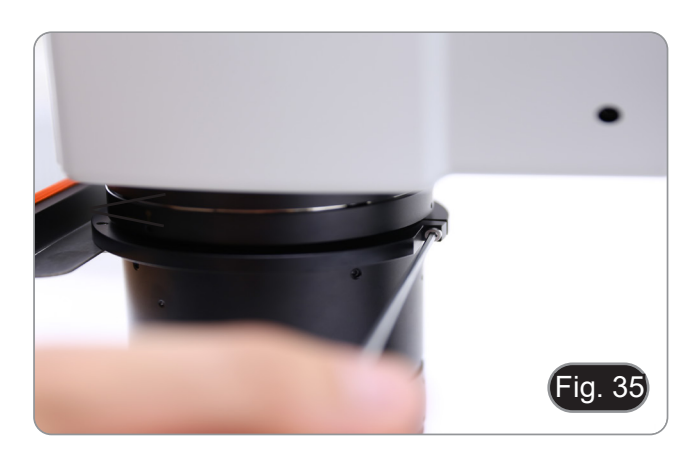
## **11. Observação simultânea em Luz Transmitida + Fluorescência**

- **• Este microscópio permite a observação em Luz Transmitida em combinação com Fluorescência. As amostras com decadência rápida devem ser observadas primeiro em Fluorescência e depois em Luz Transmitida. A observação combinada permite identificar facilmente algumas áreas da amostra que emitem fluorescência.**
- 1. Ligar o interruptor principal do microscópio.
- 2. Mover o selector do filtro fluorescente para uma posição vazia ou, se o suporte do filtro estiver cheio, para a posição que contém o filtro UV.
- 3. Rodar o botão de ajuste da intensidade luminosa transmitida para ajustar o brilho à amostra em observação.
- 4. Mova a alavanca localizada no lado direito da base, para seleccionar Campo Claro, OIC ou Campo Oscuro.<br>5. Focalizar a amostra..
- 5. Focalizar a amostra..
- 6. Mova o selector do filtro de fluorescência para a posição desejada.
- 7. Ajustar a intensidade luminosa da luz reflectida.
- 8. Para obter a observação adequada da amostra, ajustar a intensidade da luz transmitida para modular a intensidade da fluorescência com a da luz transmitida (Campo Claro, OIC ou Campo Oscuro).

## **12. Microfotografia**

### **12.1 Instalação da câmara**

- 1. Aparafusar a câmara no adaptador C-mount fornecido.
- 2. Para obter um alinhamento perfeito da câmara em relação<br>às oculares, desapertar o parafuso de fixação ① no adaptador C-mount, rodar a câmara até obter um alinhamento correcto, depois apertar o parafuso. (Fig. 36)

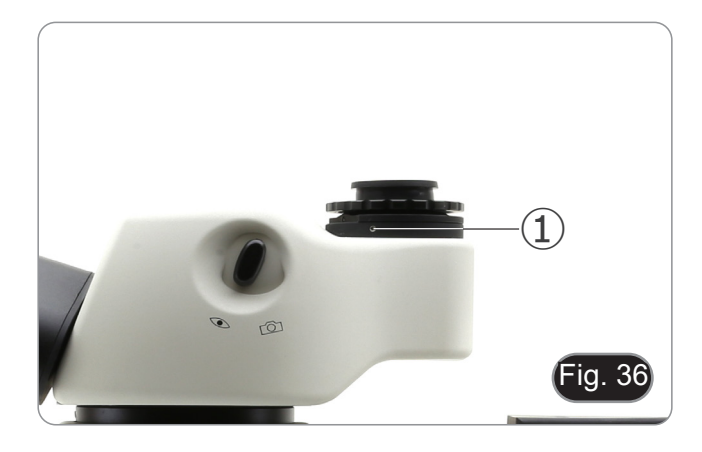

### **12.2 Ajustar a parfocalidade**

Para ter o mesmo foco ao olhar para a amostra através das oculares e na tela, verifique se o microscópio está instalado corretamente e siga as instruções abaixo.

- 1. Usando uma baixa ampliação focalize a amostra.
- 2. Obtenha a ampliação máxima disponível utilizando o botão de zoom e, em seguida, volte a focar a amostra.
- 3. Activar a visualização ao vivo na câmara, sem alterar o foco no microscópio.
- 4. Observando a imagem na tela, ajuste o foco girando o botão serrilhado 2 no adaptador C-mount. (Fig. 37)

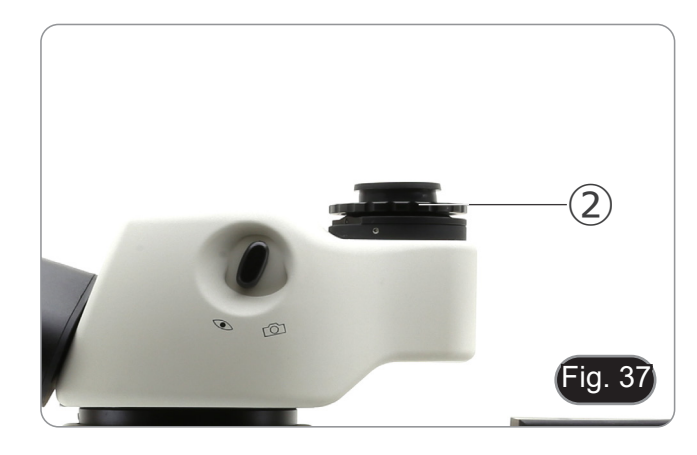

## **13. Manutenção**

#### **Ambiente de trabalho**

Recomenda-se de utilizar o microscópio em um ambiente limpo e seco, sem o risco de colisões, a uma temperatura entre 0°C e 40°C e com uma humidade relativa máxima de 85% (em ausência de condensação). Recomenda-se o uso de um desumidificador, se necessário.

#### **Antes e depois do uso do microscópio**

- 
- 
- 
- 
- Manter o microscópio sempre em posição vertical quando se o desloca.<br>Certificar-se além disso que as partes móveis, por exemplo os oculares, não caiam.<br>Não manusear sem precauções e não usar força inútil no microscópio.<br>Nã fornecida e mantê-lo em um lugar seco e limpo.

#### **Precauções para um uso seguro**

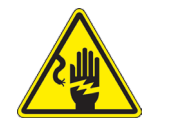

- Antes de ligar a fonte de alimentação à rede eléctrica certificar-se que a tensão local seja adequada à do aparelho e que o interruptor da lâmpada esteja posicionado no off.
- Seguir todas as precauções de segurança da zona na qual se trabalha.
- O aparelho é aprovado segundo as normas de segurança CE. Os utilizadores têm, de qualquer modo plena responsabilidade sobre a Uso em segurança do microscópio.

#### **Limpeza das lentes**

- Caso as lentes necessitem de ser limpas, utilizar em primeiro lugar ar comprimido.
- Se não for suficiente usar um pano que não deixe fiapos, húmido com água e um detergente delicado.
- Em último caso é possível usar um pano humedecido com uma solução 3:7 de álcool etílico e éter.
- Atenção: o álcool etílico e o etanol são substâncias altamente inflamáveis. Não usar junto a uma fonte de calor,
- **faíscas ou junto a aparelhos eléctricos. As substâncias devem ser manuseadas em um lugar bem ventilado.**
- Não esfregar as superfícies de nenhuma lente com as mãos. As impressões digitais poderão danificar as lentes.
- Não desmontar as objetivas ou os oculares para tentar limpá-los.

#### **Para um melhor resultado utilizar o kit de limpeza OPTIKA (ver catálogo).**

Se for necessário enviar o microscópio ao fabricante para a sua manutenção, pede-se que seja utilizada a embalagem original.

# **14. Resolução de problemas**

Reveja a informação na tabela abaixo para tentar solucionar problemas de operação.

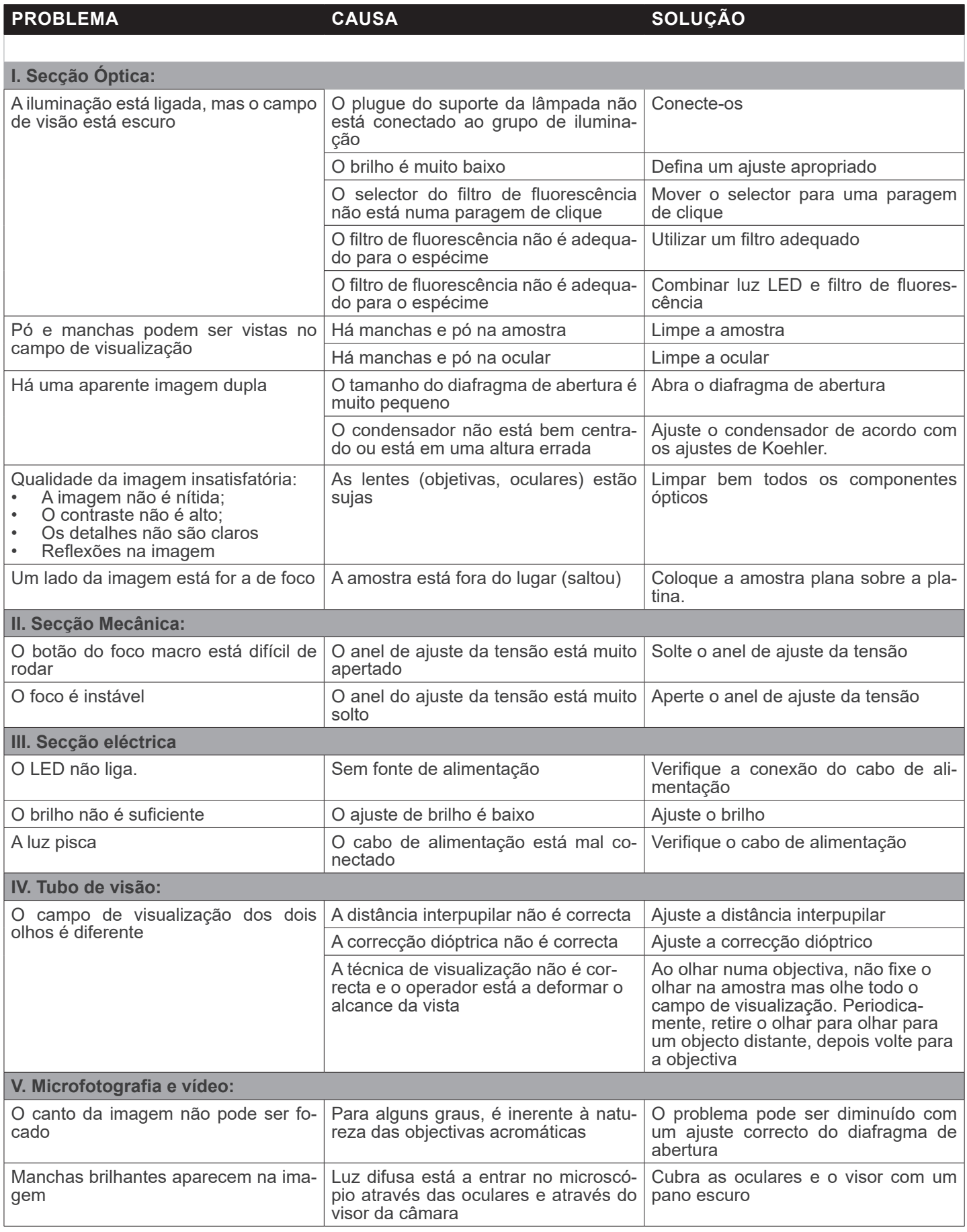

## **Eliminação**

Art.13 Dlsg 25 de Julho de 2005 N°151. "De acordo com as Directivas 2002/95/CE, 2002/96/CE e 2003/108/CE relativas à redução do uso de substâncias perigosas em equipamentos eléctricos e electrónicos e à eliminação de resíduos.

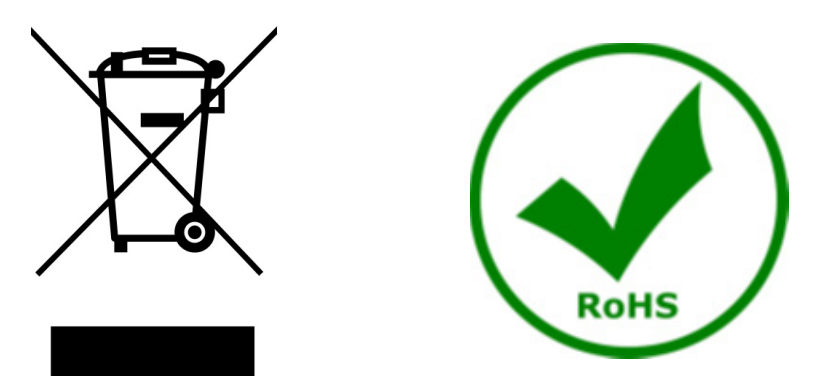

O símbolo do cesto no equipamento ou na sua caixa indica que o produto no final da sua vida útil deve ser recolhido separadamente dos outros resíduos. A recolha separada deste equipamento no final da sua vida útil é organizada e gerida pelo produtor. O utilizador terá de contactar o fabricante e seguir as regras que adoptou para a recolha de equipamentos fora de uso. A recolha dos equipamentos para reciclagem, tratamento e eliminação compatível com o ambiente ajuda a prevenir possíveis efeitos adversos no ambiente e na saúde e promove o reuso e/ou reciclagem dos materiais dos equipamentos. O descarte inadequado do produto envolve a aplicação de sanções administrativas previstas na legislação em vigor.

# OPTIKA<sup>®</sup> S.r.l.

Via Rigla, 30 - 24010 Ponteranica (BG) - ITALY Tel.: +39 035.571.392 info@optikamicroscopes.com - www.optikamicroscopes.com

**OPTIKA<sup>®</sup> Spain**<br>spain@optikamicroscopes.com

**OPTIKA® USA** usa@optikamicroscopes.com

OPTIKA **China** ® china@optikamicroscopes.com

OPTIKA **India** ® india@optikamicroscopes.com

**OPTIKA<sup>®</sup> Central America**<br>camerica@optikamicroscopes.com